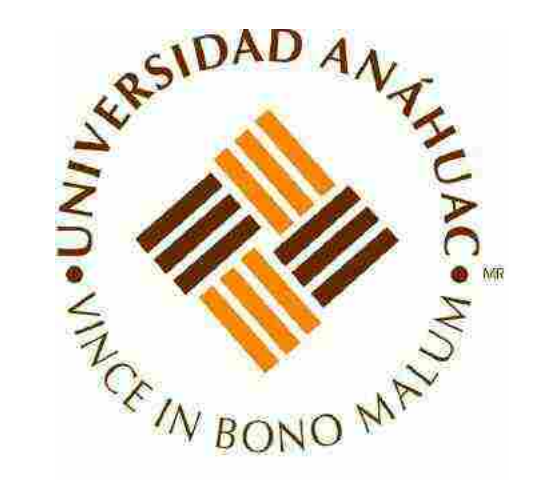

# MANUAL DE OPERACIÓN Y MANTENIMIENTO DE LOS EQUIPOS DEL LABORATORIO DE ELECTRÓNICA

Universidad Anáhuac México Campus Sur Facultad de Ingeniería

# $\mathop{\rm Indice}\nolimits$  and  $\mathop{\rm Indice}\nolimits$  1

Índice

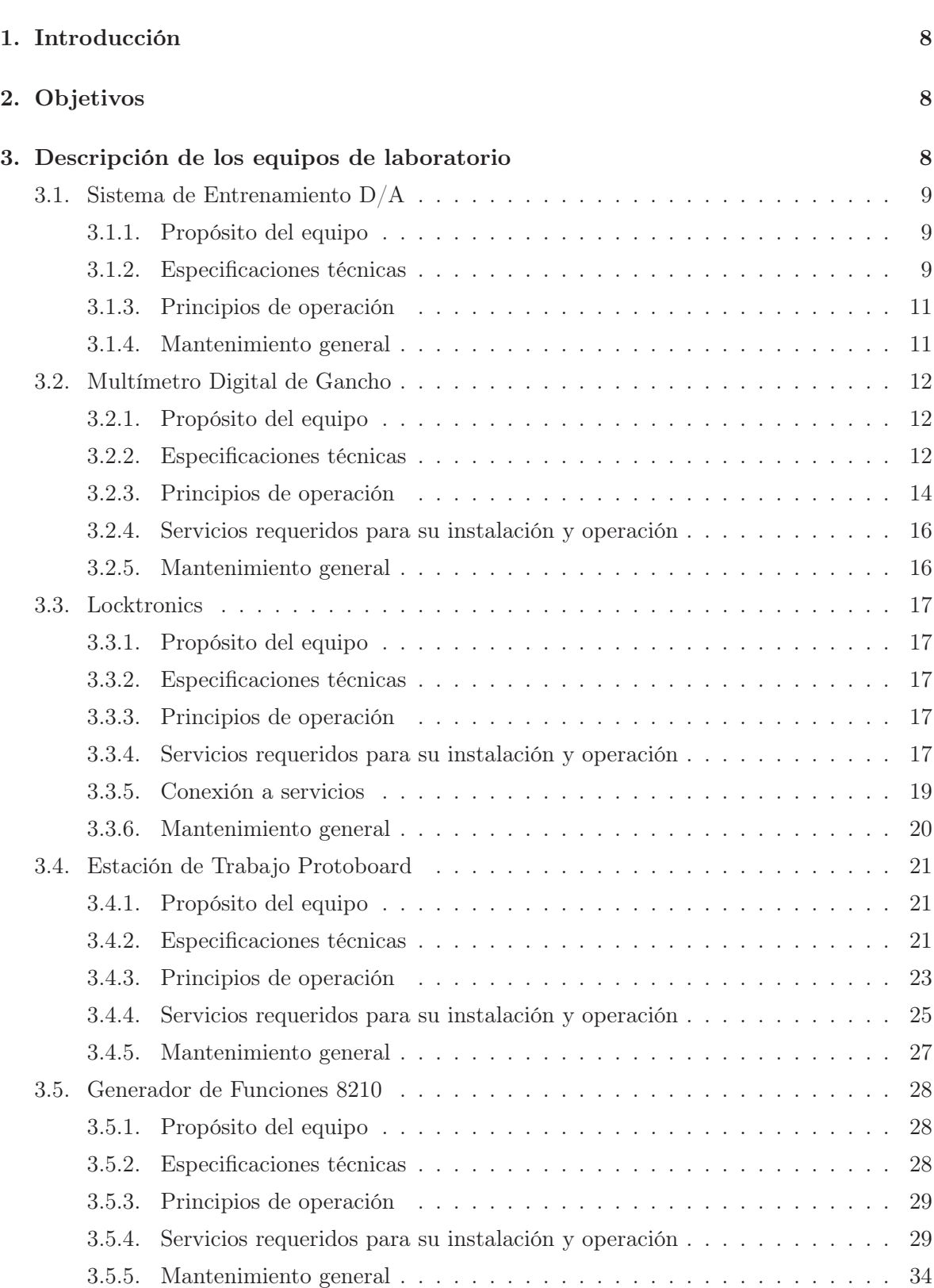

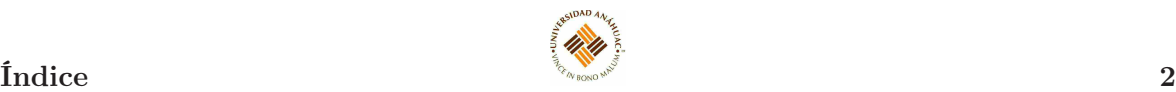

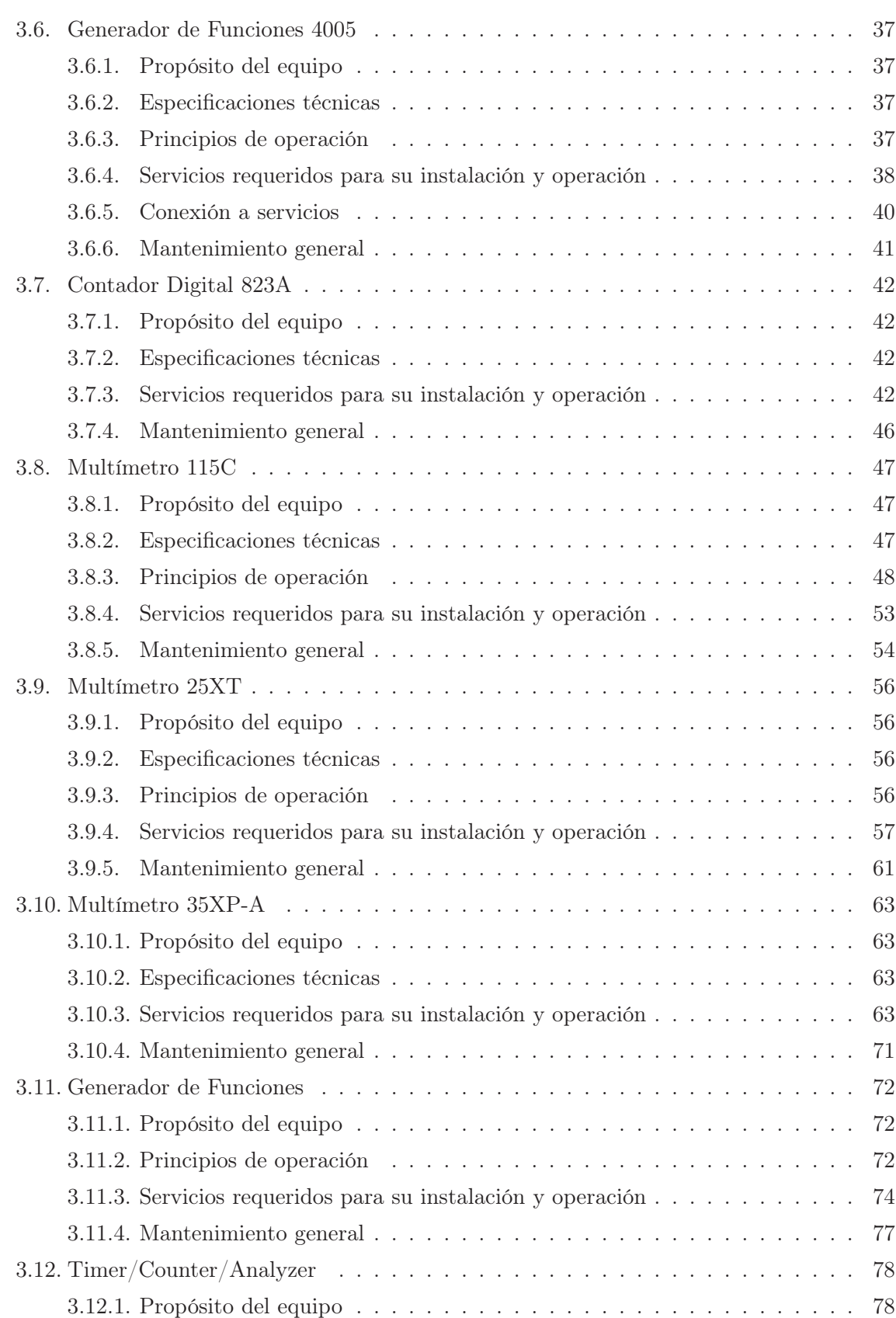

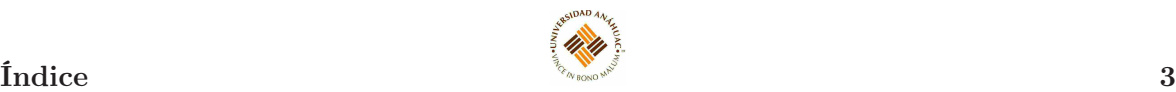

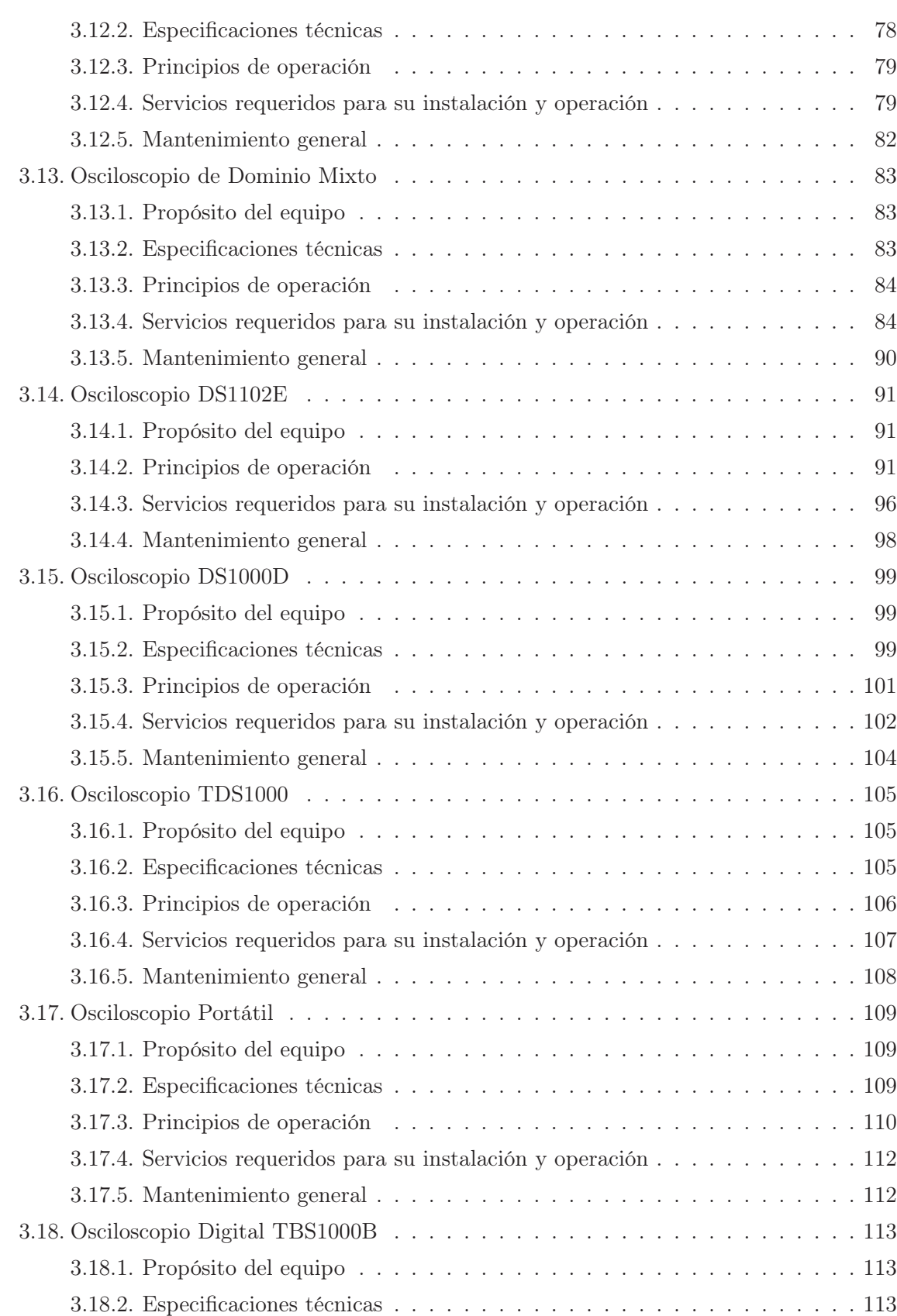

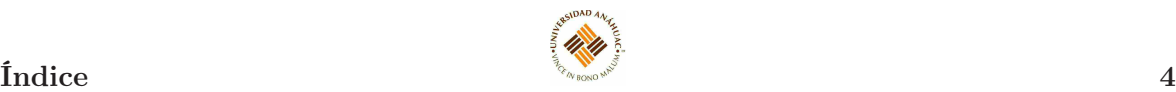

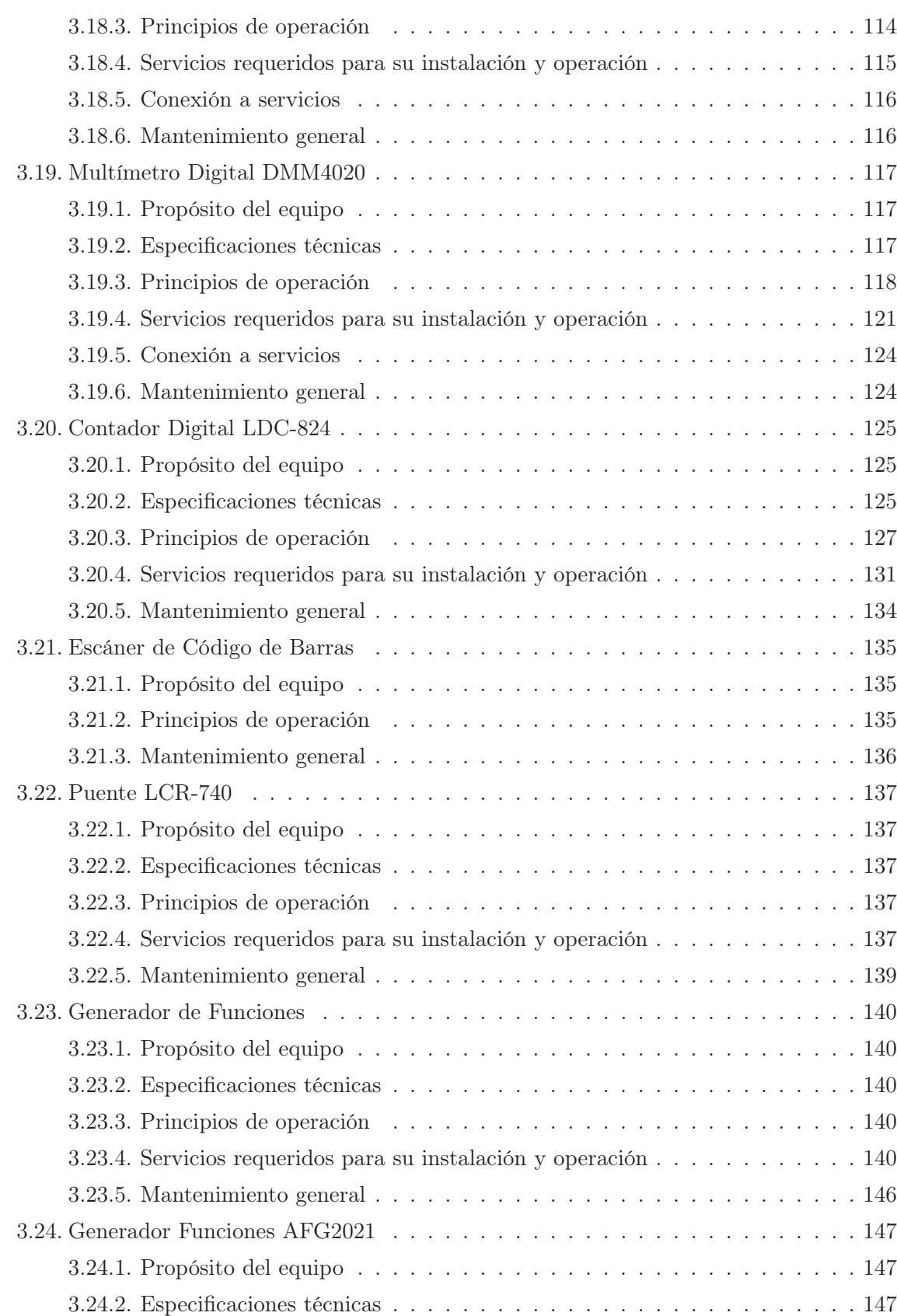

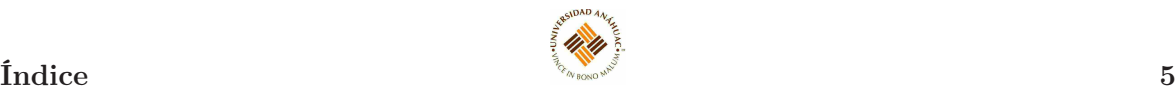

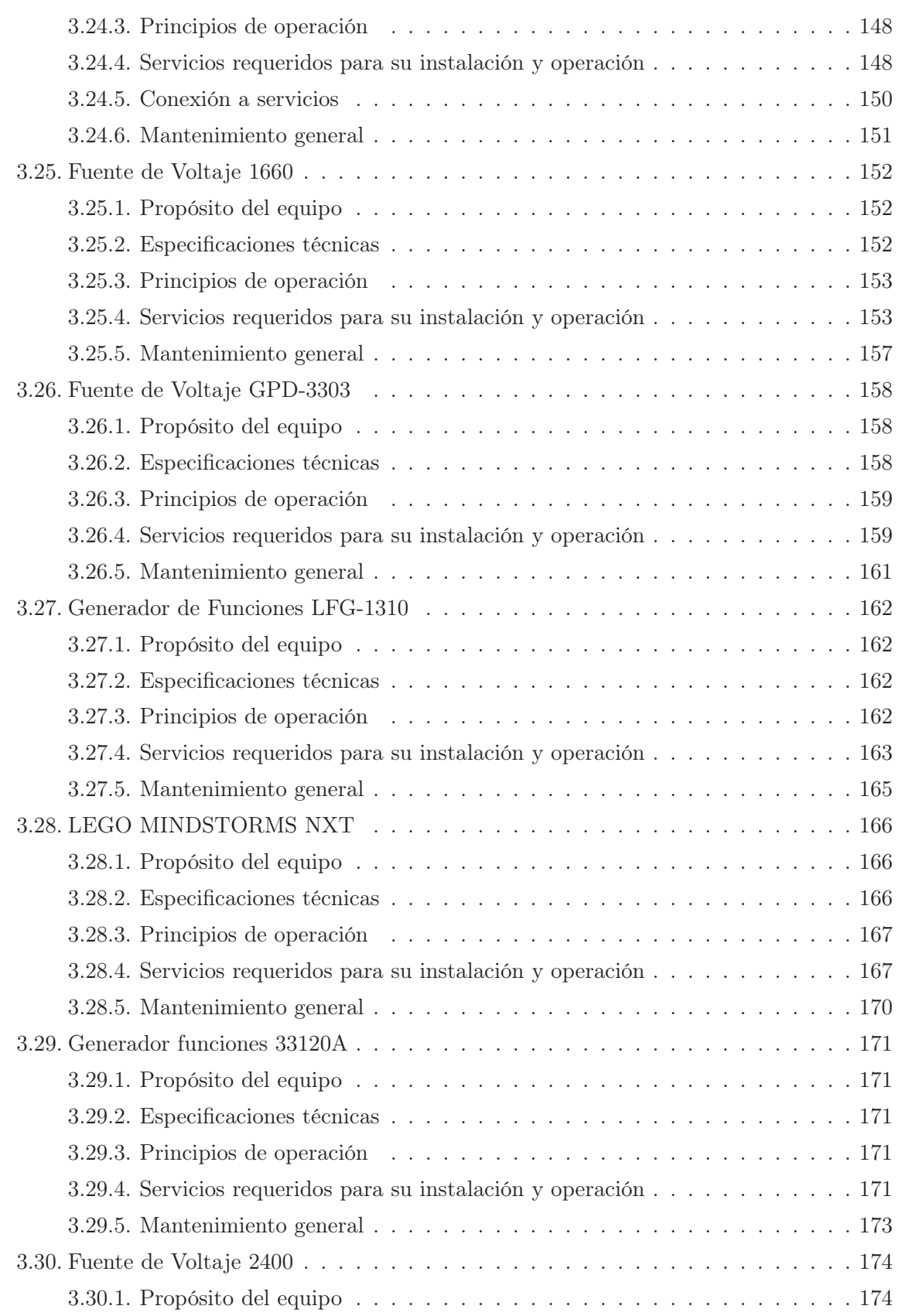

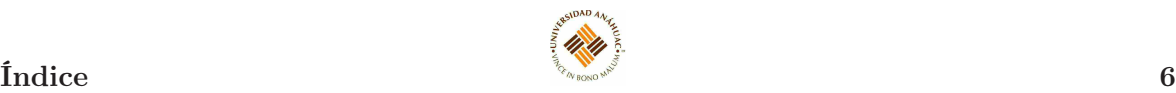

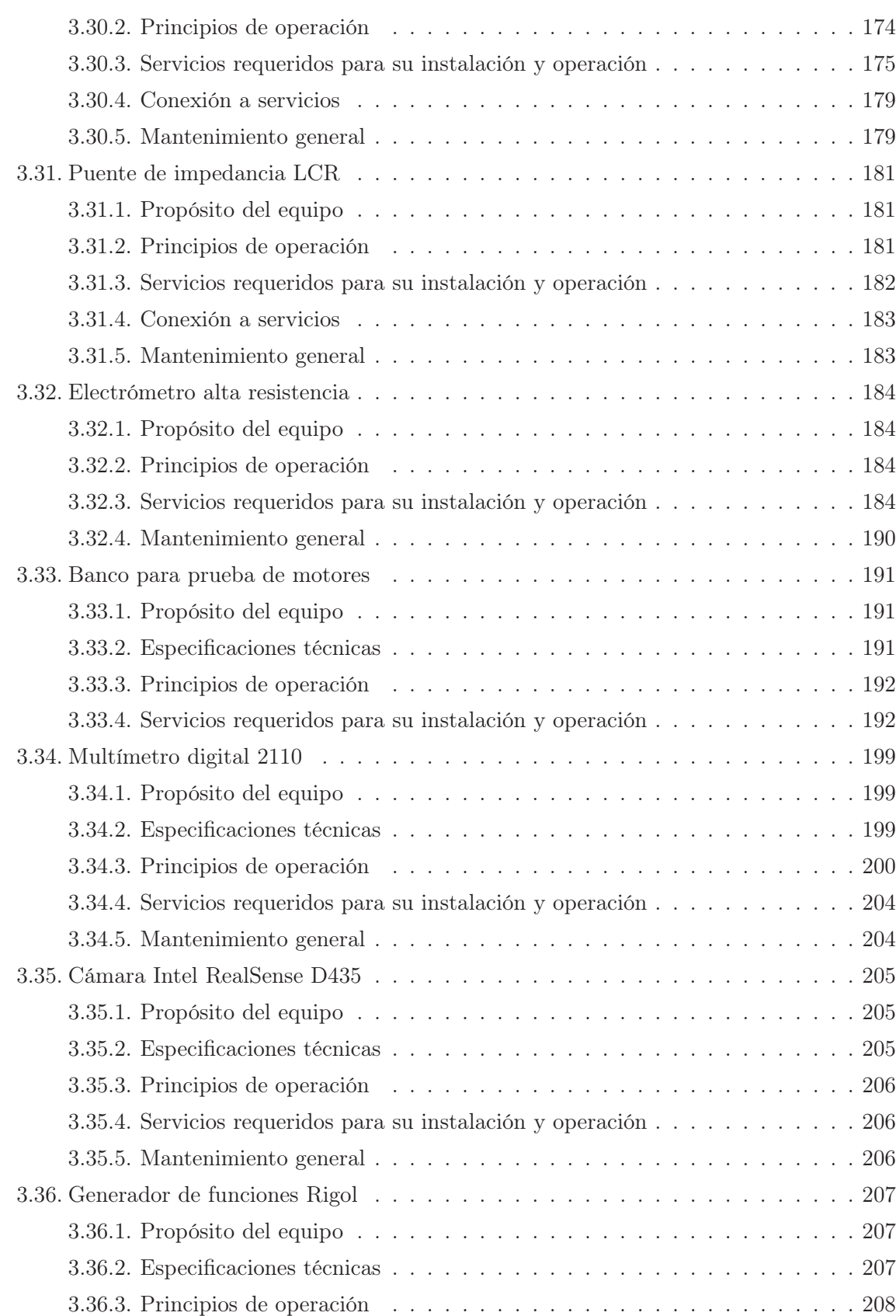

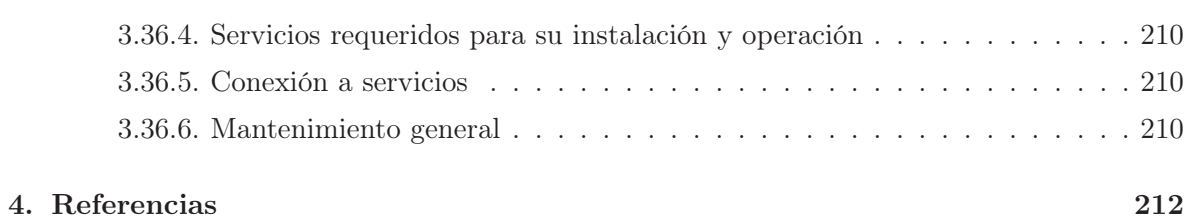

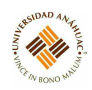

# <span id="page-8-0"></span>1. Introducción

El presente manual está dirigido a todo el personal que opera o proporciona mantenimiento preventivo a los equipos del laboratorio de electrónica de la Facultad de Ingeniería de la Universidad Anáhuac México, Campus Sur; y ha sido desarrollado con el fin de apoyar en la comprensión de los requerimientos técnicos relacionados con la instalación, uso y mantenimiento de un grupo de equipos que resultan de gran importancia para la realización de prácticas de laboratorio y actividades de investigación.

En el manual se describen algunos de los equipos más comúnmente usados y sus principales funciones.

Es importante hacer notar que este manual no pretende ser un sustituto del manual del fabricante, sino por el contrario un complemento de él.

# <span id="page-8-1"></span>2. Objetivos

- Describir la operación de los equipos usados en el laboratorio.
- Mostrar al operador el uso, mantenimiento y cuidado adecuado de los equipos, fomentando el seguimiento de las recomendaciones del fabricante.

# <span id="page-8-2"></span>3. Descripción de los equipos de laboratorio

# <span id="page-9-0"></span>3.1. Sistema de Entrenamiento D/A

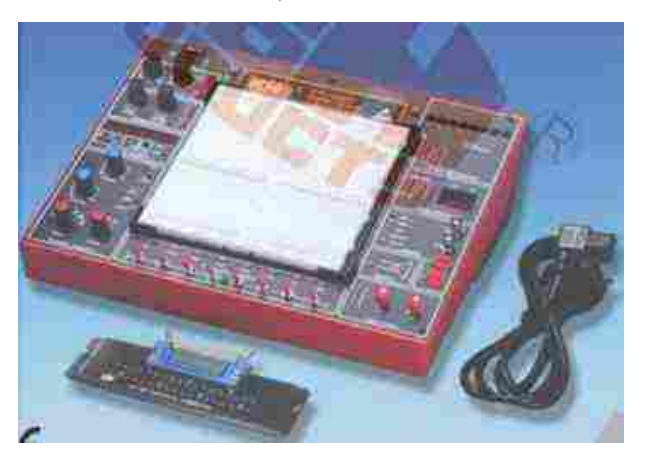

14.111

#### <span id="page-9-1"></span>3.1.1. Propósito del equipo

El Sistema de Entrenamiento Digital-Analógico ETS-7000A está diseñado para principiantes, para mejorar la comprensión de la teoría digital y analógica.

#### <span id="page-9-2"></span>3.1.2. Especificaciones técnicas

- Protoboard sin soldadura: AD-222
	- Interconectados con puntos de contacto niquelado, se adapta a todos los componentes detamaño DIP y alambre sólido AWG #22-30 (0.3 - 0.8mm). Puede ser modificado y sustituido por otro fin y se puede conectar con el panel de demostración, por lo tanto, es muy conveniente para los profesores y estudiantes.
- Fuente de alimentación DC
	- 1. Salida fija DC:  $+5V \pm 10\%$ , 1A.
	- 2. Salida fija DC: -5V ±10 %, 300mA
	- 3. Salida variable de DC: 0 a  $15V \pm 10\%$ , 500mA.
	- 4. Salida variable de DC: 0 a  $-15V \pm 10\%$ , 500mA.
- Potenciómetro
	- 1. Resistencia variable VR1 = 1 k $\Omega$  (B)
	- 2. Resistencia variable VR2 = 100 k $\Omega$  (B)
- Generador de funciones
	- Rango de Frecuencias
		- 0.1 Hz 2 Hz
		- 1 Hz 20 Hz
		- 10 Hz 200 Hz
		- 100 Hz 2 kHz
		- 1 kHz 20 kHz
		- 10 kHz 200 kHz
	- Amplitud de salida de la onda seno:  $0 5Vpp \pm 10\%$
	- Variable de salida de la onda triangular:  $0 5 \text{Vpp} \pm 10 \%$
	- $\bullet\,$  Variable de salida de la onda cuadrada:  $0$   $15 \mathrm{Vpp}$   $\pm 10 \, \%$
	- Variable de salida en modo TTL:  $+5V \pm 10\%$
- Contador universal
	- Rango de frecuencia: 1Hz 99.999999 MHz; 10Hz 100.00000 MHz
	- Rango de periodos TH y TLL :  $0.01\mu$ s 999999.99 $\mu$ s ; 1 $\mu$ s 999999999 $\mu$ s

111.111

- Señal de entrada: nivel TTL o CMOS o cualquier nivel (Vmin  $\geq 2.3$ Vp  $\pm 10\%$ )
- Pantalla: pantalla LED de 8 segmentos y 7 segmentos
- Interruptor de contador: externo / interno
- Ocho bits de datos de los conmutadores
	- Cuando conmutador se ha fijado en posición Down la salida es LO level y al contrario para el establecimiento este se fija en la posición UP
- Altavoz
	- $2\frac{1}{4}$  $\frac{1}{4}$  pulgadas diámetro, 8 $\Omega/0.5W$  que se utilizará para la carga
- Adaptador de cuatro canales
	- Tanto las dos tomas de banana y dos tomas BNC son cambiables. Son adecuados para conectar con periféricos ETS-7000
- Dos dígitos de pantalla LED de segmentos
	- Display de salida
	- Diseños numéricos y pantalla resultante
- Interruptor de dos pulsos (Con 2 juegos de Salida: A, A', B, B')
	- 2 pcs de push-buttons contiene interruptores para la eliminación de rebotes causado por el cambio de la posición de abierto a cerrado o de cerrado a abierto.

111.111

- Pantalla LED de 8 bits
	- LED rojo de ocho terminales de entrada separada. El LED se ilumina cuando la entrada se encuentra en "HI nivel", y se apaga cuando éste se encuentra en la entrada no o en "LO nivel"
- Conector universal fijo
	- Este reserve un espacio en el panel para ordenar los conectores que van a ser conectados, por ejemplo:
		- UC-06 Conector Centronic
		- UC-01: Conector de tarjeta 2.54 mm 62 pines
		- UC-02: Conector pines sub conector, macho y hembra
		- UC-03: Cabecera recta 60 pines
		- UC-04: Conector de tarjeta 3.96 mm 56 pines
- Otros accesorios estándar
	- Cable de poder
	- Pin: 6 pcs
	- Manual del usuario

#### <span id="page-11-0"></span>3.1.3. Principios de operación

Conectar el circuito que se desea probar.

#### <span id="page-11-1"></span>3.1.4. Mantenimiento general

Para limpiar, utilizar un paño seco y suave. No utilizar productos abrasivos.

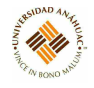

# <span id="page-12-0"></span>3.2. Multímetro Digital de Gancho

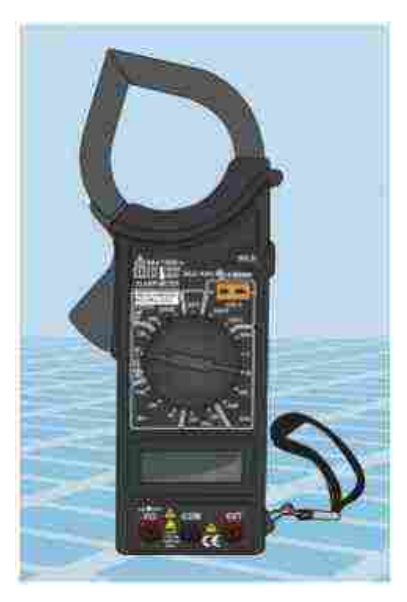

# <span id="page-12-1"></span>3.2.1. Propósito del equipo

El equipo está diseñado para ser usado por ingenieros, técnicos y aficionados, quienes demandan un instrumento que sea preciso, seguro, portátil y siempre listo para ser usado.

# <span id="page-12-2"></span>3.2.2. Especificaciones técnicas

# Controles

- 1. Gancho: medir el campo magnético de un cable
- 2. Botón de gancho: abrir o cerrar los dedos del gancho
- 3. Data Hold: retener los datos de medición
- 4. Pantalla de LCD
- 5. Perilla de selección: seleccionar los rangos y funciones a realizar
- 6. Entradas: conectar las puntas de medición

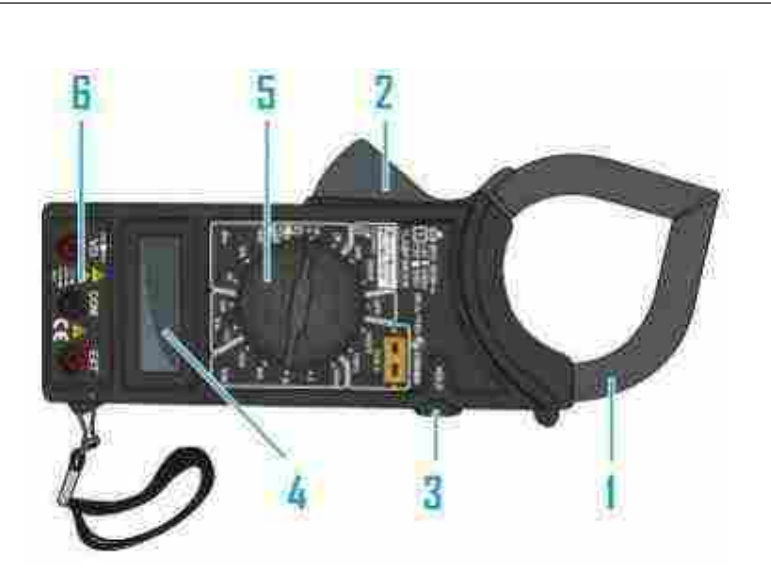

117,111

Figura 1: Controles.

# General

- Voltaje máximo: Entre terminales y tierra: 1000 VCD (V- -) ó 750V rms CA (V∼)
- Alimentación: Batería de 9V
- Pantalla: LCD, 1999 lectura máxima
- Método de medición: Sistema de conversión analógico digital, cuenta con un convertidor A/D
- Indicador de sobrerango: Aparece en la pantalla el número "1"
- $\bullet\,$ Indicador de polaridad: Aparece en la pantalla "-" automáticamente
- Temperatura de operación: 0 a 40◦C
- Temperatura de almacenamiento: -10 a 50◦C
- Indicador de batería baja: En pantalla aparece el mensaje "BAT"
- Dimensiones: 37 x 90 x 230mm
- Peso: 320g (incluyendo batería)

# Corriente (A∼)

- Rango: 20A, 200A, 1000A
- Rango de frecuencia: 50Hz / 60Hz

Protección contra sobrecarga: 1200A en 60s

# Voltaje CA (V∼)

- Rango: 200V, 750V
- Impedancia de entrada: >9M Ω
- Rango de frecuencia:  $50\text{Hz}$  /  $500\text{Hz}$

# Voltaje CD (V- - -)

- Rango: 200mV, 2V, 20V, 200V, 1000V
- Impedancia de entrada: >9M Ω

## Resistencia

Rango:  $200\Omega$ ,  $20k\Omega$ ,  $2M\Omega$ 

#### Temperatura

- Rango: hasta 1400°F
- Rango: hasta 750°C

#### <span id="page-14-0"></span>3.2.3. Principios de operación

Cada una de las posiciones de prueba es rápida y fácilmente seleccionada con un simple giro del interruptor selector. Cuenta con  $3\frac{1}{2}$  $\frac{1}{2}$  dígitos y pantalla de LCD, con función de aislamiento (con opción 500V).

**Mills** 

- $\bullet\,$  Medición de voltaje DC (V- -)
- Medición de voltaje AC (V∼)
- Medición de corriente AC (V∼)
- Medición de resistencia
- Medición de temperatura

# Medición de corriente

- 1. Colocar la perilla rotatoria a la posición ACA (A∼) deseada. Los brazos de gancho medirán los amperes de CA (∼) que circulan a través del conductor.
- 2. Cuando aparezca en la pantalla de LCD el número "1", significa que hay una situación de sobre rango. Seleccionar un rango más alto.

## Medición de voltaje

- 1. Conectar la punta negra a la entrada COM y la punta roja a la entrada VΩ
- 2. Colocar la perilla de selección en el rango VCD (V- -) o VCA ( ) deseado y conectar las puntas de medición.

11.11

3. Cuando aparezca en la pantalla de LCD el número "1", significa que hay una situación de sobre rango. Seleccionar un rango más alto.

# Medición de resistencia

- 1. Conectar la punta negra a la entrada COM y la punta roja a la entrada VΩ
- 2. Colocar la perilla de selección en la posición deseada y conectar las puntas de medición. Si la resistencia al ser medida excede el valor máximo del rango seleccionado, en la pantalla de LCD se mostrará el número "1" indicando sobre rango.
- 3. Cuando se realice la medición de una resistencia en los circuitos, se debe tener cuidado de que éstos se encuentren sin energía y los capacitores se encuentren completamente descargados.

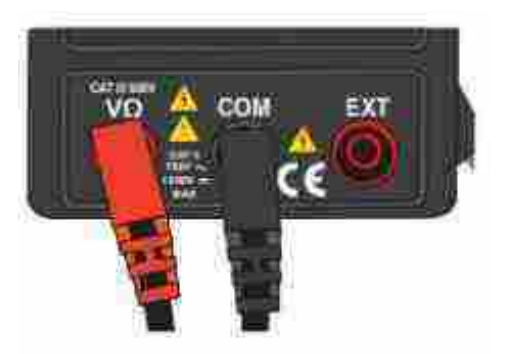

Figura 2: Conexión de las puntas.

#### Medición de temperatura

- 1. Colocar la perilla de selección en la posición de ◦C. En la pantalla de LCD se mostrará la temperatura ambiente.
- 2. Si desea medir la temperatura, colocar el termo acoplador tipo "K" en la entrada de temperatura y el otro extremo del termo acoplador en el objeto que desee medir. La temperatura del objeto aparecerá en la pantalla de LCD.

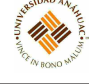

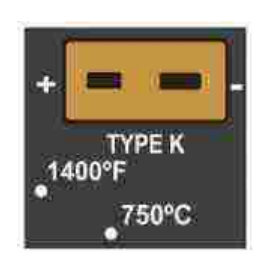

Figura 3: Medición de temperatura.

#### <span id="page-16-0"></span>3.2.4. Servicios requeridos para su instalación y operación

#### Entradas

Este equipo tiene tres entradas que están protegidas contra sobrecargas. Durante su uso conectar la punta de medición negra a la entrada COM y la punta roja a la entrada VΩ La punta roja depende de la función, tal como se muestra en la tabla [1.](#page-16-2)

<span id="page-16-2"></span>

| Función            | Conexión punta | Límites de entrada      |
|--------------------|----------------|-------------------------|
|                    | roja           |                         |
| $200 \text{ mV}$   | VΩ             | 250V DC (V- - -) / rms  |
|                    |                | AC $(\sim)$             |
| $DC(V---), AC(V-)$ | $V\Omega$      | 400V DC (V- - - ) / 750 |
|                    |                | AC $(\sim)$             |

Tabla 1: Función de la punta roja.

La entrada EXT se utiliza para aceptar en el equipo la prueba de aislamiento a través de los plug tipo banana. Se obtiene una medición de resistencia de aislamiento. Si desea mantener una medida en la pantalla para una fácil lectura, presionar el botón HOLD. Presionarlo una vez más para regresar a la pantalla de medición.

#### <span id="page-16-1"></span>3.2.5. Mantenimiento general

Si el símbolo "BAT" aparece en la pantalla de LCD, la batería debe ser remplazada por una nueva.

- 1. Asegurarse de que las puntas de medición estén desconectadas para evitar choques eléctricos.
- 2. Abrir el compartimiento de baterías utilizando un desarmador y coloque una nueva. Tenga cuidado con la polaridad, ya que puede provocar daños permanentes al equipo.
- 3. Volver a colocar la tapa del compartimiento y encender el equipo.

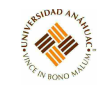

#### <span id="page-17-0"></span>3.3. Locktronics

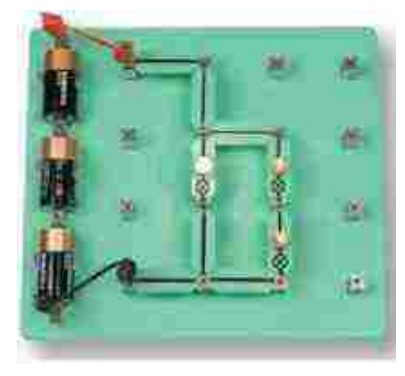

#### <span id="page-17-1"></span>3.3.1. Propósito del equipo

Es una gama de productos que simplifica el aprendizaje y la enseñanza de la electricidad y la electrónica. La gama básica consta de más de 200 componentes electrónicos montados en robustos soportes plásticos que llevan impreso el correspondiente símbolo de circuito. Los estudiantes combinan estos soportes con una placa básica provista de pilares metálicos de interconexión para crear un circuito de trabajo. Después, con el software y el programa de estudio suministrados, realizan experimentos de electricidad y electrónica

#### <span id="page-17-2"></span>3.3.2. Especificaciones técnicas

#### <span id="page-17-3"></span>3.3.3. Principios de operación

El aprendizaje con Locktronics consta de tres etapas: teoría, aplicación y comprensión.

Los estudiantes aplican la teoría, combinando un conjunto de componentes Locktronics con una hoja de ejercicios correspondiente al tema de que se trate. La comprensión del tema se alcanza completando la hoja de ejercicios, lo cual supone construir un circuito, tomar medidas, dibujar gráficos y seguir otras técnicas docentes de eficacia demostrada.

Todas las hojas de ejercicios son gratuitas y se envían con el juego de elementos, en un CD ROM. Pueden fotocopiarse y distribuirse entre los estudiantes para que escriban en ellas, o para que las lean y anoten las respuestas y notas correspondientes en sus cuadernos. Las versiones más recientes de las hojas de ejercicios pueden bajarse de la página Web.

#### <span id="page-17-4"></span>3.3.4. Servicios requeridos para su instalación y operación

#### Utilización de Loctronics

1. En primer lugar, los estudiantes toman una placa compuesta por una base de plático con pilares metálicos conductores formando un tablero predefinido.

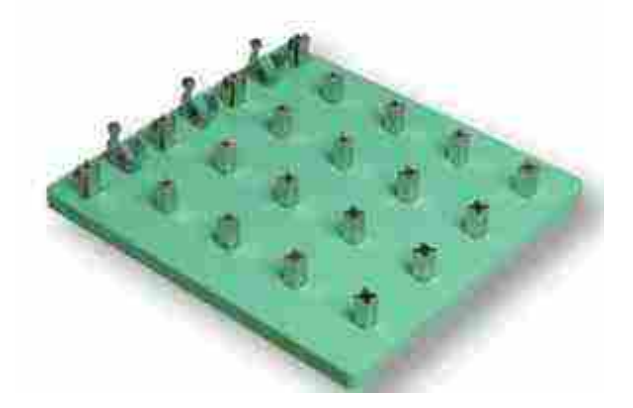

Figura 4: Tablero de trabajo.

2. Seguidamente, en uno de los grupos de hojas de ejercicios leer las instrucciones de montaje de un circuito.

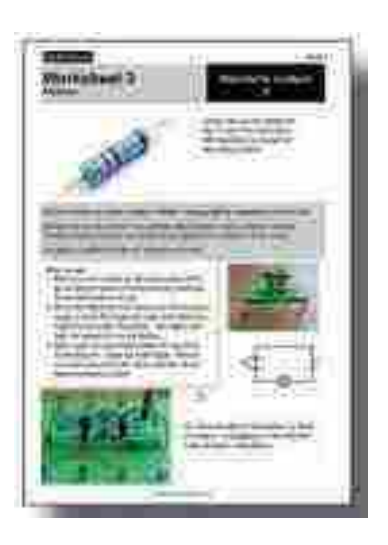

Figura 5: Instrucciones de montaje.

- 3. Después, con una base de circuitos y los componentes adecuados, construir el circuito a partir del diagrama (principiantes) o del diagrama de circuitos que se les ha facilitado.
- 4. A continuación seguir las instrucciones de la hoja de ejercicios y completan la tarea anotando el rendimiento del circuito y utilizando equipo de pruebas para efectuar mediciones, calcular valores, etc.

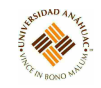

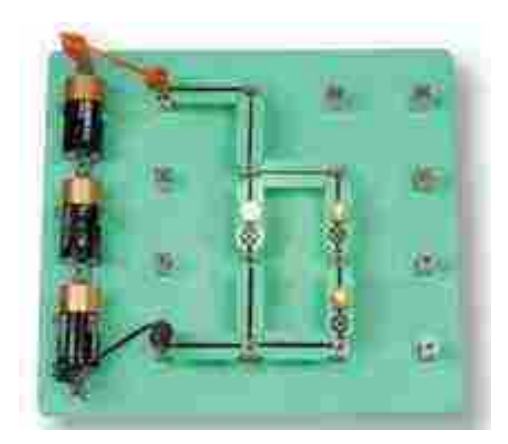

Figura 6: Construcción de circuito.

# <span id="page-19-0"></span>3.3.5. Conexión a servicios

#### Uso de la fuente de alimentación regulable

La fuente de alimentación regulable se enchufa en varios tipos de soportes Locktronics para completar el diagrama del circuito.

Se puede regular la tensión de salida utilizando un destornillador o la pequeña lengüeta que se suministra. La fuente de alimentación lleva varios conectores: utilizar el que lleva una "D" (clavija de 2,1 mm). Los conectores separables pueden insertarse de cualquiera de las dos maneras en la fuente de alimentación. Configurar la fuente de alimentación con la conexión "interna positiva".

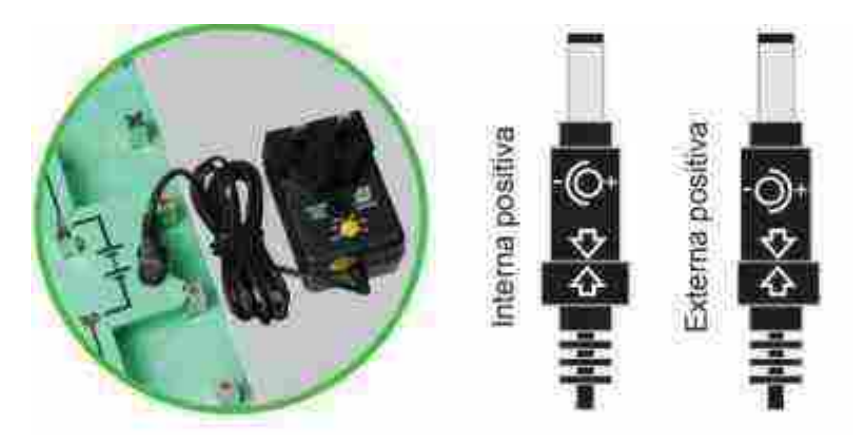

Figura 7: Fuente de alimentación.

#### **3.3** Locktronics 20

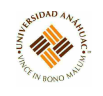

#### <span id="page-20-0"></span>3.3.6. Mantenimiento general

#### Protección de componentes y reparación de soportes

No es posible proteger completamente los componentes electrónicos contra posibles daños sin detrimento de sus características eléctricas. Sin embargo, esos daños pueden minimizarse limitando con una fuente de alimentación regulable el voltaje puesto a disposición de los estudiantes. El componente dañado de un soporte puede reemplazarse fácilmente con un soldador.

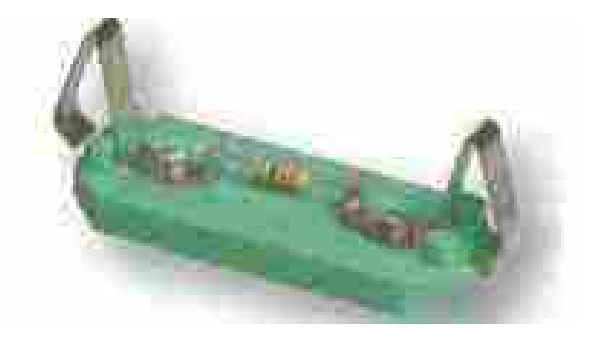

Figura 8: Reparación de componente.

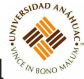

# <span id="page-21-0"></span>3.4. Estación de Trabajo Protoboard

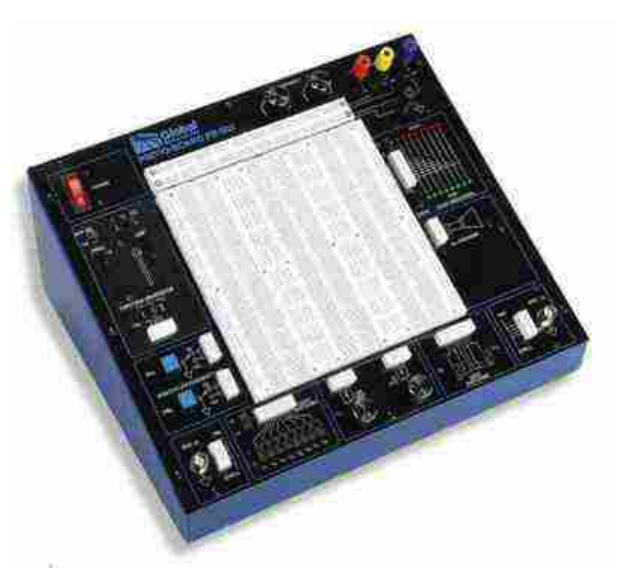

# <span id="page-21-1"></span>3.4.1. Propósito del equipo

La estación de trabajo electrónica analógica/digital PB-503 es una herramienta versátil que ahorra tiempo para diseñadores de circuitos, técnicos de ingeniería, estudiantes y aficionados. Un área de placa grande y una amplia variedad de accesorios de circuito integrado permiten una construcción rápida y precisa de prácticamente cualquier tipo de circuito analógico o digital.

El PB-503 elimina el desorden y la confusión que a menudo resulta al construir circuitos sofisticados.

#### <span id="page-21-2"></span>3.4.2. Especificaciones técnicas

- Entrada de línea de CA
	- $\bullet$  115 VCA a 60 Hz o 230 VCA a 50 Hz (conmutable)
- Fuentes de alimentación
	- DC fijo: 5 VDC 1.0 A máx., Corriente limitada, Ondulación < 5 mV
	- DC variable: 1.3V @ 150 mA a 15 VDC @ 500 mA. Ondulación  $< 5$  mV
	- DC variable: -1.3 VDC @ 150 mA a -15 VDC @ 500 mA. Ondulación  $\lt \pm 5$  mV
- Poste vinculante
	- 4 Tierra, 5VDC, Salidas de fuente de alimentación variable  $\pm$  VDC

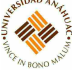

- Pulsadores
	- 2 Pulsadores de salida de colector abierto accionados por botón pulsador. Cada uno con 1 salida normalmente abierta, 1 normalmente cerrada. Cada salida puede hundir hasta 250 mA.
- Generador de funciones
	- Rango de frecuencia: 0.1 Hz a 100 kHz en seis rangos
	- Voltaje de salida: 0 a 10Vp-p en 50  $\Omega$  de carga (20Vp-p en circuito abierto), protegido contra cortocircuitos
	- $\bullet$  Impedancia de salida: 600  $\Omega$  excepto TTL
	- Formas de onda de salida: seno, cuadrado, triángulo y TTL
	- Distorsión de onda sinusoidal:  $<$  3 $\%$  a 1 khz típico
	- Pulso TTL: tiempo de subida y caída < 25ns, conduce 100 cargas TTL
	- Onda cuadrada: tiempos de subida y bajada  $< 0.5 \mu s$
- Interruptores lógicos
	- 8 interruptores lógicos que seleccionan Logic High y Logic Low
	- Nivel bajo lógico: tierra
	- Nivel lógico alto: conmutable entre 5V y las fuentes de alimentación positivas variables.
- **Interrruptores** 
	- 2 Tiro único, tiro doble (SPDT): no comprometido
- Indicadores lógicos
	- LED: 16 LED; 8 rojos para indicar lógica alta y 8 verdes para indicar lógica baja
	- Umbral alto lógico:  $2.2V$  (nominal) en modo TTL  $/5V$ , 70 % (nominal) del voltaje de funcionamiento seleccionado en modo CMOS
	- Umbral bajo lógico: 0.8V (nominal) en modo TTL / 5V, 30 % (nominal) del voltaje de operación seleccionado en modo CMOS
- Conectores
	- 2 BNC no comprometido
- Potenciómetros
	- 1 kΩ y 10 kΩ no comprometido
- Altavoz
	- $\bullet$  8  $\Omega$ , 0.25 W no comprometido
- Tablero de circuitos
	- Placa de zócalo de plexiglás extraíble (PB-3) con 2520 puntos de amarre con 200 puntos de amarre de tira de bus adicionales conectados internamente a las salidas de la fuente de alimentación y a tierra

117.111

- Peso: 7 lb
- Dimensiones:  $6.5$ " x  $16$ " x  $11.5$ "

#### <span id="page-23-0"></span>3.4.3. Principios de operación

La estación de trabajo de diseño analógico y digital PB-503 es un entrenador electrónico robusto adecuado para todos los niveles de instrucción y diseño electrónico. Utilizando el PB-503, los estudiantes aprenderán valiosas técnicas prácticas de tablero y construirán una base sólida en la experimentación, construcción y análisis de circuitos. Los diseñadores experimentados encontrarán que el PB-503 es un instrumento invaluable, que proporciona una plataforma confiable para las aplicaciones de diseño más avanzadas y exigentes.

El PB503 se puede utilizar para construir series básicas y circuitos paralelos a los circuitos de microordenador de etapas múltiples más complicados, incorporando lo último en tecnología industrial. Usar el PB503 para construir una amplia variedad de experimentos, que incluyen, entre otros:

- Circuitos optodispositivos
- Relojes z Multivibradores
- Circuitos osciladores
- Temporizadores
- Circuitos generadores de funciones
- Circuitos lógicos
- Compuertas
- $\blacksquare$  Contadores
- Convertidores de analógico a digital
- Convertidores de digital a analógico
- Circuitos de integración de mediana escala
- Bucles de bloqueo de fase
- Amplificadores operacionales

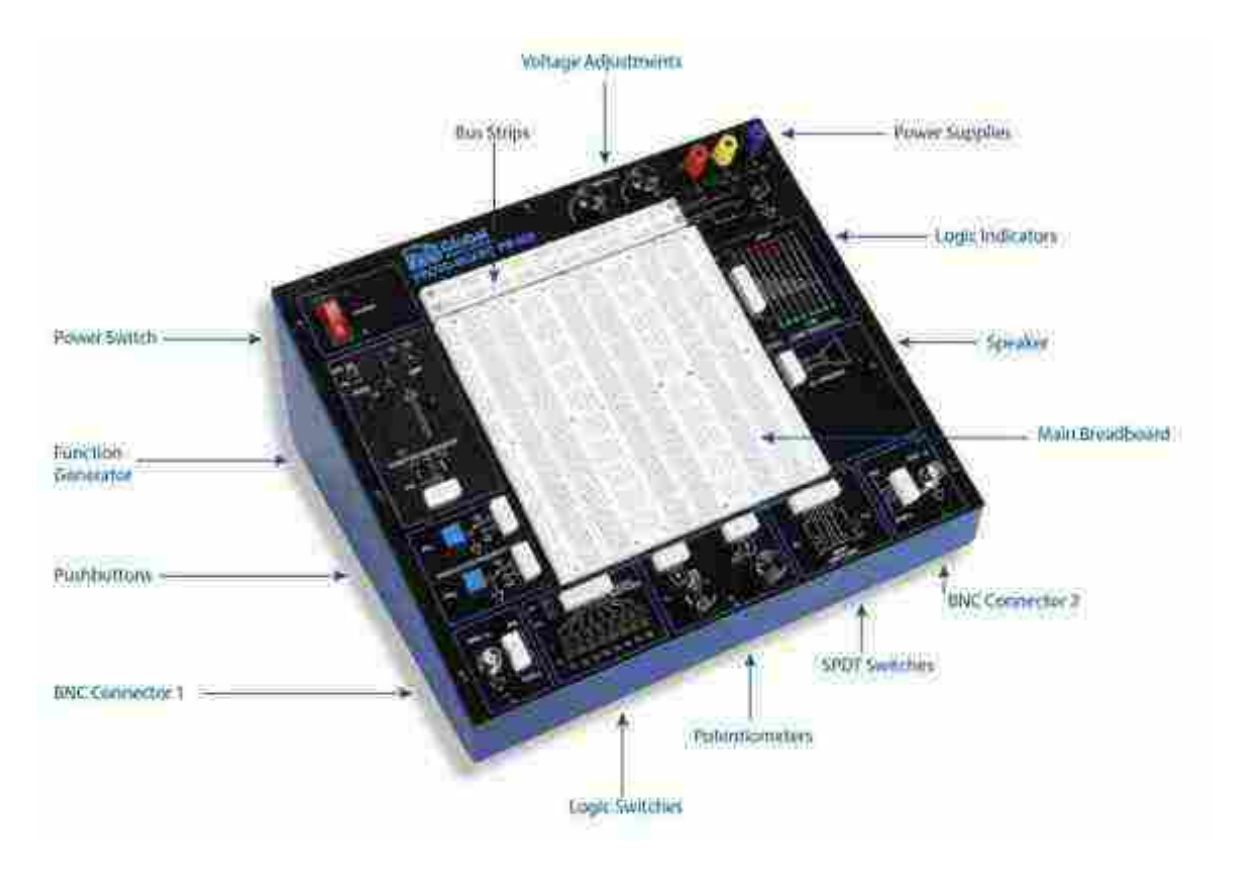

Figura 9: Partes.

#### <span id="page-25-0"></span>3.4.4. Servicios requeridos para su instalación y operación

#### Entrada de línea de CA

El PB-503 puede funcionar con 115 o 230 VCA. La unidad viene de serie con un fusible para 115 VCA. Para usar con 230 VCA, deslizar el interruptor de nuevo a 230 V. También deberá reemplazar el fusible con un fusible de retardo de tiempo de 5 x 20 mm con capacidad de  $0.25$  A y  $250$  V (no incluido).

14.111

#### Fuentes de poder

Al combinar las tres fuentes de alimentación de CC en el PB-503, el usuario puede trabajar con prácticamente cualquier tipo de circuito integrado o componente discreto. El suministro fijo de 5 voltios se ha convertido en un estándar de la industria para alimentar circuitos integrados digitales. Los circuitos integrados que requieren  $+5$  V,  $+12$  V y  $-5$  V son fácilmente acomodados por el PB-503. Los voltajes de salida de suministro variables pueden cambiarse utilizando el ajuste del destornillador en el panel frontal. Las salidas positivas y negativas son continuamente variables de 1.3 a 15V y -1.3 a -15V respectivamente.

Ambas salidas de suministro variable están referenciadas al circuito común. Esto crea un suministro dividido que a menudo se usa con amplificadores diferenciales y operacionales. Los ajustes están empotrados para evitar cambios involuntarios de voltaje que podrían ser destructivos para un circuito.

Además de las fuentes de alimentación de CC, el PB-503 también proporciona una fuente de CA de 12,6V. Esto permite al usuario construir cualquiera de una variedad de fuentes de alimentación rectificadas de media onda y onda completa en el área de la placa de pruebas y aplicar energía simplemente conectando cables de puente a los tres pines de salida de suministro de CA.

#### Generador de funciones

El generador de funciones de forma de onda múltiple proporciona señales de frecuencia continuamente variables desde 0.1 Hz (para trabajo de frecuencia extra baja) hasta señales de radiofrecuencia de 100 kHz. La frecuencia se selecciona en rangos de seis décadas, con un potenciómetro deslizante para ajustar la frecuencia dentro de cada rango. La salida de onda sinusoidal se ajusta en fábrica para una distorsión mínima. La forma de onda del triángulo se ajusta para obtener la mejor linealidad. Las salidas de nivel de onda cuadrada estándar y TTL se establecen en un ciclo de trabajo. La salida TTL, capaz de manejar hasta 10 cargas TTL, está continuamente disponible para la salida de onda cuadrada y está en fase con ella. La baja impedancia de salida de las formas de onda sinusoidal, cuadrada y triangular (600  $\Omega$ ) asegura el acoplamiento máximo de la señal de salida al dispositivo que se está manejando. Todas las salidas pueden soportar un cortocircuito a tierra continuo.

#### Indicadores lógicos

Dieciséis LED, ocho rojos y ocho verdes, forman ocho indicadores lógicos que sirven para mostrar condiciones lógicas altas y bajas basadas en umbrales TTL o CMOS, seleccionables por el usuario. El usuario también puede seleccionar el voltaje de operación para que sea a 5V, o en la configuración del suministro de 1.3 - 15V.

14.111

Esta selección debe ser la misma que la circuitería operativa que se va a monitorear. Los LED rojos se encenderán cuando los voltajes en las entradas sean 2.2V o más cuando estén en la posición TTL, o 70 % del voltaje de operación o más cuando estén en la posición CMOS.

Los LED verdes se encenderán cuando los voltajes en las entradas sean 0.8V o menos cuando estén en la posición TTL, o 30 % del voltaje de operación o menos cuando estén en la posición CMOS.

Una entrada no conectada, o una entrada que no tenga un nivel lógico válido, hará que ambos LED se apaguen. Se debe tener en cuenta que los umbrales determinados por las posiciones TTL solo son precisos cuando se selecciona el rango de 5V. La impedancia de entrada de 100 kΩ garantiza efectos de carga mínimos del circuito bajo prueba.

#### Pulsadores rebotados (debounced)

El PB-503 utiliza flip-flops con reloj para proporcionar funciones de interruptor de botón pulsado sin rebote. El circuito del botón pulsador tiene salidas de colector abierto que pueden hundir hasta 250 mA cada una. Este tipo de eliminación de rebotes le brinda al usuario una fuente de disparo nítida y sin fallas que garantiza un funcionamiento confiable en los circuitos digitales. Cada botón tiene una salida normalmente abierta y normalmente cerrada. Si es necesario, una resistencia pull-up puede conectar cualquier salida del generador de impulsos a cualquiera de las fuentes de voltaje positivo.

#### Potenciómetros

Se proporcionan dos potenciómetros en el PB-503. Los valores de resistencia elegidos (1  $k\Omega$  y 10 k $\Omega$ ) se pueden usar en aplicaciones de circuitos comunes como controles de volumen, controles de compensación de CC para amplificadores operacionales y controles de circuitos de temporización. Todos los cables para ambos potenciómetros se encuentran disponibles.

#### Conectores BNC

El PB-503 puede conectarse a otros equipos mediante dos conectores BNC. Esto permite el uso de cable blindado para minimizar el ruido y la interferencia.

#### Interruptores

Se proporcionan dos interruptores unipolares, de doble tiro (SPDT) para funciones generales de conmutación. Todos los cables están disponibles y claramente marcados en el PB-503 para una fácil conexión. Ocho interruptores están configurados como interruptores lógicos para proporcionar una fuente conveniente de salidas digitales. Estos interruptores proporcionan niveles lógicos de 0V (tierra) para un nivel lógico bajo y niveles lógicos altos de 5V o el ajuste de voltaje del suministro de 1.3 a 15V.

14.11

El nivel alto está determinado por la configuración del interruptor 5V. Esta disposición hace que la conexión de circuitos digitales especiales, como un puerto de entrada de ocho bits, sea rápido y fácil, y permite la compatibilidad con prácticamente cualquier familia lógica.

#### <span id="page-27-0"></span>3.4.5. Mantenimiento general

Desconectar el sistema antes de realizar el mantenimiento. Para limpiar, utilizar un paño seco y suave. No utilizar productos abrasivos.

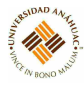

# <span id="page-28-0"></span>3.5. Generador de Funciones 8210

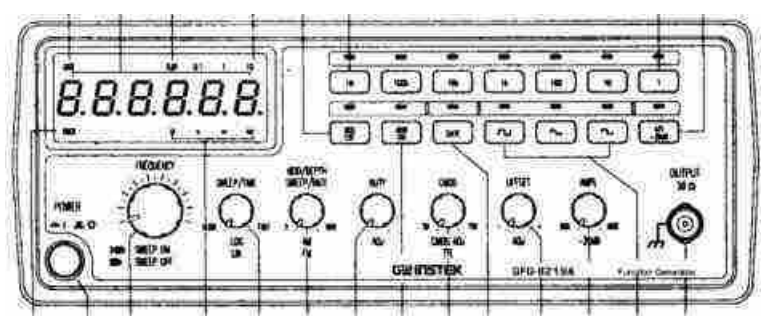

## <span id="page-28-1"></span>3.5.1. Propósito del equipo

La serie 8210 son instrumentos estables de baja distorsión que generan señales en el rango de frecuencia de hasta 5MHz. Las aplicaciones típicas incluyen una amplia gama de aplicaciones de prueba de respuesta de audio, prueba de vibración, evaluación de servosistemas, aplicaciones de ultrasonido, etc.

#### <span id="page-28-2"></span>3.5.2. Especificaciones técnicas

- Formas de onda de baja distorsión (senoidal, triangular y cuadrada) y señal de rampa.
- Salida de señal en etapas de siete décadas, 0.5Hz a 5MHz para GFG-8250A/8255A. De 0.3Hz a 3MHz para GFG-8215A / 8216A / 8217A / 8219A.
- Tiempo de barrido ajustable y ancho de barrido tanto en modo lineal como logarítmico.
- Control del ciclo de trabajo con capacidad de inversión de señal.
- Frecuencia controlada por voltaje externo (VCF).
- Modos de modulación AM o FM con control de modulación interno o externo.
- Una segunda salida para pulsos TTL o CMOS ajustables.
- Salida de señal principal de  $50\Omega$  con ajuste de compensación de CC y capacidad de atenuación de 20 dB.
- Se suministra con dos cables de prueba BNC y un juego de cables de alimentación de CA.
- **Dimensiones** 
	- GFG8215A/8216A/8217A/8219A sus dimensiones son  $251x91x291$  mm.
	- GFG-  $8250A/8255A$  sus dimensiones son  $251x91x291$  mm.

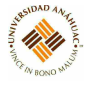

- 2.0 kgs-GFG-8215A
- 2.1kgs-GFG-8216A
- 2.15kgs-GFG-8217A
- 2.2kgs-GFG-8219A
- 2.3kgs-GFG-8250A
- 2.4 kgs-GFG-8255A

#### <span id="page-29-0"></span>3.5.3. Principios de operación

Estos instrumentos incluyen las siguientes características: capacidades de barrido logarítmico y lineal, junto con un contador de frecuencia incorporado. La capacidad de barrido simplifica la tarea de encontrar puntos resonantes de altavoces, redes de filtros y otras redes / estructuras. Se puede conectar un osciloscopio a este instrumento para que se muestre la respuesta. El contador se puede cambiar para medir y mostrar la frecuencia de una señal externa de hasta 150MHz.

#### <span id="page-29-1"></span>3.5.4. Servicios requeridos para su instalación y operación

#### Descripción de funciones

- 1. Interruptor de Alimentación
	- Conectar la alimentación de CA y luego presionar el interruptor de encendido.
- 2. Indicador de tiempo de puerta
	- Presionar el interruptor de encendido, el indicador de tiempo de puerta comenzará a parpadear (el tiempo de puerta del contador interno es 0.01 segundos).
	- 2a. Selector de tiempo de puerta
		- Presionar esta tecla para cambiar el tiempo de la puerta cuando se usa modo contador externo. El orden de cambio es de 0.01s, 0.1s, 1s, 10s ciclo presionando estas teclas.
- 3. Sobre indicador
	- En el modo de contador externo, el indicador es iluminado cuando la frecuencia de salida es mayor que el rango seleccionado.

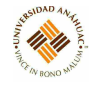

- Muestra la frecuencia externa en una pantalla verde de 6 x 0.3in, y muestra la frecuencia interna en una pantalla verde de 5 x 0.3in.
- 5. Indicador de frecuencia
	- Indica el valor de frecuencia actual.
- 6. Indicador de tiempo de puerta
	- Indica el tiempo de puerta actual (solo para uso en modo contador externo).
- 7. Selector de Rango de Frecuencia
	- Para seleccionar el rango de frecuencia requerido presionar el botón correspondiente en el panel como se muestra en la figura [12.](#page-34-1)
- 8. Selección de función
	- Presionar uno de los tres botones para seleccionar la forma de onda de salida deseada.
- 9. Función de trabajo
	- Tirar hacia afuera y girar la perilla para ajustar el ciclo de trabajo de la forma de onda.
- 10. Selector de TTL/CMOS
	- Al presionar la perilla, la terminal BNC de 20 se generará una forma de onda compatible con TTL. Si se tira y gira la perilla, se puede ajustar la salida compatible con CMOS (5-15Vpp) de la salida de BNC 20.
- 11. Control de compensación de CC
	- Tirar de la perilla para seleccionar cualquier nivel de CC del forma de onda entre ± 10 V, girar en sentido horario para establecer una forma de onda de nivel de CC positiva e invertir para obtener una forma de onda de nivel de CC negativa.
- 12. Control de amplitud de salida con operación de atenuación
	- Girar en sentido horario para salida MAX. e invertir para una salida de –20dB. Tirar de la perilla para obtener una atenuación de salida adicional de 20dB.

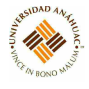

- 12a Atenuación 20db
	- Presionar la perilla para ajustar una salida de –20dB.
- 13. Menú / Barrido Selector Y Ajustador de Frecuencia (Barrido Activado / Desactivado)
	- Presionar y girar en sentido horario la perilla para la frecuencia MÁX e invierta para la frecuencia MIN. (Mantener el puntero dentro del rango de escala en el panel). Tirar de la perilla para iniciar la operación de barrido automático; El límite superior de frecuencia está determinado por la posición del mando.
- 14. Tiempo de barrido control y selector LIN / LOG
	- Girar la perilla en el sentido horario para ajustar el tiempo de barrido para MAX, o invertir para MIN.
	- Proceder al Modo de Barrido Lineal presionando la perilla, o seleccionar el modo de barrido LOG tirando de la perilla.
- 15. Control MOD selector ON / OFF
	- Tirar de la perilla, la salida puede ser modulada por una onda sinusoidal interna de 400Hz o una señal externa a través de VCF / MOD en el conector (21).
- 16. Selector ancho de barrido y portador de modulación y selector AM / FM y selector FM
	- El ancho de barrido se puede controlar de 0 a 1000 veces.
	- Ajustar la relación de modulación girando la perilla en el sentido horario para MAX, o invertir para MIN.
	- Presionar la perilla para obtener la función AM o extraer para la función FM.
- 17. Selector INT/EXT MOD
	- Cuando se presiona el botón una vez, el indicador se ilumina, luego se selecciona EXT MOD. Presionar la tecla nuevamente, el indicador se apagará, luego se selecciona INT MOD.
- 18. Selector contador Int/Ext
	- Seleccionar el modo de contador interno (contar la frecuencia del modelo) o seleccionar el modo de contador EXT para un contador independiente (señal de entrada de BNC (19)).

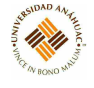

- 19. Ext. terminal de entrada de contador
	- Acepta señales externas para la medición.
- 20. TTL/CMOS terminal de salida
	- $\bullet$ Salida de señal compatible con TTL / CMOS.
- 21. VCF/MOD terminal de entrada
	- Se utiliza para conectar el voltaje de entrada requerido para realizar la operación de "frecuencia de control de voltaje" o la operación de modulación EXT.
- 22. Terminal de salida principal
	- Salida de señal principal.
- 23. Salida GCV
	- Esta es la salida de voltaje de CC y su cantidad de voltaje seguirá al cambio de frecuencia.
- 24. Interruptor de alimentación
	- 115V y 230V, seleccionable.

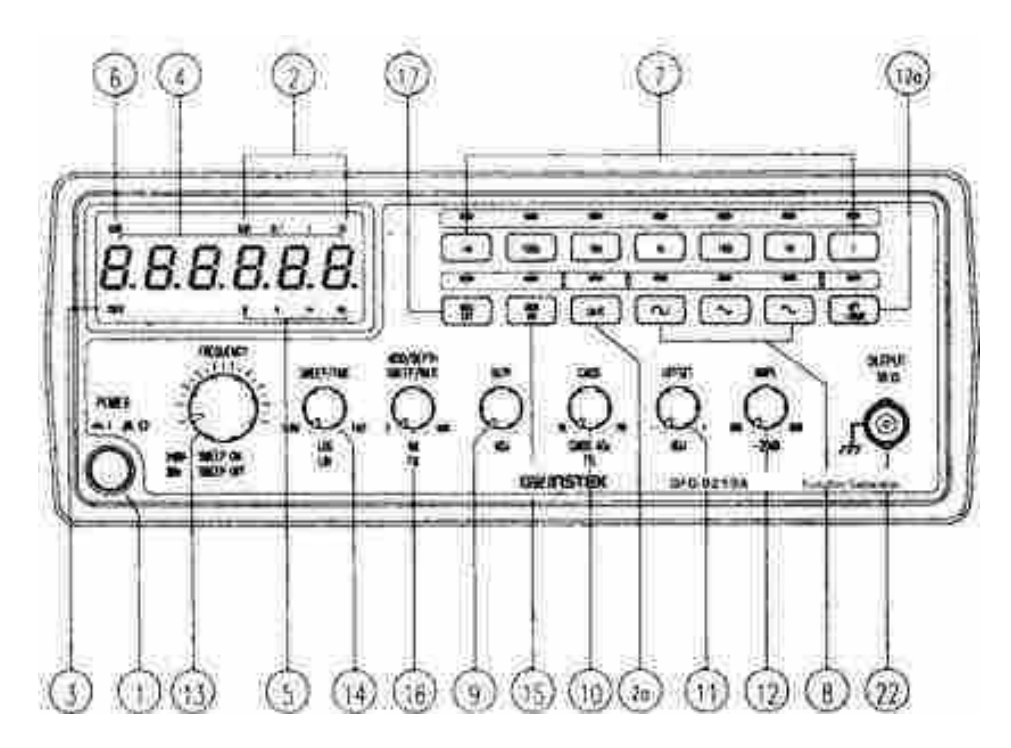

Figura 10: Panel frontal.

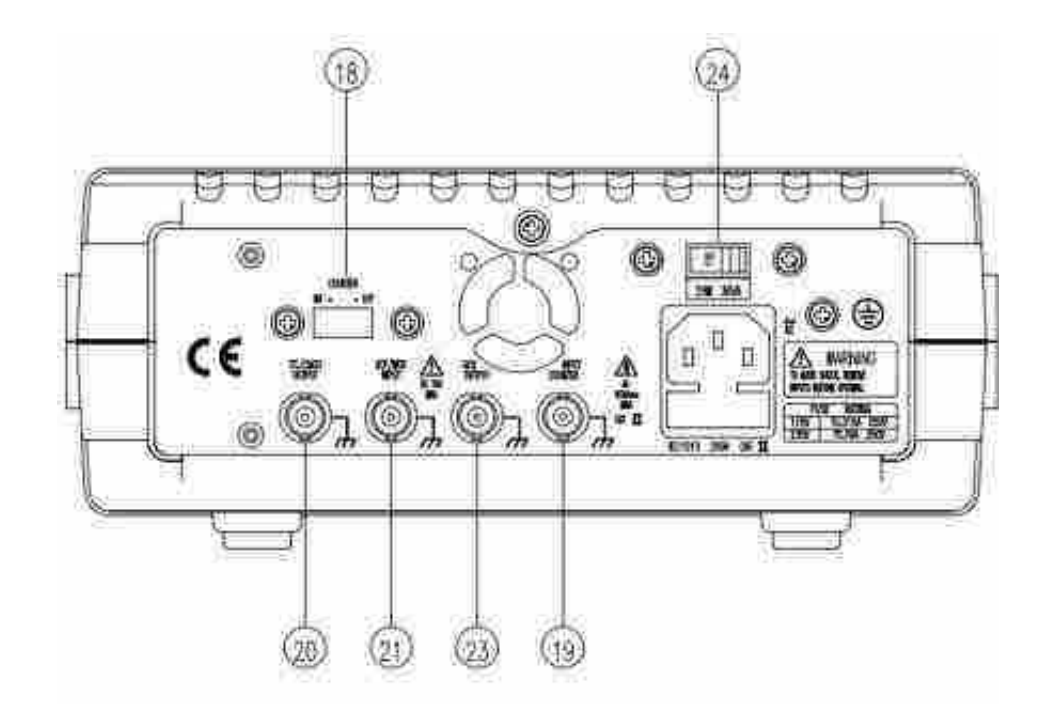

Figura 11: Panel trasero.

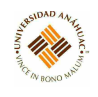

<span id="page-34-1"></span>

| Presional<br>el botón  | 1. | 10          | 100 | upara orozozonozi mozimozion<br>1k. | 10k | 100k                                                                | 1M    |
|------------------------|----|-------------|-----|-------------------------------------|-----|---------------------------------------------------------------------|-------|
| Rango de<br>Frecuencia |    | $-3Hz$ 30Hz |     |                                     |     | 0,3Hz 3Hz 30Hz 300Hz 3kHz 30kHz<br>300Hz - 3kHz 3old-iz 300kHz 3MHz | 300kH |

Free GEC 8245A/8217A/8219AV

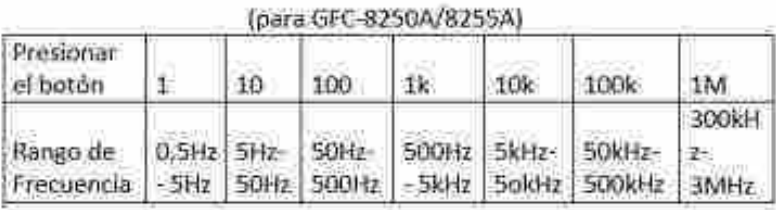

Figura 12: Selección de rango de frecuencias.

# <span id="page-34-0"></span>3.5.5. Mantenimiento general

<span id="page-34-2"></span>Si se funde el fusible, el GENERADOR DE FUNCIONES no funcionará. Intentar determinar y corregir la causa del fusible quemado, luego reemplazar el fusible con la clasificación y el tipo correctos que se muestran en la figura [13.](#page-34-2)

| MODELO <sup>®</sup> |         | Clasificación y Tipo de<br>Fusible | Calificación de Entrada |                 |  |
|---------------------|---------|------------------------------------|-------------------------|-----------------|--|
|                     | 115V    | 230V                               | Watts                   | VA.             |  |
|                     | T0:315A | <b>TO 16A</b>                      |                         |                 |  |
| GFG-8215A           | 250V    | 250V                               | 22                      | 28              |  |
|                     | TO 315A | TO 16A                             |                         |                 |  |
| GFG-8216A           | 250V    | 250V                               | $25 -$                  | 32 <sup>°</sup> |  |
|                     | T0:315A | TO 16A                             |                         |                 |  |
| GFG-8217A           | 250V    | 250V                               | 27                      | 34              |  |
|                     | TO 315A | <b>TO 16A</b>                      |                         |                 |  |
| GFG-8219A           | 250V    | 250V                               | 29                      | 36              |  |
|                     | T0.315A | TO 16A                             |                         |                 |  |
| GFG-8250A           | 250V    | 250V                               | 25                      | 32              |  |
|                     | T0.315A | <b>TO.16A</b>                      |                         |                 |  |
| GFG-8255A           | 250V    | 250V                               | 29                      | 36              |  |

Figura 13: Clasificación de fusibles.

ADVERTENCIA: Para una protección continua contra incendios, reemplazar solo con un fusible de 250 V del tipo y clasificación especificados, y desconectar el cable de alimentación antes de proceder con el reemplazo del fusible.

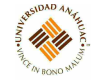

#### Procedimiento de reemplazo de fusible

Cuando continúe la calibración o el mantenimiento de los Generadores de funciones, si desea reemplazar el fusible, la cubierta superior debe retirarse de acuerdo con los siguientes pasos:

1. Girar el mango 90 grados hacia abajo.

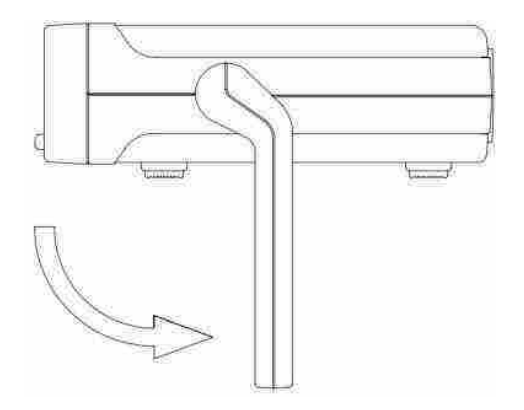

Figura 14: Colocación del mango 90 grados hacia abajo.

2. Separa la manija del generador de funciones. Girar ligeramente el asa hacia la izquierda y hacia la derecha, lo que facilitará la extracción del asa.

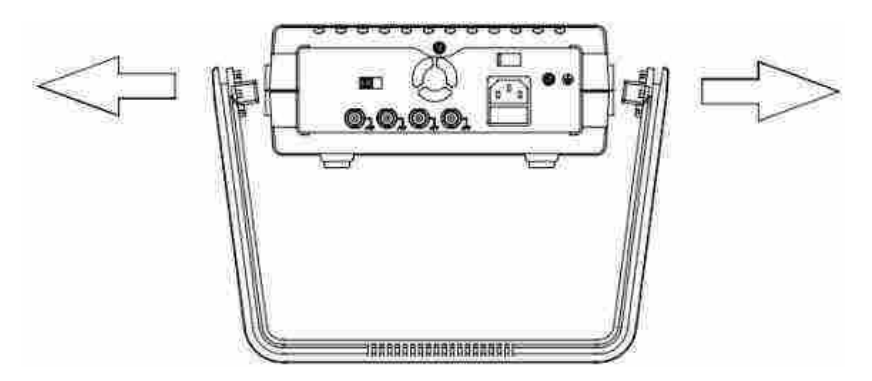

Figura 15: Extracción del asa.

3. Hay dos arandelas dentro de dos agujeros (las juntas del mango y la caja) respectivamente. Utilizar un destornillador para abrir estas arandelas.
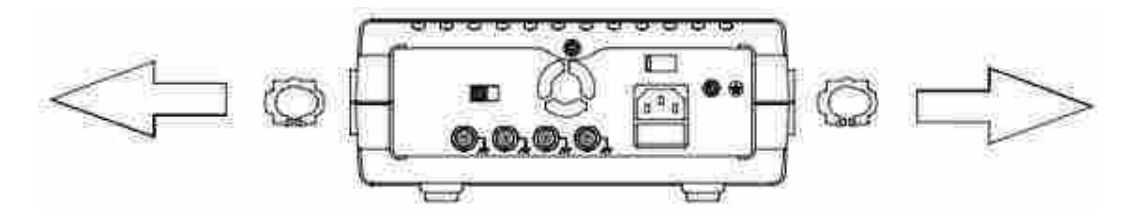

11.11

Figura 16: Abrir arandelas.

4. Utilizar un destornillador para abrir el tornillo ubicado en la parte superior del panel posterior. Por lo tanto, la cubierta superior se puede tirar hacia la parte trasera. Mientras tanto, la cubierta superior se mueve.

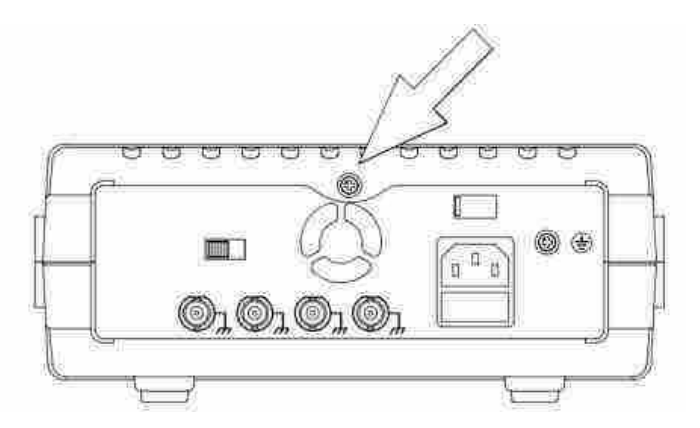

Figura 17: Retirar cubierta superior.

Para mantener limpio el instrumento, limpiar la carcasa con un paño húmedo y detergente. No usar abrasivos o solventes.

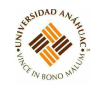

# 3.6. Generador de Funciones 4005

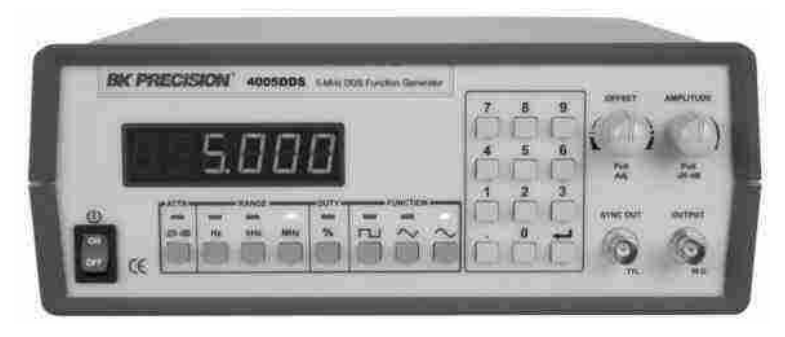

# 3.6.1. Propósito del equipo

El modelo 4005DDS de B&K es un generador de funciones DDS (síntesis digital directa) versátil de 5 MHz con pantalla de hasta 4 dígitos. El instrumento genera formas de onda sinusoidales, triangulares y cuadradas en el rango de 1 Hz a 5 MHz. El voltaje de salida puede variar de 0 a 10 Vp-p en 50Ω o de 20 Vp-p en circuito abierto. Un desplazamiento de CC continuamente variable permite que la salida se inyecte directamente en los circuitos al nivel de polarización correcto.

# 3.6.2. Especificaciones técnicas

- Dimensiones: 279.4 x 101.6 x 297.2 mm
- $\blacksquare$  Peso: 2.3kg

# 3.6.3. Principios de operación

- La frecuencia es seleccionable de 1 Hz a 5 MHz
- Salida de forma de onda sinusoidal, cuadrada o triangular
- Arquitectura de síntesis digital directa (DDS)
- Pantalla LED brillante y fácil de leer.
- Teclado numérico para entrada rápida de frecuencia.
- El botón y el botón de extracción del panel frontal pueden atenuar la salida hasta 40dB.

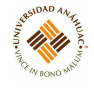

# 3.6.4. Servicios requeridos para su instalación y operación

# Descripción del panel frontal

- 1. Interruptor de energía
	- Enciende y apaga la corriente.
- 2. Llave de atenuación
	- Atenúa la señal de salida en 20 dB.
- 3. Botón de selección de rango de frecuencia
	- Seleccionar el rango de frecuencia de salida (Hz, KHz o MHz).
- 4. Clave del ciclo de trabajo
	- Se usa para especificar el ciclo de trabajo de una forma de onda cuadrada.
- 5. Botón selector de funciones
	- Selecciona forma de onda sinusoidal, cuadrada o triangular.
- 6. Llave enter
	- Se utiliza para confirmar la frecuencia o la entrada del ciclo de trabajo.
- 7. Salida de sincronización
	- Salida de señal cuadrada de nivel TTL síncrona con frecuencia de SALIDA PRIN-CIPAL. Esta salida es independiente del nivel de salida y los controles de compensación de CC.
- 8. Salida principal
	- La forma de onda seleccionada por los BOTONES DE SELECCIÓN DE FUNCIO-NES a una frecuencia especificada, así como el voltaje de COMPENSACIÓN CC superpuesto está disponible en esta salida.
- 9. Perrilla de amplitud
	- Controla la amplitud de la señal en la SALIDA PRINCIPAL. Tirar de la perilla para atenuar la señal en 20 dB. Esto se puede combinar con LLAVE DE ATENUACIÓN para un total de 40 dB de atenuación.

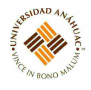

- Aplica un desplazamiento de CC a la señal principal. Tirar de la perilla para encender. La rotación en sentido horario desde el centro cambia el desplazamiento de CC en una dirección positiva, mientras que la rotación en sentido antihorario desde el centro cambia el desplazamiento de CC en una dirección negativa.
- 11. Teclado numérico
	- Usar estas teclas para establecer el valor de frecuencia o el % de ciclo de trabajo.
- 12. Pantalla LED
	- Muestra la frecuencia establecida.

# Descripción del panel posterior

- 13. Ventilador de CC de 40 mm para refrigeración.
- 14. Ranura de seguridad Kensington
	- Para usar con cerraduras Kensington para asegurar su producto y evitar robos.
- 15. Selector de entrada de energía de CA y fusible
	- Toma de corriente y compartimento de fusibles. Consultar la marca de flecha en el enchufe del fusible y la marca en el panel para el voltaje de línea de entrada seleccionado.

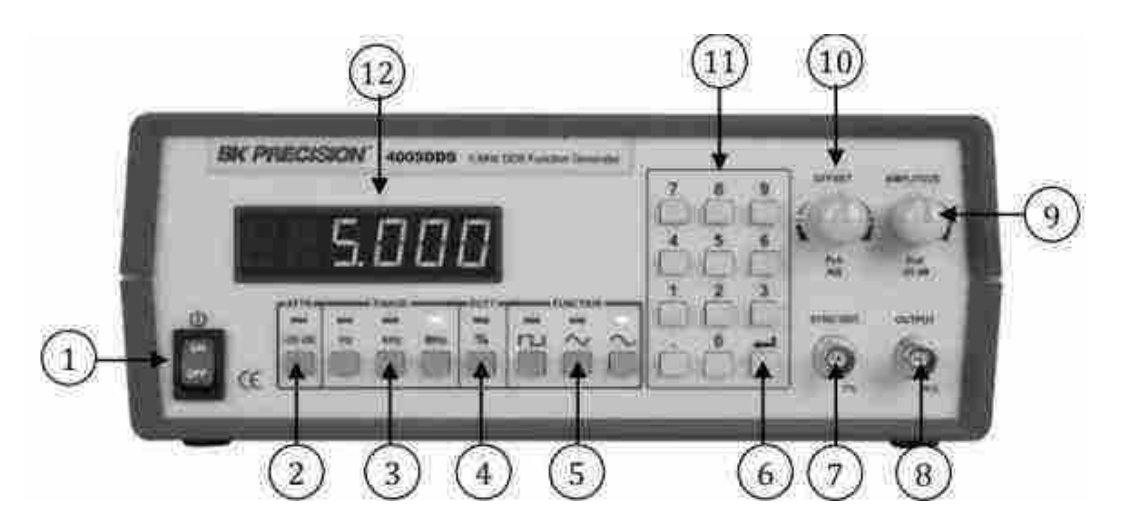

Figura 18: Panel frontal.

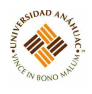

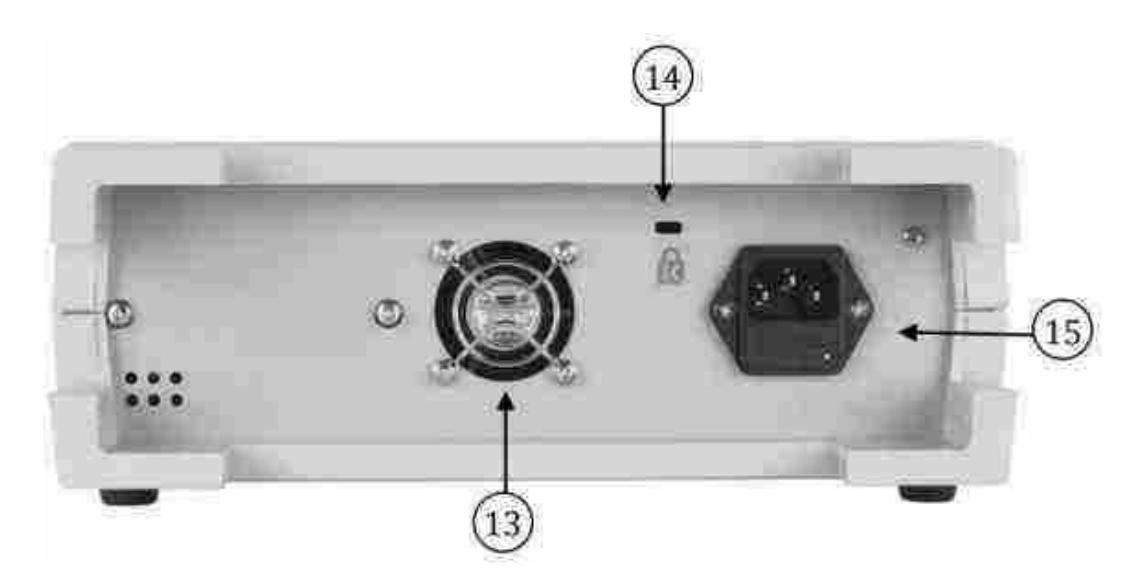

Figura 19: Panel posterior.

# Mensajes De Visualización Del Generador De Funciones

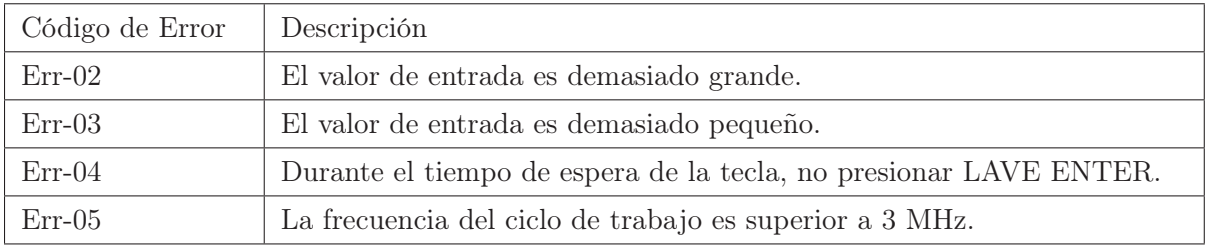

Tabla 2: Código de Errores.

# 3.6.5. Conexión a servicios

# Requisitos de energía de entrada

El instrumento puede funcionar con una fuente de 115 o 230 VCA a 50 o 60 Hz. El enchufe del selector de línea en el panel posterior le permite seleccionar el voltaje de línea. Antes de conectar el enchufe de alimentación a una salida de línea de CA, asegurarse de verificar que el enchufe del selector de voltaje esté en la posición correcta correspondiente al voltaje de línea en su ubicación y que la clasificación del fusible se muestra en la tabla [3.](#page-41-0)

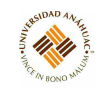

<span id="page-41-0"></span>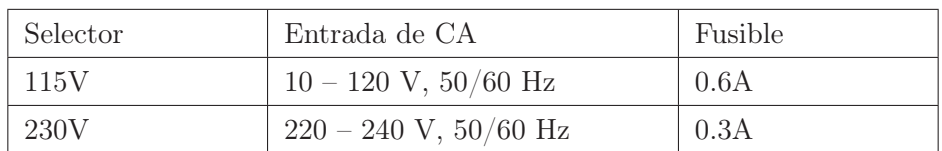

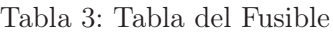

# 3.6.6. Mantenimiento general

# Pasos preventivos

- Nunca colocar objetos pesados sobre el instrumento.
- Nunca colocar un soldador caliente sobre o cerca del instrumento.
- Nunca insertar cables, clavijas u otros objetos metálicos en el ventilador de ventilación.
- Nunca mover ni tirar del instrumento con el cable de alimentación o el cable de salida. Más importante aún, nunca mover el instrumento cuando el cable de alimentación o el cable de salida esté conectado.
- No obstruir los orificios de ventilación en el panel posterior, ya que esto aumentará la temperatura interna. No operar el instrumento con la cubierta retirada a menos que sea un técnico de servicio calificado. Limpiar y recalibrar el instrumento de manera regular para que se vea bien y funcione bien.
- Eliminar la suciedad, el polvo y la mugre cada vez que se noten en la cubierta exterior con un paño suave humedecido con una solución de limpieza suave.

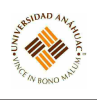

# 3.7. Contador Digital 823A

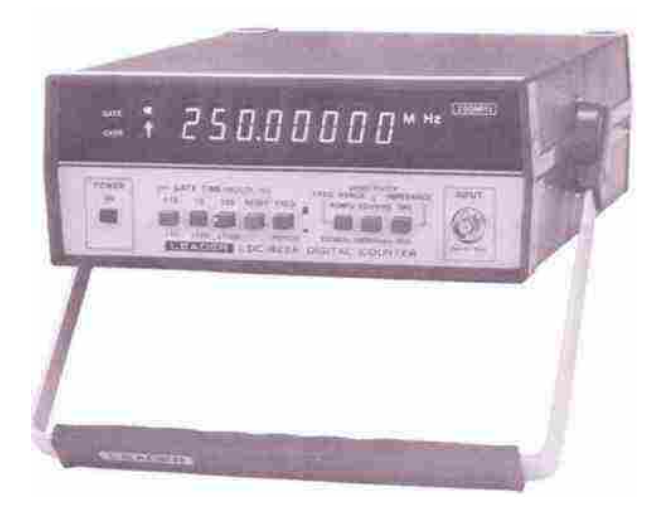

# 3.7.1. Propósito del equipo

LDC-823A es un contador / temporizador digital de frecuencia diseñado para medir la frecuencia y el período de la señal, presentando un amplio rango de frecuencia (10Hz2SOMHz), una alta sensibilidad de entrada (20mV rms) y alta resolución de 8 dígitos. La función de período hace que la unidad sea excepcional para aplicaciones de servicio de grabadoras de vídeo. Este instrumento se puede utilizar para ajustar, probar y reparar instrumentos de audio. Radios AM / FM, televisores, radios CB, relojes de computadora, radios de aficionados, relojes electrónicos e instrumentos musicales, etc.

# 3.7.2. Especificaciones técnicas

- **Dimensiones** 
	- 80 x 210 x 265 mm excluyendo perillas y patas
- Peso
	- $\bullet$  2.2kg

# 3.7.3. Servicios requeridos para su instalación y operación

# Descripción del panel frontal

- 1. Power switch
	- Para encender, presionar el botón, para apagar, nuevamente presionar el botón.

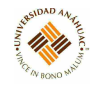

- 2. Tiempo de puerta; selector multiplicador
	- Para la medición de frecuencia, este interruptor se usa para cambiar el TIEMPO DE PUERTA; cuando está en el modo de medición de período, se usa para cambiar los factores multiplicadores. Cada rango es el siguiente:
		- TIEMPO DE PUERTA: 0.1, 1 y 10 seg.
		- MULTI: X10, X100 y X1000
- 3. Interruptor RESET
	- Al presionar este interruptor, el contador detiene su operación. Cuando se suelta, la pantalla se borra a cero. Después de un retraso de aproximadamente 0.1S, si hay una señal de entrada, el contador comienza a contar.
- 4. Selector de funciones
	- Se utiliza un interruptor de botón para cambiar el modo de medición para seleccionar las funciones de medición de PERIOD y FREQ.FREQ.
- 5. Selector de rango
	- Selector para MEDIDA DIRECTA (10Hz 80MHz) y PREESCALADOR (10Hz 250MHz).
- 6. Selector de sensibilidad
	- Interruptor de botón para  $20mV$ ,  $200mV$ , respectivamente.
- 7. Selector de impedancia
	- Selector de impedancia de entrada de 1 M $\Omega$  y 50 $\Omega$ .
- 8. Conector de entrada
	- Pone una señal a medida
- 9. Combinación de Mango/Soporte
	- El bloqueo del mango se puede liberar presionando la parte montada del mango en ambos lados con ambas manos. El mango se puede girar libremente. Cuando se suelta la mano, se bloquea.
- 10. Indicador de unidades

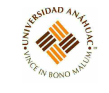

- Para la medición de frecuencia, el indicador muestra MHz a 2S0MHz Freq. Rango; y kHz a 80MHz Freq. Rango. Se muestra mS en el caso de mediciones de período.
- 11. Pantalla
	- Es una pantalla fluorescente de 8 dígitos y 7 segmentos. De acuerdo con el rango de medición, el punto decimal se muestra automáticamente y los ceros iniciales se borran.
- 12. Indicador de puerta
	- Muestra el estado abierto o cerrado de PUERTA. Cuando PUERTA está abierto, el indicador está encendido.
- 13. Indicador de sobrerango
	- Se ilumina cuando la frecuencia supera la capacidad de conteo de 8 dígitos. En el caso de sobrerrango, presione el selector GATE TIME / MULTI. a valores más pequeños hasta que la luz indicadora de sobrerango se apague.

# Descripción del panel trasero

- 14. Terminal SALIDA/ENTRADA
- 15. Etiqueta de número de serie
- 16. Cable de alimentación
- 17. Pies de goma
- 18. Portafusible (contiene fusible de 0.3A)
- 19. Interruptor INT/EXT
	- Interruptor selector de un reloj interno y un reloj externo.
- 20. Con un destornillador, se pueden hacer ajustes de control del timer del oscilador de frecuencia de referencia.

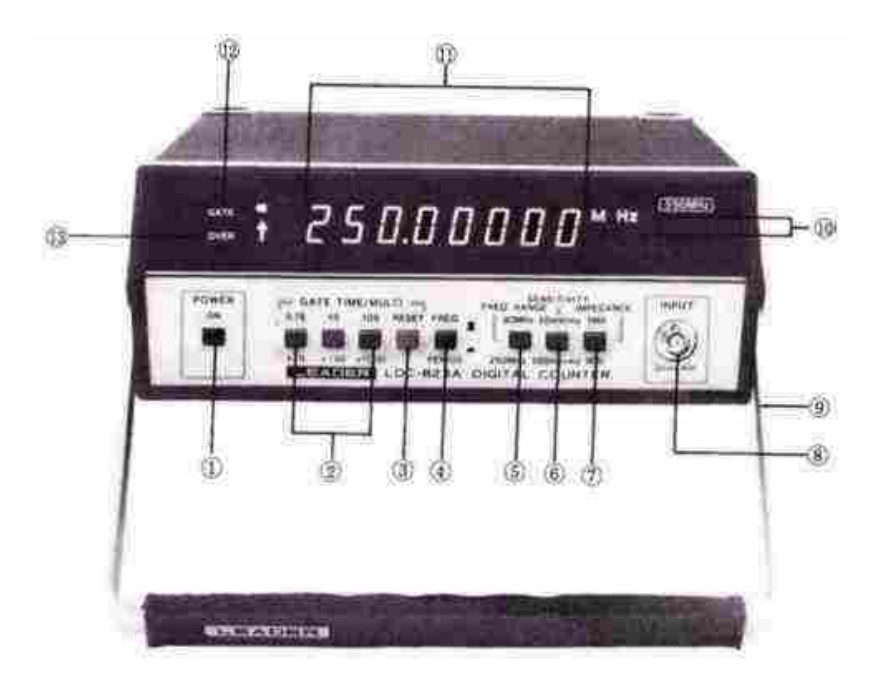

Figura 20: Panel frontal.

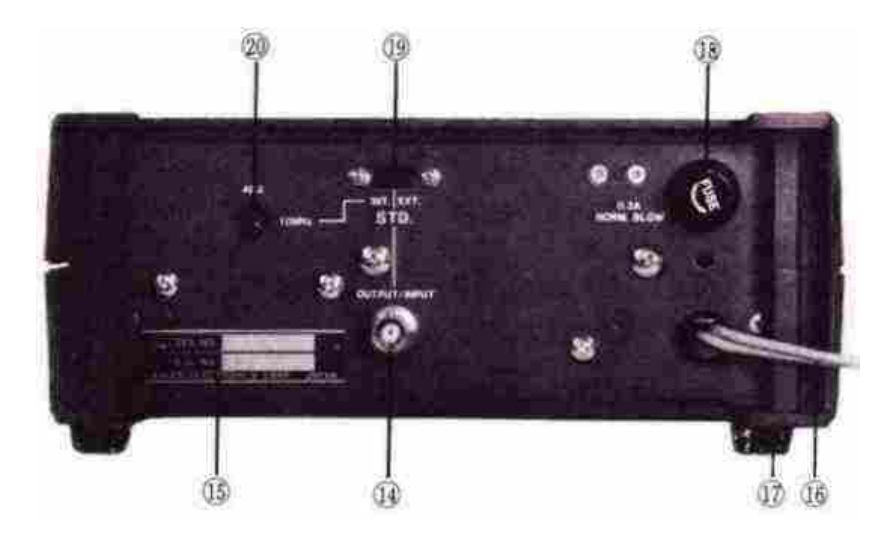

Figura 21: Panel posterior.

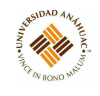

# 3.7.4. Mantenimiento general

- 1. Para calibrar o ajustar el oscilador de referencia. Ajustar el selector GATE TIME en lOs y FREQ. RANGO selector a 80 MHz. Se requiere un generador de señal estándar de 10MHz con una precisión mayor que ±1 x 10-8 para la calibración. Aplicar la salida del generador de señal estándar a la terminal de entrada de LDC-823A para medir la frecuencia. Un contador que funciona normalmente muestra 10MHz. Si lee a menos de 10MHz, ajuste el condensador del trimmer con el destornillador a través del orificio para el ajuste provisto en el panel posterior del LDC-823A, para que la pantalla sea exacta y precisa.
- 2. El LDC-823A ha sido diseñado para un fácil mantenimiento y alta confiabilidad mediante el uso de LSI / MSI 1C para las secciones digitales y de fuente de alimentación de este instrumento.

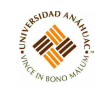

# 3.8. Multímetro 115C

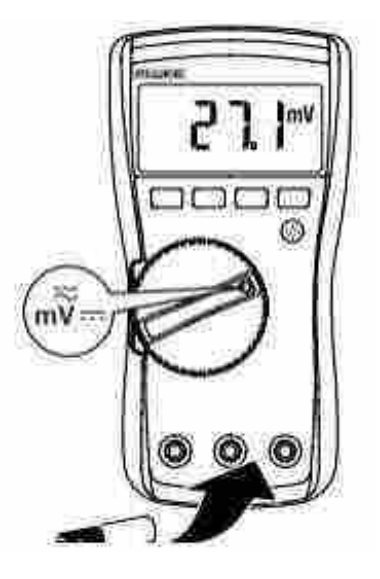

# 3.8.1. Propósito del equipo

El modelo 115C de Fluke es un multímetro con batería con una pantalla de 6000 cuentas y un gráfico de barras.

# 3.8.2. Especificaciones técnicas

- Tensión máxima entre cualquier terminal y tierra de 600V.
- Duración de la batería Alcalina: 400 horas típico, sin luz trasera
- Batería Alcalino de 9 voltios, NEDA 1604A / IEC 6LR61

# $\ddot{\ddot{\textbf{3.8}}}$  Multímetro 115C 48

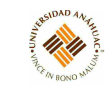

# 3.8.3. Principios de operación

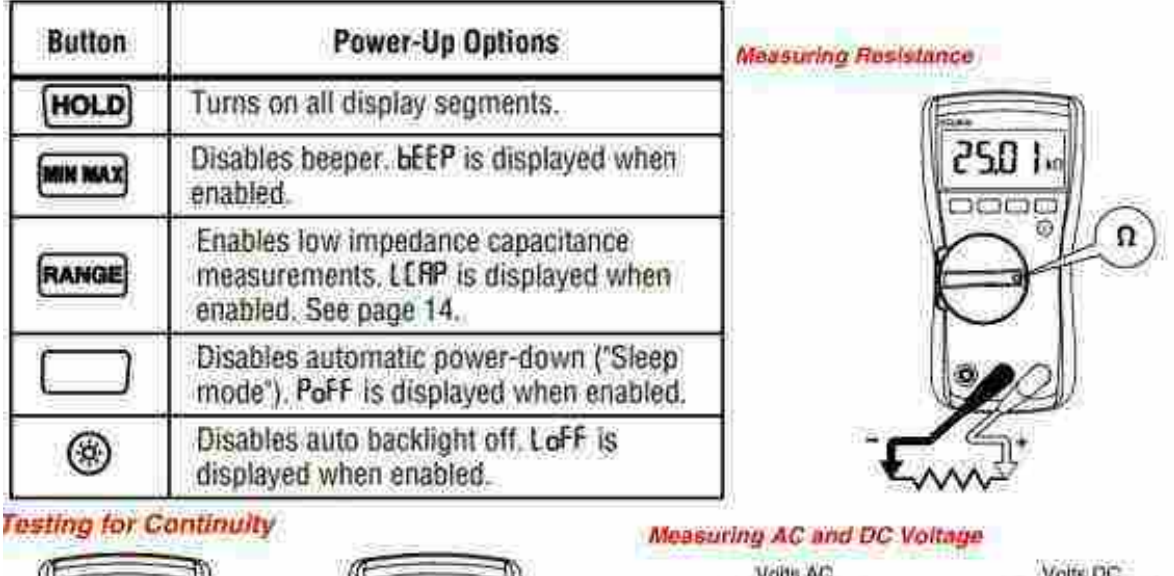

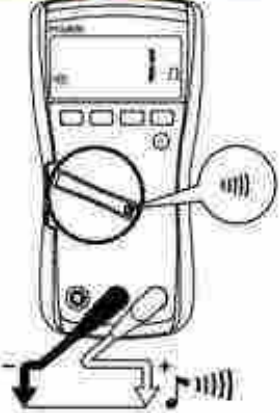

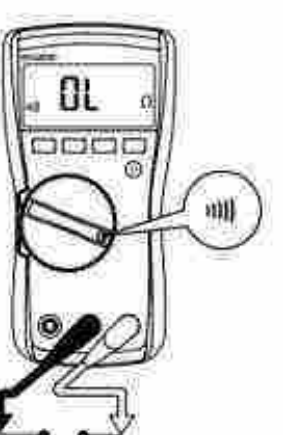

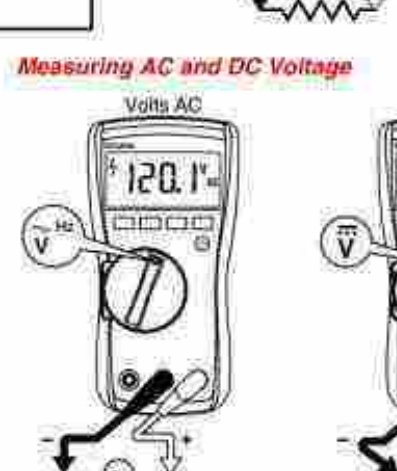

Figura 22: Mediciones.

9234

 $\frac{1}{\frac{1}{2}}$ 

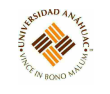

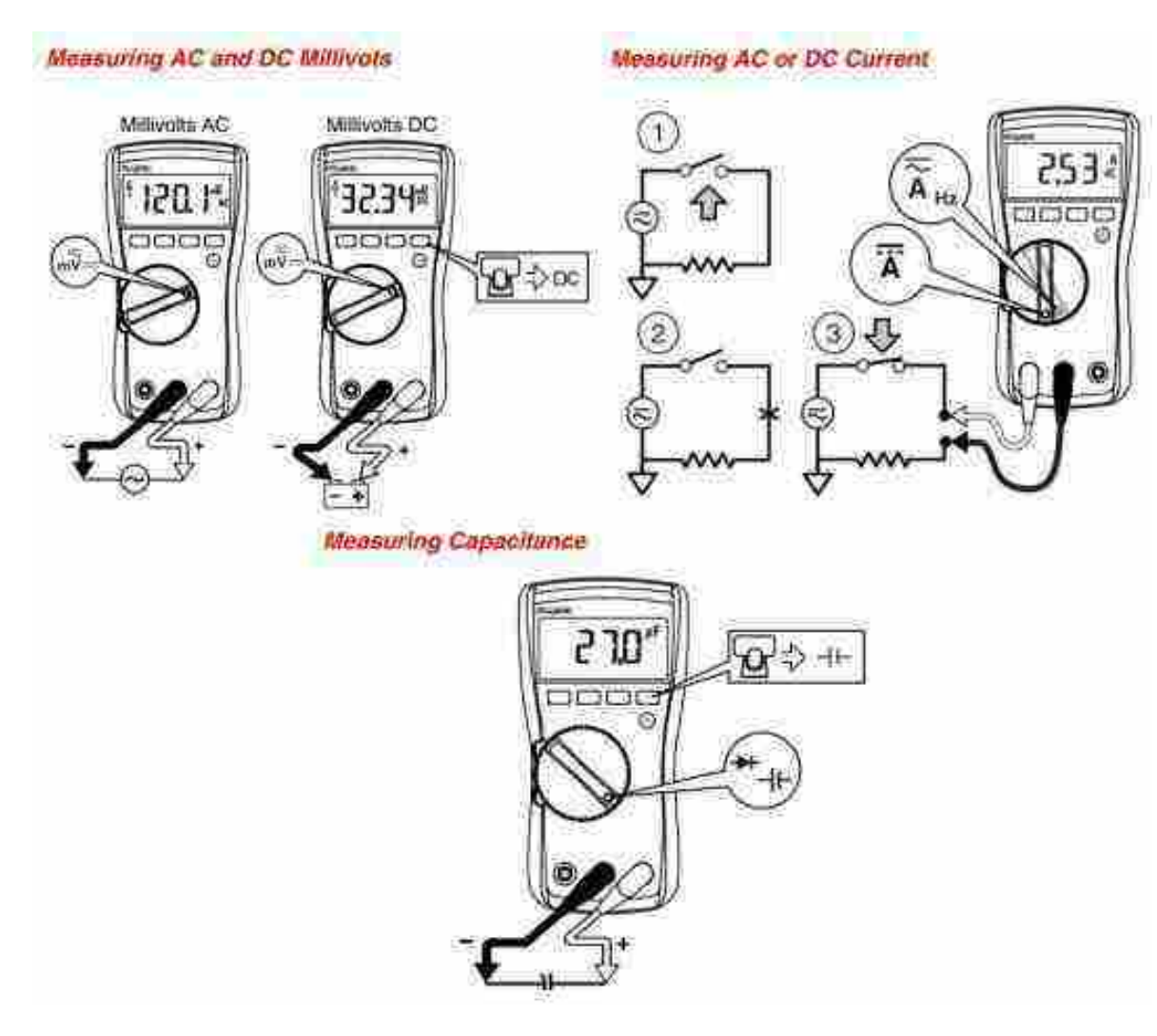

Figura 23: Mediciones.

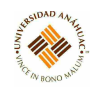

# **Measuring Frequency**

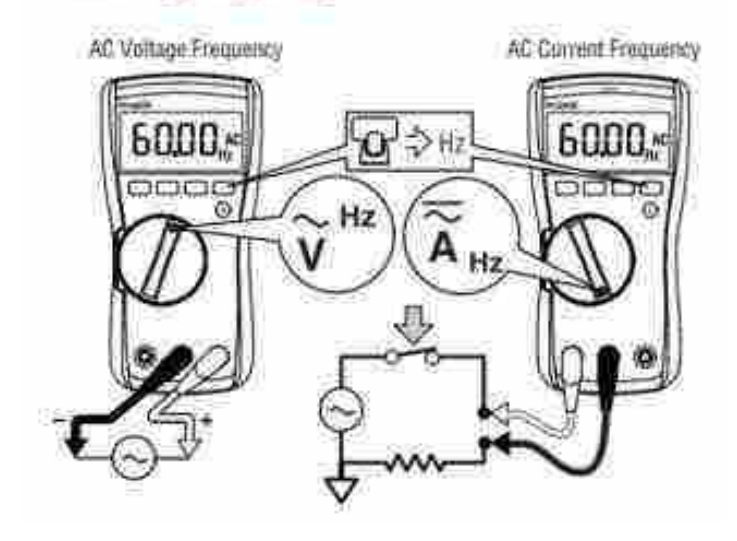

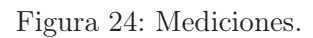

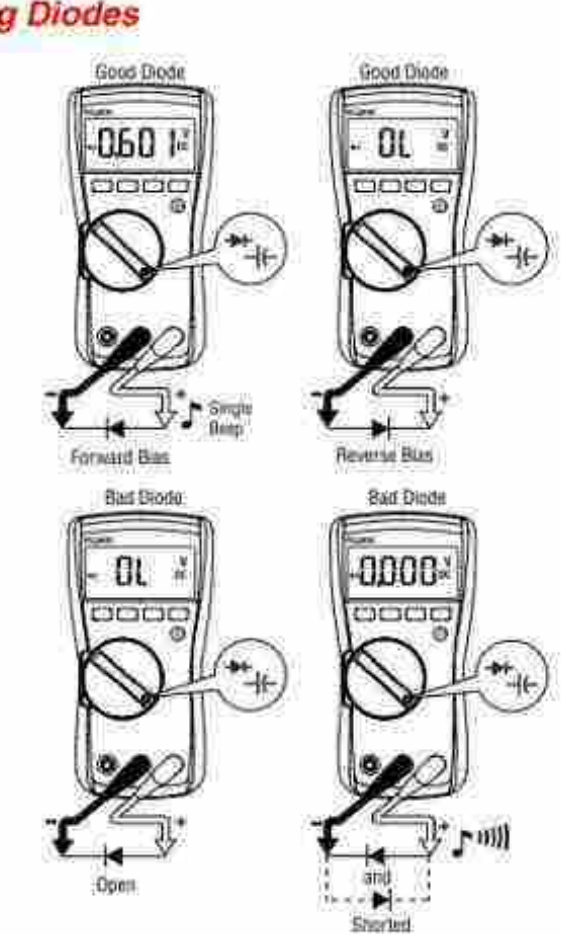

# **Testing Diodes**

Figura 25: Mediciones.

# $\overrightarrow{3.8}$  Multímetro 115C 52

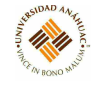

# **Testing the Fuse**

Test fuse as shown below.

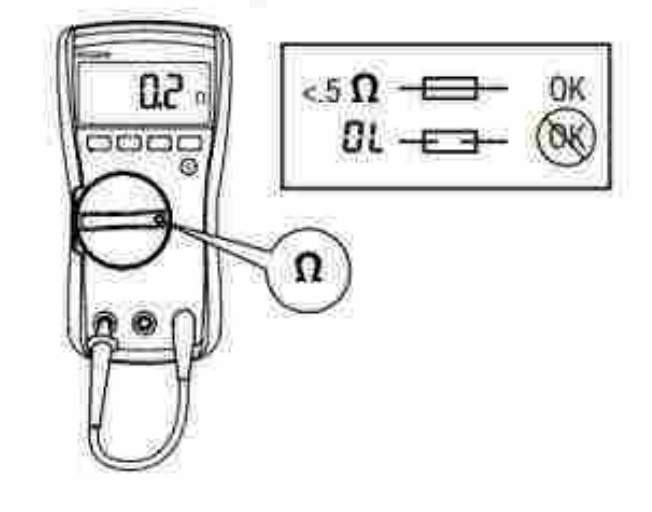

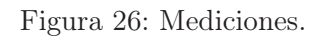

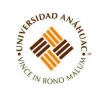

# 3.8.4. Servicios requeridos para su instalación y operación

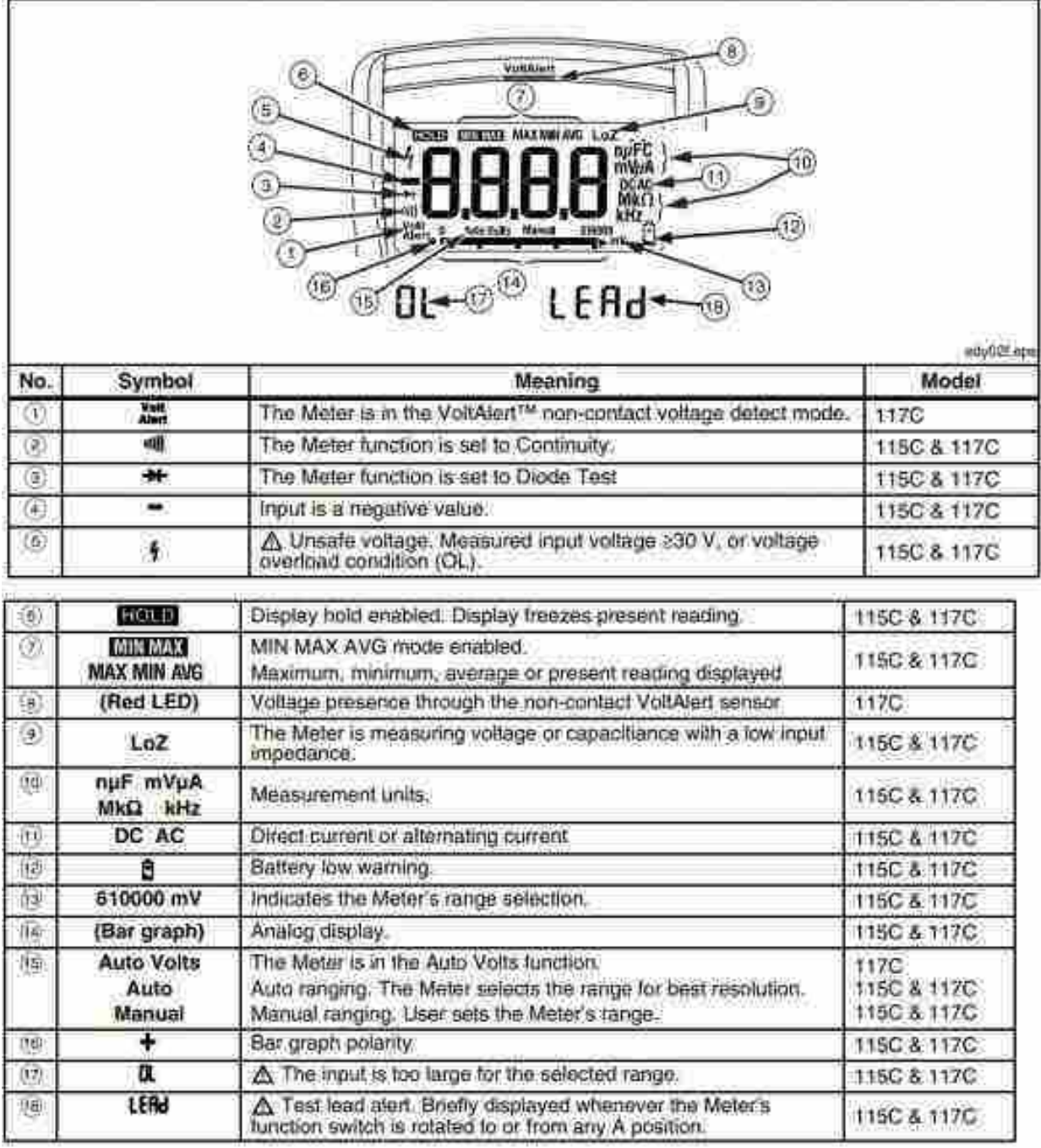

Figura 27: Display.

# $3.8 \quad \text{Multímetro 115C} \quad \text{S/N} \quad \text{S/N} \quad \text{S/N} \quad \text{S/N}$

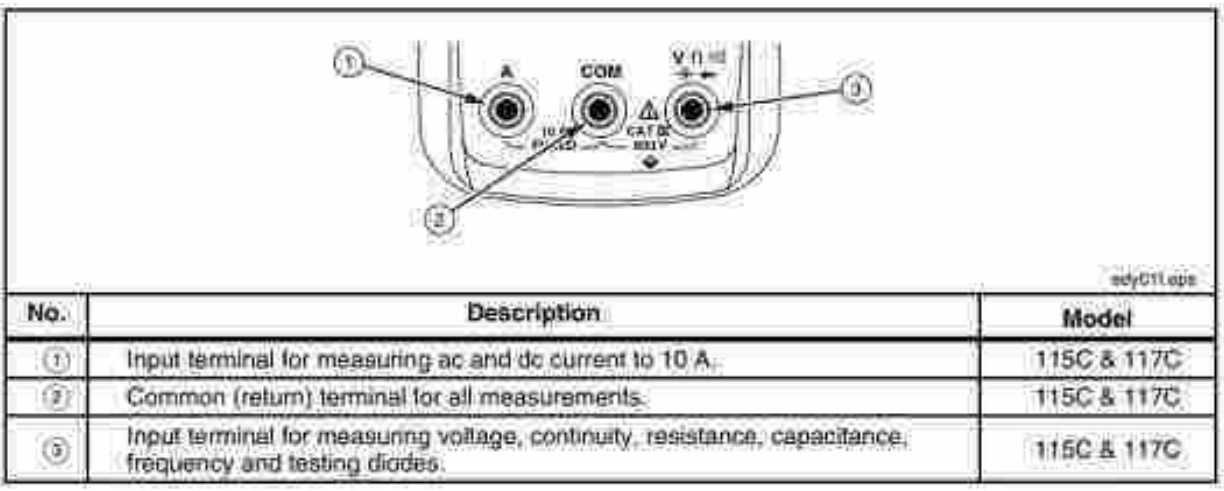

11/11

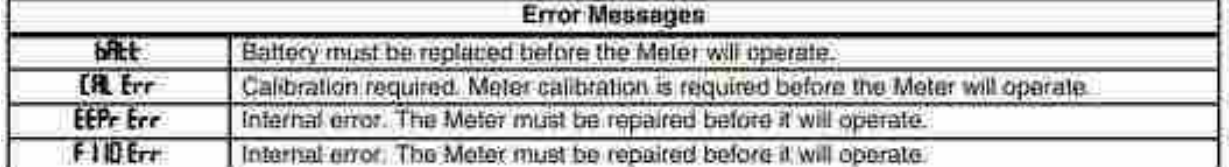

Figura 28: Terminales.

# 3.8.5. Mantenimiento general

El mantenimiento del medidor consiste en el reemplazo de la batería y los fusibles, así como la limpieza de la carcasa.

# Sustitución de la batería y el fusible

- Retire los cables de prueba del medidor antes de abrir la caja o la tapa de la batería.
- Usar SOLO un fusible con el amperaje, voltaje de interrupción y clasificaciones de velocidad especificadas.
- La batería encaja dentro de la puerta de la batería, que luego se inserta en la caja, primero con el borde inferior, hasta que esté completamente asentada. No intente instalar la batería directamente en la caja.
- Retirar el fusible de su soporte y reemplácelo con un fusible FAST de 11 A, 1000 V que tenga una capacidad de interrupción mínima de 17,000 A. Use solo Fluke PN 803293.

# $3.8 \quad \text{Multimetro } 115 \text{C}$   $55$

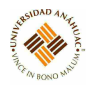

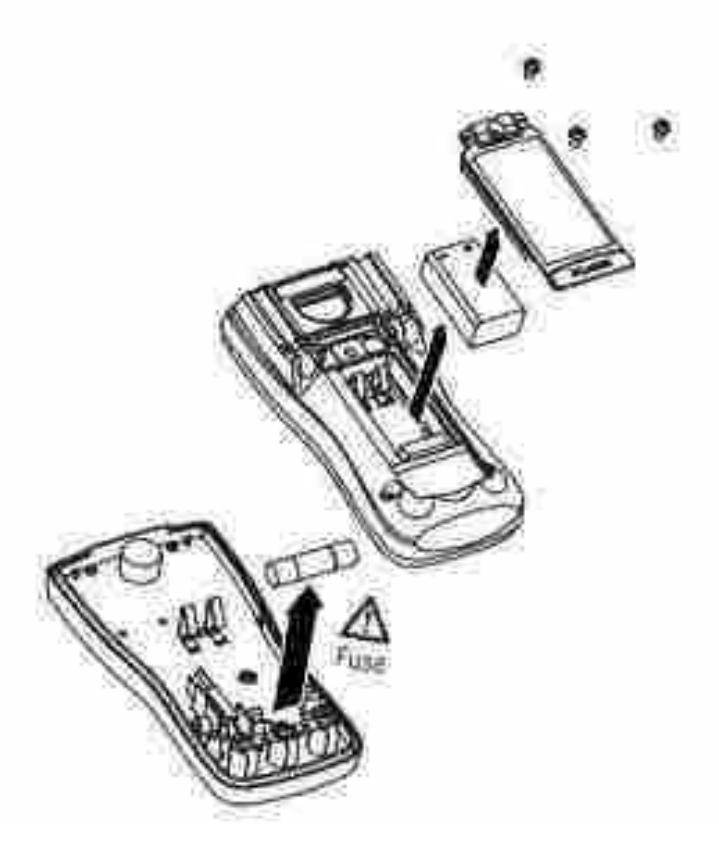

Figura 29: Cambio de batería y fusible.

Para la limpieza se debe limpiar la caja con un paño húmedo y detergente suave. No utilizar abrasivos, alcohol isopropílico o solventes para limpiar la carcasa o la lente / ventana. La suciedad o la humedad en los terminales pueden afectar las lecturas.

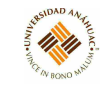

#### 3.9. Multímetro 25XT

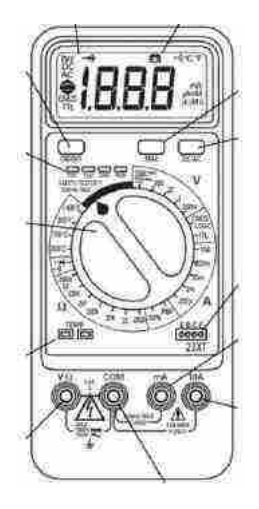

# 3.9.1. Propósito del equipo

Es un instrumento eléctrico portátil para medir directamente magnitudes eléctricas activas, como corrientes y potenciales (tensiones), o pasivas, como resistencias, capacidades y otras.

#### 3.9.2. Especificaciones técnicas

- Apagado automático: Tras 60 minutos sin cambios de función o escala.
- Duración de la pila (típ.): alcalina, 300 horas (varía según la función y la aplicación).
- Dimensiones: 183 x 79 x 38 mm
- Peso (pila incluida): 311 g

#### 3.9.3. Principios de operación

Cuando se vaya a aplicar o retirar las puntas de prueba de un circuito, en primer lugar se debe desconectar siempre la alimentación del dispositivo o circuito sometido a prueba y descargar todos los condensadores. Si no conoce la magnitud de la señal, poner el selector en la escala más alta e ir reduciendo hasta obtener una lectura satisfactoria. Observar estrictamente los límites máximos de entrada.

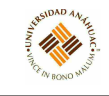

# 3.9.4. Servicios requeridos para su instalación y operación

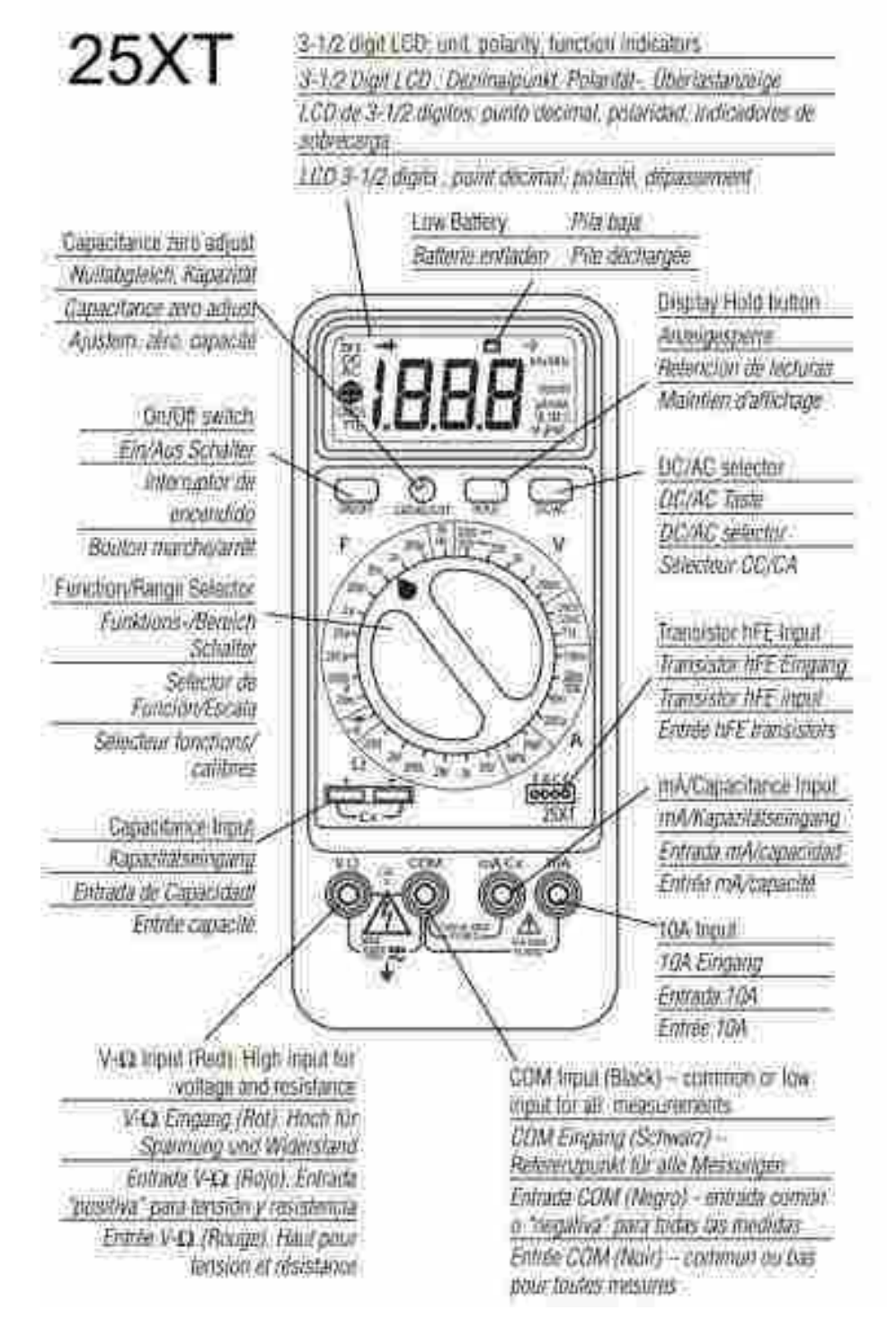

Figura 30: Partes.

# $3.9 \quad \text{Multimetro } 25 \text{XT}$   $58$

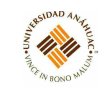

# Indicación de sobrecarga

La sobrecarga de escala se indica mediante un "OL" en el visualizado. Eliminar inmediatamente la causa de la sobrecarga. Seleccionar una escala más ata. Si ya está - 3 - en la más alta, interrumpir la medida. La indicación de sobrecarga es normal, durante la medida de OHMS, cuando el circuito está abierto o la resistencia es demasiado alta.

Medidas de tensión CC y CA (DCV y ACV)

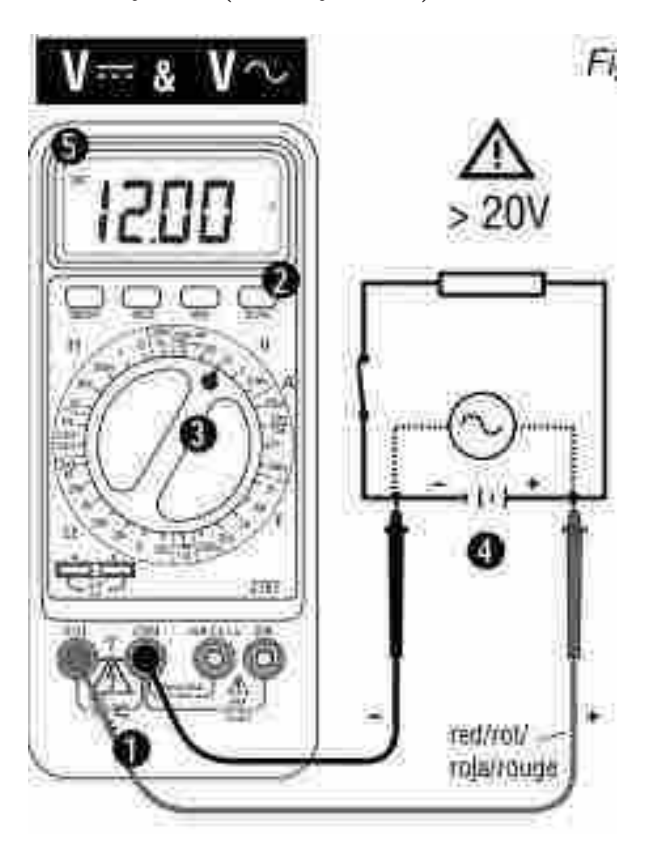

Figura 31: Medidas de tensión CC y CA.

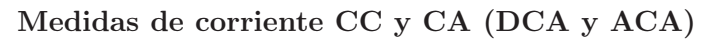

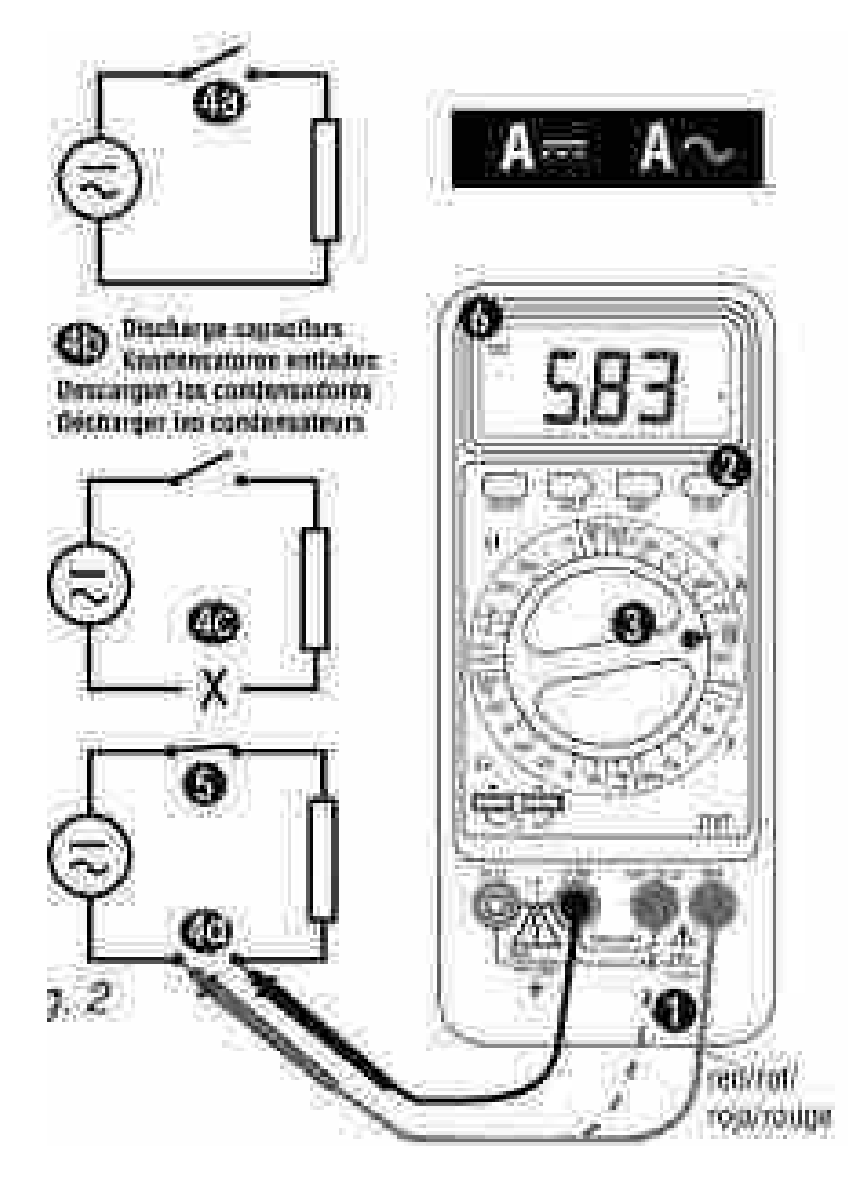

Figura 32: Medidas de corriente CC y CA.

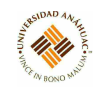

Medidas de resistencia

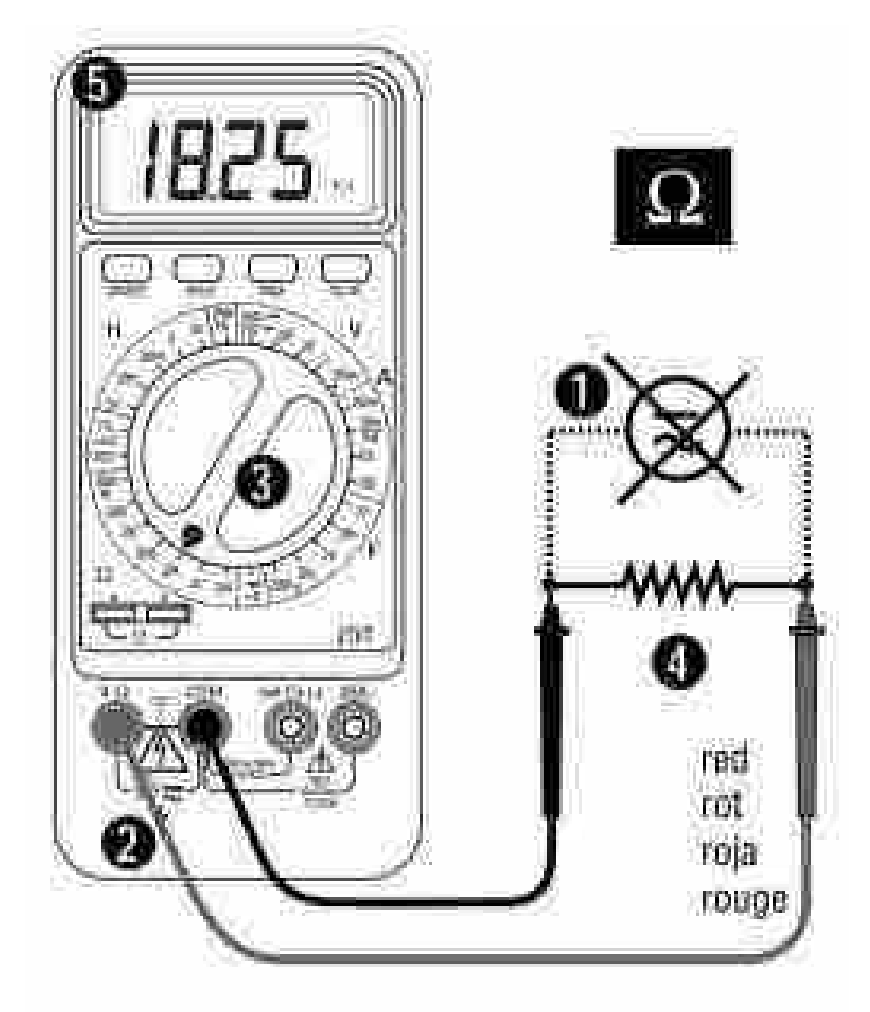

Figura 33: Medidas de resistencia.

#### $3.9 \quad \text{Multimetro } 25 \text{XT} \qquad 61$

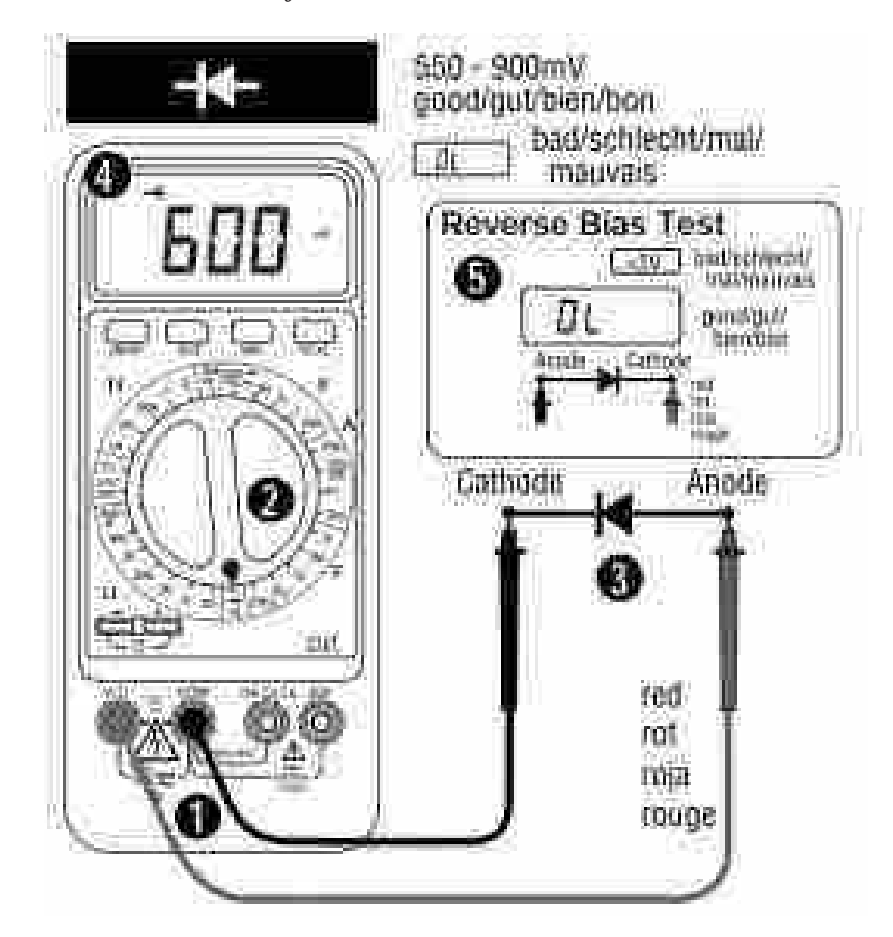

17 (1)

Comprobación de diodos y transistores

Figura 34: Comprobación de diodos y transistores.

#### 3.9.5. Mantenimiento general

# Calibración

Este procedimiento debe hacerse a una temperatura ambiente de  $25^{\circ}$ C $\pm$ 2<sup>°</sup>C, con humedad relativa < 80 %. Dejar transcurrir al menos 30 minutos a dicha temperatura para que se estabilice el instrumento.

Advertencia: Este procedimiento debe hacerse exclusivamente por personal preparado para calibrar instrumentos de medida. Desmontar la cubierta posterior (después de apagar el medidor y desconectar las puntas de prueba).

Calibración de VCC (todos los modelos): Poner el selector de función en la posición 200 mV y seleccionar DC con la tecla DC/AC. Fijar la salida del calibrador de CC en 190.0 mV ±0.02 % y conectar a las entradas V-W COM del medidor. Ajustar VR1 hasta obtener una lectura de 190.0 mV ±1 dígito.

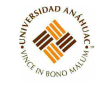

Calibración de capacidad (25XT): Poner el selector de función en la posición 200 pF. Ajustar VR3 (en el panel frontal del medidor) hasta obtener una lectura de 00.0. Poner el selector de función en la posición 200 nF. Conectar un condensador patrón (descargado) de 100 nF ±0.1 nF a las entradas Cx y COM o a las ranuras de entrada Cx. Ajustar VR2 hasta obtener una lectura de 100 ±1 dígito.

#### Localización de averías

Para identificar la causa del problema: Comprobar la pila; revisar las instrucciones de uso; inspeccionar las puntas de prueba por si hay una conexión rota o intermitente; inspeccionar la pila y el fusible. Excepto la sustitución de la pila o el fusible, cualquier trabajo de reparación del multímetro debe hacerse exclusivamente por personal técnico cualificado para este tipo de reparaciones. Para limpiar la carcasa se puede utilizar una solución suave de agua y detergente.

# Sustitución de pila y los fusibles

Advertencia: Para evitar el peligro de descarga eléctrica, apagar el medidor y desconectar las puntas de prueba antes de abrir la tapa posterior. Quitar los dos tornillos y separar la tapa posterior del medidor. Sustitución del fusible: localizar el fusible de la entrada mA o 10/20A, como se muestra en la figura [35,](#page-62-0) y anotar su valor. Extraer el fusible abierto y cambiarlo por otro equivalente. Sustitución de la pila: Retirar la pila y cambiarla por otra equivalente (NEDA 1604, 9 V, alcalina). Volver a montar el instrumento.

<span id="page-62-0"></span>

|                                                                                         | Model       | Fuse                       | Size (mm)                  | Type    | Interrupt     | Part Nbr |
|-----------------------------------------------------------------------------------------|-------------|----------------------------|----------------------------|---------|---------------|----------|
| rungen/<br>$\frac{8}{3}$<br>$\overline{15}$<br>uses/<br>es.<br>$\mathbf{S}$<br>$-4 - 1$ | 23XT        | 0.5A/250V 5x20             |                            | Ceramic | 1500A         | FP225    |
|                                                                                         |             |                            | 10A/600V 6.35x25.4 Ceramic |         | 6000A         | FP400    |
|                                                                                         | <b>25XT</b> | 0.1A/250V 5x20             |                            | Glass   | 200A          | FP125    |
|                                                                                         |             |                            | 10A/600V 6.35x25.4 Ceramic |         | 6000A         | FP400    |
|                                                                                         | <b>27XT</b> | 0.5A/250V 5x20             |                            | Ceramic | 1500A         | FP225    |
|                                                                                         |             | 20A/600V 10.3x38.1 Ceramic |                            |         | 100000A FP425 |          |
|                                                                                         | 28XT        | 0.1A/250V 5x20             |                            | Glass   | 200A          | FP125    |
|                                                                                         |             | 20A/600V 10.3x38.1 Ceramic |                            |         | 100000A FP425 |          |

Figura 35: Sustitución de pila y fusibles.

# 3.10. Multímetro 35XP-A

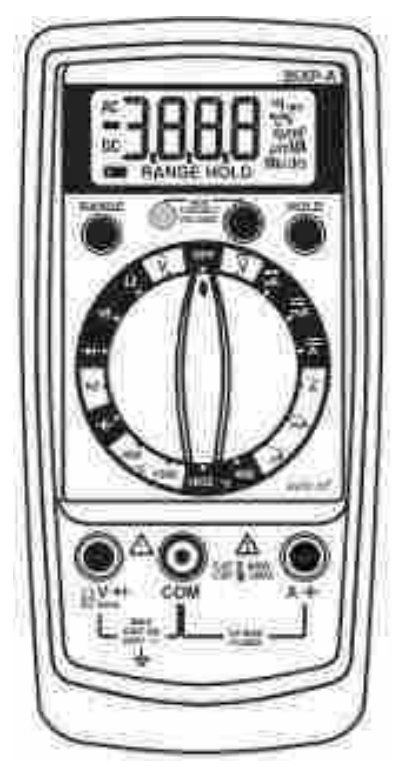

# 3.10.1. Propósito del equipo

Es un instrumento eléctrico portátil para medir directamente magnitudes eléctricas activas, como corrientes y potenciales (tensiones), o pasivas, como resistencias, capacidades y otras.

# 3.10.2. Especificaciones técnicas

- Tiempo de servicio de la batería: 200 horas con cabono-zinc. 400 horas con batería alcalina.
- Alimentación: Una batería estándar de 9 V, NEDA 1604, JIS 006P, IEC 6F22.
- $\blacksquare$  Dimensiones: 155 x 72 x 32 mm.
- **Peso: 210 g**

# 3.10.3. Servicios requeridos para su instalación y operación

# Cómo eliminar una indicación de sobrecarga (0L o -0L)

En la pantalla puede aparecer una indicación OL o -0L para advertir de la existencia de una condición de sobrecarga. En las mediciones de tensión y corriente, es necesario corregir inmediatamente una sobrecarga seleccionando un rango superior. Si el mayor rango disponible no elimina la sobrecarga, suspender las mediciones hasta identificar y eliminar el problema.

14,11

La indicación 0L es normal para algunas funciones; por ejemplo, pruebas de resistencia, continuidad y diodos.

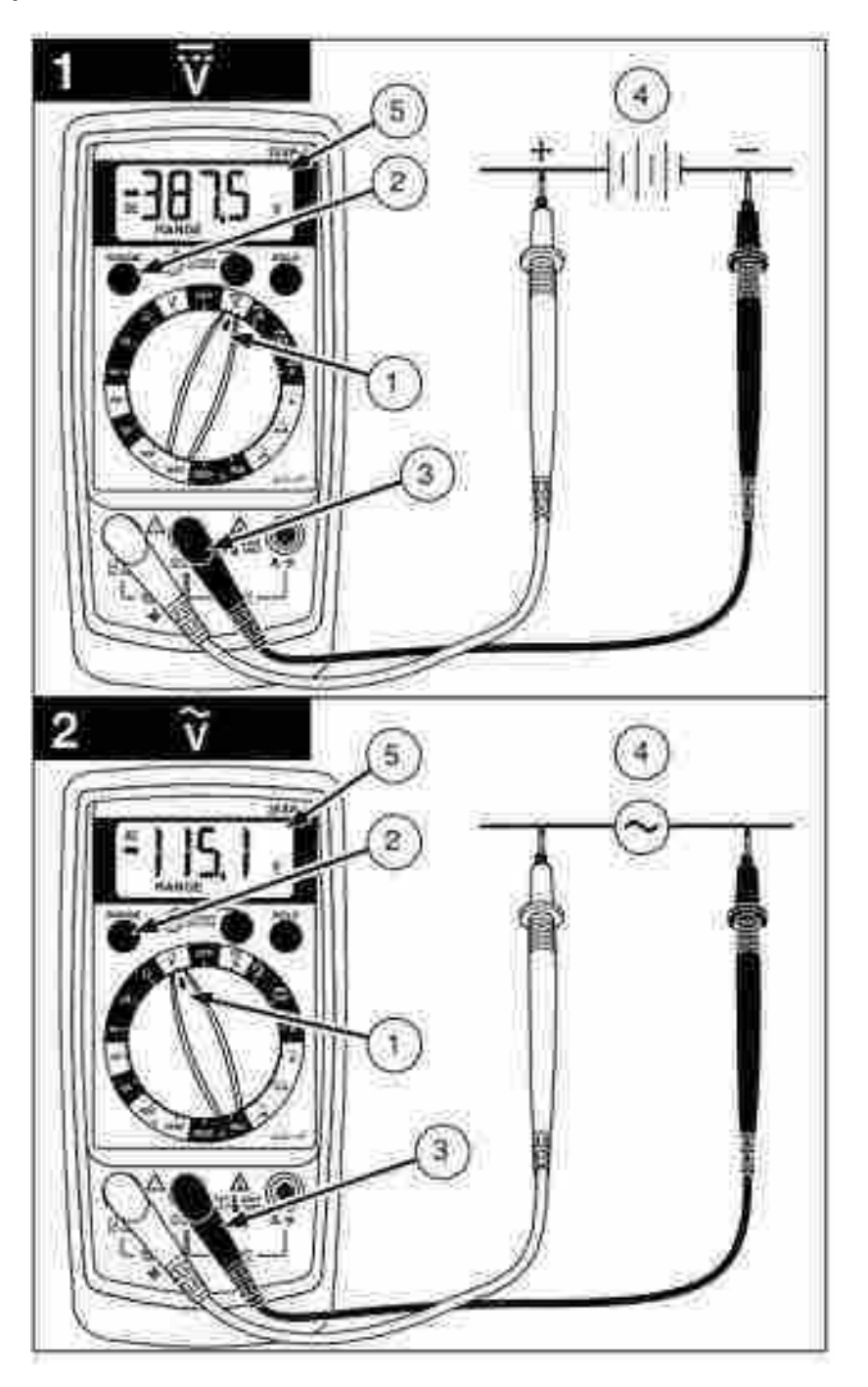

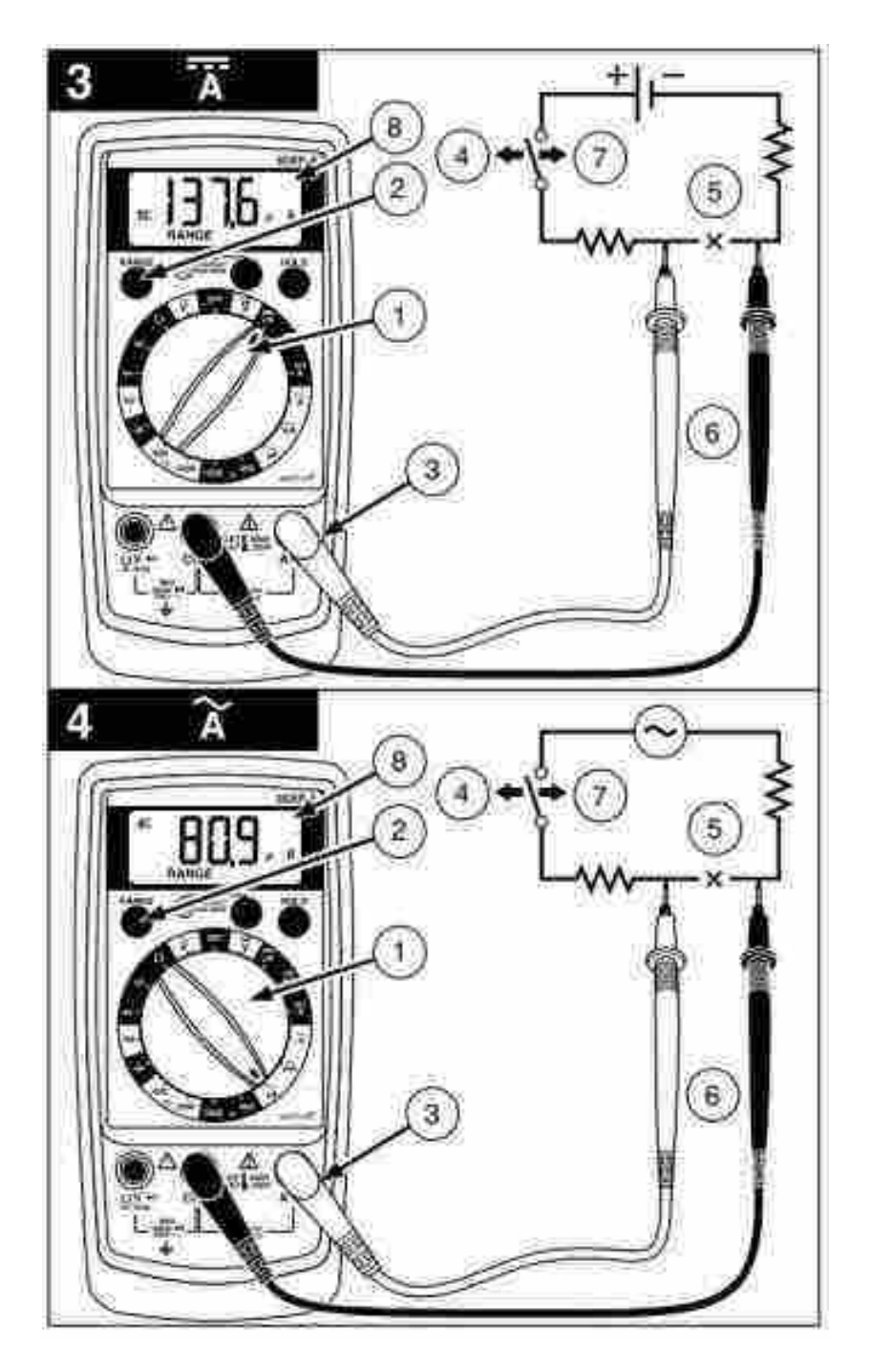

Figura 37: Mediciones.

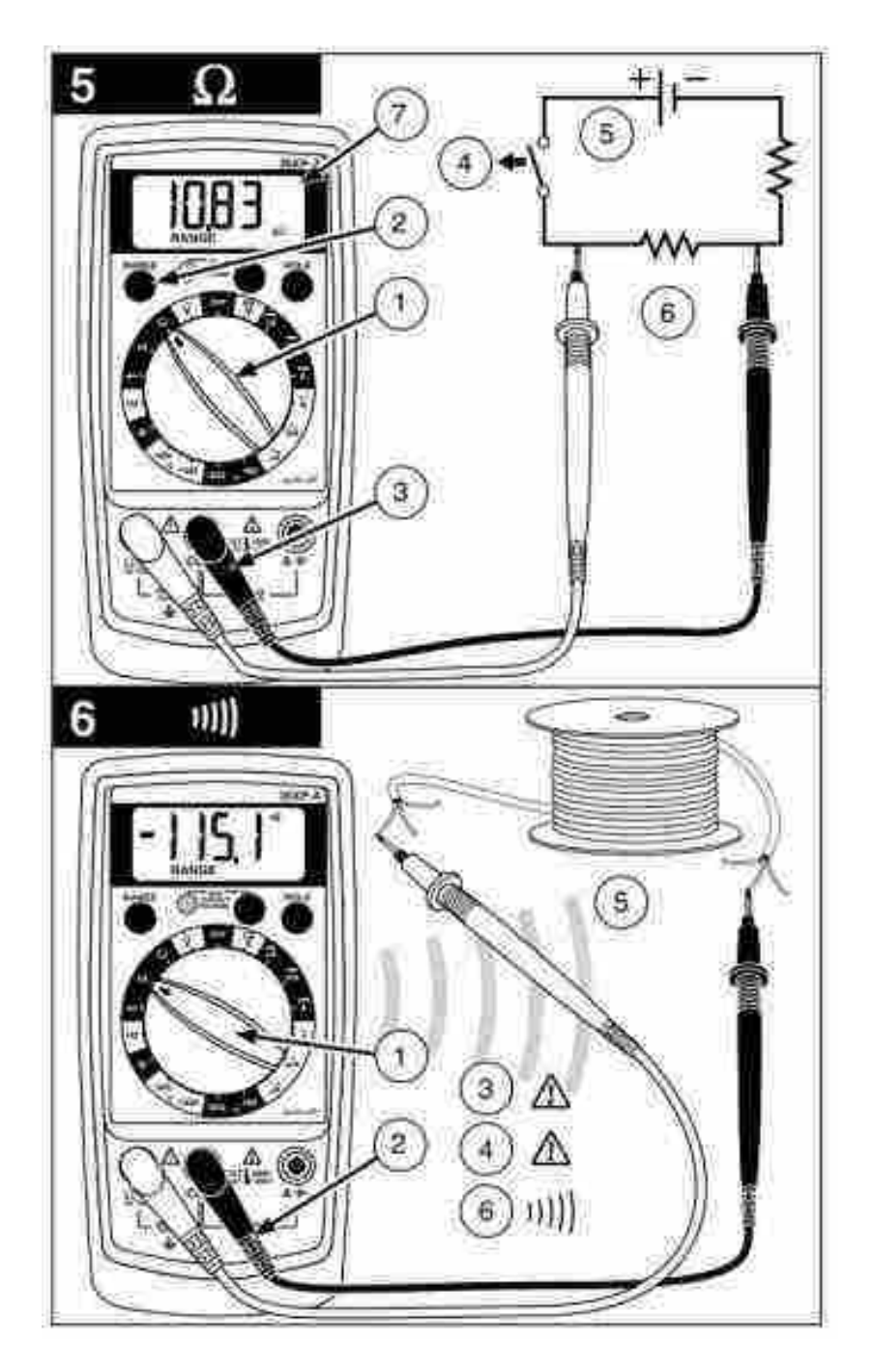

Figura 38: Mediciones.

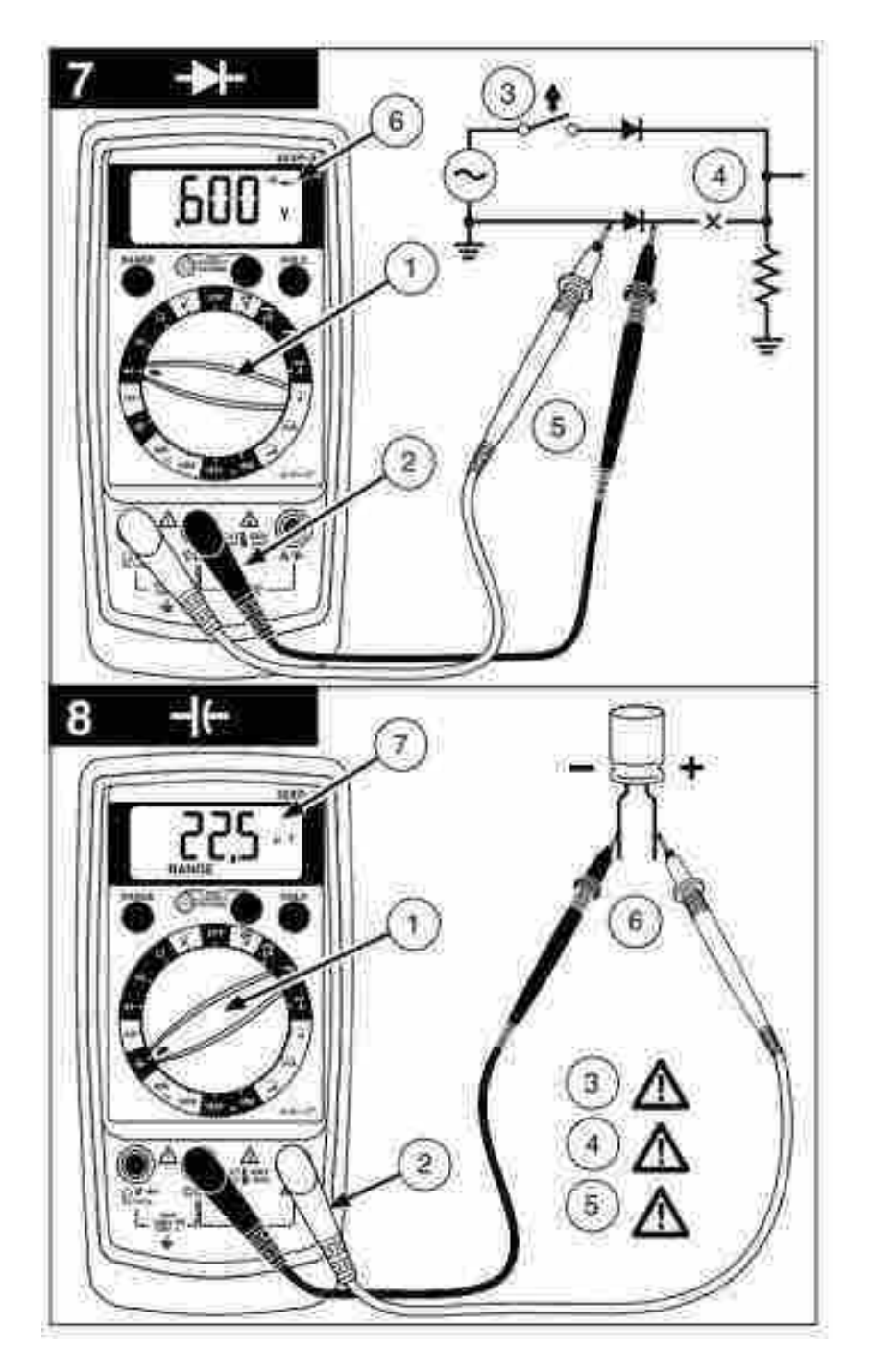

Figura 39: Mediciones.

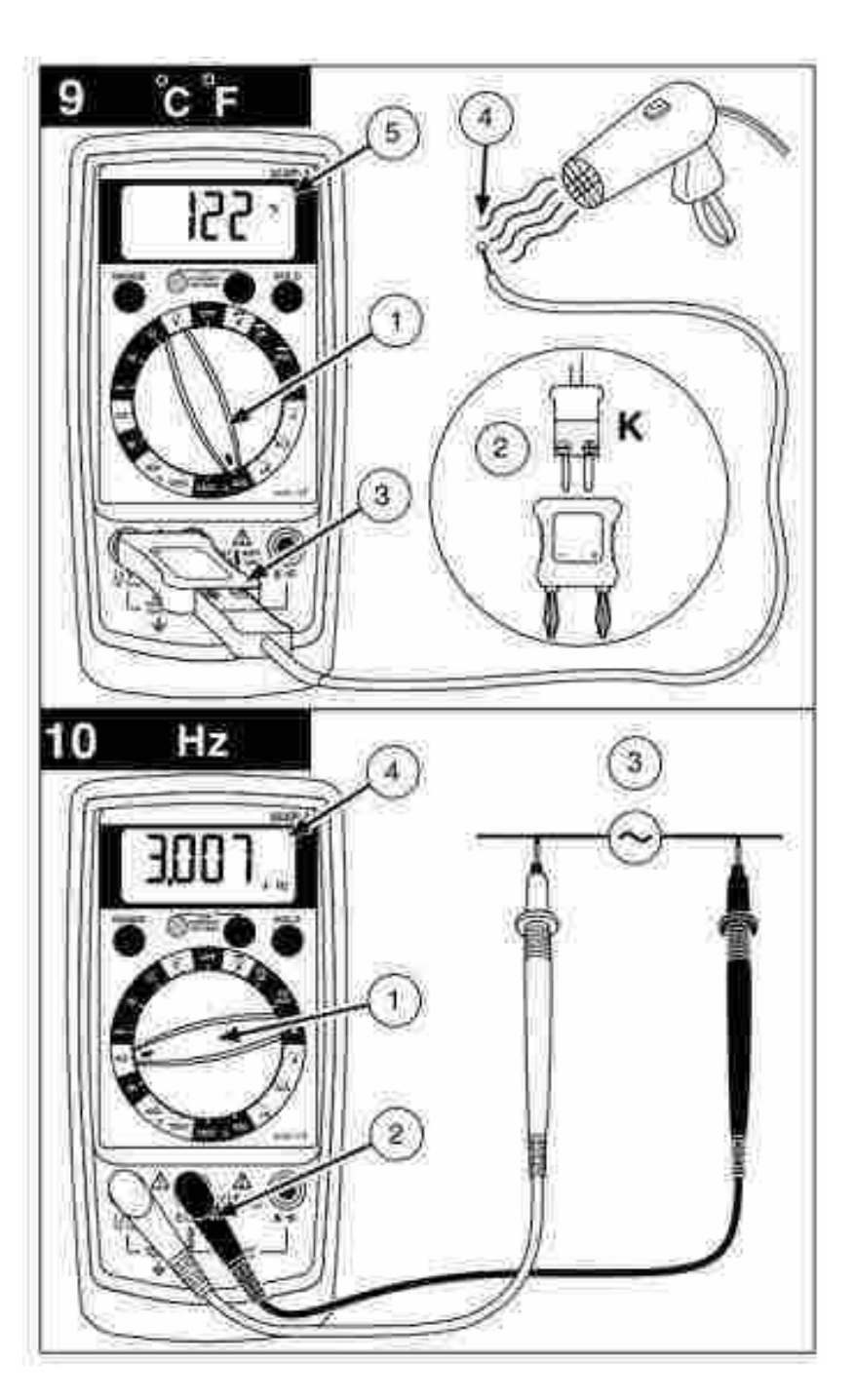

Figura 40: Mediciones.

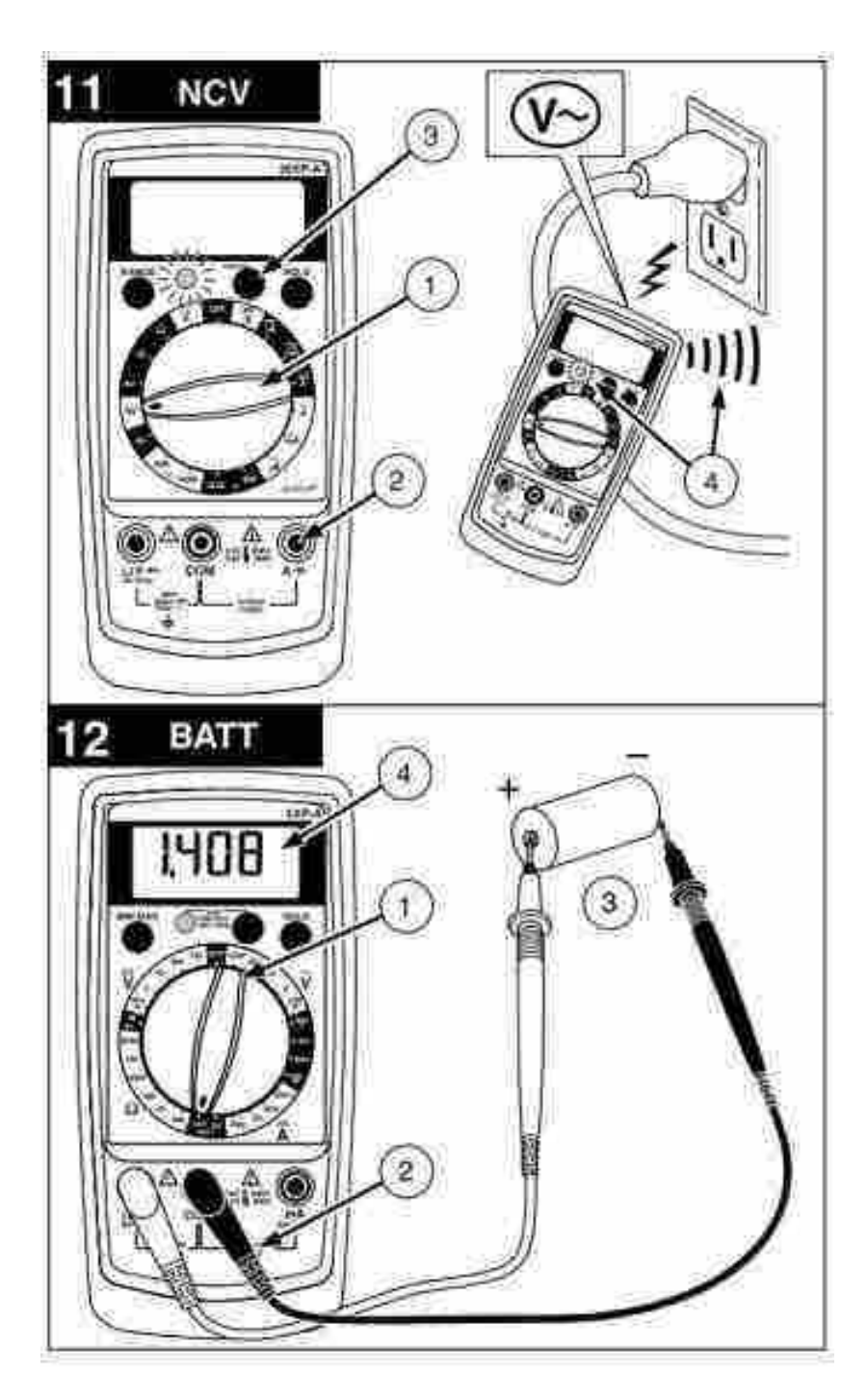

Figura 41: Mediciones.

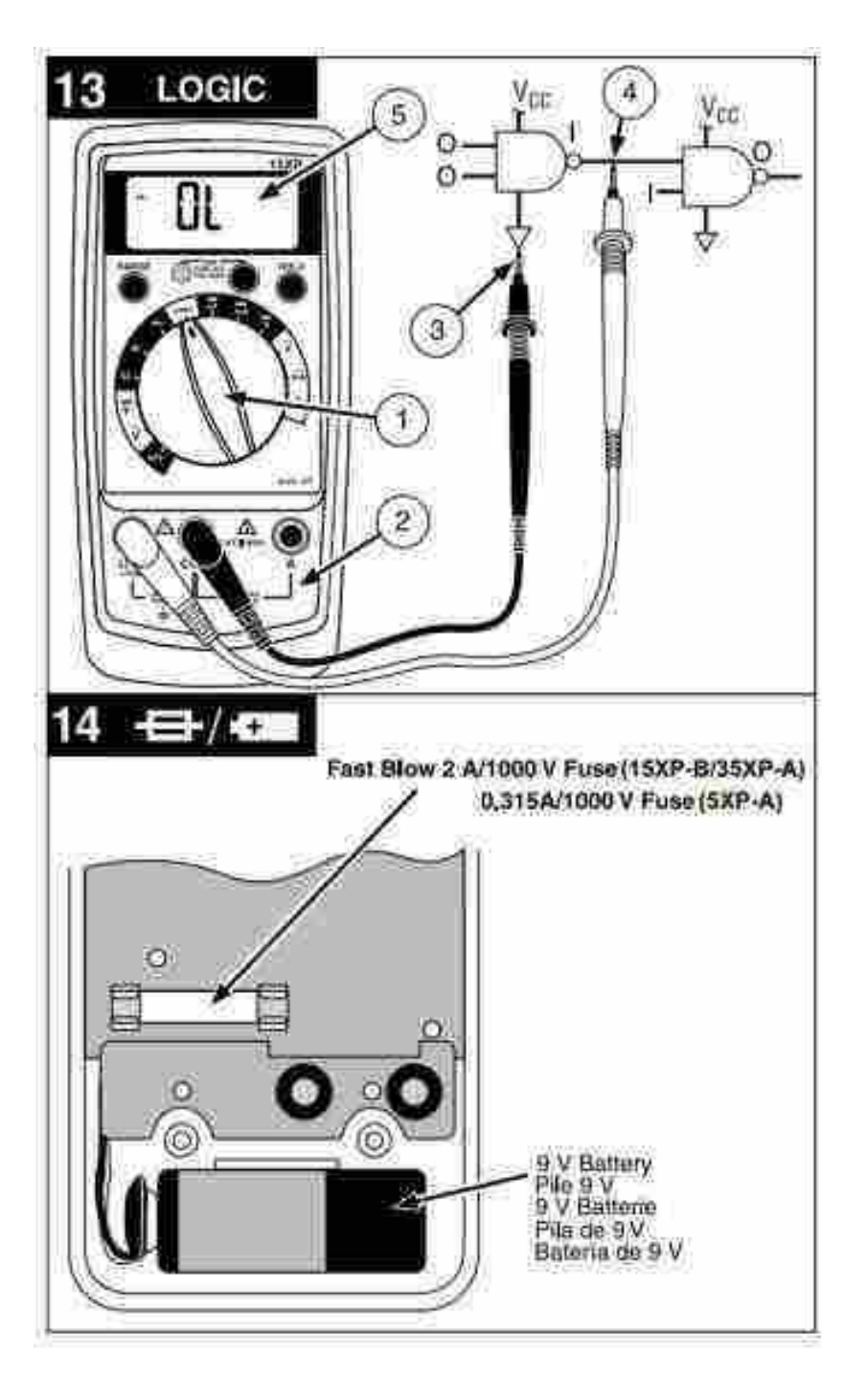

Figura 42: Mediciones.

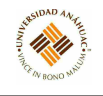

# 3.10.4. Mantenimiento general

#### Limpieza

Para limpiar el medidor, utilizar un paño suave humedecido con agua. Para no dañar los componentes de plástico del medidor, no lo limpiar con benceno, alcohol, acetona, éter, solvente para pintura, solvente para laca, acetona ni con otros solventes.

#### Solución de fallos

Si el medidor parece funcionar de manera incorrecta, compruebe primero lo siguiente:

- 1. Repasar las instrucciones de funcionamiento para asegurarse de que el medidor se esté utilizando de manera correcta.
- 2. Inspeccionar y comprobar la continuidad de los conductores de prueba.
- 3. Comprobar que la batería esté cargada. El símbolo de batería descargada aparece en la pantalla cuando la tensión de la batería es menor que el nivel que garantiza la exactitud del instrumento. Reemplazar inmediatamente una batería descargada.
- 4. Comprobar el estado de los fusibles si los rangos de corriente no funcionan de manera correcta
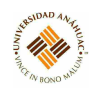

#### 3.11. Generador de Funciones

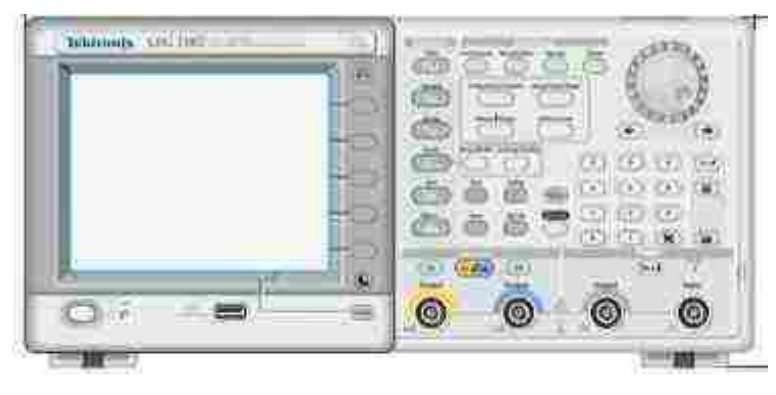

#### 3.11.1. Propósito del equipo

Aparato electrónico que produce ondas sinusoidales, cuadradas y triangulares, además de crear señales TTL. Sus aplicaciones incluyen pruebas y calibración de sistemas de audio, ultrasónicos y servo.

#### 3.11.2. Principios de operación

Generar una forma de onda sinusoidal continua:

- 1. Conectar el cable de alimentación y pulsar el interruptor de encendido/apagado del panel frontal para encender el generador de funciones/arbitrario.
- 2. Conectar un cable BNC desde la salida CH1 del generador de funciones/arbitrario al conector de entra del osciloscopio.
- 3. En el panel frontal, pulsar el botón "Sine" y luego el botón "Continuous" para seleccionar una forma de onda.
- 4. Pulsar el botón CH1 del panel frontal para activar la salida.
- 5. Utilizar la función de ajuste automático de la escala del osciloscopio para ver la forma de onda sinusoidal en la pantalla.
- 6. Para cambiar la frecuencia, pulsar el botón de acceso directo "Frequency/Period" del panel frontal.
- 7. Se mostrará el menú y desde ahí se puede cambiar el valor de la frecuencia.
- 8. Para cambiar el valor de la frecuencia, utilizar el teclado y los botones de bisel de Units.
- 9. También se puede cambiar el valor de la frecuencia utilizando el mando de propósito general y las teclas de dirección. Para aumentar el valor, girar el mando hacia la derecha.

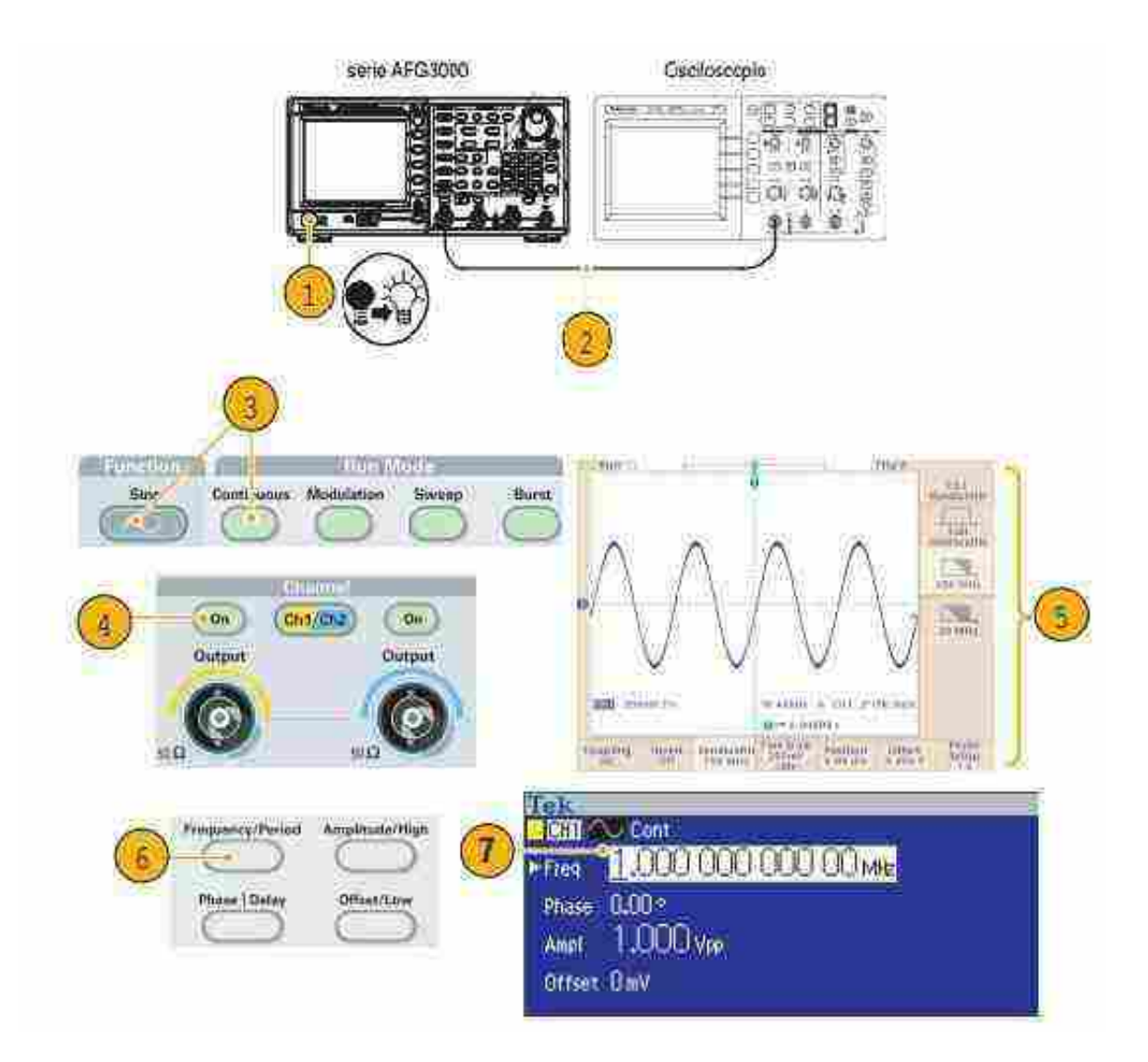

Figura 43: Generar una forma de onda sinusoidal continua.

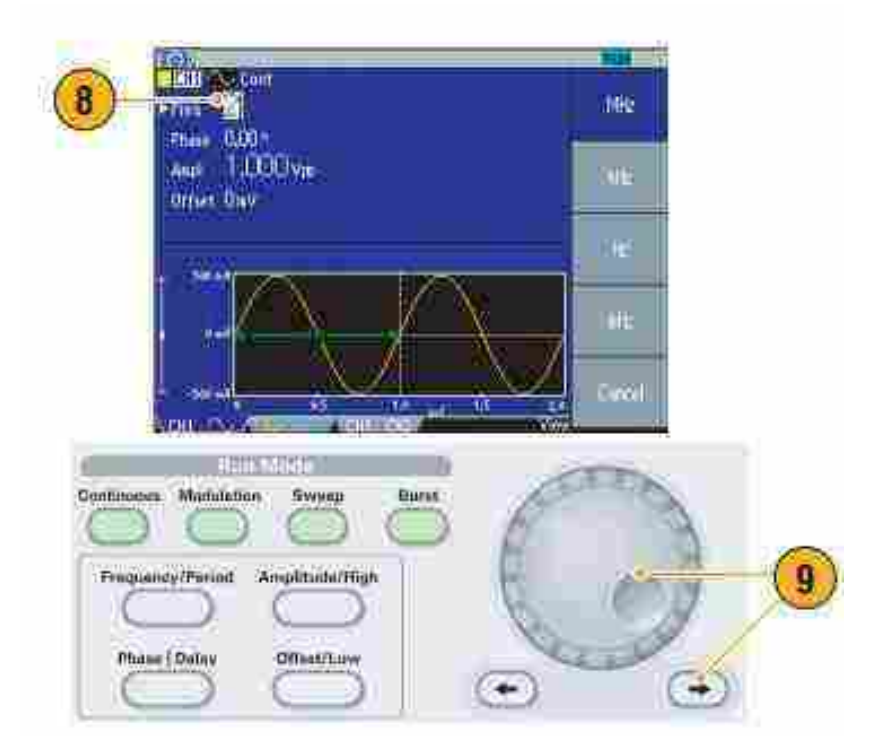

14,14

Figura 44: Generar una forma de onda sinusoidal continua.

### 3.11.3. Servicios requeridos para su instalación y operación

### Panel frontal

- Entrada REF EXT
	- Este es un conector BNC para la entrada de referencia externa. Cuando se desee sincronizar múltiples generadores de funciones / arbitrarios de la serie AFG3000, o sincronizar su generador de funciones / arbitrario y otro instrumento, usar el conector de entrada de referencia externa.
- Salida REF EXT
	- Este es un conector BNC para la salida de referencia externa. Cuando se desee sincronizar múltiples generadores de funciones / arbitrarios de la serie AFG3000, o sincronizar su generador de funciones / arbitrarios y otro instrumento, usar el conector de salida de referencia externa.
- USB
	- Se usa para conectar un controlador USB. (Tipo B).

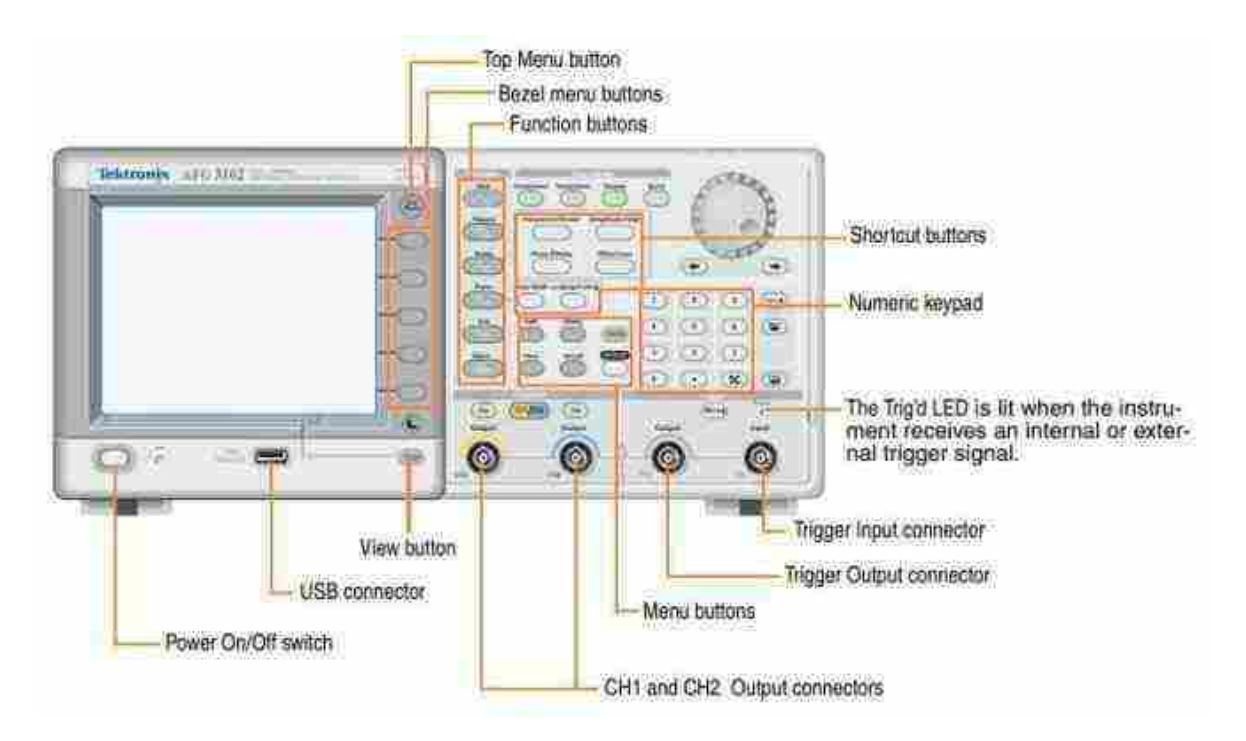

Figura 45: Panel frontal.

# Interfaz de pantalla

- Menú de Bisel
	- Cuando se presiona un botón del panel frontal, el instrumento muestra el menú correspondiente en el lado derecho de la pantalla. El menú muestra las opciones disponibles cuando se presionan los botones del bisel sin etiquetar directamente a la derecha de la pantalla.
- Área de visualización principal y pestaña vista.
	- Al presionar el botón Vista del panel frontal se alterna el formato de vista del área de visualización principal. Las pestañas de vista se corresponden con el formato de vista actual. El generador de funciones/arbitrario puede mostrar tres formatos de pantalla diferentes.
- Estado de salida
	- Si la salida está configurada para deshabilitarse, se muestra el mensaje Salida desactivada en esta área. Cuando se presiona el botón de salida del canal del panel frontal para habilitar la salida, el mensaje desaparecerá.

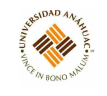

- Área de visualización de mensajes
	- En esta área se muestra un mensaje que monitorea el estado del hardware, como reloj o disparador.

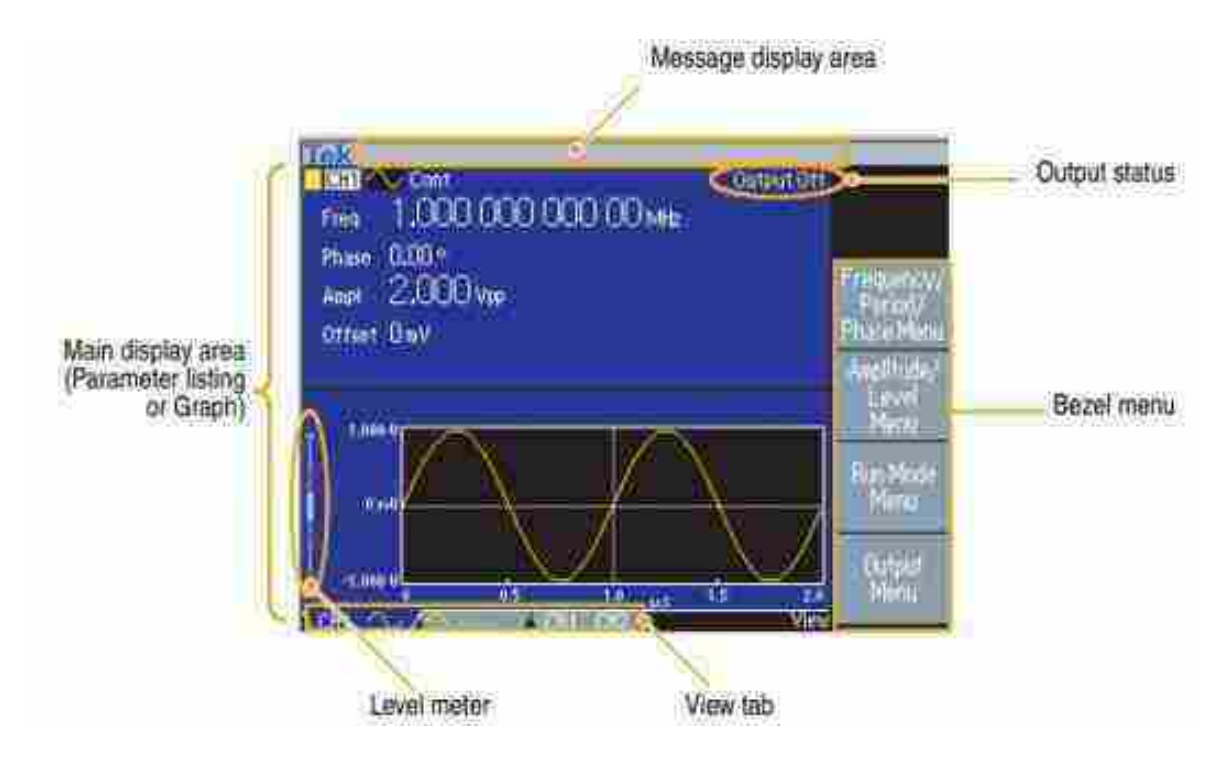

Figura 46: Interfaz de pantalla.

### Panel trasero

- $LLAN$ 
	- Se utiliza para conectar el instrumento a una red. Conectar un cable 10BASE-T o 100BASE-T aquí.
- GPIB
	- Se usa para controlar el instrumento a través de comandos GPIB.
- Ranura de Seguridad
	- Utilizar un cable de seguridad estándar para computadora portátil para asegurar su instrumento en su ubicación.

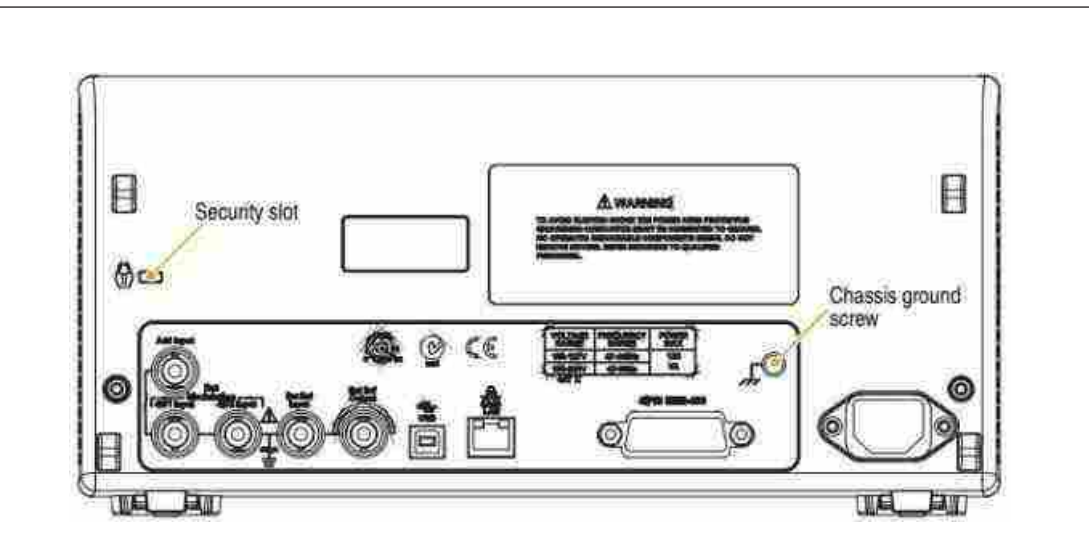

Figura 47: Panel trasero.

### 3.11.4. Mantenimiento general

#### Calibración

El generador de funciones / arbitrario realiza un conjunto limitado de pruebas de hardware en el encendido. También puede realizar el diagnóstico manual y / o la autocalibración utilizando el menú.

- Diagnóstico (Autocomprobación): realizar la autocomprobación para verificar que su instrumento está funcionando correctamente.
- Calibración (autocalibración): la autocalibración verifica principalmente la precisión de CC mediante las rutinas de calibración internas.
	- 1. Presionar el botón Utility del panel frontal.
	- 2. Presionar el botón de bisel más.
	- 3. Presionar el botón de bisel Diagnóstico / Calibración.
	- 4. Para ejecutar el diagnóstico del instrumento, presionar el botón de bisel Ejecutar diagnóstico. Para ejecutar la autocalibración, presionar el botón de bisel Ejecutar calibración.
	- 5. Si el diagnóstico se completa sin ningún error, se muestra el mensaje "APROBA-DO".

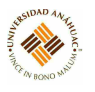

### 3.12. Timer/Counter/Analyzer

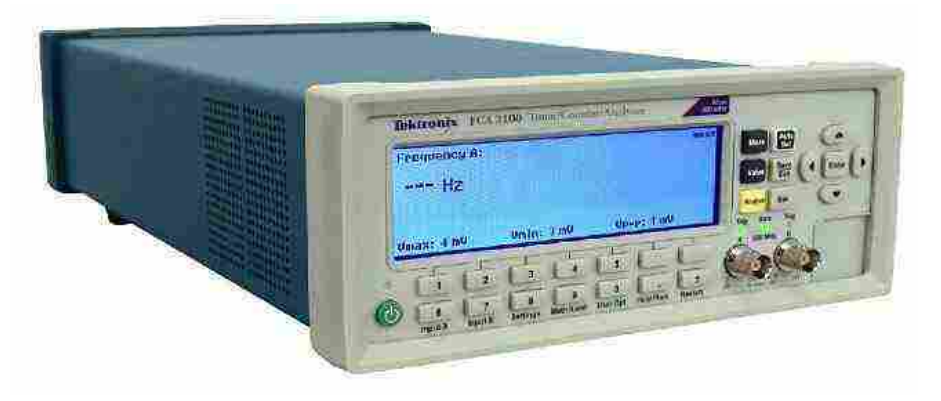

#### 3.12.1. Propósito del equipo

Una característica de rendimiento única en su nuevo instrumento son las amplias posibilidades de armado, que le permiten caracterizar prácticamente cualquier tipo de señal compleja relacionada con la frecuencia y el tiempo.

#### 3.12.2. Especificaciones técnicas

- Amplio rango de frecuencia de medición a 40 GHz.
- El contador de microondas más rápido del mercado (tiempo de adquisición de 25 ms).
- El único contador de frecuencia de la industria con una pantalla gráfica.
- Alta resolución de hasta 50 ps disparo único (tiempo), o 12 dígitos/s (frecuencia).
- Visualización simultánea de frecuencia de señal y parámetros de voltaje.
- Dispare la sensibilidad de 15 mVrms de DC a 200 MHz.
- Resolución de voltaje a 1 mV Velocidades de transferencia de bus USB / GPIB rápidas, hasta 15k mediciones por segundo (modo bloque).
- Mediciones de frecuencia / período de tiempo cero muerto.
- Las mejores opciones de base de tiempo del oscilador de cristal controlado por horno (OCXO) (1.5E-8 / año).
- Salida de pulso programable de 0.5 Hz a 50 MHz.
- Oscilador de salida de referencia de 10 MHz.

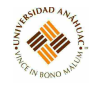

- Modos de estadísticas de medición, histograma y gráfico de tendencia.
- Opciones de conexión de entrada frontal o posterior.

#### 3.12.3. Principios de operación

Además de las funciones de medición tradicionales de un temporizador / instrumento, estos instrumentos tienen una multitud de otras funciones, como fase, factor de trabajo, tiempo de subida / caída y voltaje máximo. El instrumento puede realizar todas las funciones de medición tanto en la Entrada A como en la Entrada B. La mayoría de las funciones de medición se pueden armar, ya sea usando una de las entradas principales o usando un canal de armado separado  $(E).$ 

Al utilizar las funciones integradas de matemática y estadística, el instrumento puede procesar los resultados de medición en el instrumento, sin la necesidad de un controlador externo o software. Las funciones matemáticas incluyen inversión, escala y compensación. Las funciones estadísticas incluyen Max, Min y Mean, desviación estándar y desviación de Allan, en tamaños de muestra de hasta 2x10<sup>9</sup>

#### 3.12.4. Servicios requeridos para su instalación y operación

#### Panel fronta

- 1. Botón de encendido
- 2. Pantalla principal
- 3. Botones de medida
- 4. Botones de navegación
- 5. Conectores de entrada
- 6. Botones del teclado

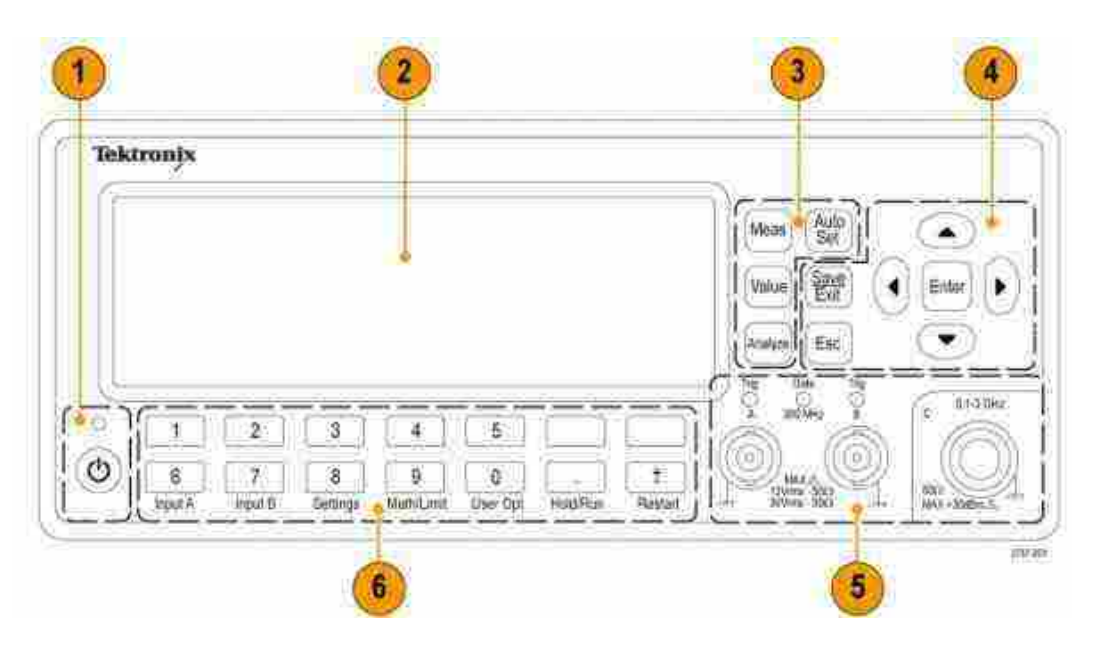

11/11

Figura 48: Panel frontal.

### Conectores de entrada

- 1. Ingresar las entradas A y B e indicadores de activación. Un LED de activación parpadeante muestra la activación correcta.
- 2. Indicador de puerta. El indicador GATE está encendido cuando el contador está ocupado contando ciclos de entrada.
- 3. Entrada preescaler C (3 GHz o 20 GHz, series FCA3000 y FCA3100) o convertidor descendente (27 GHz o 40 GHz, serie MCA3000) para medir frecuencias más altas.

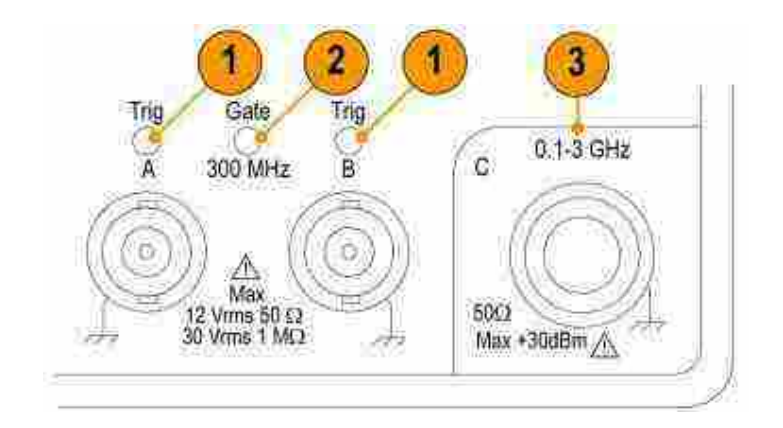

Figura 49: Conectores de entrada.

#### Panel trasero

- 1. Conector de salida de pulso.
- 2. Etiqueta de identificación, incluidos los números de modelo, serie y opciones instaladas.

14.11

- 3. Conector de alimentación de línea.
- 4. Puerto USB 2.0 de 12 Mb/s para conectar a la PC.
- 5. Puerto GPIB para conectar al controlador.
- 6. Conectores de entrada del panel posterior opcionales. Factory Option RP mueve los conectores de entrada del panel frontal al panel posterior.
- 7. Conector de entrada de brazo externo (para armado externo (sincronización) de mediciones). También puede seleccionar la Entrada A y la Entrada B para el armado de la medición desde el Menú de configuración.
- 8. Conector de entrada de referencia externa.
- 9. Conector de salida de 10 MHz.

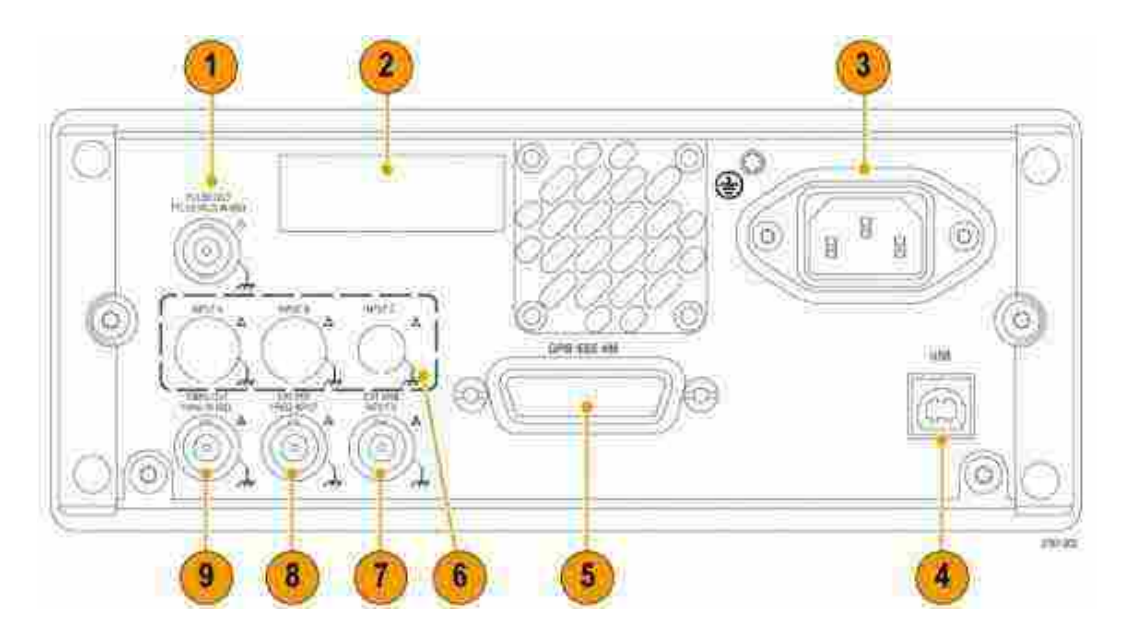

Figura 50: Panel trasero.

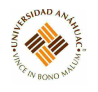

#### 3.12.5. Mantenimiento general

- Conectar a tierra el producto: Este producto está conectado a tierra a través del conductor de conexión a tierra del cable de alimentación. Para evitar descargas eléctricas, el conductor de conexión a tierra debe estar conectado a tierra. Antes de hacer conexiones a los terminales de entrada o salida del producto, asegurarse de que el producto esté correctamente conectado a tierra.
- Observar todas las clasificaciones de terminal: Para evitar incendios o descargas eléctricas, observar todas las clasificaciones y marcas en el producto. No aplicar un potencial a ninguna terminal, incluido la terminal común, que exceda la clasificación máxima de ese terminal.
- No operar sin cubiertas: No operar este producto con las cubiertas o paneles retirados.
- No operar con sospechas de fallas: Si se sospecha que este producto está dañado, hacer que el personal de servicio calificado lo revise.
- Evitar los circuitos expuestos: No tocar las conexiones y los componentes expuestos cuando haya corriente.

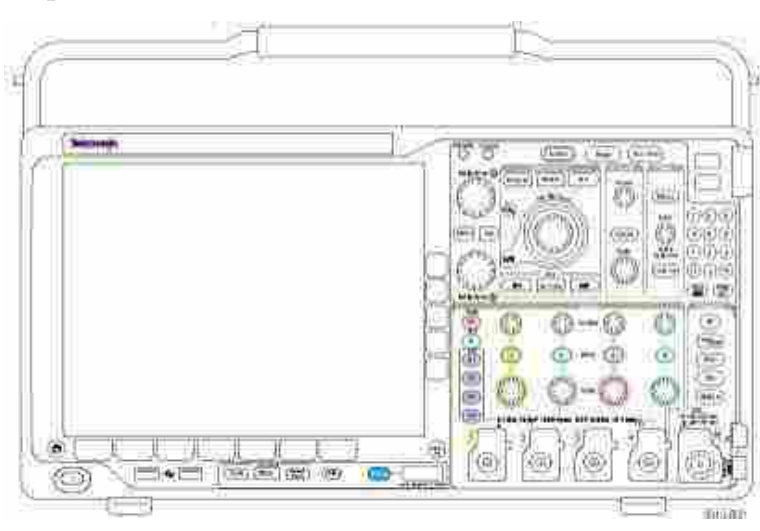

117.11

# 3.13. Osciloscopio de Dominio Mixto

### 3.13.1. Propósito del equipo

Los Osciloscopios de Dominio Mixto MDO4000 proporcionan adquisición correlacionada con el tiempo de señales analógicas, digitales y de RF en un solo instrumento. Pueden ayudarlo a verificar, depurar y caracterizar diseños electrónicos al proporcionar vistas y mediciones en los dominios de tiempo y frecuencia simultáneamente

### 3.13.2. Especificaciones técnicas

- Rango de voltaje de entrada de red: 100 V 240 V
- Consumo máximo de energía: 225 W
- $\blacksquare$  Peso: 5.0 kg
- Altura, pies plegados, asa plegada: 229 mm (9.0 in.)
- Ancho, del cubo del mango al cubo del mango: 439 mm (17.3 in)
- Profundidad, desde la parte posterior de los pies hasta la parte delantera de las perillas: 147 mm (5.8 in)
- Profundidad, desde la parte posterior de los pies hasta la parte delantera de la cubierta frontal: 155 mm (6.1 pulg.)

### 3.13.3. Principios de operación

Un canal de entrada de RF dedicado para mediciones de dominio de frecuencia.

tirtu

- 16 canales digitales y cuatro canales analógicos para mediciones en el dominio del tiempo.
- Adquisición de señales analógicas, digitales y de radiofrecuencia en un solo instrumento.
- La capacidad de establecer independientemente parámetros de adquisición en los canales de dominio de tiempo y frecuencia.
- Los modelos están disponibles con anchos de banda de 100 MHz a 1 GHz.
- Velocidades de muestreo de  $2.5$  o  $5 \text{ GS/s}$  en todos los canales analógicos dependiendo del modelo.
- Longitud de registro de 20 M puntos en todos los canales.
- Activación y análisis avanzados: I2C, SPI, USB 2.0, CAN, LIN, FlexRay, RS-232, RS-422, RS-485, UART, I2S, Justificado a la izquierda (LJ), Justificado a la derecha (RJ), TDM, Ethernet , MIL-STD-1553 (con el módulo de aplicación apropiado) y Paralelo.
- Análisis de potencia y módulos de aplicación de prueba de límite y máscara (opcional).

#### 3.13.4. Servicios requeridos para su instalación y operación

#### Posiciones operacionales

Usar el mango y las patas frontales para colocar el osciloscopio en una posición de operación conveniente. Cuando los pies están extendidos, siempre tenga el mango en posición baja.

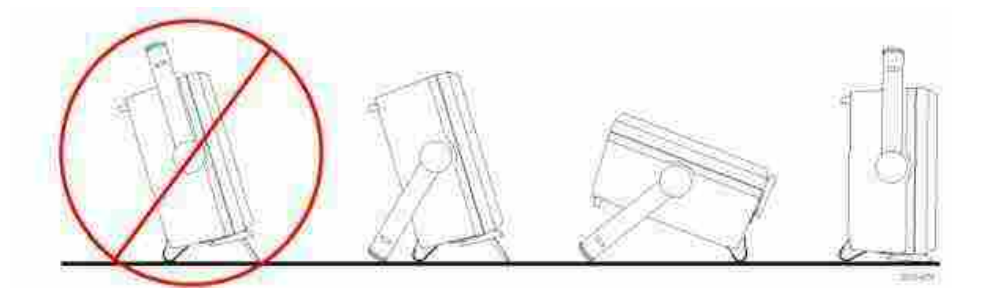

Figura 51: Posiciones Operacionales.

### Verificación funcional

- 1. Conectar el cable de alimentación del osciloscopio.
- 2. Encender el osciloscopio
- 3. Conectar el conector de la sonda al canal 1 del osciloscopio y la punta de la sonda y el cable de referencia a los terminales PROBE COMP en el panel frontal del osciloscopio.

14,14

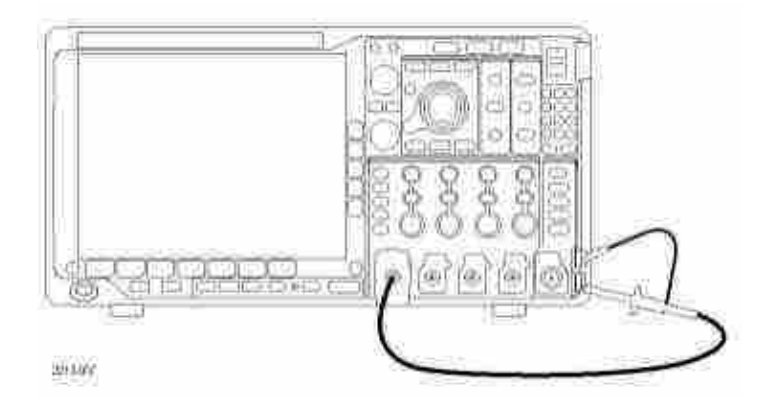

Figura 52: Conexión de la punta de la sonda y el cable de referencia a los terminales PROBE COMP.

4. Presionar Configuración predeterminada.

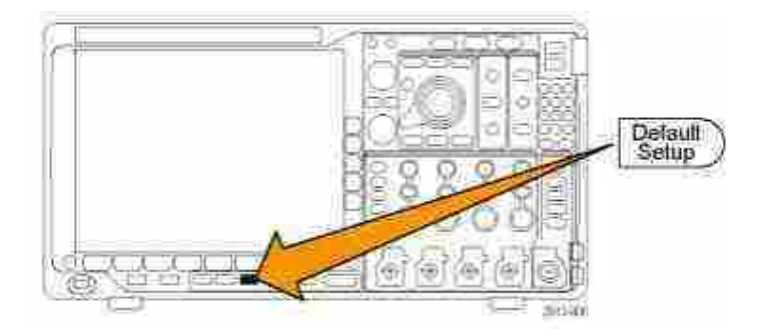

Figura 53: Configuración predeterminada.

5. Presionar Autoset. La pantalla ahora debería mostrar una onda cuadrada, aproximadamente 2.5 V a 1 kHz.

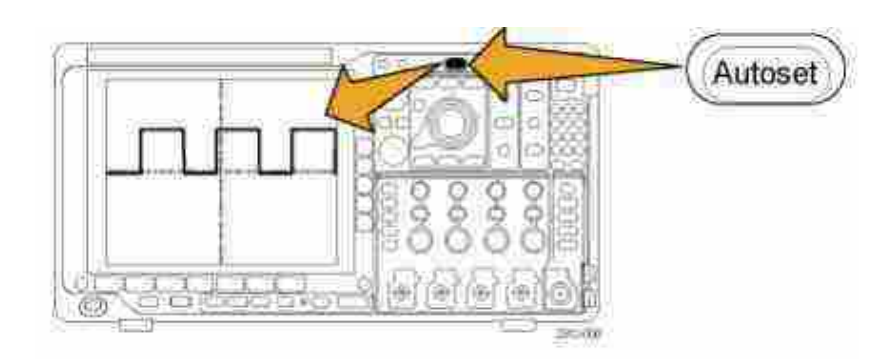

m.<br>Ur. Ul

Figura 54: Onda cuadrada.

- 6. Si aparece la señal pero está deformada, realizar los procedimientos para compensar la sonda.
- 7. Si no aparece ninguna señal, volver a ejecutar el procedimiento. Si esto no soluciona la situación, hacer que un técnico calificado repare el instrumento.

### Menús y controles del panel frontal

- 1. Visualización del dominio de frecuencia
- 2. Visualización del dominio del tiempo
- 3. Controles tradicionales del panel frontal del osciloscopio
- 4. Teclado de 10 dígitos
- 5. Controles de análisis espectral dedicados
- 6. Entrada de RF dedicada con conector N

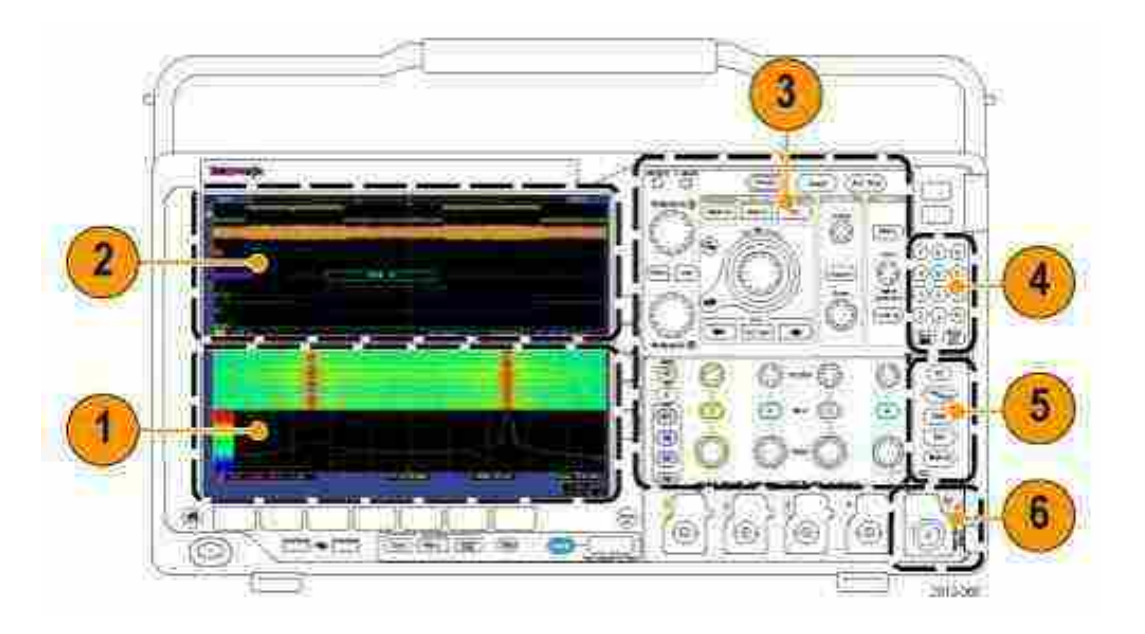

Figura 55: Panel frontal.

### Botones del Menú

- 1. Medida: Presionar para realizar mediciones automatizadas en formas de onda.
- 2. Búsqueda: Presionar para realizar una búsqueda automatizada a través de una adquisición de eventos / criterios definidos por el usuario.
- 3. Autoset: Presionar para realizar una configuración automática de la configuración del osciloscopio.
- 4. Prueba: Presionar para activar funciones de prueba avanzadas o específicas de la aplicación.
- 5. Adquirir: Presionar para establecer el modo de adquisición y ajustar la longitud del registro.
- 6. Menú de disparo: Presionar para especificar la configuración del disparador.
- 7. Utilidad: Presionar para activar las funciones de la utilidad del sistema, como seleccionar un idioma o configurar la fecha / hora.
- 8. Menú Guardar / Recuperar: Presionar para guardar y recuperar configuraciones, formas de onda e imágenes de pantalla en la memoria interna, una unidad flash USB o una unidad de red montada.

9. Canal 1,2,3 o 4 Menú: Presionar para establecer parámetros verticales para las formas de onda de entrada y para mostrar o eliminar la forma de onda correspondiente de la pantalla.

11/11

- 10. B1, B2, B3 o B4: Presionar para definir y mostrar si un bus si tiene las teclas de aplicación de módulo apropiadas. Además, presionar el botón B1, B2, B3 o B4 para mostrar o eliminar el bus correspondiente de la pantalla.
- 11. R: Presionar para administrar formas de onda y trazas de referencia, incluida la visualización o eliminación de cada forma de onda de referencia o traza de la pantalla.
- 12. M: Presionar para administrar la forma de onda matemática o la traza, incluida la visualización o eliminación de la forma de onda matemática o la traza de la pantalla.

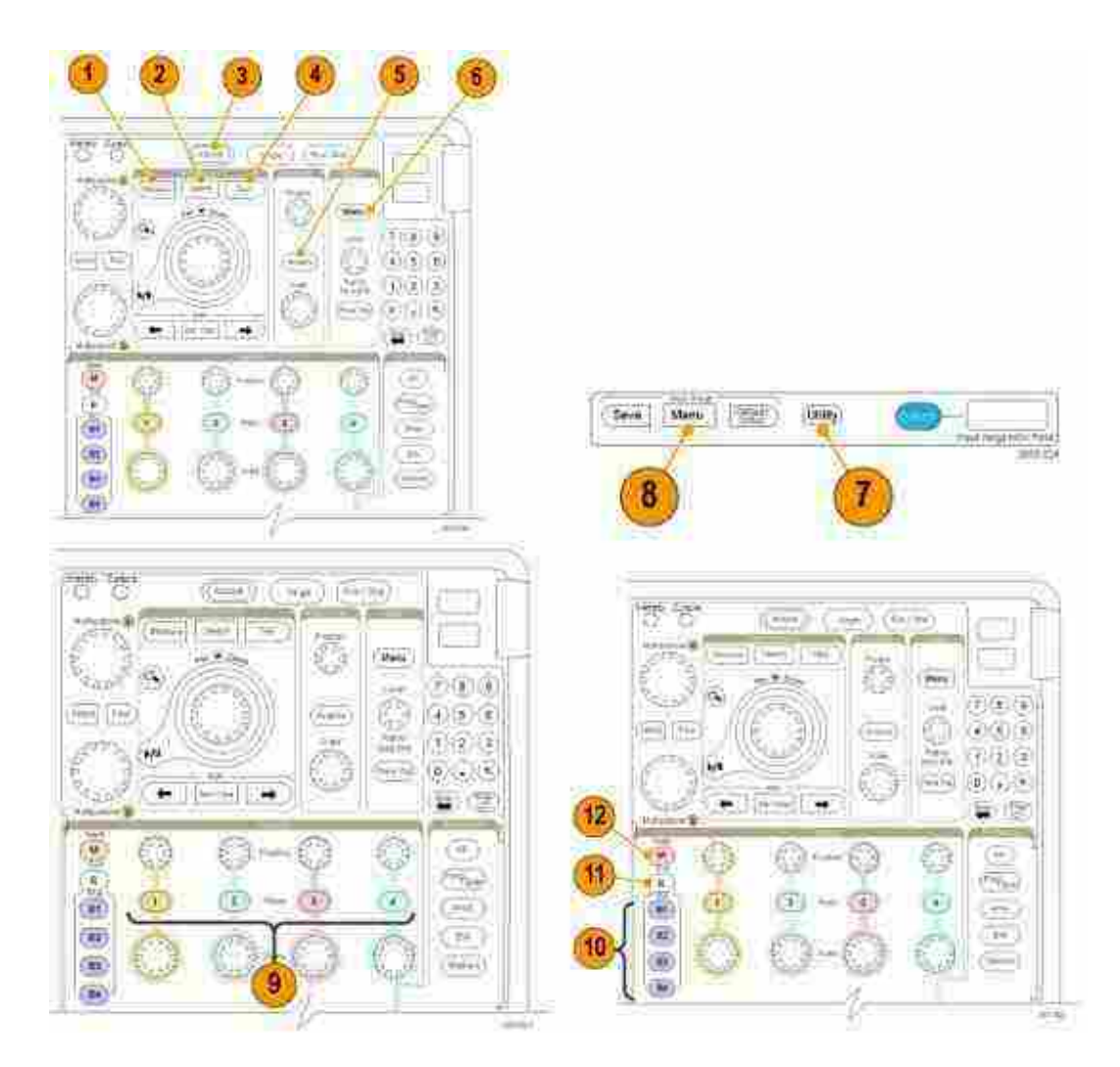

Figura 56: Botones del Menú.

#### Panel trasero

1. Salida auxiliar: Usar esta salida para generar una señal en un pulso de disparo principal, como una señal de referencia de 10 MHz, o para emitir una señal cuando sucedan otros eventos, como los eventos de prueba de límite de máscara.

m.m

- 2. Ref ext: Se puede conectar un reloj externo a este conector. Para habilitar este conector, presionar Utilidades en el panel frontal, presionar Página de utilidades en el menú inferior y seleccionar Señales externas con la perilla multiuso a. Presionar Fuente de referencia en el menú inferior y EXT REF IN en el menú lateral resultante.
- 3. Salida de XGA: Usar el puerto de video XGA (conector hembra DB-15) para mostrar la pantalla del osciloscopio en un monitor o proyector externo.
- 4. LAN: Usar el puerto LAN (Ethernet) (conector RJ-45) para conectar el osciloscopio a una red de área local 10/100 Base-T.
- 5. USB: Usar el puerto del dispositivo USB 2.0 de alta velocidad para controlar el osciloscopio a través de USBTMC o GPIB con un adaptador TEK-USB-488. El protocolo USBTMC permite que los dispositivos USB se comuniquen utilizando mensajes de estilo IEEE488. Esto le permite ejecutar sus aplicaciones de software GPIB en hardware USB. Además, usar el pueto USB para conectar una impresora compatible con PictBridge al osciloscopio.
- 6. Host: Usar los puertos host de alta velocidad USB 2.0 (dos en el panel posterior y dos en el frente) para aprovechar las unidades flash e impresoras USB.
- 7. Potencia de entrada: Conectar a una línea de alimentación de CA con tierra de seguridad integral

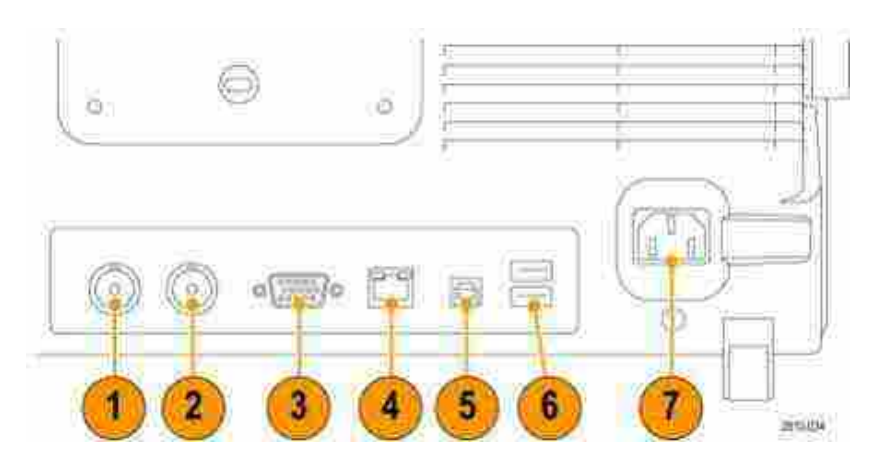

m.<br>Ur. Ul

Figura 57: Panel trasero.

#### 3.13.5. Mantenimiento general

- Conectar a tierra el producto: Este producto está conectado a tierra a través del conductor de conexión a tierra del cable de alimentación. Para evitar descargas eléctricas, el conductor de conexión a tierra debe estar conectado a tierra. Antes de hacer conexiones a los terminales de entrada o salida del producto, asegurarse de que el producto esté correctamente conectado a tierra.
- Observar todas las clasificaciones de terminal: Para evitar incendios o descargas eléctricas, observar todas las clasificaciones y marcas en el producto. No aplicar un potencial a ninguna terminal, incluido la terminal común, que exceda la clasificación máxima de ese terminal.
- No operar sin cubiertas: No operar este producto con las cubiertas o paneles retirados.
- No operar con sospechas de fallas: Si se sospecha que este producto está dañado, hacer que el personal de servicio calificado lo revise.
- Evitar los circuitos expuestos: No tocar las conexiones y los componentes expuestos cuando haya corriente.

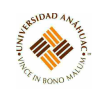

### 3.14. Osciloscopio DS1102E

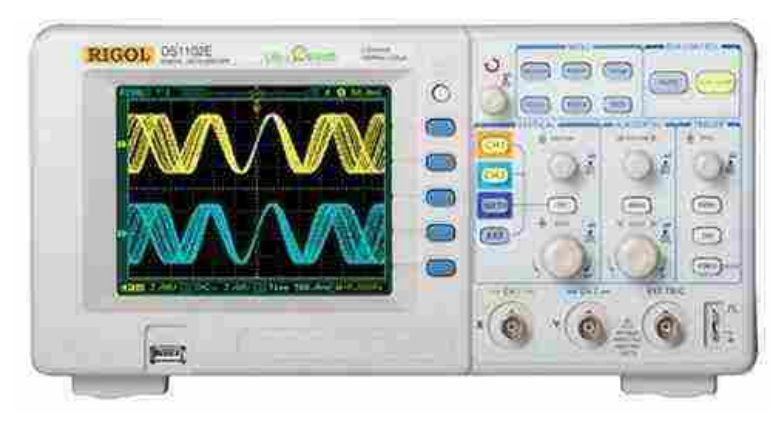

### 3.14.1. Propósito del equipo

Es un osciloscopio con almacenamiento digital que ofrece una excepcional visión y medida de las formas de onda en un equipo compacto y ligero. Es ideal para realizar pruebas de producción, mantenimiento, diseño y desarrollo y todas las demás aplicaciones que necesiten pruebas, medidas y reparaciones de circuitos analógicos/digitales, así como en educación y entrenamiento.

### 3.14.2. Principios de operación

### Operaciones básicas

### Mostrar una señal automáticamente

- 1. Conectar uno de los canales del osciloscopio a la señal.
- 2. Presionar "AUTO" y el osciloscopio realiza los ajustes de mejor ajuste y muestra la señal de entrada.

### Medición de amplitud pico a pico

- 1. Conectar CH1 del osciloscopio a la señal.
- 2. Presionar "AUTO" y el osciloscopio muestra la señal de entrada.
- 3. Presionar el botón "Medir" y aparecerá un menú que se muestra en la figura [58](#page-92-0) en el lado derecho de la pantalla.
- 4. Asegurarse de que "Fuente" es "CH1" en el lado derecho de la pantalla.
- 5. Si no es así, cambiar la fuente presionando el botón al lado.

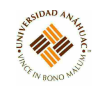

<span id="page-92-0"></span>6. Presionar el botón "Voltaje" (el botón suave alineado con "Voltaje") y aparecerá un submenú) Utilizar el "mando multifunción" para seleccionar "Vpp" en ese submenú.

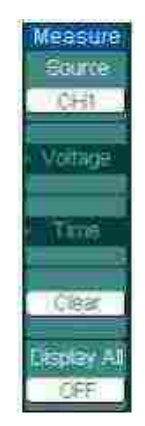

Figura 58: Menú de medición.

### Midiendo Frecuencia

- 1. Conectar CH1 del osciloscopio a la señal. Presionar "AUTO" y el osciloscopio mostrará la señal de entrada que mejor se ajuste.
- 2. Presionar el botón "Medir" y aparecerá un menú que se muestra en la figura [58](#page-92-0) en el lado derecho de la pantalla.
- 3. Asegurar que "Fuente" es "CH1" en el lado derecho de la pantalla. Si no es así, cambiar la fuente presionando el botón al lado.
- 4. Presionar el botón "Hora" (el botón suave alineado con "Hora") y aparecerá un submenú.
- 5. Utilizar el "mando multifunción" para seleccionar "Freq" en ese submenú.

### Medición de todas las propiedades de una señal

- 1. Conectar CH1 del osciloscopio a la señal.
- 2. Presionar "AUTO" y el osciloscopio mostrará la señal de entrada que mejor se ajuste.
- 3. Presionar el botón "Medir" y aparecerá un menú que se muestra en la [58](#page-92-0) en el lado derecho de la pantalla.
- 4. Asegurar que "Fuente" es "CH1" en el lado derecho de la pantalla. Si no es así, cambiar la fuente presionando el botón al lado.

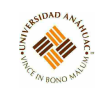

<span id="page-93-0"></span>5. Presionar el botón "Mostrar todo" (el botón suave alineado con "Mostrar todo") y aparecerá un cuadro como se muestra en la figura [59.](#page-93-0) Se puede cerrar la función "Mostrar todo" siguiendo el mismo procedimiento anterior.

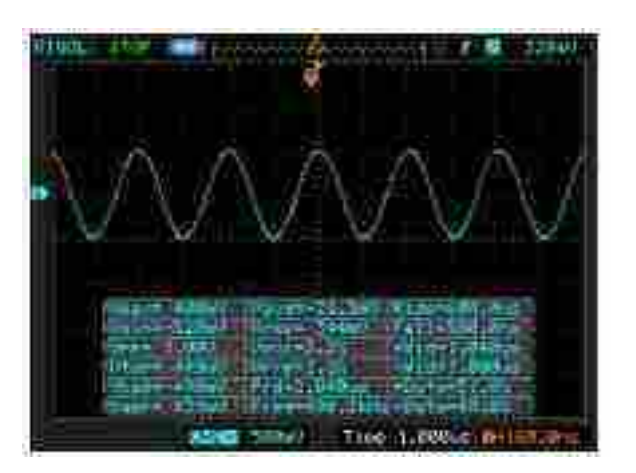

Figura 59: Pantalla de medición.

# Usando la función FFT

- 1. Conectar CH1 del osciloscopio a la señal.
- 2. Presionar "AUTO" y el osciloscopio mostrará la señal de entrada que mejor se ajuste.
- 3. Presionar el botón "Matemáticas" y aparecerá un menú que se muestra en la figura [60](#page-94-0) en el lado derecho de la pantalla.
- 4. Presionar el botón "Operar" (el botón suave alineado con "Operar") para seleccionar "FFT".
- 5. Asegurar que "Fuente" es "CH1" en el lado derecho de la pantalla. Si no es así, cambiar la fuente presionando el botón al lado.

<span id="page-94-0"></span>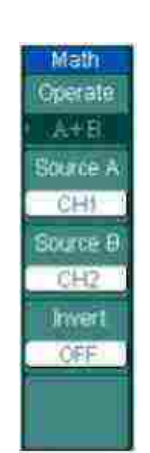

14

Figura 60: Menú de Matemáticas.

### Uso de la función de almacenamiento

- 1. Conectar una unidad flash USB al host USB del osciloscopio.
- 2. Presionar el botón .<sup>A</sup>lmacenamientoz aparecerá un menú que se muestra en la figura [61](#page-95-0) en el lado derecho de la pantalla.
- 3. Presionar el botón suave "Almacenamiento" para seleccionar "Mapa de bits" en lugar de "Forma de onda".
- 4. Presionar el botón "Externo" y aparecerá un nuevo menú que se muestra en la figura [62](#page-95-1) en la pantalla.
- 5. Presionar el botón "Nuevo archivo" y aparecerá un nuevo menú que se muestra en la figura [63](#page-95-2) en la pantalla. Usar la perilla multifunción para nombrar el archivo y presionar "Aceptar" para guardar el archivo en la unidad flash USB como un archivo de mapa de bits. Guardar en un usb externo puede llevar algún tiempo.

<span id="page-95-0"></span>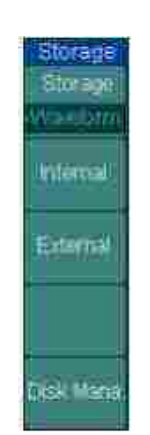

Figura 61: Menú de Almacenamiento.

<span id="page-95-1"></span>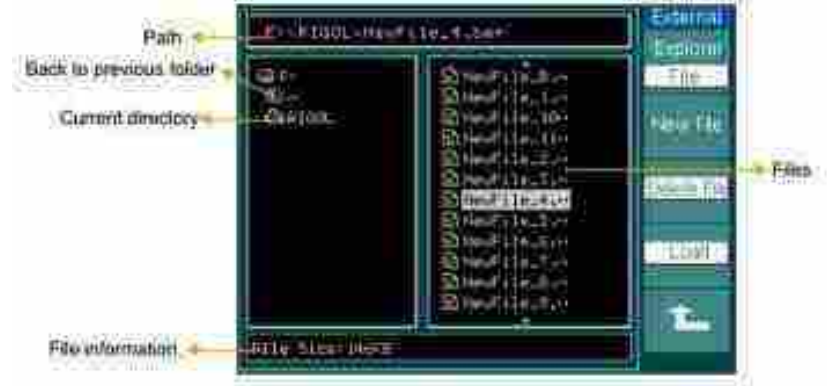

Figura 62: Menú Externo.

<span id="page-95-2"></span>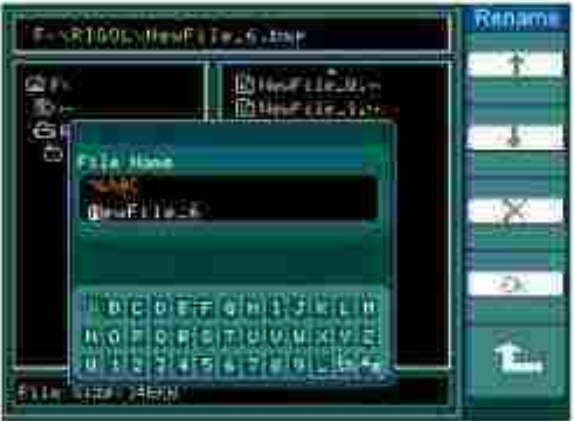

Figura 63: Menú de Nuevo Archivo.

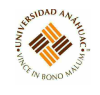

### 3.14.3. Servicios requeridos para su instalación y operación

# Panel frontal Perilla multifuncional

Se utiliza para:

- Hacer una selección entre las opciones cuando aparezca un menú en el lado derecho de la pantalla del osciloscopio. La selección se realiza girando la perilla y empujándola después.
- Ajustar la posición del cursor en la pantalla cuando se selecciona la función del cursor.

#### Botones de Menú comunes

Esta sección está formada por seis botones. Los botones "Medir", "Almacenamiento" y "Cursor" se encuentran entre los botones más utilizados en el Laboratorio de comunicaciones.

- Medir se utiliza para realizar mediciones automáticamente. La amplitud o la frecuencia de una señal se pueden calcular utilizando este botón.
- Cursor se utiliza para realizar mediciones manualmente. La amplitud o la frecuencia de una señal también se pueden calcular utilizando este botón.
- Almacenamiento se utiliza para almacenar y recuperar capturas de pantalla de la pantalla del osciloscopio.

#### Botones de control de ejecución

Esta sección está formada por dos botones. "Auto" se usa para mostrar las señales haciendo cálculos automáticos para los ajustes de visualización más eficientes y "Run / Stop" se usa para hacer correr o detener (mantener) la visualización de la forma de onda.

#### Control vertical

Esta sección incluye varios botones y perillas, los cuales son:

- CH1 y CH2: estos botones se utilizan para activar la visualización de cada canal.
- MATH: Este botón se utiliza para funciones matemáticas como "Agregar", "Restar", "Multiplicar" y "FFT".
- La función FFT es especialmente importante para los experimentos en el Laboratorio de comunicación.
- Posición: esta perilla se usa para ajustar la ubicación de la señal en la pantalla verticalmente.

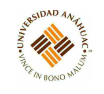

Escala: esta perilla se usa para escalar la señal en la pantalla verticalmente.

### Control horizontal

Esta sección incluye dos perillas y un botón, los cuales son:

- Posición: esta perilla se usa para ajustar la ubicación de la señal en la pantalla horizontalmente.
- Escala: esta perilla se usa para escalar la señal en la pantalla horizontalmente.

### Control de disparo

Esta sección incluye tres botones y una perilla, los cuales son:

Nivel: esta perilla se usa para establecer el nivel de activación. Al presionar la perilla se restablece el nivel a cero.

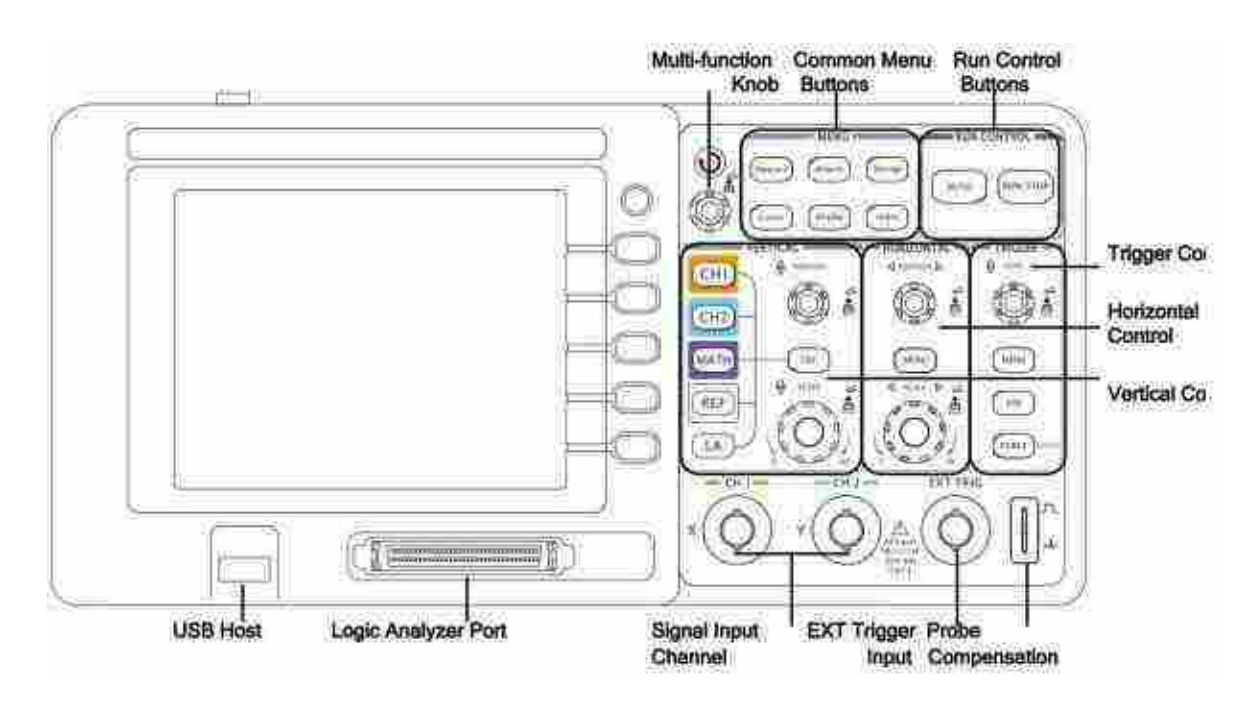

Menú: este botón activa el menú de controles del disparador.

Figura 64: Panel frontal.

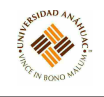

#### 3.14.4. Mantenimiento general

#### Auto Calibración

Ajusta los circuitos internos del osciloscopio para obtener la máxima precisión. Utilizar esta función para calibrar los sistemas vertical y horizontal.

Antes de ejecutar este procedimiento, realizar los siguientes pasos:

- 1. Desconectar todas las sondas o cables de todos los canales de entrada, de lo contrario se pueden producir daños o fallos en el osciloscopio.
- 2. Pulsar la tecla "Utility" y seleccionar "Self-Cal".

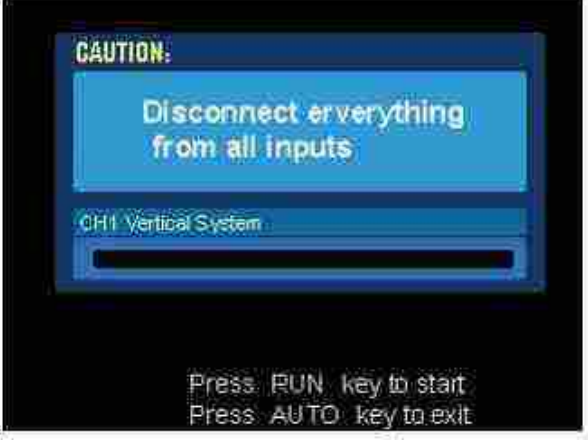

Figura 65: Menú de Auto-calibración.

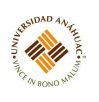

# 3.15. Osciloscopio DS1000D

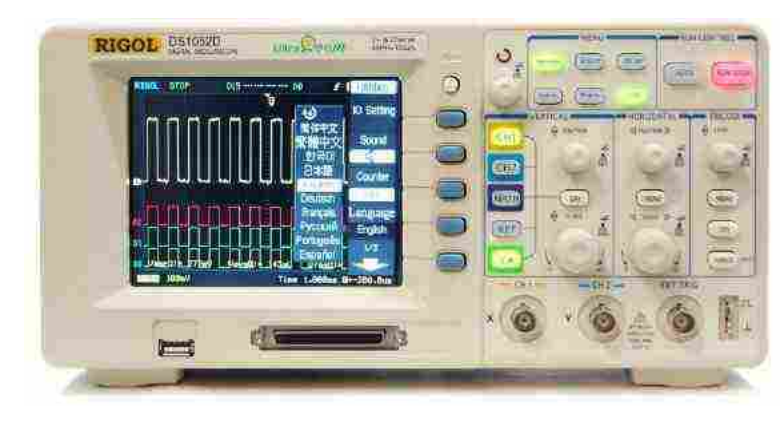

### 3.15.1. Propósito del equipo

Es un osciloscopio con almacenamiento digital que ofrece una excepcional visión y medida de las formas de onda en un equipo compacto y ligero. Es ideal para realizar pruebas de producción, mantenimiento, diseño y desarrollo y todas las demás aplicaciones que necesiten pruebas, medidas y reparaciones de circuitos analógicos/digitales, así como en educación y entrenamiento.

### 3.15.2. Especificaciones técnicas

- Canales analógicos duales, frecuencia de muestreo máxima en tiempo real de 1GSa/s y frecuencia de muestreo equivalente máxima de 25GSa/s, ancho de banda de por canal: 100MHz (DS1102E, DS1102D) 50MHz (DS1052E, DS1052D).
- 16 canales digitales opcionales (serie DS1000D), cada canal se puede activar o desactivar de forma independiente, o en un grupo de 8 bits.
- 5.6 pulgadas y 64 k TFT LCD
- Tipos de disparador abundantes: borde, ancho de pulso, vídeo, pendiente, alternativo, patrón y disparador de duración (solo para la serie DS1000D).
- La sensibilidad de disparo ajustable única permite satisfacer diferentes demandas, se puede habilitar para medir 22 tipos de parámetros de onda y realizar un seguimiento de las mediciones a través del cursor automáticamente.
- Función única de grabación y reproducción de formas de onda.
- Función de escaneo diferido fino.

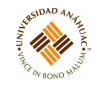

- Función FFT incorporada, contiene prácticos filtros digitales.
- Proporciona 4 tipos de filtros digitales: LPF, HPF, BPF, BRF.
- La función de detección de aprobación / falla permite generar resultados de prueba.
- Operaciones matemáticas disponibles para múltiples olas.
- Potente software de aplicación para PC UltraScope.
- Interfaz de configuración estándar, dispositivo USB, host USB, RS-232 y admite almacenamiento de dispositivos de almacenamiento USB y estándares de impresión PictBridge.
- La nueva función "Modo especial" puede satisfacer las necesidades de producción industrial.
- El menú de ayuda incorporado permite que la información sea más conveniente.
- Interfaz de usuario en varios idiomas, admite entrada en chino e inglés.
- La intensidad de la forma de onda se puede ajustar.
- El menú emergente facilita la lectura y el uso.

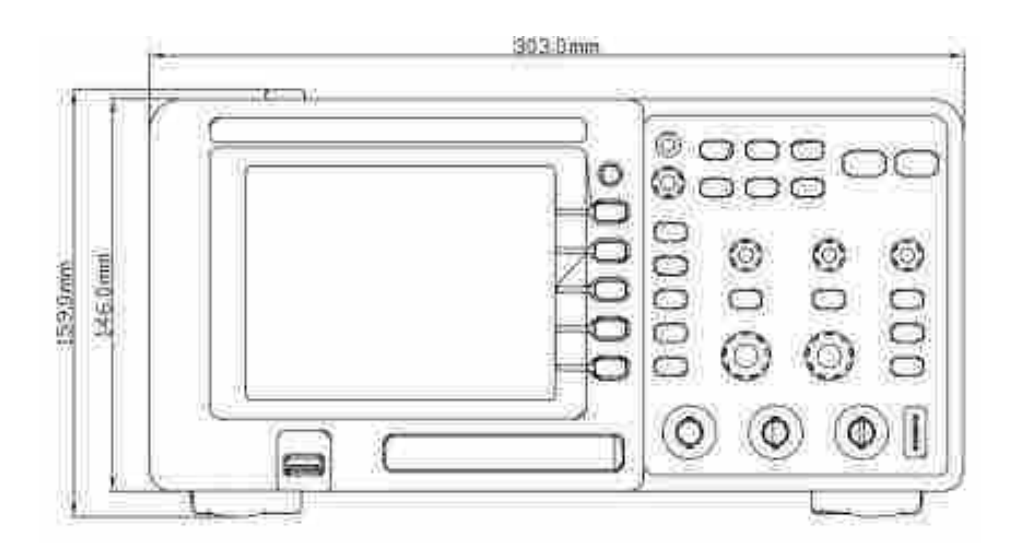

Figura 66: Medidas frontales.

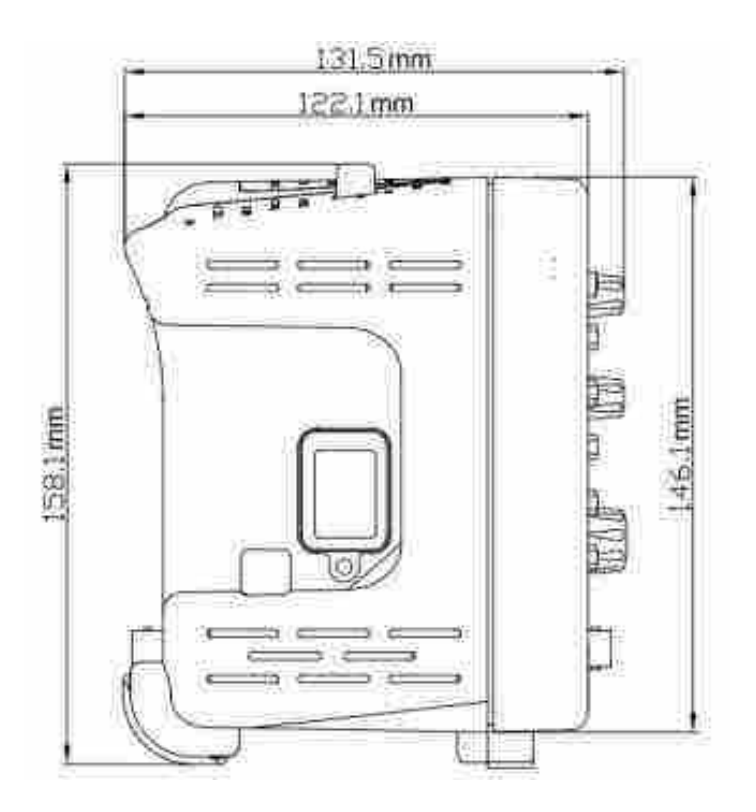

14

Figura 67: Medidas laterales.

### 3.15.3. Principios de operación

### Verificación funcional

Realizar esta comprobación funcional rápida para verificar que el instrumento funciona correctamente.

- 1. Encender el instrumento.
	- Utilizar el cable de alimentación diseñado solo para el osciloscopio.
	- Los requisitos de alimentación son de 100 a 240 VACRMS, de 45Hz a 440Hz.
	- Encender los instrumentos y espere hasta que la pantalla muestre la ventana de forma de onda.
	- Presionar el botón Almacenamiento, seleccionar Almacenamiento en el menú. Girar la perilla de funciones múltiples para seleccionar Fábrica y presionar la perilla hacia abajo. Luego, presionar Cargar.

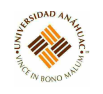

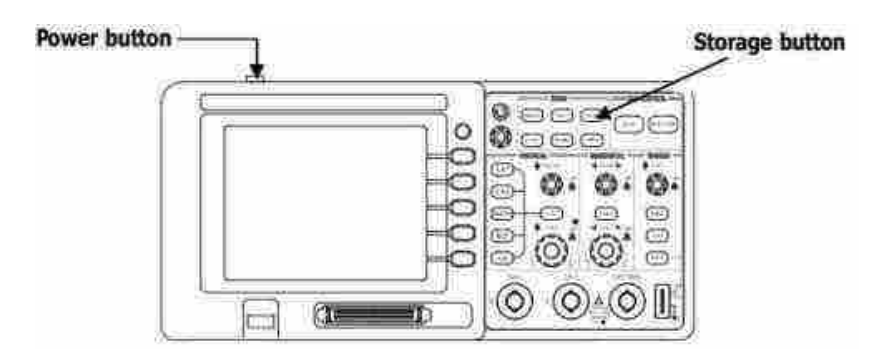

Figura 68: Verificación Funcional.

- 2. Ingresar una señal a un canal del osciloscopio.
	- a) Ajustar el interruptor de la sonda a 10X y conectar la sonda al canal 1 en el osciloscopio.
		- Alinear la ranura en el conector de la sonda con el botón en el CH1 BNC.
		- Presionar para conectar y gire hacia la derecha para bloquear la sonda.
		- Conectar la punta de la sonda y el cable de tierra al conector PROBE COMP.

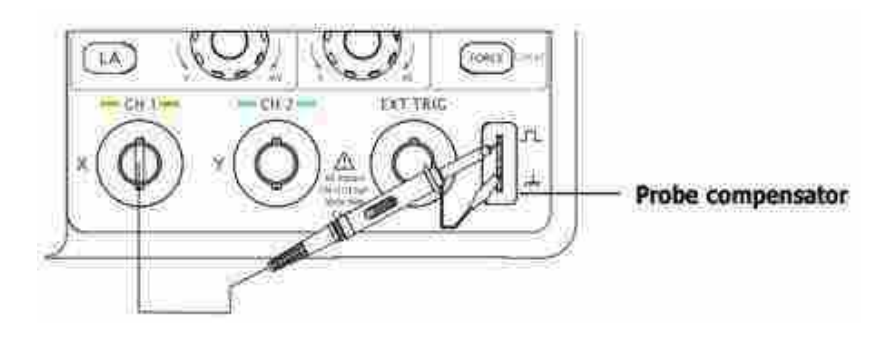

Figura 69: Ajuste de la sonda.

- b) Establecer la atenuación de la sonda a 10X. Para hacer esto, presione CH1  $\rightarrow$  Sonda  $\rightarrow$  10X.
- c) Presionar el botón AUTO. En unos pocos segundos, se mostrará una onda cuadrada.
	- Presionar el botón CH1 nuevamente para apagar el Canal1.
	- Presionar el botón CH2 para encender el canal 2, repetir los pasos 1 y 2.

### 3.15.4. Servicios requeridos para su instalación y operación

#### Panel frontal

Las perillas se usan con mayor frecuencia y son similares a las perillas de otros osciloscopios. Los botones le permiten usar algunas de las funciones directamente, pero también muestran menús de botones programables en la pantalla, que permiten el acceso a muchas funciones de medición asociadas con funciones avanzadas, matemáticas y referencias o para ejecutar funciones de control.

14.11

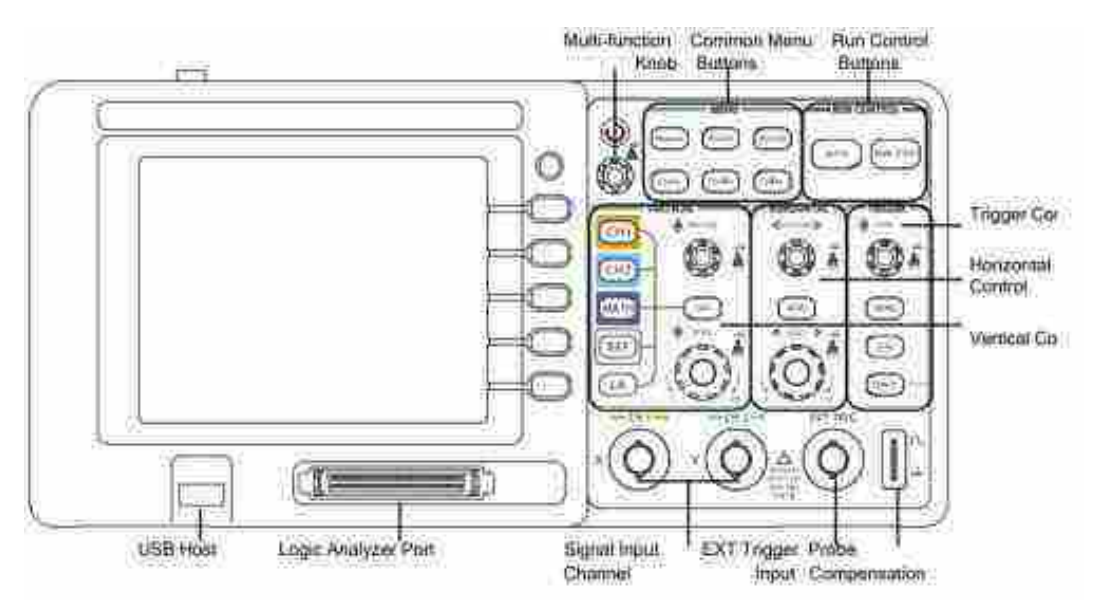

Figura 70: Panel frontal.

### Panel trasero

- 1. Puerto de salida pasa/falla: Los resultados de la prueba de aprobación/falla pueden ser emitidos por el puerto.
- 2. Puesto RS232: Para conectar los osciloscopios y equipos externos como puerto serial.
- 3. Puerto USB: Se utiliza para transferir datos cuando un equipo USB externo se conecta al osciloscopio considerado como "Equipo del dispositivo".

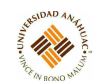

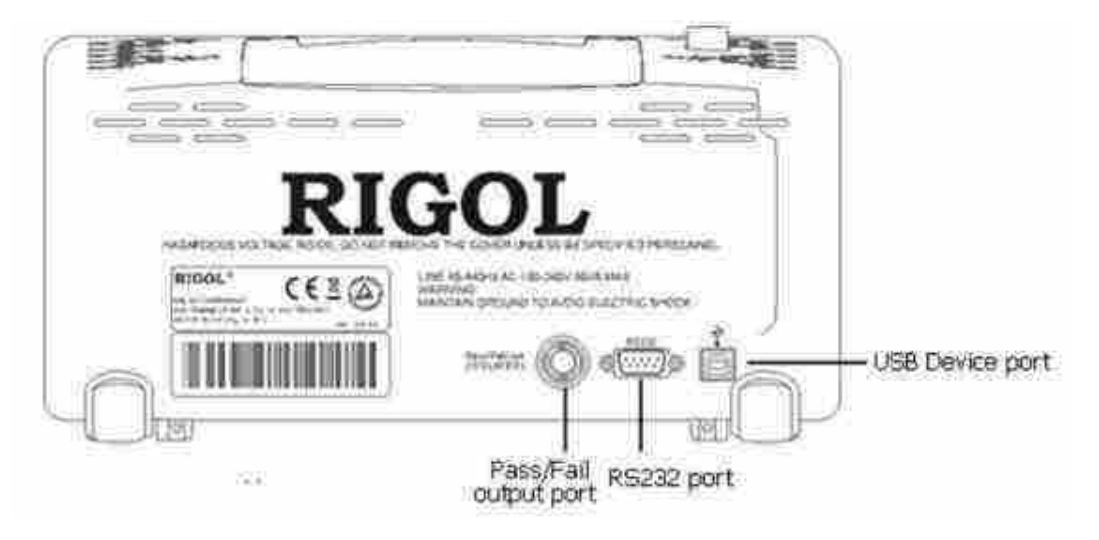

Figura 71: Panel trasero.

## 3.15.5. Mantenimiento general

### Auto Calibración

Ajusta los circuitos internos del osciloscopio para obtener la máxima precisión. Utilizar esta función para calibrar los sistemas vertical y horizontal.

Antes de ejecutar este procedimiento, realizar los siguientes pasos:

- 1. Desconectar todas las sondas o cables de todos los canales de entrada, de lo contrario se pueden producir daños o fallos en el osciloscopio.
- 2. Pulsar la tecla "Utility" y seleccionar "Self-Cal".

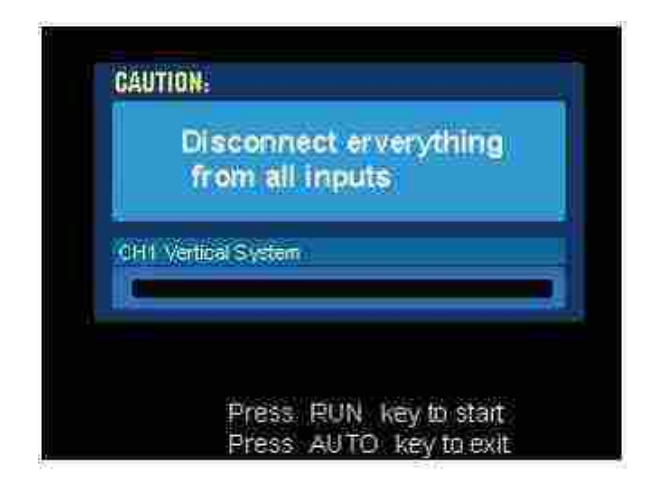

Figura 72: Menú de Auto-calibración.

# 3.16. Osciloscopio TDS1000

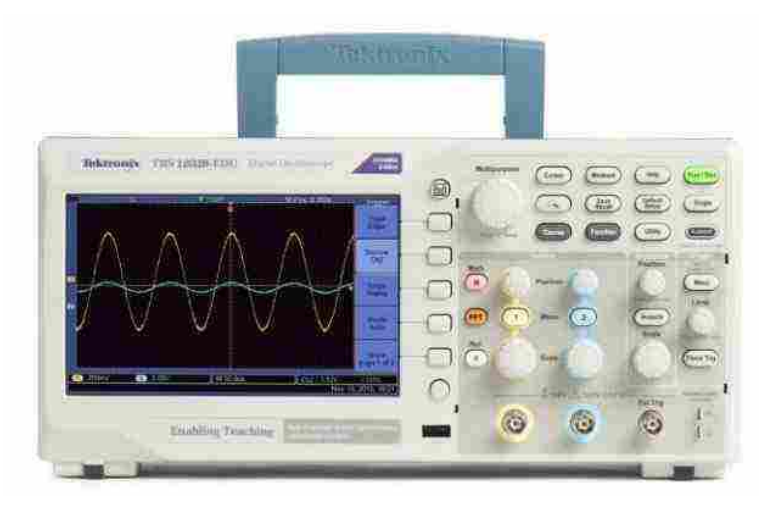

### 3.16.1. Propósito del equipo

Los osciloscopios de almacenamiento digital de las series TDS1000 y TDS2000 son paquetes pequeños, livianos y de sobremesa que puede usar para tomar mediciones con referencia al suelo.

### 3.16.2. Especificaciones técnicas

- Sistema de ayuda sensible al contexto.
- Pantalla LCD a color o monocromática.
- Límite de ancho de banda seleccionable de 20 MHz.
- Longitud de registro de 2500 puntos para cada canal.
- Menú de autoajuste.
- Cursores de asistente de comprobación de sonda con lecturas.
- Lectura de frecuencia de activación.
- Once mediciones automáticas de promedios de formas de onda y detección de picos.
- Base de tiempo dual.
- Transformación matemática rápida de Fourier (FFT).
- Capacidad de disparo de ancho de pulso.

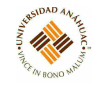

- Capacidad de disparo de video con disparo seleccionable por línea disparador externo.
- Configuración y almacenamiento de formas de onda.
- Pantalla de persistencia variable.
- Puertos RS-232, GPIB y Centronics con el módulo de extensión de comunicaciones TDS2CMA opcional.
- Interfaz de usuario en diez idiomas seleccionables por el usuario.

#### 3.16.3. Principios de operación

- 1. Encender el osciloscopio
	- Esperar hasta que la pantalla muestre que todas las pruebas de encendido pasaron. Presionar el botón DEFAULT SETUP. La configuración de atenuación de la opción de sonda predeterminada es 10X.
- 2. Ajustar el interruptor a 10X en la sonda P2200 y conectar la sonda al canal 1 en el osciloscopio. Para hacer esto, alinear la ranura en el conector de la sonda con la llave en el CH 1 BNC, presionar para conectar y girar hacia la derecha para bloquear la sonda en su lugar. Conectar la punta de la sonda y el cable de referencia a los conectores PROBE COMP.
- 3. Presionar el botón AUTOSET. Dentro de unos segundos, debería ver una onda cuadrada en la pantalla de aproximadamente 5V pico a pico a 1 kHz. Presionar el botón CH 1 MENU dos veces para eliminar el canal 1, presionar el botón CH 2 MENU para mostrar el canal 2, repetir los pasos 2 y 3. Para los modelos de 4 canales, repetir para CH 3 y CH 4.

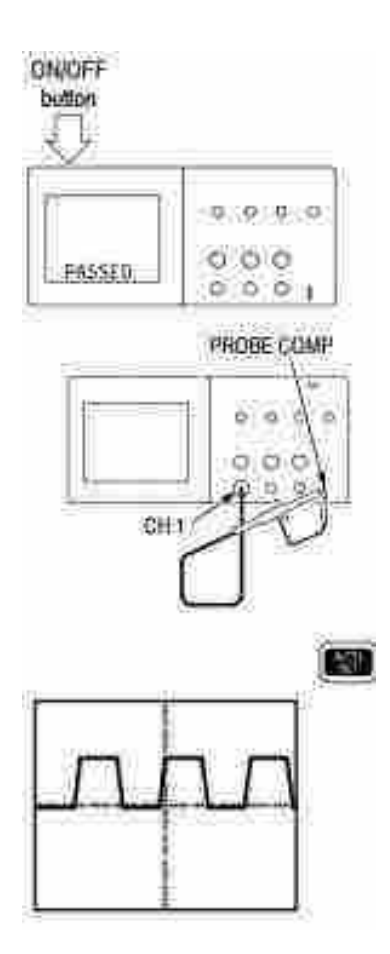

Figura 73: Verificación funcional.

### 3.16.4. Servicios requeridos para su instalación y operación

### Instalación

Utilizar solo cables de alimentación diseñados para su osciloscopio. Use una fuente de alimentación que entregue 90 a 264 VACRMS, 45 a 66 Hz. Si tiene una fuente de alimentación de 400 Hz, debe entregar 90 a 132 VACRMS, 360 a 440 Hz.

### Sistema de ayuda

El osciloscopio tiene un sistema de ayuda con temas que cubren todas las características del osciloscopio. Puede usar el sistema de ayuda para mostrar varios tipos de información:

- Información general sobre la comprensión y el uso del osciloscopio, como Usar el sistema de menús.
- Información sobre menús y controles específicos, como el Control de posición vertical.
- Consejos sobre los problemas que puede enfrentar al usar un osciloscopio, como Reducción de ruido.
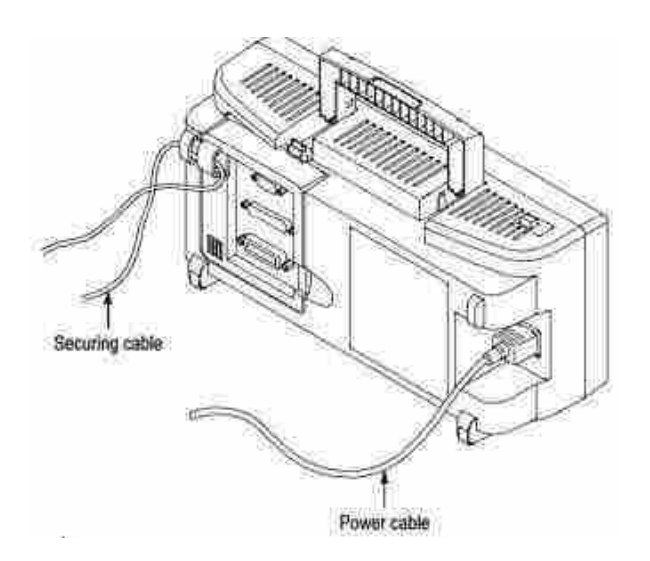

Figura 74: Cable de alimentación.

El sistema de ayuda proporciona tres formas para que encuentre la información que necesita: sensible al contexto, hipervínculos y un índice.

#### 3.16.5. Mantenimiento general

### Calibración

La rutina de autocalibración le permite optimizar la ruta de la señal del osciloscopio para obtener la máxima precisión de medición. Puede ejecutar la rutina en cualquier momento, pero siempre debe ejecutarla si la temperatura ambiente cambia en 5 ◦C o más.

Para compensar la ruta de la señal, desconectar las sondas o cables de los conectores de entrada del panel frontal. Luego, presionar el botón UTILITY, seleccionar la opción Do Self Cal y seguir las instrucciones en la pantalla.

#### Limpieza

Inspeccionar el instrumento y las sondas tan a menudo como lo requieran las condiciones de operación. Para limpiar la superficie exterior, realizar los siguientes pasos:

- 1. Eliminar el polvo suelto del exterior del instrumento y las sondas con un paño sin pelusa. Tener cuidado de no rayar el filtro de plástico transparente.
- 2. Usar un paño suave humedecido con agua para limpiar el instrumento.
- 3. Usar una solución acuosa de alcohol isopropílico al 75 % para una limpieza más eficiente.

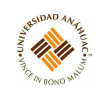

# 3.17. Osciloscopio Portátil

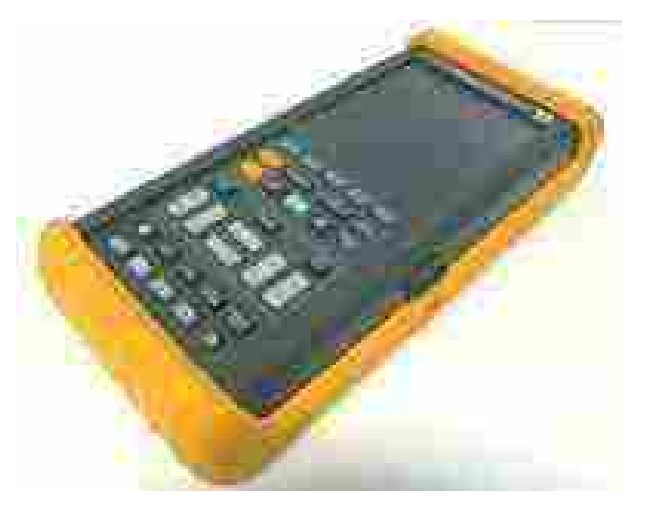

# 3.17.1. Propósito del equipo

Su herramienta de prueba ScopeMeter combina las capacidades de un osciloscopio de almacenamiento digital fácil de usar con la versatilidad de un multímetro digital. Cuando se selecciona una función de medición, la herramienta de prueba elige automáticamente la mejor configuración para analizar y comparar formas de onda complejas, o simplemente para leer los niveles de voltaje.

# 3.17.2. Especificaciones técnicas

- Osciloscopio de almacenamiento digital.
- $\blacksquare$  Multímetro digital (DMM) de 3 2/3 dígitos, 5 MHz.
- Menú de medidas para una configuración rápida.
- Función de ajuste automático continuo para sondeo de señal de manos libres.
- Gran memoria para configuraciones de panel frontal, formas de onda y pantallas.
- Función Min Max TrendPlot con marca de tiempo para grabación a largo plazo.
- Puerto de interfaz óptico a RS-232, aislamiento de 600V.
- Clave de información instantánea.

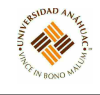

#### 3.17.3. Principios de operación

Para una operación rápida, la herramienta de prueba está equipada con una función de ajuste automático continuo. Esta función optimiza el rango y el tiempo en todos los modos y asegura una imagen estable en casi todas las formas de onda. Solo se necesita presionar "Auto Set" para activar. Una vez activada, esta función permite el sondeo sin intervención.

#### Calibración de las Probetas

Los siguientes procedimientos describen la calibración de CC y el ajuste de CA para la sonda 10: 1 utilizada en la ENTRADA A (sonda de alcance rojo) y la ENTRADA B (sonda de alcance gris).

# ENTRADA A Calibración de sonda

- 1. Conectar la entrada INPUT A BNC a la toma banana roja GENERATOR OUT. Utilizar la sonda de alcance roja y el adaptador banana rojo de 4 mm.
- 2. Encender la herramienta de prueba ScopeMeter.
- 3. Presionar "User Options".
- 4. Presionar F5 para abrir la ventana MENÚ SONDAS.
- 5. Usar las flechas para resaltar SONDA en la ENTRADA A y presionar F5. Esto abre el cuadro de lista.
- 6. Usar las flechas para resaltar 10:1, y presionar F5 para seleccionar.
- 7. Usar las flechas para seleccionar CALIBRATE PROBE en A y presionar F5 para calibrar. La herramienta de prueba emite un voltaje en el conector banana GENERATOR OUT a la sonda conectada.
- 8. Ajustar el tornillo de corte en la carcasa de la sonda de INPUT A para obtener una onda cuadrada óptima dentro de los marcadores iguales en la pantalla que se muestra en la figura [75.](#page-111-0)
- 9. Presionar F5 para continuar. La herramienta de prueba se calibra automáticamente a la sonda. Aparece un mensaje en la pantalla que indica que la calibración se completó con éxito.
- 10. Presionar F5 para cerrar el procedimiento.

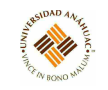

<span id="page-111-0"></span>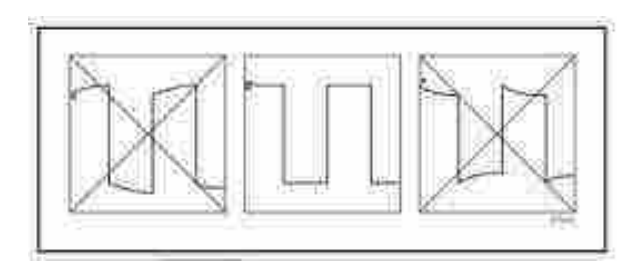

Figura 75: Onda cuadrada óptima.

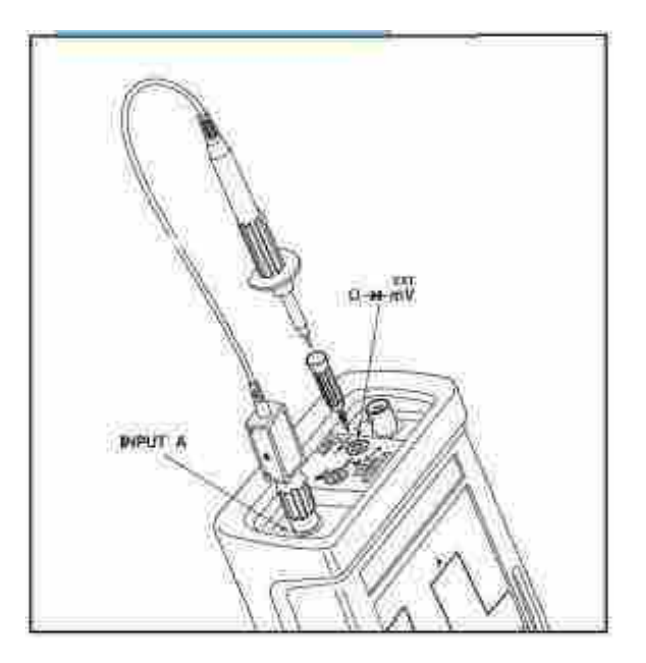

Figura 76: ENTRADA A Configuración de calibración de la sonda.

# ENTRADA B Calibración de sonda

- 1. Conectar la entrada B BNC a la toma banana roja GENERATOR OUT. Usar la sonda de alcance gris y el adaptador banana de 4 mm gris.
- 2. Repetir los pasos 2 al 10 de la calibración ENTRADA A.

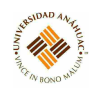

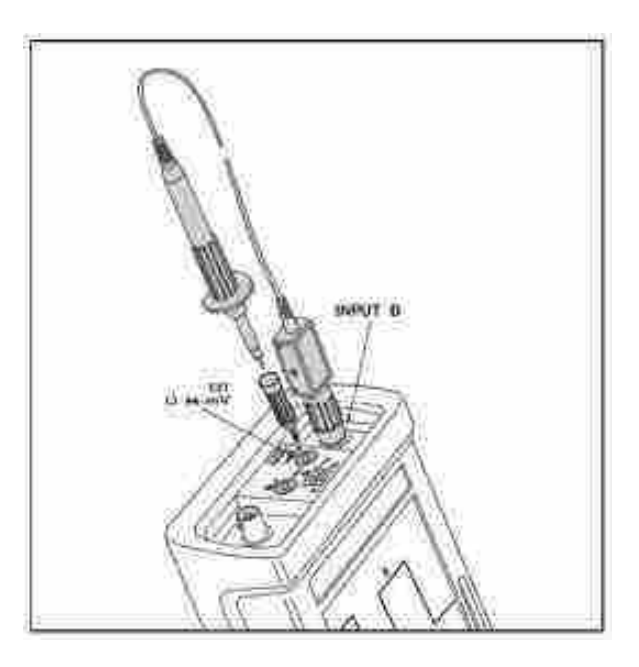

Figura 77: ENTRADA B Configuración de calibración de la sonda.

## 3.17.4. Servicios requeridos para su instalación y operación

## Carga de la batería

- 1. Conectar el adaptador de corriente / cargador de batería al voltaje de línea.
- 2. Insertar el enchufe de bajo voltaje del adaptador de corriente / cargador de batería en el conector del adaptador de corriente de la herramienta de prueba ScopeMeter. La herramienta de prueba ahora se puede usar mientras las baterías NiCad se cargan lentamente. Si la herramienta de prueba está apagada, las baterías se cargan más rápidamente.
- 3. Durante el funcionamiento, cuando las baterías están bajas, aparece un símbolo de batería parpadeante en la parte superior derecha de la pantalla. Cuando esto ocurre, generalmente quedan más de 30 minutos de tiempo de funcionamiento.
- 4. El adaptador de corriente / cargador de batería utiliza una carga lenta para las baterías, por lo que no puede ocurrir ningún daño si lo deja cargando durante largos períodos.

# 3.17.5. Mantenimiento general

Limpiar la herramienta de prueba ScopeMeter con un paño húmedo y un detergente suave. No usar abrasivos, solventes o alcohol.

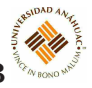

# 3.18. Osciloscopio Digital TBS1000B

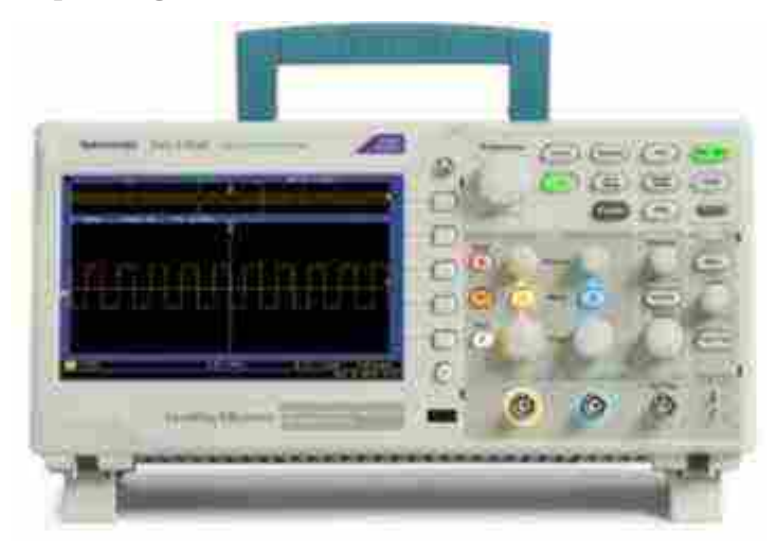

# 3.18.1. Propósito del equipo

El osciloscopio de almacenamiento digital TBS1102B ofrece un rendimiento asequible en un diseño compacto. Equipado con características estándar, que incluyen conectividad USB, 34 mediciones automáticas, pruebas de límite, registro de datos, contador de frecuencia, diagrama de tendencia y un menú de ayuda sensible al contexto, el osciloscopio TBS1102B ayuda a hacer más cosas en menos tiempo.

# 3.18.2. Especificaciones técnicas

- Pantalla LCD a color de 7 pulgadas.
- Material educativo didáctico integrado en el instrumento.
- Pruebas de límite, registro de datos y gráficos de tendencias.
- Función de contador Límite de ancho de banda seleccionable de 20 MHz.
- Longitud de registro de 2.500 puntos para cada canal.
- Ajuste automático.
- Rango automático.
- Configuración y almacenamiento de formas de onda.
- Puerto USB Flash Drive para almacenamiento de archivos.

Comunicaciones de PC a través del puerto del dispositivo USB con el software Open-Choice PC Communications.

mm)

- Cursores con lecturas.
- 34 mediciones automáticas y compuerta de medición.
- Promedio de forma de onda y detección de picos.
- **Funciones matemáticas: operaciones**  $+$ **, y x.**
- Transformada rápida de Fourier (FFT).
- Capacidad de disparo de ancho de pulso.
- Capacidad de disparo de vídeo con disparo seleccionable por línea.
- Disparador externo.
- Pantalla de persistencia variable.
- Interfaz de usuario y temas de ayuda en diez idiomas.

## 3.18.3. Principios de operación

1. Encender el osciloscopio. Presionar el botón Configuración predeterminada. La configuración de atenuación de la opción de sonda predeterminada es 10X.

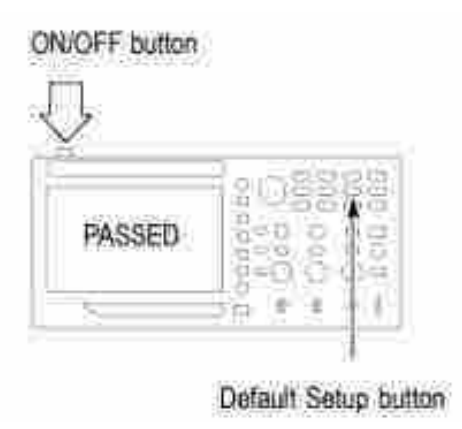

Figura 78: Encendido y botón de configuración predeterminada.

2. Conectar la sonda TPP0051, TPP0101 o TP0201 al canal 1 en el osciloscopio. Para hacer esto, se debe alinear la ranura en el conector de la sonda con la llave en el canal 1 BNC, presionar para conectar y girar hacia la derecha para bloquear la sonda en su lugar. Conectar la punta de la sonda y el cable de referencia a los terminales PROB COMP.

mm di p

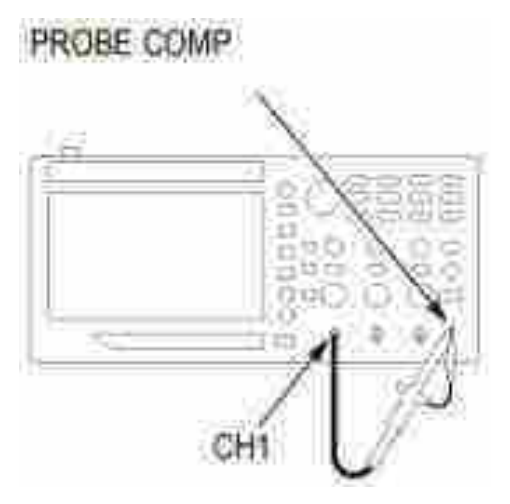

Figura 79: Conexión de la sonda.

3. Presionar el botón Autoset. En unos pocos segundos, debería ver una onda cuadrada en la pantalla de aproximadamente 5 V pico a pico a 1 kHz. Presionar el botón de menú del canal 1 en el panel frontal dos veces para eliminar el canal 1, presionar el botón de menú del canal 2 para mostrar el canal 2 y repetir los pasos 2 y 3.

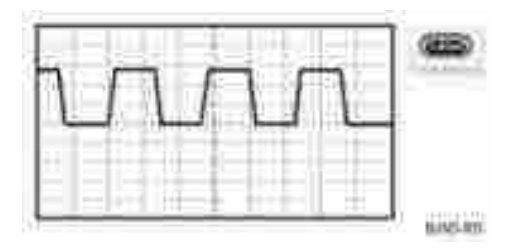

Figura 80: Onda cuadrada.

## 3.18.4. Servicios requeridos para su instalación y operación

## Ventilación

El osciloscopio se enfría por convección. Mantener dos pulgadas libres en los costados y la parte superior del producto para permitir un flujo de aire adecuado.

#### Sondas y puntas de prueba

Antes de conectar las sondas o los cables de prueba, conectar el cable de alimentación del conector de alimentación a una toma de corriente con conexión a tierra. Mantener los dedos detrás de los protectores de dedos en las sondas. Retirar todas las sondas, cables de prueba y accesorios que no estén en uso. Usar solo sondas, cables de prueba y adaptadores de categoría de medición (CAT), voltaje, temperatura, altitud y amperaje correctos para cualquier medición.

# 3.18.5. Conexión a servicios

#### Fuente de alimentación

Usar una fuente de alimentación que entregue 90 a 264 VACRMS, 45 a 66 Hz. Si se tiene una fuente de alimentación de 400 Hz, debe entregar 90 a 132 VACRMS, 360 a 440 Hz. El consumo máximo de energía del producto es de 30 W.

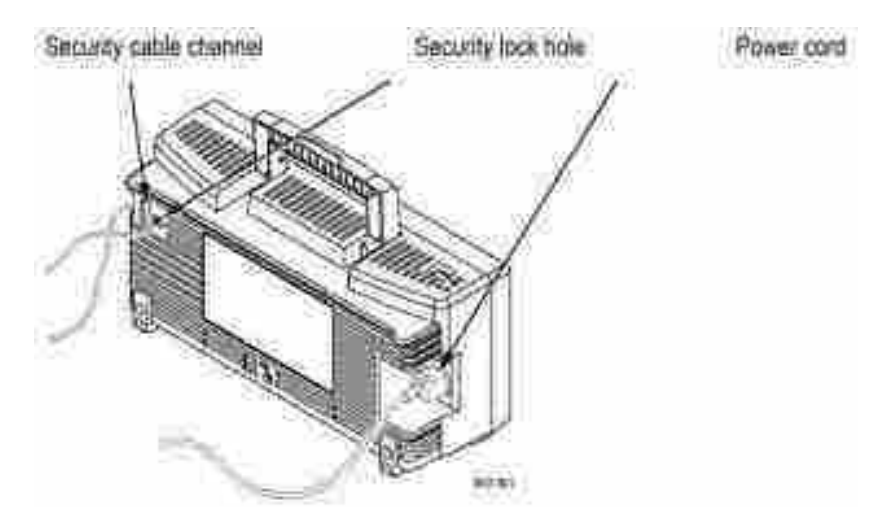

Figura 81: Fuente de alimentación.

#### 3.18.6. Mantenimiento general

## Calibración

La rutina de autocalibración permite optimizar la ruta de la señal del osciloscopio para obtener la máxima precisión de medición. Se puede ejecutar la rutina en cualquier momento. La rutina dura unos dos minutos.

## Limpieza

Inspeccionar el osciloscopio y las sondas tan a menudo como lo requieran las condiciones de operación. Para limpiar la superficie exterior, realice los siguientes pasos:

- 1. Eliminar el polvo suelto del exterior del osciloscopio y las sondas con un paño sin pelusa. Tener cuidado de no rayar el filtro de cristal transparente.
- 2. Usar un paño suave humedecido con agua para limpiar el osciloscopio. Usar una solución acuosa de alcohol isopropílico al 75 % para una limpieza más eficiente.

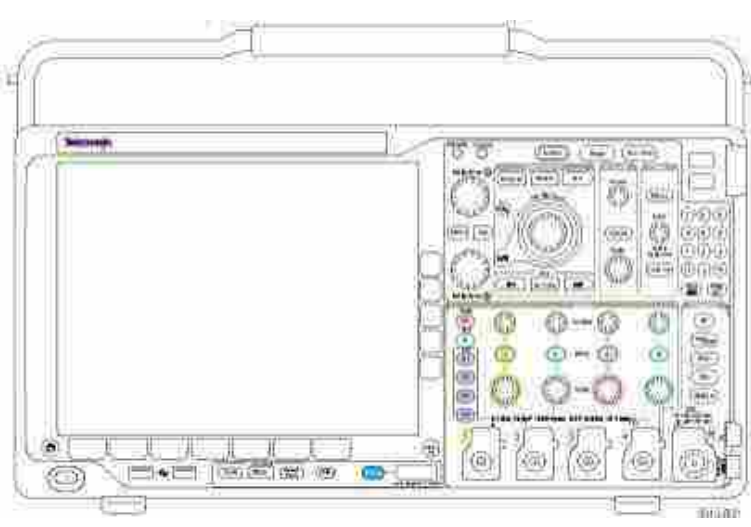

**IT UT** 

# 3.19. Multímetro Digital DMM4020

# 3.19.1. Propósito del equipo

El multímetro digital Tektronix DMM4020 es un multímetro de pantalla doble de 5 − 1  $\frac{1}{2}$  dígitos diseñado para aplicaciones de mesa, servicio de campo y sistemas. Las múltiples funciones de medición, más la interfaz remota RS-232, hacen del medidor un candidato ideal para mediciones manuales de precisión y uso en sistemas automatizados. Para la portabilidad, el medidor incluye un asa de transporte que también sirve como fianza para a operación de mesa.

# 3.19.2. Especificaciones técnicas

- Pantalla fluorescente de doble vacío que permite mostrar dos propiedades de una señal de entrada al mismo tiempo (por ejemplo, voltaje de CA en una pantalla y frecuencia en la otra).
- Resolución de  $5-\frac{1}{2}$  $\frac{1}{2}$  dígitos.
- 2, 4 hilos de resistencia o técnica patentada de medición de resistencia de hilos 2x4.
- Rango de 200 mV a 1000 Vdc con sensibilidad de 1  $\mu$ V, 200 mV a 750 Vac rms con sensibilidad de 1  $\mu$ V.
- $\sim$  200 $\Omega$  a 100 M $\Omega$  con sensibilidad de 1 m $\Omega$ .
- $\approx 200\mu\text{A}$  a 10 Adc con sensibilidad de 1 nA.
- 20mA a 10 Aac con sensibilidad de 100 nA.
- Mediciones de frecuencia de 20 Hz a 1 MHz.
- Prueba de continuidad y diodos.
- Tasas de medición de 2.5, 20 y 100 muestras / segundo (lento, medio y rápido, respectivamente).

14.14

- Tecla de configuración del panel frontal para acceder con una sola tecla a configuraciones guardadas.
- Un modo de comparación para determinar si una medición está dentro de los límites definidos.
- Operación remota a través de la interfaz RS-232.
- Calibración de caja cerrada (sin ajustes de calibración internos).
- **Dimensiones** 
	- Alto 88 mm
	- $\bullet~$  Ancho 217 mm
	- Largo 297 mm
- Peso 2.1 kg

## 3.19.3. Principios de operación

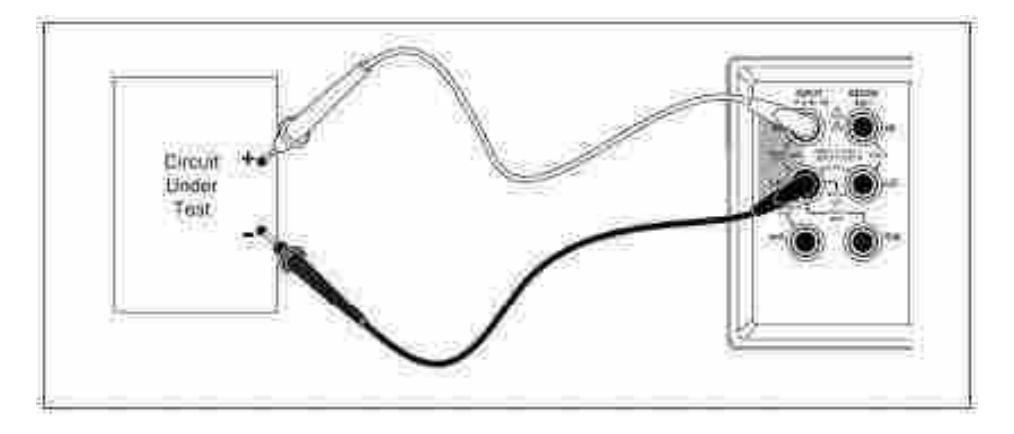

Figura 82: Medición de voltaje y frecuencia.

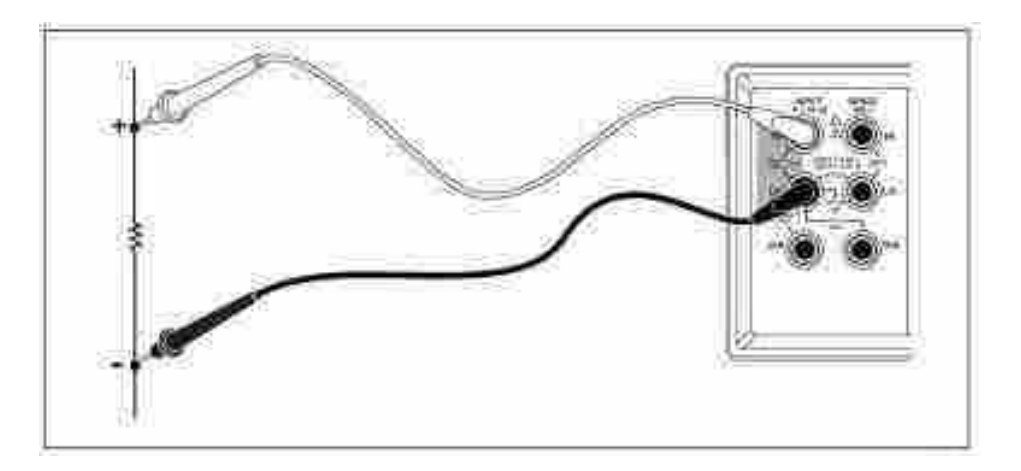

Figura 83: Medición de resistencia.

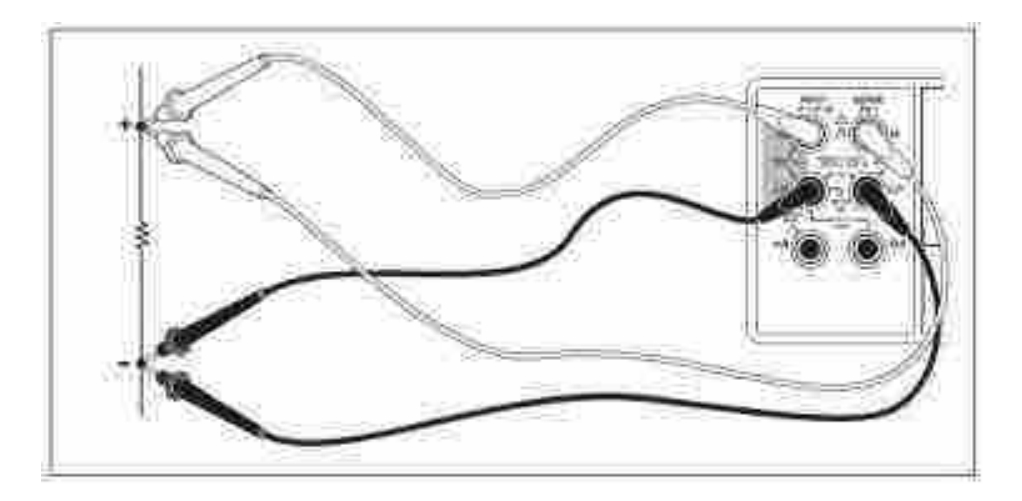

Figura 84: Medición de resistencia del cable.

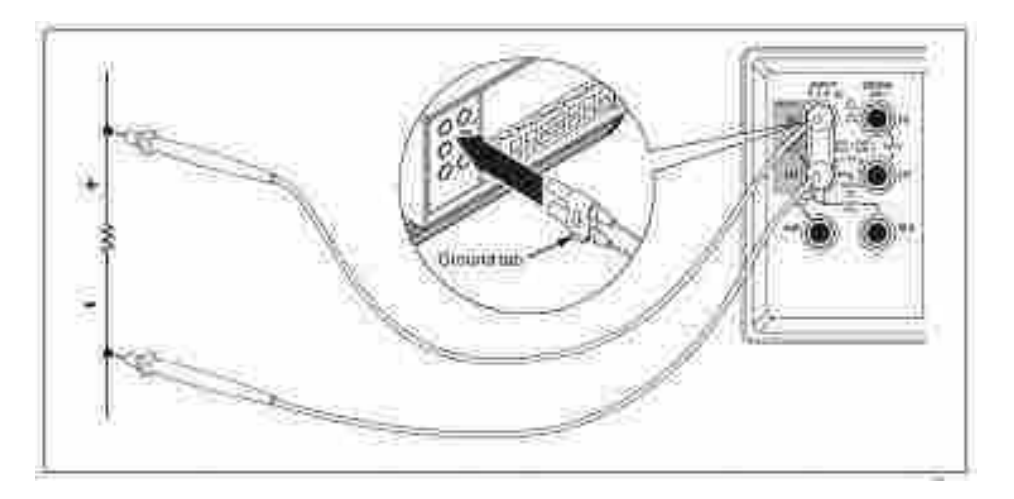

Figura 85: Conexiones de entrada para ohmios de 4 hilos con cables de 2x4.

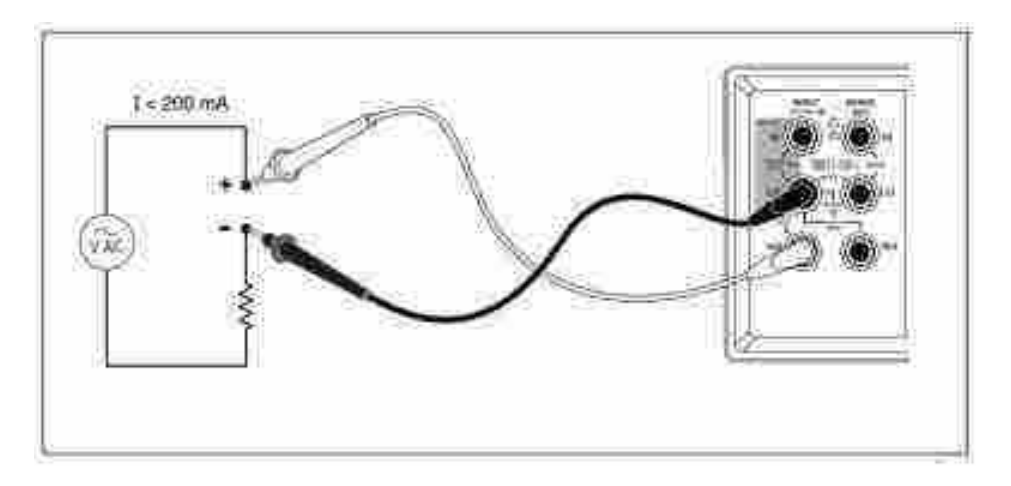

Figura 86: Medición de corriente $<$  200 mA.

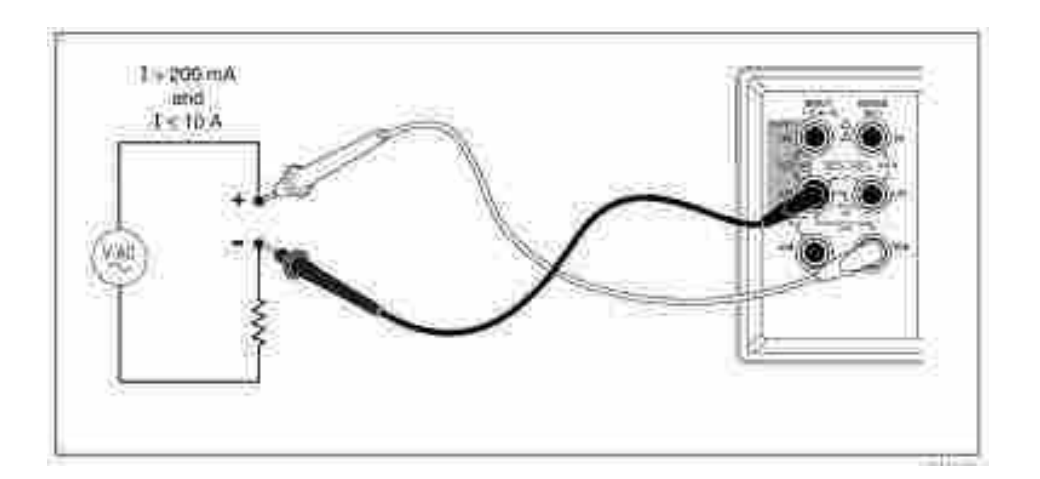

tirtu

Figura 87: Medición de corriente 200 mA a 10 A.

## 3.19.4. Servicios requeridos para su instalación y operación

# Panel frontal

- 1. Terminales de entrada para voltios, ohmios de 2 y 4 hilos y mediciones de Hz. Todas las mediciones utilizan el terminal INPUT LO como entrada común. La entrada LO está aislada y puede flotar de manera segura hasta un pico de 500 V sobre la tierra, independientemente del tipo de medición. 1000 V CC es la clasificación de voltaje máximo entre los terminales INPUT HI y LO.
- 2. Terminal de detección de medición de ohmios de 4 hilos.
- 3. Función de comparación para determinar si una lectura cae dentro de un rango designado de valores.
- 4. Para almacenamiento y recuperación de hasta seis configuraciones de prueba.
- 5. Calibra el medidor.
- 6. Activa / desactiva el modo de espera para ahorrar energía.
- 7. Activa la operación de segundo nivel para los botones de función Bloquea la operación del panel frontal durante el modo remoto.
- 8. Operación primaria: selecciona el modo de impresión del medidor. Operación de segundo nivel: establece los parámetros de comunicación RS-232 (velocidad de transmisión, paridad, eco).

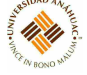

- 9. Operación primaria: establece la velocidad de medición del medidor en lenta, media o rápida. Operación de segundo nivel: selecciona la fuente para activar la medición.
- 10. Operación primaria: selecciona la función Touch Hold. Operación de segundo nivel: establece el nivel mínimo de respuesta de Touch Hold.
- 11. Operación primaria: selecciona la función de lecturas relativas para mostrar la diferencia entre la base relativa y la entrada. Operación de segundo nivel: establece la base relativa.
- 12. Operación primaria: selecciona el modo de medición dB. Operación de segundo nivel: establece la impedancia de referencia dB.
- 13. Almacena las entradas mínimas y máximas medidas.
- 14. Selecciona la función de medición:
	- Frecuencia
	- Voltaje DC
	- Voltaje de corriente alterna
	- Corriente continua
	- Corriente alterna
	- Resistencia (ohmios)
	- Prueba de continuidad / diodo (alterna)
- 15. Alterna entre los modos manual y automático, aumenta y disminuye el rango para el rango manual.
- 16. Terminal de entrada para medición de corriente de CA y CC de 10 A.
- 17. Terminal de entrada para medición de corriente de CA y CC de 200 mA.

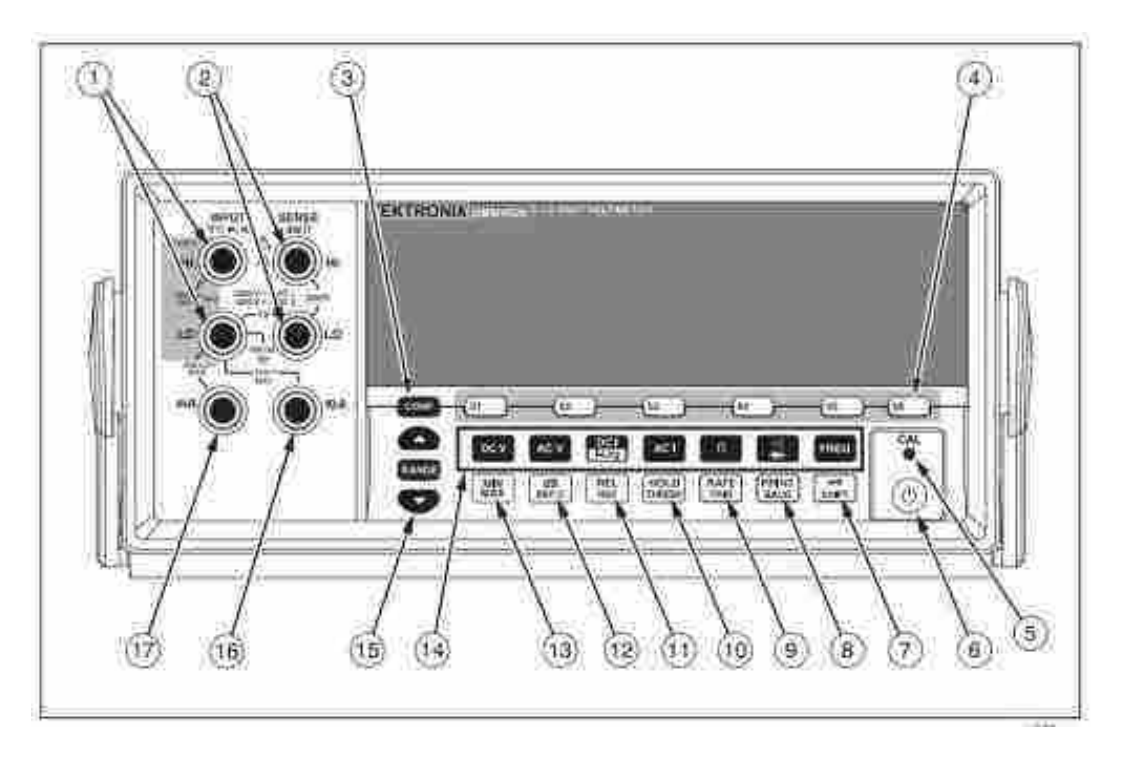

14,14

Figura 88: Panel frontal.

# Panel trasero

- 1. Terminal de alimentación de línea: conecta el medidor a la fuente de alimentación a través del cable de alimentación.
- 2. Interruptor de encendido y apagado del medidor.
- 3. Portafusibles y selector de voltaje de la línea de alimentación:
	- Fusible lento de  $1/8$  A,  $100/120$  VCA.
	- Fusible lento de  $1/16$  A,  $220/240$  VCA.
	- Proporciona medios para seleccionar el voltaje de alimentación de línea: 100 Vca, 120 Vca, 220 Vca, 240 Vca.
- 4. Terminal RS-232 y terminal de disparo externo. Conecta el medidor a un host, impresora en serie o terminal, y proporciona una interfaz de activación externa.
- 5. Terminal de tierra: proporciona conexión a tierra.

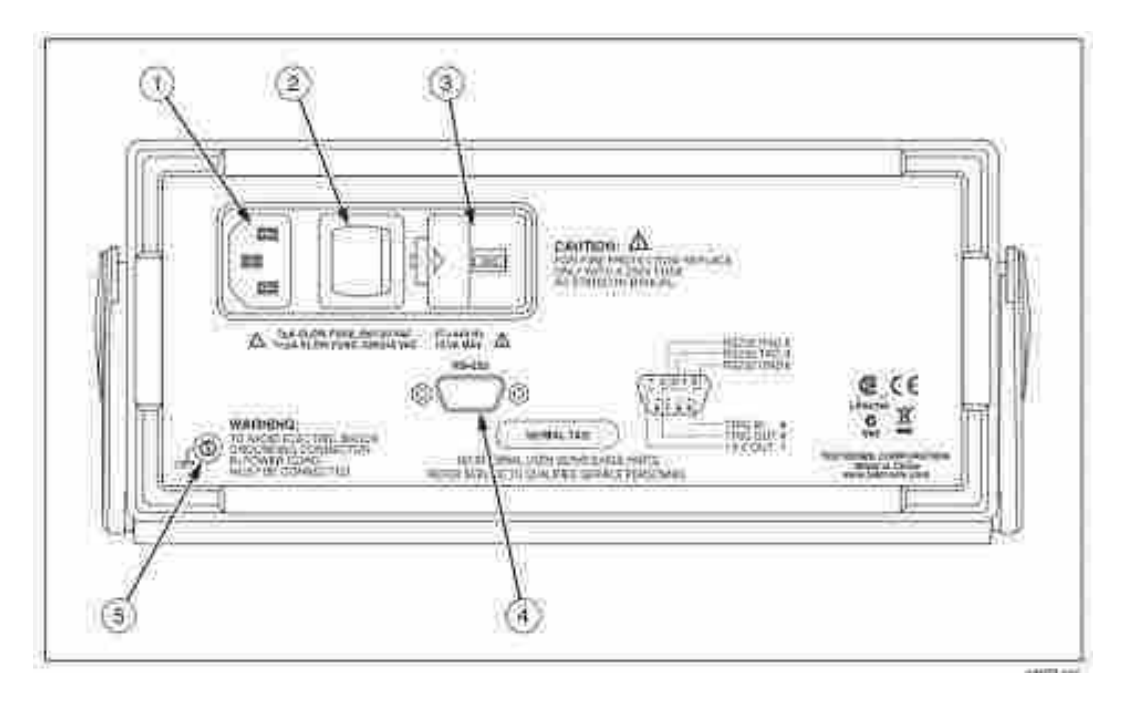

11.11

Figura 89: Panel trasero.

# 3.19.5. Conexión a servicios

#### Voltaje

- Configuración de 100V ...................................................... 90 V a 110 V
- Configuración de 120V..................................................... 108 V a 132 V
- Configuración de 220V..................................................... 198 V a 242 V
- Configuración de 240V..................................................... 216 V a 264 V
- Frecuencia.......................................................... 47 Hz a 440 Hz
- Consumo De Poder......................................... 15 VA máximo (10 W promedio)

## 3.19.6. Mantenimiento general

Para evitar dañar la carcasa del medidor, no aplicar solventes al medidor. Si el medidor requiere limpieza, limpiarlo con un paño ligeramente humedecido con agua o un detergente suave. No utilizar hidrocarburos aromáticos, alcohol, disolventes clorados ni líquidos a base de metanol cuando limpie el medidor.

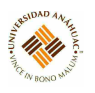

# 3.20. Contador Digital LDC-824

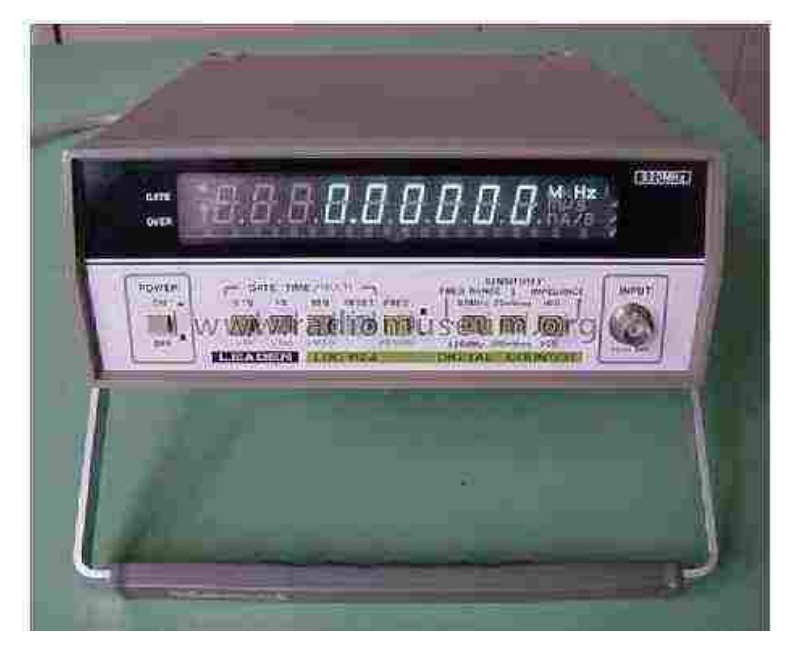

## 3.20.1. Propósito del equipo

Es un contador / temporizador digital de frecuencia diseñado para medir la frecuencia y el período de una señal, con un amplio rango de frecuencia (10 Hz - 250 MHz), una alta sensibilidad de entrada (20mV rms) y una alta resolución de 8 dígitos. La función de período hace que la unidad destaque en las aplicaciones de servicio de grabadoras de vídeo. Este instrumento se puede usar para ajustar, probar y reparar instrumentos de audio, radios AM / FM, televisores, radios CB, relojes de computadora, radios de aficionados, relojes electrónicos, instrumentos musicales, etc.

#### 3.20.2. Especificaciones técnicas

## Mediciones de frecuencia

- Rango: 10 Hz MHz (directa), 10 Hz 250 Hz (pre-escalado).
- Tiempo de la puerta: 0.1s, 1s, 10s
- Resolución: 10 HZ, 1 Hz, 0.1 Hz (directo), 100 Hz, 10 Hz, 1 Hz (pre-escalado).
- Exactitud:  $\pm 1$  recuento,  $\pm$ precisión de la base de tiempo.

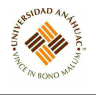

## Mediciones de período

- Rango: 100 ms  $1\mu$ s.
- Factores de multiplicación: x10, x100, x1000.
- Resolución:  $10\mu$ s,  $1\mu$ s,  $0.1\mu$ s.
- Exactitud:  $\pm 1$  recuento,  $\pm$ precisión de la base de tiempo,  $\pm$ error de activación.

## Sección de entrada

- Sensibilidad de entrada: 50 mVrms (10Hz 100Hz)
	- 1 MΩ: 20 mVrms (100Hz 100MHz), 50 mVrms (100MHz 250MHz)
	- 50  $\Omega$ : 20 mVrms (100kHz 100MHz), 50 mVrms (100MHz 250MHz)
- $\blacksquare$  Atenuador: 1, 1/10
- Acoplamiento: AC
- Impedancia de entrada: Conmutable 1 MΩ y 50  $Ω$ .
- Tensión de entrada máxima: 10Hz 400Hz a 100Vrms
	- 1 MΩ: 400Hz 100kHz a 20Vrms, 100kHz 250MHz a 5Vrms
	- 50  $\Omega$ : 10Hz 250MHz a 5Vrms

#### Especificaciones generales

- Monitor: 8 dígitos, indicación de desbordamiento de pantalla fluorescente de 7 segmentos, indicación de puerta y supresión de cero.
- Rango de temperatura de funcionamiento: 0 40◦C
- Fuente de alimentación: 110V, 117V, 200V, 234V  $\pm 10\%$ , 50Hz 60Hz.
- Consumo de energía: Aprox. 12VA, aprox. 18VA.
- Dimensiones:  $80 \times 210 \times 265$  mm.
- $\blacksquare$  Peso: 2.2 kg
- Accesorios: cable de clip con conector BNC.

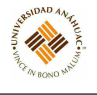

## 3.20.3. Principios de operación

#### Operación fundamental

- 1. Desconectar el cable de entrada del LDC-824.
- 2. Conectar el cable de alimentación de CA a la fuente de alimentación de CA adecuada.
- 3. Colocar el interruptor POWER en la posición ON.
- 4. Ajustar el interruptor de función a FREQ.
- 5. Ajustar el selector de SENSIBILIDAD a 20mVrms.
- 6. Poner el selector GATE TIME en 0.1s. Cuando FREQ. El interruptor RANGE es de 80MHz y 250MHz, la pantalla muestra 0.00 kHz y 0.0000 MHz respectivamente. La indicación GATE se ilumina durante 0.1s mientras la puerta se abre y desaparece durante 0.1s mientras la puerta está cerrada.
- 7. Ajustar el selector de GATE TIME en 1s. La pantalla muestra 0.000 kHz a 80 MHz y 0.00000 MHz a 250MHz. El indicador GATE se repite con 1s de luz encendida / 0.1s de luz apagada alternativamente.
- 8. Presionar el selector GATE 10s. La pantalla muestra 0.0000 kHz a 80 MHz y 0.000000 MHz a 250 MHz. Indicador GATE se repite a 10s de luz encendida / 0.1s de luz apagada alternativamente.
- 9. Ajustar el interruptor de FUNCIÓN en PERIODO.
- <span id="page-127-0"></span>10. Usar las escalas "MULTIz confirme la visualización como se muestra en la Tabla [4.](#page-127-0) En el caso de que la figura que se muestra no es 0 (cero), o cuando el indicador GATE está encendido, presionar el interruptor de reinicio, luego, el indicador GATE desaparece (la puerta está cerrada) y la pantalla muestra como en la Tabla [4.](#page-127-0)

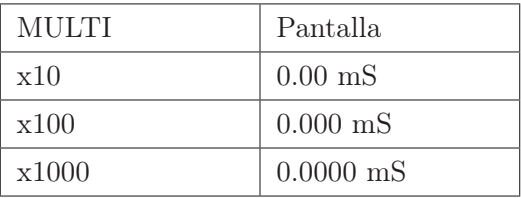

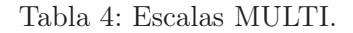

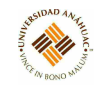

## Conexiones de entrada

Conectar el conector BNC del cable accesorio al terminal de entrada. Conectar el lado negativo del clip al común del dispositivo bajo prueba. Conectar el lado positivo positivo al punto de prueba. La entrada es solo CA (CC bloqueada por un condensador de  $0.1 \mu$ F). El voltaje máximo permitido del componente de CA de la señal de entrada depende de la frecuencia. Los valores se pueden observar en la tabla [5.](#page-128-0)

<span id="page-128-0"></span>

| Impedancia de entrada | $10\text{Hz}$ - $400\text{Hz}$     | $100 \text{Vrms}$ o $280 \text{Vp-p}$               |
|-----------------------|------------------------------------|-----------------------------------------------------|
| $1\text{M}\Omega$     | $400\text{Hz}$ - $100\text{kHz}$   | $20 \text{V} \text{rms}$ o $56 \text{V} \text{p-p}$ |
| Impedancia de entrada | $100kHz - 250MHz$   5Vrms o 14Vp-p |                                                     |
| $50\Omega$            | $10\text{Hz}$ - $250\text{MHz}$    | $5Vrms o 14Vp-p$                                    |

Tabla 5: Voltaje máximo.

#### Ajuste de sensibilidad de entrada

1. Sensibilidad de entrada y ruido: la sensibilidad de entrada se puede seleccionar de 0.02Vrms, o 0.2Vrms, en orden para medir señales de entrada de amplios rangos de voltaje. Cuando se aplica una señal grande a la entrada a la sensibilidad de entrada más alta, el ruido incluido en la señal de entrada puede inducir un conteo erróneo. En este caso, se debe reducir la sensibilidad de entrada al rango de entrada apropiado como se indica en la tabla [6.](#page-128-1) Esto minimiza los errores.

<span id="page-128-1"></span>

|                   | Sensibilidad de entrada   Rango de voltaje de entrada |
|-------------------|-------------------------------------------------------|
| $0.02V$ rms       | $0.02 - 0.2 \text{Vrms}$                              |
| $0.2 \text{Vrms}$ | $0.2 - 2V$ rms                                        |

Tabla 6: Sensibilidad de entrada al rango de entrada.

2. Método para evitar el ruido interferente del exterior: la sensibilidad de entrada máxima es de aprox. 15 mVrms, por lo que es posible atribuir erróneamente incluso si el voltaje de ruido de aproximadamente 45mVp-p está presente. Se debe prestar atención especialmente cuando se acumula ruido similar a un pico de la fuente de alimentación de CA, ya que el valor indicado en este caso será de aproximadamente 30 Hz por encima del valor real. Para evitar dicha distribución errónea, es necesario proporcionar el blindaje en la sección de conexión al circuito a medir o al circuito mismo para que el ruido de la fuente de alimentación de CA o los dispositivos externos no se acumulen. También es necesario reducir la impedancia del punto de prueba bajo prueba. Casi no hay problemas .

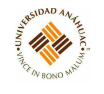

en el caso de la línea 500/750, sin embargo, en el caso de 6000, empleado en la banda de frecuencia de audio, el pico como ruido puede acumularse, por lo que es necesario proporcionar la protección suficiente.

- 3. Mediciones de señales moduladas: como se observa en la figura [90,](#page-129-0) para medir la frecuencia de la onda portadora modulada, si el voltaje de la parte modulada más alta es mayor que la sensibilidad de entrada VH (0.02Vrms), entonces es posible contar la onda portadora.
- 4. Sensibilidad de entrada por relación de trabajo: el nivel de activación del circuito de Schmidt se establece de tal manera que se mantenga a la máxima sensibilidad contra la señal de la relación de trabajo del 50 %, como onda sinusoidal, onda triangular y onda rectangular. Cuando se reduce la relación de trabajo, el nivel de CC de la señal añadida al circuito de Schmidt variará como se muestra en la figura [91](#page-129-1) y no podrá exceder el límite inferior del nivel de histéresis, de modo que la sensibilidad de entrada se reducirá

<span id="page-129-0"></span>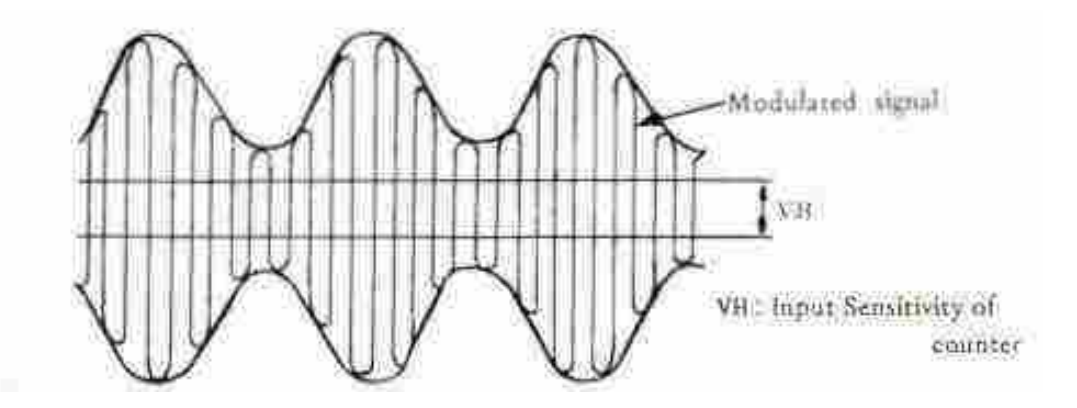

Figura 90: Señales moduladas.

<span id="page-129-1"></span>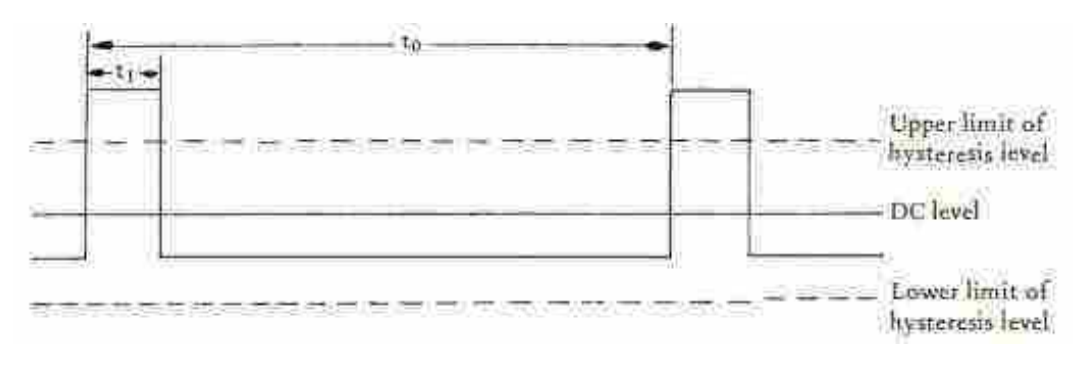

Figura 91: Sensibilidad de entrada por relación de trabajo.

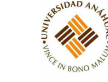

# Medida de frecuencia

Ajustar el interruptor de función en FREQ., Aplique la señal al conector de entrada. El rango de medición es de 10Hz - 250M Hz. Al configurar el tiempo de GATE a los valores que se muestran en la Tabla [7](#page-130-0) y la Tabla [8,](#page-130-1) la medición se puede realizar con la resolución máxima sin un rango excesivo.

<span id="page-130-0"></span>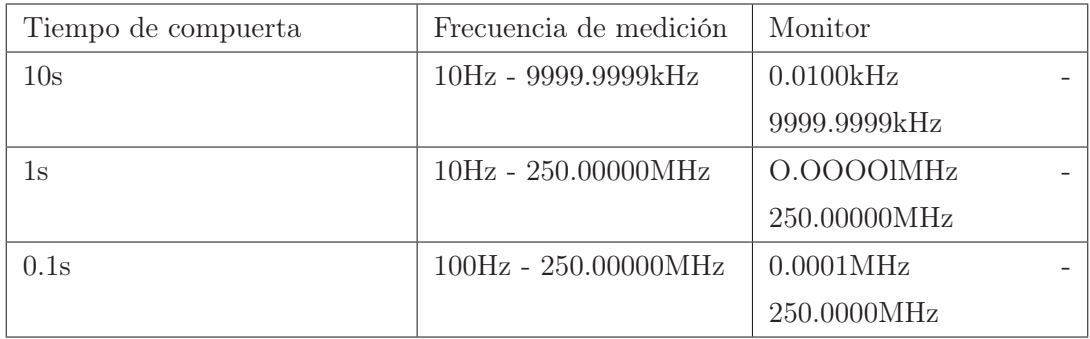

Tabla 7: ESCALADOR PREVIO (hasta 250 MHz).

<span id="page-130-1"></span>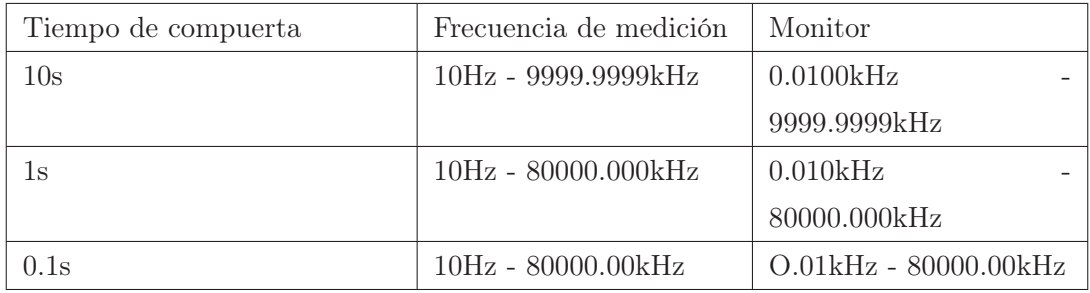

Tabla 8: MEDIDA DIRECTA (hasta 80 MHz).

# Medida de periodo

1. Ajustar el interruptor de función a PERIODO y aplique la señal al conector de entrada. El rango de medición es de 100ms -  $0.001$ ms (1  $\mu$ s). La medición de período es adecuada para una medición precisa en el rango de frecuencia de 10Hz - 1kHz. Al configurar MULTI. y PERIODO como se enumera en las Tablas [9](#page-131-0) y [10,](#page-131-1) se pueden lograr mediciones más precisas en poco tiempo y una medición numérica más larga da como resultado una medición más precisa.

<span id="page-131-0"></span>

| Frecuencia     | Periodo                        | <b>MULTI</b> | Monitor                               |
|----------------|--------------------------------|--------------|---------------------------------------|
| $10Hz - 100Hz$ | $100 \text{mS} - 10 \text{mS}$ | x10          | $100.00 \text{mS} - 10.00 \text{mS}$  |
| -100Hz - 1kHz  | $10\text{mS} - 1\text{mS}$     | x100         | $10.000 \text{mS} - 1.000 \text{mS}$  |
| -1kHz - 10kHz  | $1mS - 0.1mS$                  | x1000        | $1.0000 \text{mS} - 0.1000 \text{mS}$ |

Tabla 9: Cuando el tiempo de medición está dentro de 1s - 0.1s.

<span id="page-131-1"></span>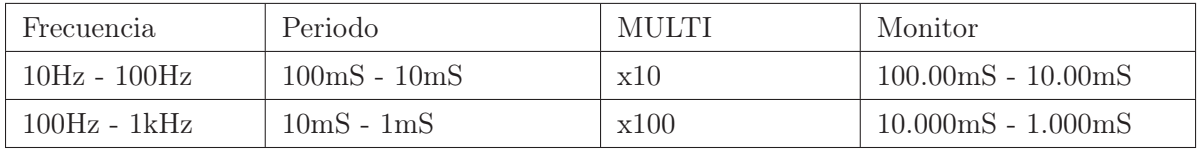

Tabla 10: Cuando el tiempo de medición está dentro de 10s - 1s.

# 3.20.4. Servicios requeridos para su instalación y operación

# Panel frontal

- 1. Interruptor de alimentación: para encender, presionar el botón, para apagar, presionar nuevamente el botón.
- 2. Puerta de tiempo; Selector multiplicador: Para la medición de frecuencia, este interruptor se usa para cambiar el Tiempo de puerta; cuando en el modo de medición de período, se utiliza para cambiar los factores multiplicadores.
- 3. Interruptor de reinicio: Al presionar este interruptor, el contador detiene su operación. Cuando se suelta, la pantalla se borra a cero. Después de un retraso de aproximadamente 0.1s, si hay una señal de entrada, el contador comienza contando.
- 4. Selector de funciones: Se utiliza un interruptor de botón para cambiar el modo de medición para seleccionar las funciones de medición de PERIOD y FREQ.
- 5. FREQ. Selector de rango: Selector para MEDICIÓN DIRECTA (10Hz 80MHz) y PRE-ESCALAR (10Hz - 250MHz).
- 6. Selector de sensibilidad: Interruptor de botón para 20mV, 200mV, respectivamente.
- 7. Selector de impedancia: Selector de impedancia de entrada de 1MΩ y 50Ω.
- 8. Conector de entrada: Poner una señal para medirla.
- 9. Combinación de manija / soporte: El bloqueo del mango se puede liberar presionando la parte montada del mango en ambos lados con ambas manos. El mango se puede girar libremente. Cuando se suelta la mano, se bloquea.

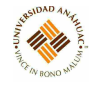

- 10. Indicador de unidad: Para la medición de frecuencia, el indicador muestra "MHz" a 250MHz Freq. Rango; y "kHz" a 80MHz Freq. Rango. Se muestra "mS" en el caso de mediciones de período.
- 11. Monitor: Es una pantalla fluorescente de 8 dígitos y 7 segmentos. De acuerdo con el rango de medición, el punto decimal se muestra automáticamente, y los ceros iniciales quedan en blanco.
- 12. Indicador de compuerta: Muestra el estado abierto o cerrado de la compuerta. Cuando está abierto, el indicador está encendido.
- 13. Indicador de sobrepaso: Se ilumina cuando la frecuencia supera la capacidad de conteo de 8 dígitos.

## Panel trasero

- 14. Terminal de SALIDA/ENTRADA: Terminal de salida y entrada para una señal de reloj.
- 15. Etiqueta de número de serie.
- 16. Cable de alimentación.
- 17. Patas de goma.
- 18. Portafusibles (contiene fusible de 0.3A)
- 19. Interruptor INT/EXT: Interruptor selector de un reloj interno y un reloj externo.
- 20. Con un destornillador, los ajustes de control de la recortadora del oscilador de frecuencia de referencia pueden realizarse.

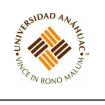

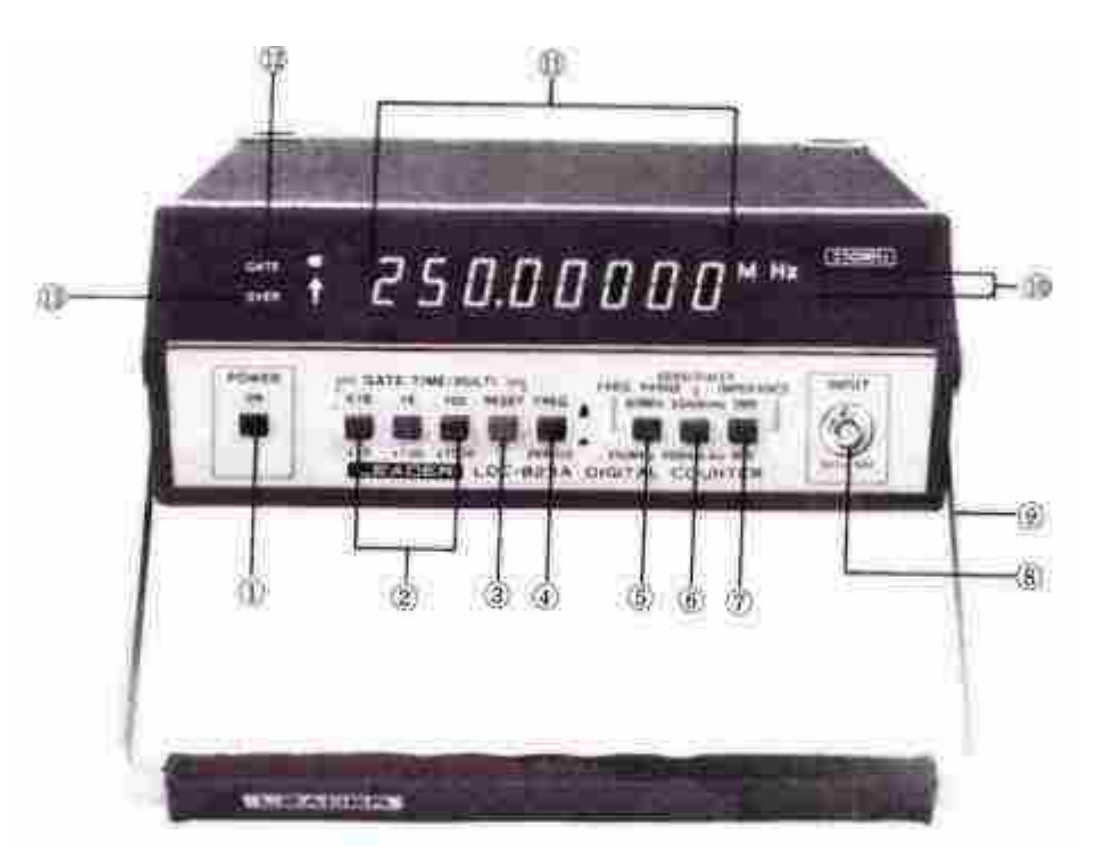

Figura 92: Panel frontal.

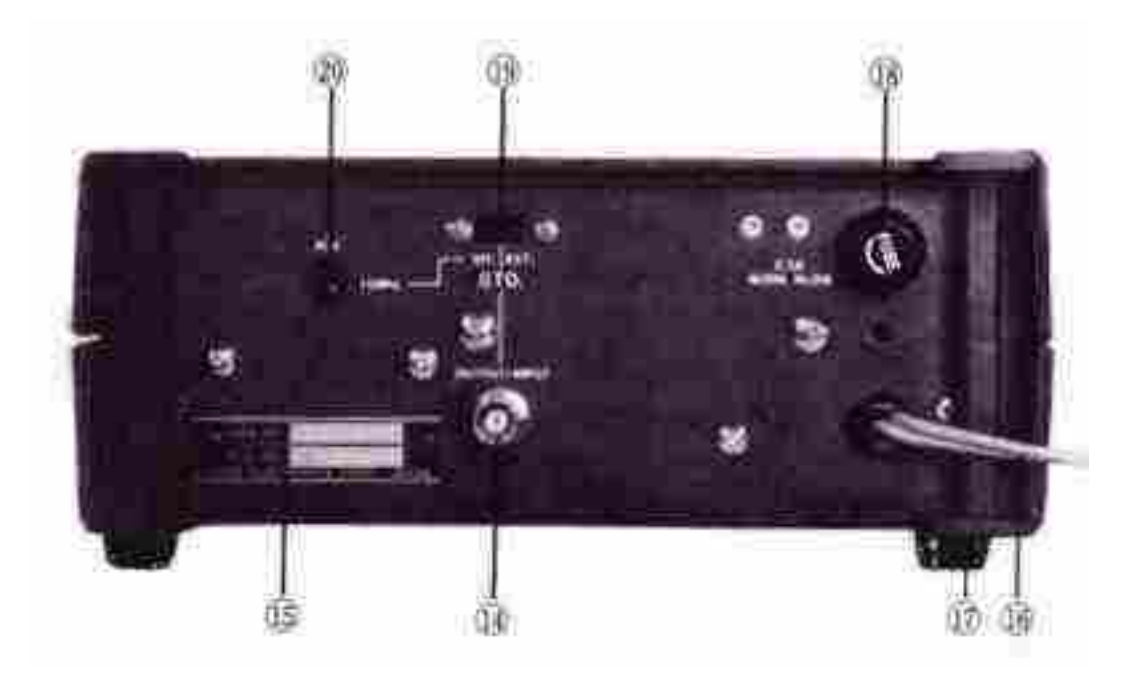

Figura 93: Panel trasero.

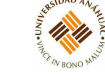

## 3.20.5. Mantenimiento general

## Calibración

La calibración debe realizarse después de un período de calentamiento de 30 minutos. También debe confirmarse que la unidad está conectada a la tensión nominal de la línea de alimentación.

- 1. Comprobación de la fuente de alimentación.
- 2. Ajuste del oscilador del reloj.
- 3. Ajuste de nivel Triger.
- 4. Verificación de pantalla

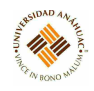

# 3.21. Escáner de Código de Barras

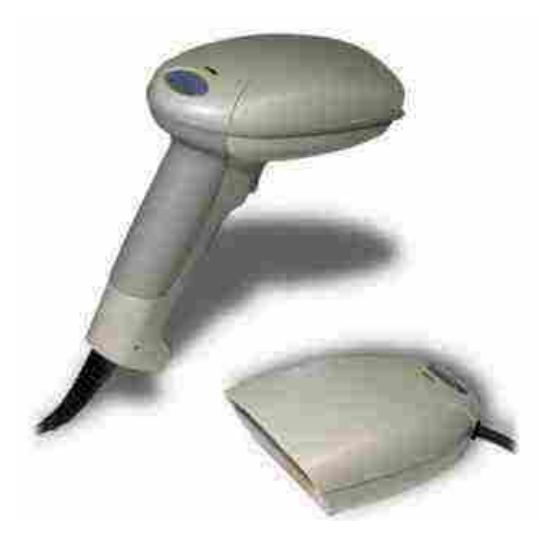

# 3.21.1. Propósito del equipo

Es un escáner de código de barras de montaje fijo diseñado para quioscos minoristas, fabricación de seguimiento WIP, procesamiento de documentos u otras aplicaciones OEM. Es un escáner de salida decodificado completo que es fácil de integrar. Se comunica con PC o terminales host a través de una cuña de teclado o una interfaz serial RS232. El IT3900 se puede usar interna o externamente. La carcasa brinda protección contra el polvo, la suciedad y las descargas electrostáticas.

## 3.21.2. Principios de operación

## Conexión del escáner cuando funciona con el host (cuña de teclado)

Se puede conectar un escáner entre el teclado y la PC como una çuña de teclado", enchufado en el puerto serie o conectado a un terminal de datos portátil en emulación de varita o modo de salida no decodificado. El siguiente es un ejemplo de una conexión de cuña de teclado:

- 1. Apagar la alimentación de la terminal / computadora.
- 2. Desconectar el cable del teclado de la parte posterior del terminal/computadora.
- 3. Conectar el cable de interfaz apropiado al escáner y al terminal/computadora.

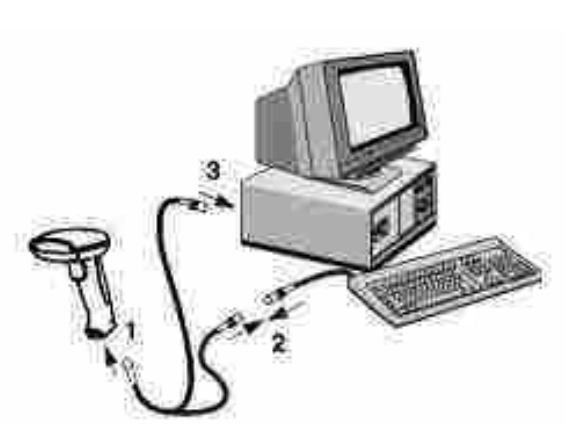

14,11

Figura 94: Conexión del escáner.

- 4. Volver a encender la terminal / computadora. El escáner emitirá dos pitidos.
- 5. Verificar el funcionamiento del escáner escaneando un código de barras. El escáner emitirá un pitido una vez.

## Zona especular

El IT3800 debe montarse en un ángulo de 5 grados o más con respecto al código de barras para escanear correctamente.

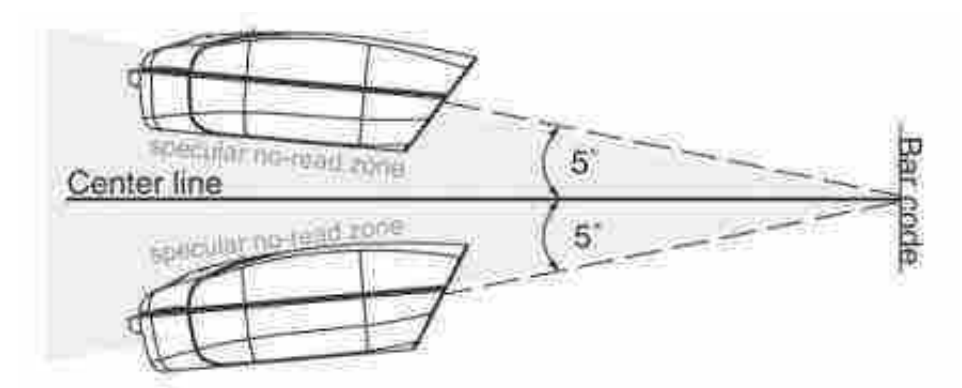

Figura 95: Colocación del escáner para poder escanear correctamente.

#### 3.21.3. Mantenimiento general

El rendimiento de lectura puede degradarse si la ventana del escáner no está limpia. Si la ventana está visiblemente sucia, o si el escáner no funciona bien, limpiar la ventana con un paño suave o un pañuelo facial humedecido con agua (o una solución suave de detergente y agua). Si se usa una solución de detergente, enjuagar con un paño limpio humedecido solo con agua. La carcasa del escáner también se puede limpiar de la misma manera.

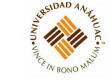

#### 3.22. Puente LCR-740

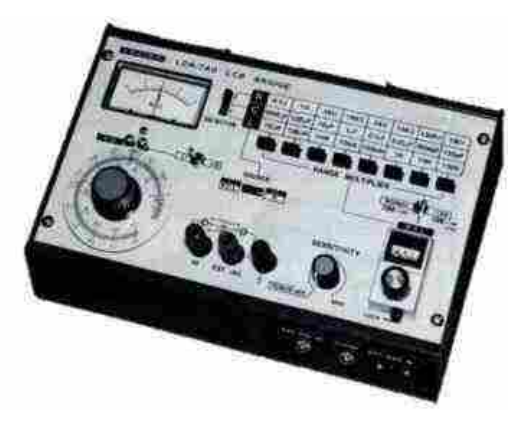

# 3.22.1. Propósito del equipo

El LCR-740 está diseñado para mediciones de resistencia (R), capacitancia (C) e inductancia (L) en un amplio rango. El instrumento es completamente autónomo, incluida una batería para mediciones de R (CC); así como, C y L con un oscilador de 1 kHz y un sistema de amplificador de detección nulo.

#### 3.22.2. Especificaciones técnicas

Fuente de poder: 9V CC Dimensiones: 85 X 240 x 170 mm Peso: 2 kg

#### 3.22.3. Principios de operación

Se utiliza una lectura de 3 dígitos para los valores medidos. Las conexiones de entrada se proporcionan para el uso de fuentes externas de CC o CA (50Hz-40kHz) y para un adaptador de CA (LPS-169).

### 3.22.4. Servicios requeridos para su instalación y operación

# Panel frontal

- 1. Interruptor de encendido y control de sensibilidad: enciende o apaga la unidad y establece la sensibilidad del detector para las mediciones de A.C.
- 2. Indicador R C L: pantalla de 3 dígitos controlada por rotación de la perilla; los valores reales dependen de la configuración de los interruptores RANGE MULTIPLIER.

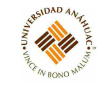

- 3. Botón de bloqueo: para bloquear el indicador R C L, en un ajuste predeterminado al probar componentes para tolerancia, etc.; normalmente establecido a la derecha, o "libre", posición.
- 4. Interruptor Normal +1.00: establecido en NORMAL en mediciones generales para lectura directa de la indicación R C L; Configuración de +1.00 utilizada al extender el límite superior de medición.
- 5. Interruptores de rango multiplicador: para seleccionar los rangos de componentes bajo medición.
- 6. Interruptor selector: se configura en R, C o L (resistencia, capacitancia o inductancia, respectivamente) dependiendo del componente que se va a medir.
- 7. Indicador NULL: escala 10-0-10 utilizada para mediciones de resistencia de CC y escala 0-10 (a la derecha de 0) para mediciones de capacitancia e inductancia.
- 8. Ajuste mecánico cero para el indicador NULL.
- 9. D. Dial Q: con dos escalas, externa para factor de disipación, D e interna para RE (resistencia de serie equivalente) calibrada para valores a 1KHz.
- 10. Interruptor X1 X10: selecciona el multiplicador para las lecturas D y RE en el dial D, Q.
- 11. Interruptor SOURCE: selecciona la fuente de operación del puente interno, DC para mediciones de resistencia DC y AC a 1kHz para mediciones de resistencia, capacitancia e inductancia.
- 12. ROJO HI.
- 13. TECLA AZUL. + DC: Para conexiones al componente desconocido bajo medición; ambos son terminales "flotantes"de tierra.
- 14. Terminal NEGRO: para conectar a tierra la carcasa.

#### Panel trasero

- 15. Tapa para el cierre del compartimento de la batería.
- 16. Manija de transporte.

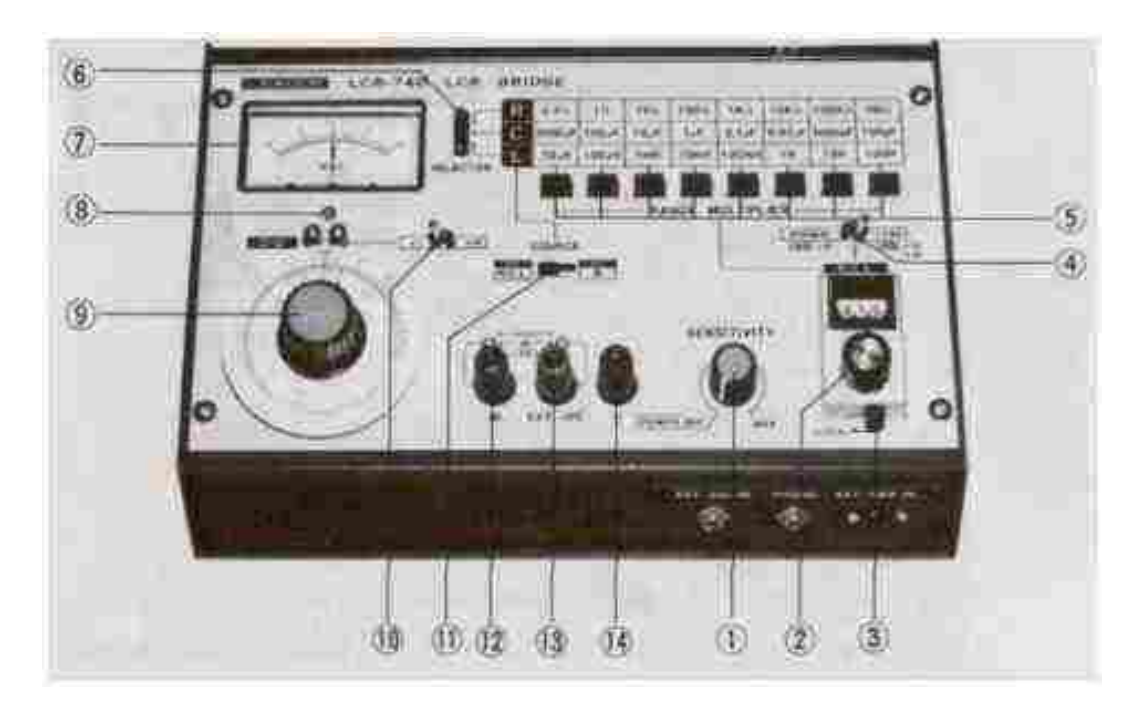

Figura 96: Panel frontal.

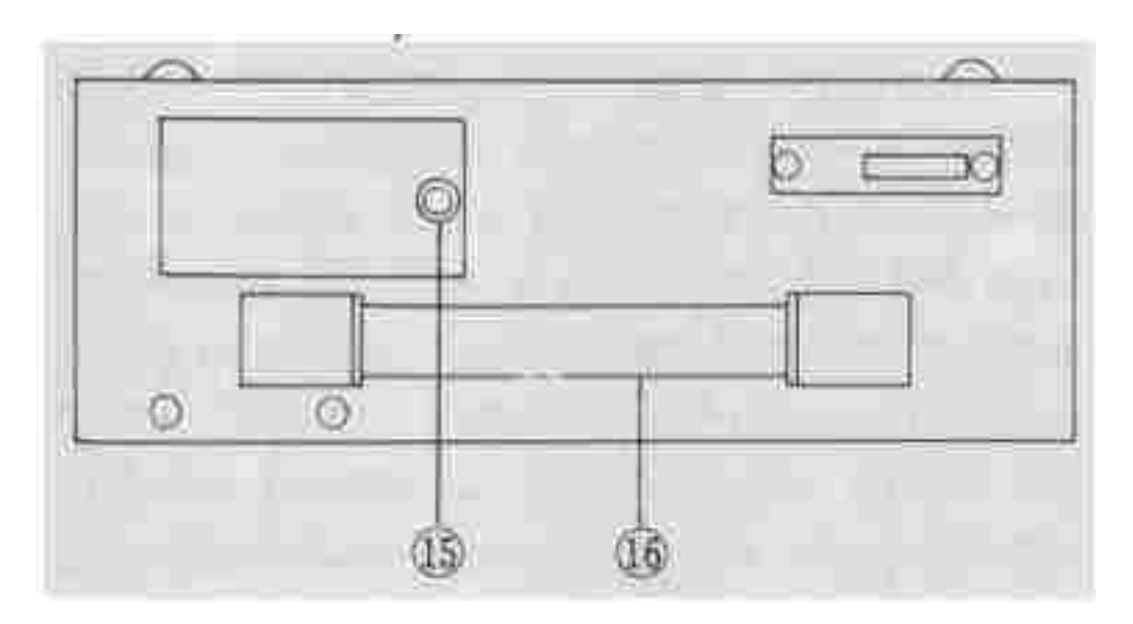

Figura 97: Panel trasero.

# 3.22.5. Mantenimiento general

# Remplazo de batería

La batería interna debe ser remplazada cuando el oscilador de 1kHz esté inoperativo

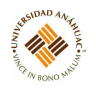

#### 3.23. Generador de Funciones

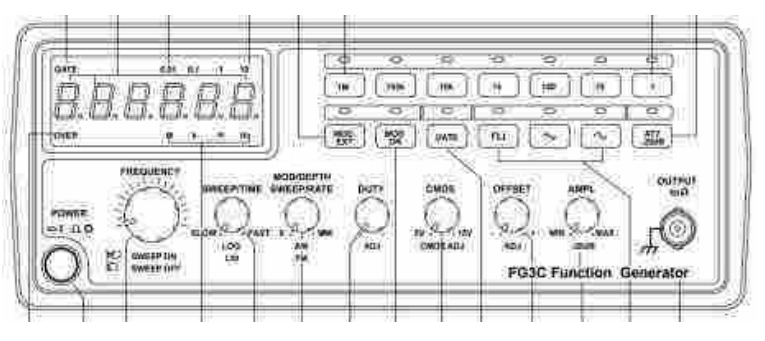

## 3.23.1. Propósito del equipo

Los Generadores de funciones FG2C y FG3C son instrumentos estables de baja distorsión que generan formas de ondas senoidales, triangulares y rectangulares en frecuencias que llegan a alcanzar los 3 MHz. El FG2C posee controles de amplitud, offset (desviación) y ciclos de trabajo.

#### 3.23.2. Especificaciones técnicas

Dimensiones: 243 (largo) x 93 (alto) x 292 (fondo) mm Peso: 2.2 kg

#### 3.23.3. Principios de operación

Las salidas son Principal (50  $\Omega$ ) y lógica (TTL y CMOS). El FG3C tiene las mismas funciones que el anterior, a las que se añaden el barrido interno (Log/Lineal), la modulación (AM/FM), las entradas VCF/MOD externas y de contador y la salida GCV. El contador puede conmutarse para medir y mostrar la frecuencia de una señal externa de hasta 150 MHz.

#### 3.23.4. Servicios requeridos para su instalación y operación

#### Panel frontal

- 1. Interruptor de alimentación (POWER): Abre y cierra el acceso de la corriente eléctrica a la fuente de alimentación del aparato.
- 2. Indicador de tiempo de puerta: Indicador de intervalo de puerta (el intervalo de puerta del contador de intervalos es 0,01 s).
	- a) Selector de tiempo de puerta (GATE): Presionar este botón para cambiar el tiempo de puerta cuando esté utilizando el modo de contador externo (EXT). Al pulsarlo, la secuencia de selección será 0,01 s, 0,1 s, 1 s, o 10 s.

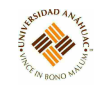

- 3. Indicador de superación de rango: En el modo de contador externo, este indicador se ilumina cuando la frecuencia de salida sea mayor que el rango seleccionado.
- 4. Pantalla del contador: Muestra la frecuencia externa por medio de una pantalla verde de 6 dígitos, y la frecuencia interna por medio de una pantalla verde de 5 dígitos.
- 5. Indicador de frecuencia: Indica el multiplicador del valor de la frecuencia seleccionada.
- 6. Indicador de tiempo de puerta: Parpadea al principio de cada intervalo de puerta.
- 7. Selector de rango de frecuencias: Seleccionar el rango de frecuencias deseado pulsando el botón correspondiente en el panel según se indica en la Tabla [11.](#page-141-0)

<span id="page-141-0"></span>

| Botón | Rango de frecuencia | Botón | Rango de frecuencia                  |
|-------|---------------------|-------|--------------------------------------|
|       | $0.3$ Hz a $3$ Hz   | 10k   | $3$ kHz a $30$ kHz                   |
| 10    | 3 Hz a 30 Hz        | 100k  | $30 \text{ kHz}$ a $300 \text{ kHz}$ |
| 100   | 30 Hz a 300 Hz      | 1М    | 300 kHz a 3 MHz                      |
| 1k    | $300$ Hz a $3$ kHz  |       |                                      |

Tabla 11: Cuando el tiempo de medición está dentro de 1s - 0.1s.

- 8. Selector de funciones: Presionar uno de los tres botones para seleccionar la forma de onda de salida que desea.
- 9. Función de trabajo (DUTY): Tirar del mando y gírelo para ajustar el ciclo de trabajo de la forma de onda.
- 10. Selector TTL/CMOS: Cuando el mando giratorio se encuentra presionado, del terminal BNC de salida TTL/CMOS OUTPUT (20) saldrá una forma de onda compatible TTL. Si el mando está hacia afuera, al girarlo ajustará la salida compatible CMOS ( $5-15$ ) Vpp) de dicho terminal.
- 11. Control de Offset CC (OFFSET): Tirar del mando giratorio para seleccionar cualquier nivel CC de la forma de onda entre ±10 V; girar el mando a la derecha para seleccionar un nivel positivo de Offset CC de la forma de onda, o hacia la izquierda para seleccionar un nivel negativo.
- 12. Control de amplitud de salida con función de atenuación (AMPL): Girar el mando a la derecha para obtener una salida máxima (MAX) y hacia la izquierda para obtener una salida mínima (MIN). Tirar del mando para obtener una atenuación de salida adicional de 20 dB.

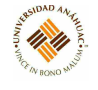

- a) Atenuación de 20 dB (ATT –20dB): Presionar este botón para reducir la salida en 20 dB.
- 13. Selector de frecuencia (FREQUENCY) con activación y dsactivación del barrido (SWEEP ON/OFF): Girar el mando hacia la derecha para obtener frecuencias máximas y hacia la izquierda para frecuencias mínimas. (Mantener el puntero del mando dentro del rango de escalas del panel). Tirar del mando giratorio para comenzar la operación de barrido automático; el límite superior de frecuencias viene determinado por la posición del mando.
- 14. Control de tiempo de barrido (SWEEP/TIME) y Selector LIN/LOG:
	- (1) Girar el mando a la derecha para ajustar el tiempo de barrido al máximo (FAST), o hacia la izquierda para ajustarlo al mínimo (SLOW).
	- (2) Para seleccionar el modo de barrido lineal (LIN), presionar el mando giratorio; para seleccionar el modo de barrido LOG, tirar de él hacia afuera.
- 15. Selector de activación/desactivación de modulación (MOD ON): Si se presiona una vez el botón, el indicador se encenderá y la salida será modulada por una onda senoidal interna de 400 Hz; si se vuelve a presionar el botón, el indicador se apagará y la salida será modulada por una señal externa a través del conector de entrada VCF/MOD INPUT (21).
- 16. Selector de profundidad de barrido (MOD/DEPTH), tasa de barrido (SWEEP/RATE) y AM/FM:
	- (1) El ancho de barrido puede controlarse de 0 a 1000 veces.
	- (2) Ajustar el índice de modulación girando el mando hacia la derecha para obtener un valor máximo, o hacia la izquierda para un valor mínimo.
	- (3) Para seleccionar el modo AM (modulación de amplitud), presionar el mando hacia dentro; para seleccionar el modo FM (modulación de frecuencia), tirar de él hacia afuera.
- 17. Selector de modulación externa (MOD EXT): Presionar una vez el botón, el indicador se iluminará, y quedará seleccionada la modulación externa. Si vuelve a presionar el botón, el indicador se apagará y quedará seleccionada la modulación interna.

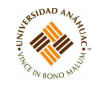

## Panel trasero

- 18. Selector de contador interno/externo (COUNTER INT/EXT): Seleccionar el modo de contador interno (cuente la frecuencia de la salida del generador FG3C) o el modo de contador externo si desea un contador independiente (señal de entrada procedente del terminal BNC INPUT COUNTER (19)).
- 19. Terminal de entrada del contador (INPUT COUNTER): Permite la entrada de señales externas para su medición.
- 20. Terminal de salida TTL/CMOS (TTL/CMOS OUTPUT): Salida de señales compatibles TTL/CMOS.
- 21. Terminal de entrada VCF/MOD (VCF/MOD INPUT): Conector que permite la entrada de la tensión necesaria para realizar las operaciones de VCF (frecuencia controlada por tensión) o la modulación externa (EXT).
- 22. Terminal de salida principal (OUTPUT): Salida de señal principal: la señal de salida está calibrada para una carga de 50 Ω.
- 23. Salida GCV (GCV OUTPUT): Se trata de una salida de tensión CC cuyo nivel seguirá el cambio de frecuencia.
- 24. Selector 115/230: Este conmutador permite seleccionar la tensión de alimentación de la red.
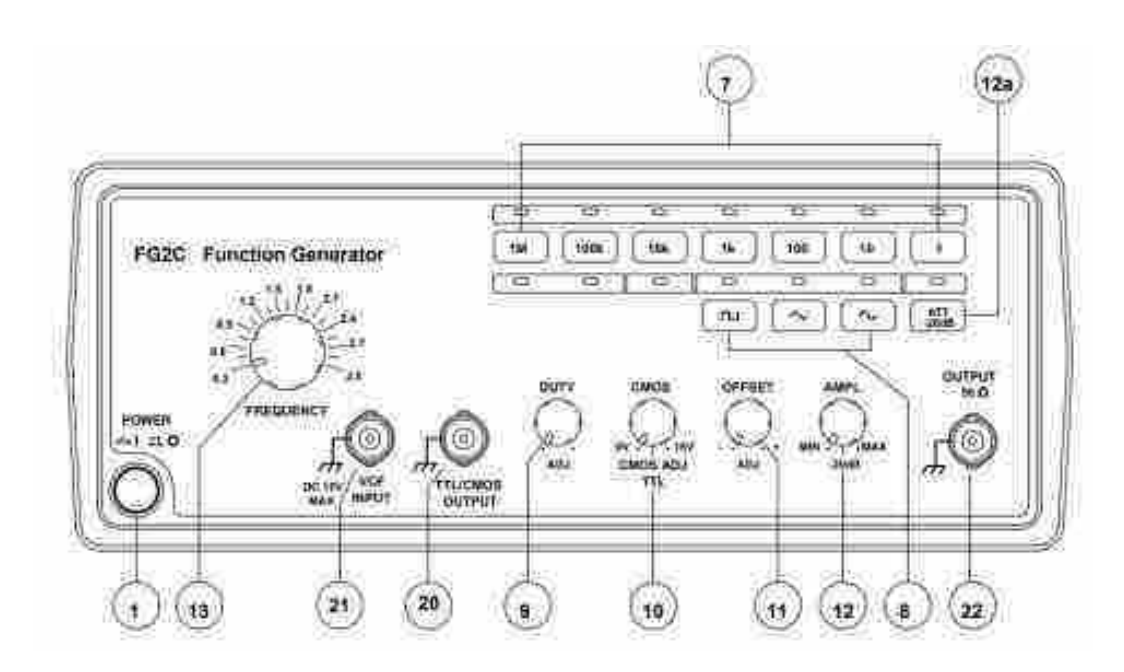

Figura 98: Panel frontal FG2C.

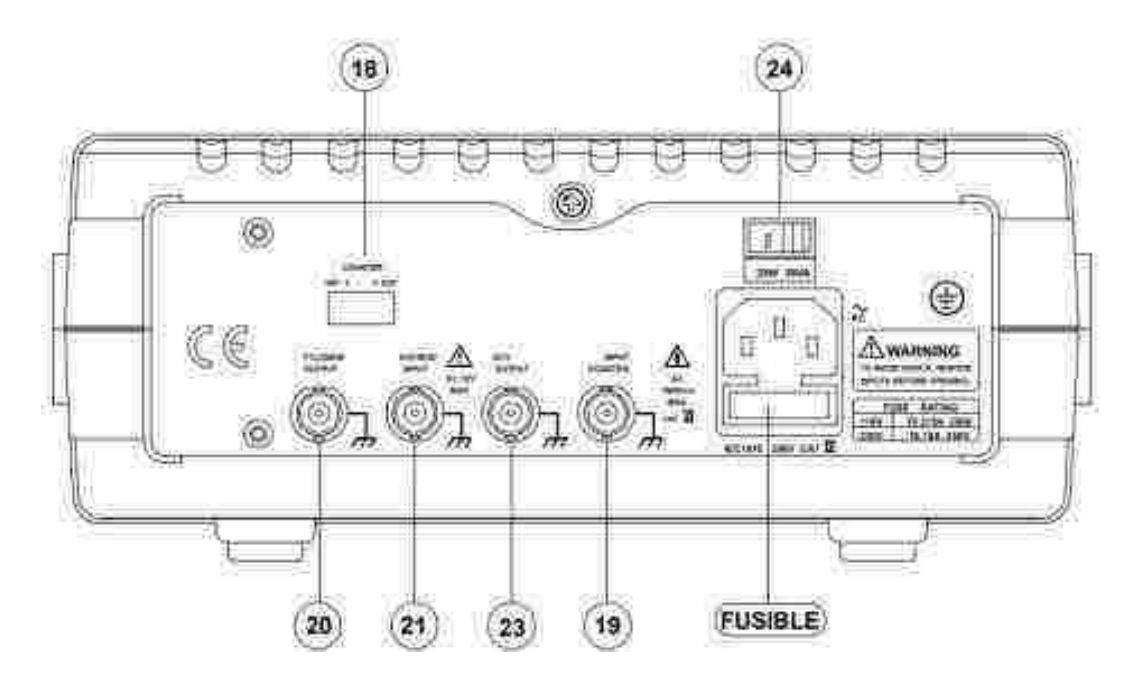

Figura 99: Panel trasero FG2C.

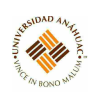

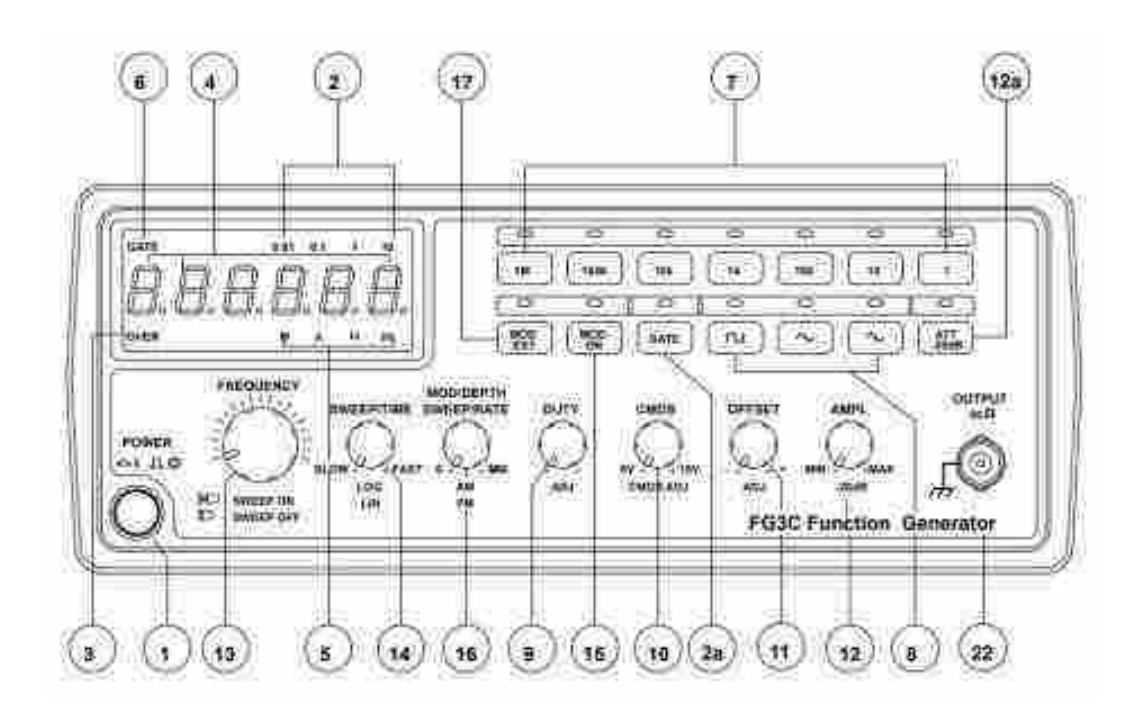

Figura 100: Panel frontal FG3C.

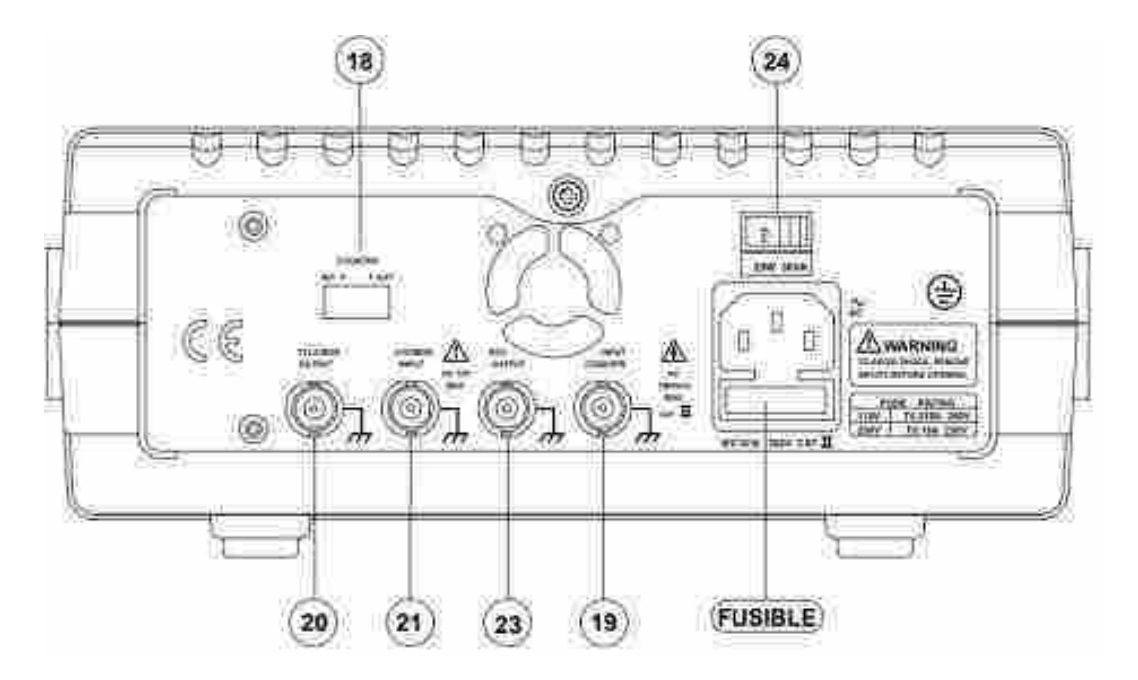

Figura 101: Panel trasero FG3C.

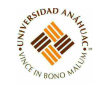

#### Primer paso para proceder con el uso

- 1. Asegurarse de que el selector de tensión de la red (24), situado en el panel posterior del instrumento, señala la alimentación de red adecuada. Conectar el instrumento a la red por medio del cable que se suministra.
- 2. Presionar el interruptor de alimentación, POWER (1); asegurarse de que todos los mandos giratorios están presionados hacia dentro y girar el mando AMPL (12) totalmente a la izquierda.
- 3. Girar el control FREQUENCY (13) totalmente a la izquierda.

#### 3.23.5. Mantenimiento general

#### En caso de un funcionamiento incorrecto:

- Inspeccionar y pruebe los cables de ensayo por si hubiese alguna conexión rota o inestable.
- Revisar y probar el fusible.

#### Limpieza

Tanto el panel frontal como el bastidor del aparato pueden limpiarse con una disolución suave de detergente y agua. Con un paño, aplicar una cantidad mínima de dicha disolución y dejar que el generador se seque del todo antes de volver a utilizarlo. No utilizar hidrocarburos ni disolventes tratados con cloro para esta limpieza.

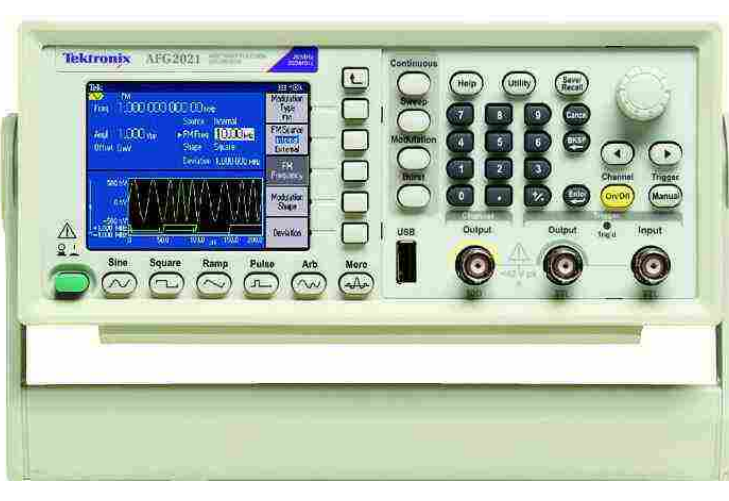

0x0)

# 3.24. Generador Funciones AFG2021

# 3.24.1. Propósito del equipo

Sus características incluyen una nueva pantalla TFT de 3.5" que muestra los parámetros relevantes en formatos de texto y de gráficos. Con altura de 2U y ancho de medio-rack el AFG2000 se pueda apilar en otros instrumentos de mesa de trabajo tales como multímetros, fuentes de poder, y contadores de frecuencia, ahorrando valioso espacio en la mesa de trabajo.

# 3.24.2. Especificaciones técnicas

- Formas de onda senoidal de 0 MHz, cuadrada de 10 MHz y de pulso proporcionan cobertura para la mayoría de las aplicaciones más comunes.
- Tasa de muestreo de 250 MS/s y resolución vertical de 14-bits permite la creación de señales de alta fidelidad.
- El innovador UI reduce los tiempos de configuración y evaluación con acceso directo a las funciones utilizadas frecuentemente.
- Memoria de 4 x 128 kS y la capacidad de expansión de memoria USB.
- Puerto de control remoto USB y puerto de unidad flash USB.
- Modos incorporados de Modulación, Generador de Ruido, Ráfaga, y Barrido para una mayor versatilidad.
- Formas de onda integradas ofrecen un acceso rápido a las señales utilizadas comúnmente.
- Pantalla grande a color de 3.5" muestra simultáneamente información tanto numérica como gráfica de formas de onda.
- Altura de 2U y ancho de medio-rack se utiliza tanto con montaje de rack como para mesa de trabajo.
- Menú y ayuda en línea en 8 idiomas.

#### 3.24.3. Principios de operación

El generador de funciones AFG2021 ofrece la funcionalidad de tres generadores en uno:

- Generador de funciones de 20 MHz
- Generador de pulso de 10 MHz
- Generador de forma de onda arbitraria de 14 bits

# 3.24.4. Servicios requeridos para su instalación y operación

#### Panel frontal

- 1. Botones de bisel.
- 2. Regresar al menú anterior.
- 3. Botones de modo de ejecución.
- 4. Ayuda, Utilidad y botones Guardar / Recuperar.
- 5. Teclado numérico, cancelar acción, borrar / retroceder y botones Enter.
- 6. Perilla de uso general.
- 7. Los botones de flecha le permiten seleccionar un número específico en la pantalla cuando cambia la amplitud, fase, frecuencia u otros valores similares.
- 8. Botones de activación / desactivación de canales y activación manual.
- 9. Conector de entrada de disparador.
- 10. Conector de salida de disparo.
- 11. Conector de salida de canal.
- 12. Conector USB.
- 13. Botones de función.
- 14. Botón de encendido.

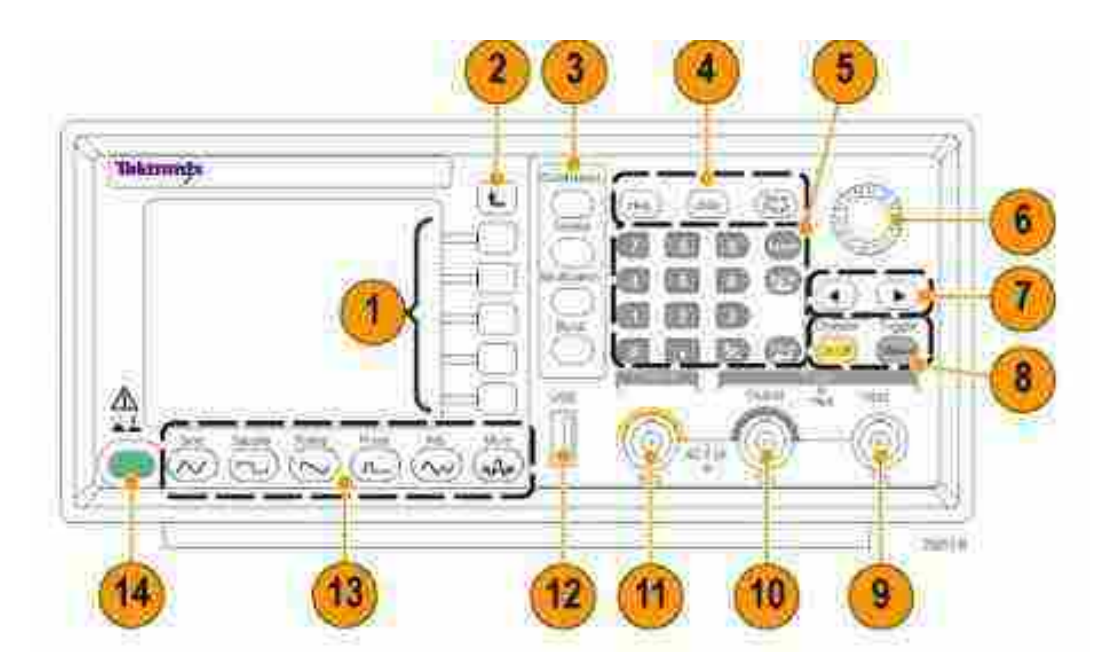

m.m

Figura 102: Panel frontal.

# Panel trasero

- 1. Entrada de alimentación.
- 2. Tornillo de tierra del chasis.
- 3. Puerto LAN: este puerto se puede utilizar para conectar el instrumento a una red. Conectar un cable 10BASE-T o 100BASE-T aquí.
- 4. Conector USB (tipo B).
- 5. GPIB: este puerto se puede usar para controlar el instrumento a través de comandos GPIB.
- 6. Conector EXT REF INPUT: este es un conector BNC para la entrada de referencia externa.
- 7. Conector de ENTRADA DE MODULACIÓN EXT: Este es un conector BNC para la entrada de modulación externa. Se puede utilizar para ingresar señales moduladas.
- 8. Ranura de seguridad.
- 9. Ventilación del ventilador.

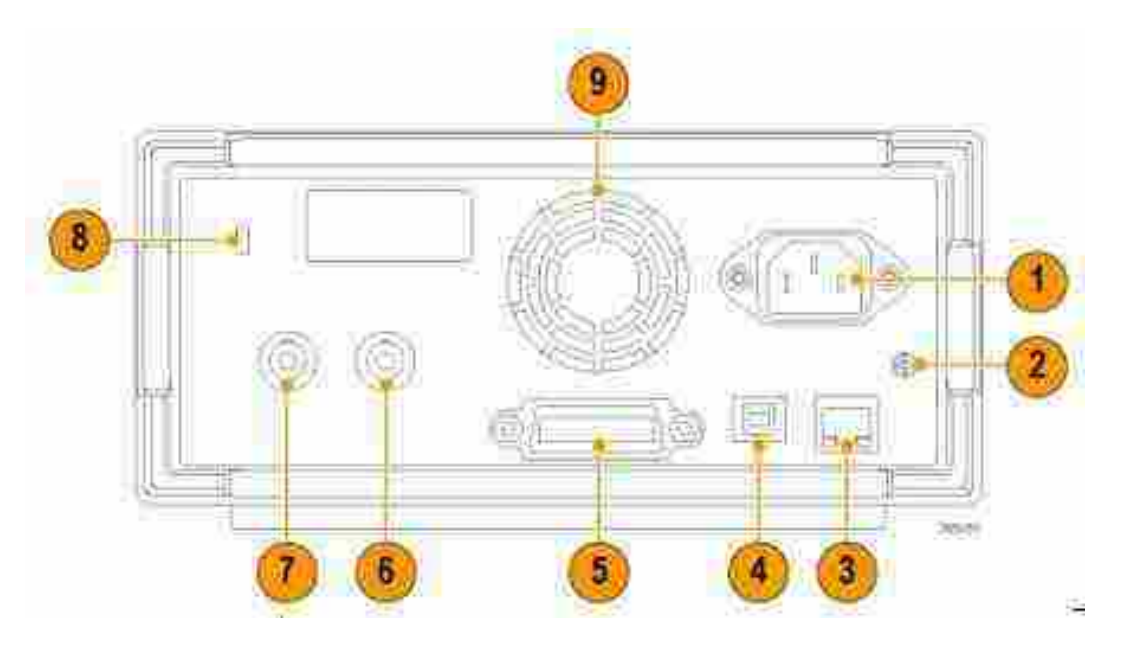

0x11

Figura 103: Panel trasero.

# 3.24.5. Conexión a servicios

# Conectar a una Red

La interfaz de comunicación del instrumento le permite comunicarse con su instrumento o controlarlo de forma remota. Dependiendo del modelo del instrumento, puede usar una interfaz USB, Ethernet o GPIB.

- Interfaz USB: La interfaz USB en el panel posterior no requiere operaciones del menú del panel frontal o del bisel para configurar. Use un cable USB para conectar su instrumento a una PC.
- Ethernet: Para conectar su instrumento a una red, primero se debe obtener información de su administrador de red. El procedimiento para ingresar los parámetros de red Ethernet depende de la configuración de su red. Si su red admite DHCP (Protocolo de configuración dinámica de host, por sus siglas en inglés), seguir estos pasos:
	- 1. Conectar un cable LAN al puerto LAN en el panel posterior.
	- 2. Presionar el botón Utility del panel frontal.
	- 3. Presionar el botón de bisel de la interfaz de I / O (E/S) y luego el botón de bisel de Ethernet.
	- 4. Seleccionar Apagado (OFF) o Encendido (ON) para el DHCP cuando se muestre el menú Configuración de red Ethernet.

#### 3.24.6. Mantenimiento general

Calibración El instrumento realiza un conjunto limitado de pruebas de hardware en el encendido.

14.14

También puede realizar el siguiente diagnóstico manual y / o autocalibración utilizando el menú Utilidad: NOTA. Desconectar todos los cables del instrumento antes de realizar una autocomprobación o una autocalibración.

- 1. Presionar el botón Utility del panel frontal.
- 2. Presionar el botón de bisel more (más).
- 3. Presionar el botón de bisel de Diagnóstico / Calibración.
- 4. Realizar una de las siguientes acciones:
	- Ejecutar diagnósticos: presionar este botón (Execute Diagnostics) de bisel para ejecutar los diagnósticos del instrumento.
	- Ejecutar calibraciones: presionar este botón (Execute Calibration) del bisel para ejecutar la autocalibración.

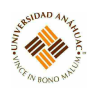

# 3.25. Fuente de Voltaje 1660

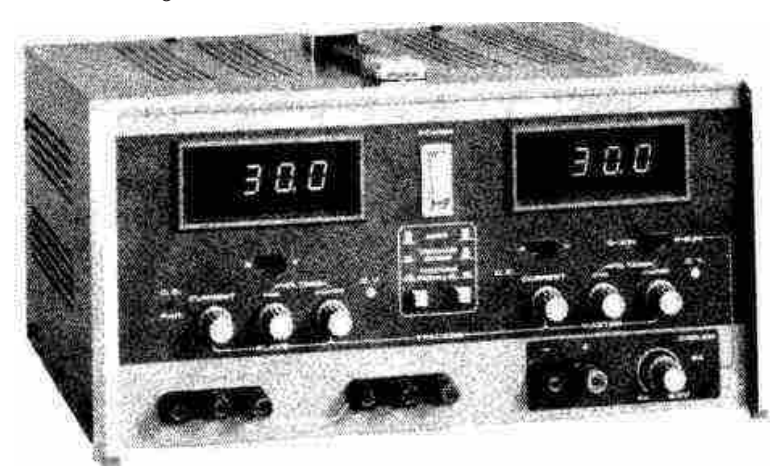

# 3.25.1. Propósito del equipo

La fuente de alimentación de CC de triple salida Modelo 1660 de B & K-Precision es una fuente de alimentación de CC de propósito general de alta calidad.

#### 3.25.2. Especificaciones técnicas

- Triple salida
- $\bullet\,$ Una fuente de 4 a 6.5 V
- Dos suministros de 0-30 voltios
- Función de seguimiento única
- Suministro único de 0-60 V
- Suministro único de 0-30 V a 4 amperios
- Tensión constante o corriente constante.
- Pantalla LED
- Salida aislada
- Protección de polaridad inversa
- $\blacksquare$  Dimensiones: 165 x 315 x 381 mm
- $\blacksquare$  Peso: 10 kg

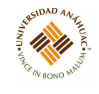

#### 3.25.3. Principios de operación

Proporciona dos suministros con una salida de CC de 0-30 voltios y uno con una salida de CC de 4-6,5 voltios. Los suministros de 0-30 v son ajustables con controles de voltaje grueso y fino para una configuración precisa y son capaces de producir una salida de corriente de 0-2 amperios. El suministro de 4-6.5 V tiene una salida de corriente de 0-5 amperios, lo que le permite manejar circuitos lógicos digitales extensos. Dos grandes pantallas de medidor LED montadas en panel pueden monitorear la corriente de salida o el voltaje de salida de cada suministro.

#### 3.25.4. Servicios requeridos para su instalación y operación

#### Panel frontal

- 1. Interruptor de encendido.
- 2. Interruptores de modo de seguimiento: Dos interruptores de botón que seleccionan el modo independiente, el modo de seguimiento en serie o el modo de seguimiento en paralelo de la siguiente manera:
	- a) Cuando ambos interruptores están desconectados (fuera), la unidad está en modo independiente y las fuentes de alimentación MASTER (MAESTRO) y SLAVE (ESCALVO) son completamente independientes entre sí.
	- b) Cuando el interruptor izquierdo está activado (dentro) y el interruptor derecho está desactivado (fuera), la unidad está en el modo seguimiento en serie. En este modo, el voltaje máximo de ambas fuentes se establece usando los controles de VOLTAJE MAESTRO, el voltaje en los terminales de salida del suministro ESCLAVO rastrea el voltaje en los terminales de salida del suministro MAESTRO. También, en este modo de operación, el terminal Positivo (rojo) del suministro ESCLAVO está conectado a la terminal negativo (negro) del suministro MAESTRO. Esto permite que los dos suministros se usen como un suministro de 0 a 60 V.
	- c) Cuando ambos interruptores se activaron (dentro), la unidad está en el modo seguimiento en paralelo. En este modo, los suministros MASTER y SLAVE se unen en paralelo y tanto la corriente como el voltaje máximos se configuran utilizando los controles MASTER. Las salidas MASTER y SLAVE se pueden usar como dos fuentes de alimentación individuales (pero de seguimiento) o solo la salida MASTER se puede usar como una fuente de 0 a 30 voltios con una capacidad de 4 A.

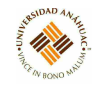

- 3. Interruptor de 0-30 V / 4-6.5 V: Controla la pantalla LED MASTER / 4-6.5 V. Cuando este interruptor está en la posición G30 V, la pantalla LED supervisa el suministro MASTER (0-30 V). Cuando este interruptor está en la posición 4-6.5 V. La pantalla LED monitorea el suministro de 4-6.5 V.
- 4. Interruptor A / V: Selecciona el modo de medición de corriente o voltaje para el suministro MASTER 0-30 v o el suministro 4-6.5 V (dependiendo de la configuración del interruptor 0-30 V / 4-6.5 V). Cuando está en la posición A (amperios), la corriente se lee desde la pantalla LED MASTER /, | 6.5 V. Cuando está en la posición V (vo1ts), el voltaje se lee desde la pantalla LED MASTER / 4-6.5 V.
- 5. Pantalla LED MASTER / 4-6.5 V: La pantalla digital indica voltaje o corriente en el suministro MASTER 0-30 v o el suministro 4-6.5 V.
- 6. Terminal negativa (negro).
- 7. Terminal positiva (rojo).
- 8. Control de nivel de voltaje.
- 9. 5 A Indicador de SOBRECARGA.
- 10. C.C. Indicador (corriente constante): El LED rojo se ilumina cuando MASTER SUPPLY está en el modo de corriente constante. La fuente de alimentación regula la corriente de salida en el valor establecido por el control MASTER CURRENT. En el modo de seguimiento paralelo cuando este indicador está encendido, los suministros MASTER y SLAVE están en el modo de corriente constante.
- 11. C.V. Indicador (voltaje constante): El LED verde se enciende cuando la fuente MAS-TER está en el modo de Voltaje constante. La fuente de alimentación regula la tensión de salida al valor establecido por los controles MASTER VOLTAGE. En el modo de seguimiento en serie o en paralelo, cuando este indicador está encendido, los suministros MASTER y SLAVE están en el modo de voltaje constante.
- 12. Control de VOLTAJE GRUESO. Ajuste grueso de la tensión de salida de la fuente MASTER.
- 13. Control de VOLTAJE FINO. Ajuste fino de la tensión de salida de la fuente MASIER.
- 14. Control ACTUAL. Ajusta el límite de corriente del suministro MASTER en modo de voltaje constante. Ajusta el valor de corriente constante del suministro MASTER en

117.41

modo de corriente constante. La corriente se puede leer desde la pantalla LED MASTER / 4.6.5 V cuando se seleccionan los modos de medición actual (A) y Master 0-30 V.

- 15. Terminal positiva (rojo). Terminal de salida de polaridad positiva para la fuente MAS-TER.
- 16. Terminal GND (Verde)
- 17. Terminal negativa (Negro). Terminal de salida de polaridad negativa para la fuente MASTER.
- 18. C.V. Indicador (voltaje constante). El LED verde se ilumina cuando el suministro ES-CLAVO está en el modo de Voltaje constante.
- 19. C.C. (Corriente constante) / Indicador paralelo. El LED rojo se ilumina cuando el suministro SLAVE está en el modo de corriente constante.
- 20. Control de VOLTAJE GRUESO. Ajuste aproximado de la tensión de salida de la fuente SLAVE cuando se selecciona el modo INDEPerdent. Lea el valor en la pantalla LED SLAVE cuando se selecciona el modo de medición de voltaje (V).
- 21. Control de VOLTAJE FINO. Ajuste fino del voltaje de salida de la fuente SLAVE cuando se selecciona el modo Independent. Lea el valor en la pantalla LED SLAVE cuando se selecciona el modo de medición de voltaje.
- 22. Control ACTUAL. Ajusta el límite de corriente del suministro ESCLAVO en modo de voltaje constante. Ajusta el valor de corriente constante del suministro de ESCLAVO en modo de corriente constante. La corriente se puede leer desde la pantalla LED SLAVE cuando se selecciona el modo de medición actual (A).
- 23. Interruptor A / V. Selecciona el modo de medición de corriente o voltaje para el suministro ESCLAVO 0-30 V. Cuando está en la posición A (amperios), la corriente proviene de la pantalla LED SLAVE. Cuando está en la posición v (voltios), el voltaje se lee desde la pantalla SLAVE LED.
- 24. Pantalla LED SLAVE. La pantalla digital indica voltaje o corriente en el suministro ESCLAVO 0-30 V (dependiendo de la configuración del interruptor A / V).
- 25. Terminal positiva (Rojo). Terminal de salida de polaridad positiva para la fuente SLAVE. En la operación de seguimiento en serie, este terminal está conectado al terminal negativo de la fuente MASTER.

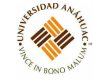

- 26. Terminal GND (Verde).
- 27. Terminal negativa (Negro). Terminal de salida de polaridad negativa para la fuente SLA-VE. AIso también sirve como terminal de polaridad negativa Io . <sup>o</sup>peración de seguimiento de la serie 0 a 60 V.
- 28. Fusible.
- 29. Cable de Línea

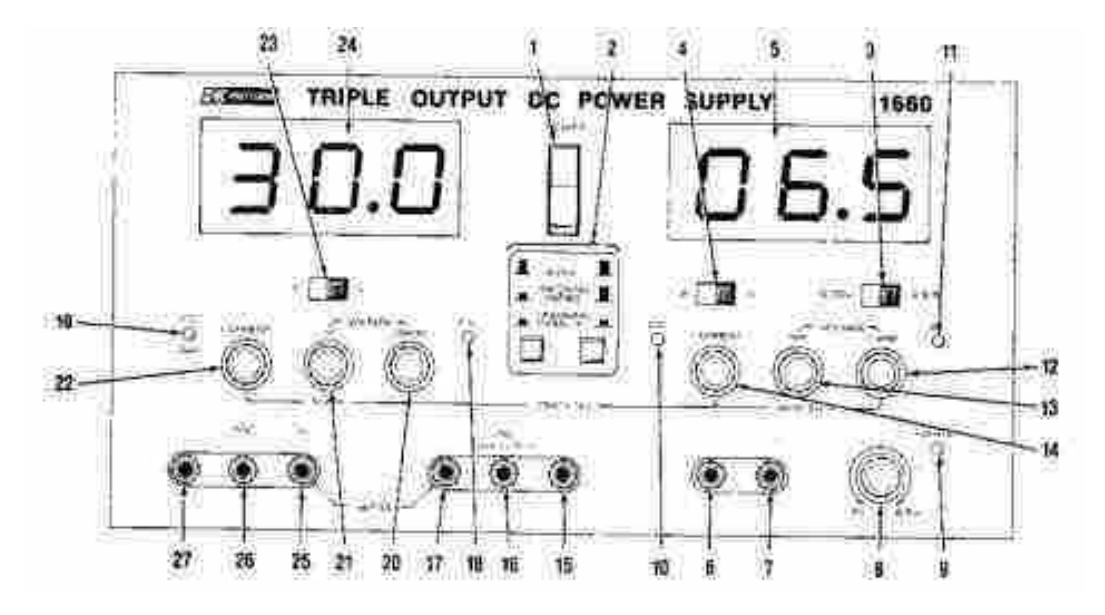

Figura 104: Panel frontal.

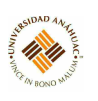

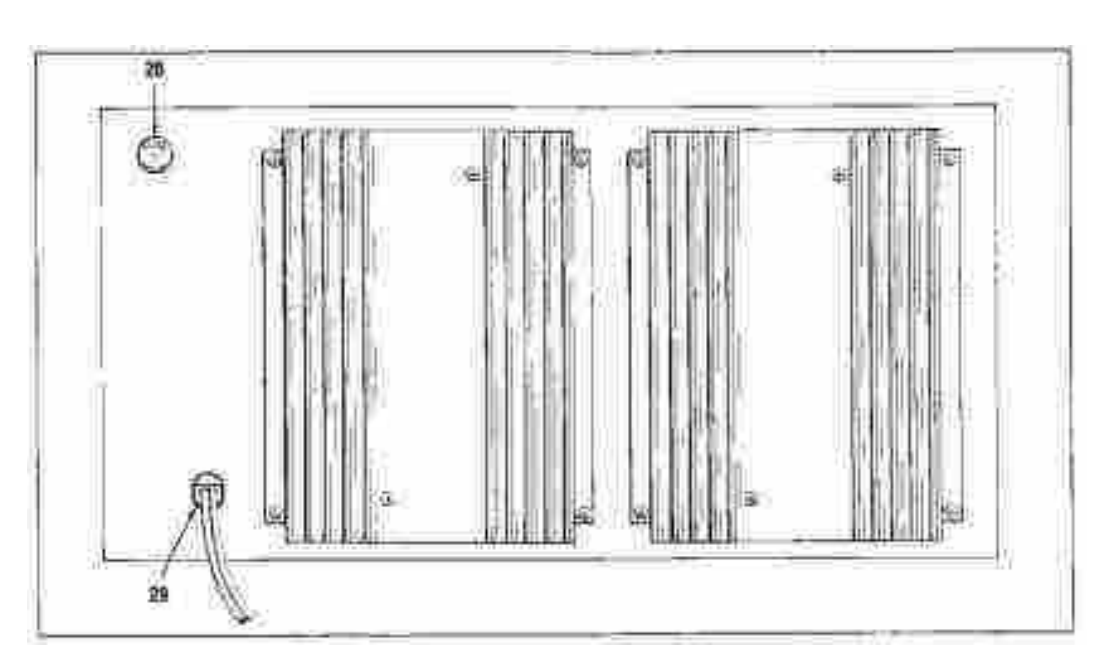

Figura 105: Panel trasero.

# 3.25.5. Mantenimiento general

# Reemplazado de fusible

Si se funde el fusible, el interruptor, las pantallas LED y todos los demás indicadores no se encenderán y la fuente de alimentación no funcionará. El fusible no debería abrirse normalmente a menos que se haya desarrollado un problema en la unidad. Intentar determinar y corregir la causa del fusible quemado, luego reemplazarlo solo con un fusible de la capacidad correcta. Para una operación de 110 o 120 V, se debe usar un fusible de 5 A, 250 V, 3AG y para una operación de 220 o 240 v, se debe usar un fusible de 2,5 A, 250 V, 3AG. El fusible se encuentra en el panel posterior.

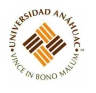

# 广 邵 Œ ® 強わ 海 Œ O

# 3.26. Fuente de Voltaje GPD-3303

# 3.26.1. Propósito del equipo

GPD-3303, la serie de fuentes de alimentación de CC reguladas, son estaciones de trabajo ligeras, ajustables y multifuncionales. Tienen tres salidas independientes: dos con nivel de voltaje ajustable y una con nivel fijo seleccionable de 2.5V, 3.3V y 5V. La serie GPD-3303 se puede usar para circuitos lógicos donde se necesitan varios voltajes o corrientes de salida, y para sistemas de definición de modo de seguimiento donde se requieren voltajes positivos y negativos con errores insignificantes.

# 3.26.2. Especificaciones técnicas

- Operación de voltaje constante / corriente constante
- Serie de seguimiento / Operación paralela de seguimiento
- Control de encendido / apagado de salida
- $\bullet$  3 salidas: 30V / 3A x 2, 2.5V / 3.3V / 5V / 3A x 1
- Control de panel digital
- 4 juegos de configuración / recuperación del panel
- Control de voltaje / corriente grueso y fino
- Calibración de software
- Salida de zumbador

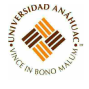

- Función de bloqueo de teclas
- Dimensiones:  $210 \times 130 \times 265$  mm
- Peso: Aprox. 7 kg

#### 3.26.3. Principios de operación

La fuente de alimentación consta de lo siguiente:

- Circuito de entrada de CA
- Transformador
- Fuente de alimentación de polarización que incluye rectificador, filtro, prerregulador y fuente de voltaje de referencia
- Circuito regulador principal que incluye el rectificador principal y el filtro, regulador en serie, comparador de corriente, comparador de voltaje, amplificador de voltaje de referencia, dispositivo remoto y circuito de control de relé

# 3.26.4. Servicios requeridos para su instalación y operación

#### Panel frontal

- 1. Memory keys: Guarda o recupera la configuración del panel. Cuatro configuraciones, 1 - 4, están disponibles.
- 2. CH1/CH2/Beep Keys: Selecciona el canal de salida para el ajuste de nivel. Para detalles de configuración de nivel. Al presionar y mantener presionada la tecla CH2 se activa el pitido.
- 3. Parallel/Series Keys: Activa la operación de seguimiento paralelo o la operación de la serie de seguimiento.
- 4. Lock Key: Bloquea o desbloquea la configuración del panel frontal.
- 5. Output Key: Enciende o apaga la salida.
- 6. Voltage Knobs: Ajusta el nivel de voltaje de salida para CH1 o CH2. Al presionar la perilla se cambia el ajuste de nivel grueso y fino.
- 7. Current Knobs: Ajusta el nivel de corriente de salida para CH1 o CH2. Al presionar la perilla se cambia la configuración de nivel grueso y fino.

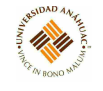

8. Power Switch:Enciende o apaga la alimentación principal.

# Panel trasero

- 1. USB Connector: Acepta un conector esclavo USB para control remoto basado en comandos.
- 2. Power Cord / Fuse Socket: El enchufe del cable de alimentación acepta la red eléctrica de CA: 115V / 230V, 50 / 60Hz.
- 3. AC Selector: El portafusibles contiene el fusible principal de CA.

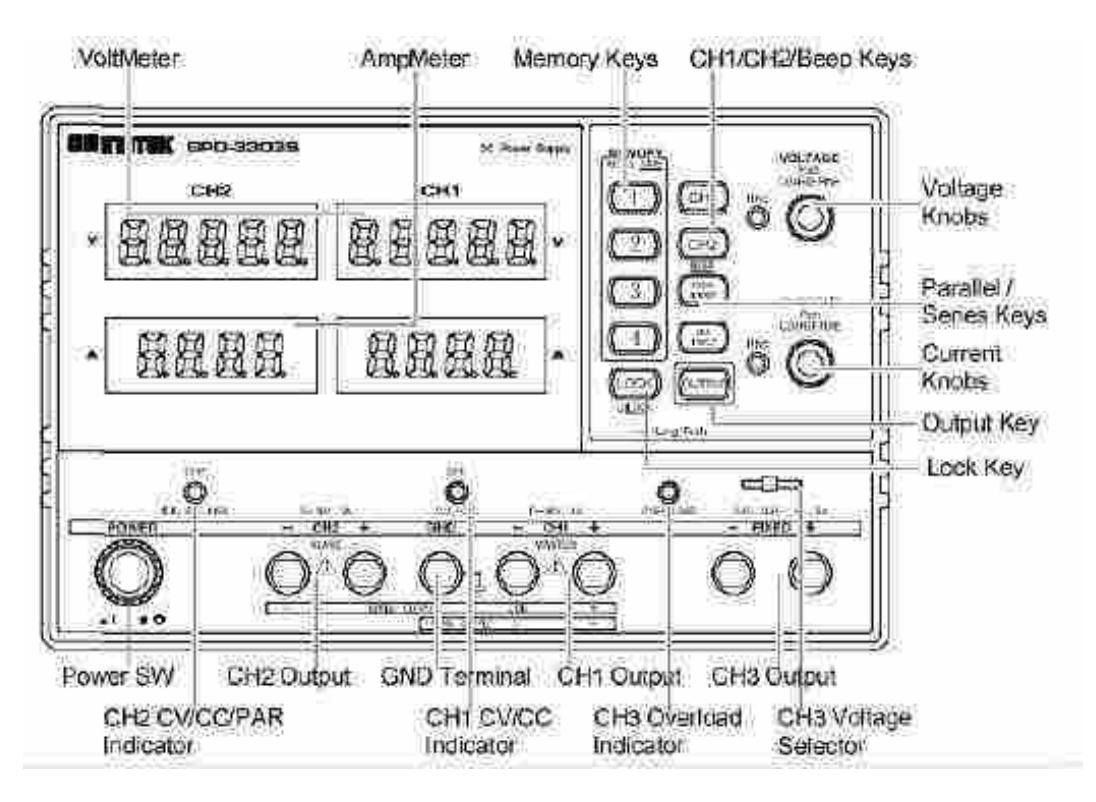

Figura 106: Panel frontal.

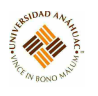

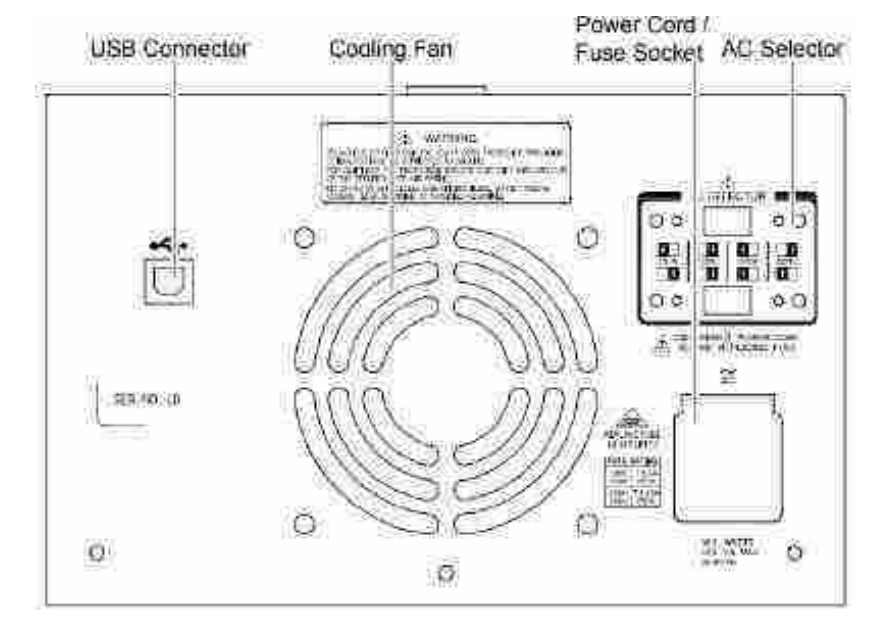

Figura 107: Panel trasero.

# 3.26.5. Mantenimiento general

# Limpieza

- Desconectar el cable de alimentación antes de limpiar.
- Usar un paño suave humedecido en una solución de detergente suave y agua. No rocíe ningún líquido.
- No utilizar productos químicos o limpiadores que contengan productos agresivos como benceno, tolueno, xileno y acetona.

# Reemplazo de fusible

- 1. Retirar el cable de alimentación y retirar el enchufe del fusible con un controlador negativo.
- 2. Reemplazar el fusible en el soporte.

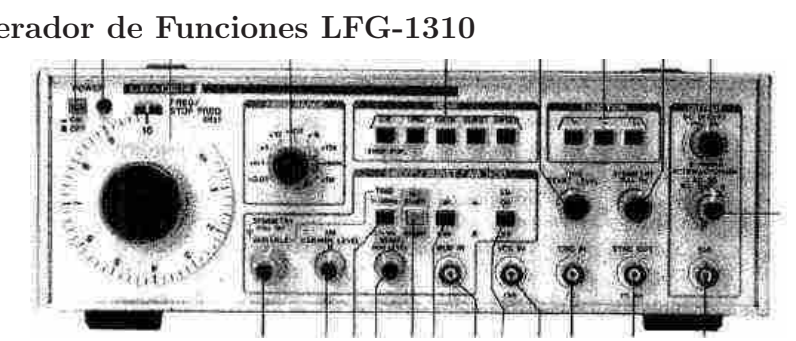

# 3.27. Generador de Funciones LFG-1310

#### 3.27.1. Propósito del equipo

El generador de funciones LFG-1310 genera una variedad de formas de onda, incluidas señales de señal, cuadrado, triángulo, rampa y extracción en un rango de frecuencia de 0.01 Hz a 10 MHz. Debido a que proporciona modos de operación tan diferentes como la generación continua, la generación de compuerta, la generación de disparo, la generación de onda de ráfaga y la generación de barrido, el LFG-1310 se puede usar para diversas aplicaciones, por ejemplo, para la medición de características de frecuencia de equipos de audio / video y prueba de dispositivos de control automático.

#### 3.27.2. Especificaciones técnicas

Tamaño y peso: 300 x 100 x 300 mm, aprox. 3.5 kg

#### 3.27.3. Principios de operación

- Amplio rango de frecuencia de 0.01 Hz a 10 MHz.
- Puertas y generaciones de disparo son posibles.
- Las ondas de ráfaga pueden ser generadas por el oscilador incorporado.
- Funciones de barrido lineal / logarítmico incorporadas.
- Función VCG para control externo de nuestra frecuencia de entrada.
- Función GCV para generar un voltaje en proporción a la frecuencia.
- Circuito de modulación de amplitud incorporado con el modo portador suprimido.
- Simetría de forma de onda variable.
- Función de compensación de CC para superponer la tensión de CC en las formas de onda de salida. Además, solo se puede obtener voltaje DV.

#### 3.27.4. Servicios requeridos para su instalación y operación

#### Panel frontal

- 1. Interruptor de encendido
- 2. Lámpara piloto
- 3. Dial FREQ / STOP FREQ (Hz): Esto se usa para controlar la frecuencia de la salida (11). La frecuencia de funcionamiento se determina al multiplicar la lectura del dial por la configuración de FREQ RANGE (4). Con el MODO (5) configurado en BARRIDO, este dial indica la frecuencia al final del barrido.

m.m

- 4. Interruptor FREQ RANGE: Este interruptor proporciona selección de rango para salida
- 5. Interruptor de MODO: Este interruptor se usa para seleccionar uno de los cinco modos de generación: CW, TRIG, GATE (PUERA), BURST (RÁFAGA) o SWEEP (BARRIDO).
- 6. Control TRIG START LEVEL: Esto se utiliza para especificar el nivel de estrella cuando MODE (5) está configurado en TRIG, GATE o BURST.
- 7. Interruptores de FUNCIÓN: Estas situaciones cambian la forma de onda del ourput (11). Si se liberan los tres interruptores, se puede obtener voltahe DC usando el control DC OFFSET (9).
- 8. Control SYMETRY (pull-on): Se utiliza para hacer formas de onda simétricas.
- 9. Control DC OFFSET (pull-on): Esto se utiliza para superponer el voltaje de CC en la salida (11).
- 10. ATENUACIÓN (dB) Control VARIABLE: La perilla externa controla la atenuación de la salida (11).
- 11. Conector de salida
- 12. Conector SYNC OUT: Este es un conector de salida de nivel TTL.
- 13. Conector TRIG IN: Este es el conector de entrada para las señales de disparo / puerta cuando el MODO (5) está configurado en TRIG o GATE. Se utilizan señales de entrada de nivel TTL.
- 14. Terminal VCG IN: Este es el conector de entrada utilizado para controlar externamente la frecuencia de la salida de los conectores (11) y (12).
- 15. Interruptor AM: Presionar este interruptor para la modulación de amplitud.
- 16. Conector MOD IN: Este es el conector de entrada para la modulación de amplitud.

117.111

- 17. Interruptor LOG / LIN: Con el interruptor MODE (5) configurado en SWEEP, el interruptor LOG / LIN permite seleccionar el barrido logarítmico o el barrido lineal.
- 18. Interruptor SWEEP / SET START
- 19. Control START / MOD LEVEL
- 20. TIEMPO 0.1 a 10s / 1-100 ms interruptor: Este interruptor se usa para cambiar los rangos de tiempo para la puerta de ráfaga o el barrido cuando el interruptor MODE (5) está configurado en RÁFAGA o BARRIDO.
- 21. Control de NIVEL DE TRANSPORTE AM: Esto se utiliza para ajustar los niveles de portadora para la modulación de amplitud.
- 22. SIMETRÍA (pull-on) / VARIABLE

#### Panel trasero

- 23. Conector GCV OUT
- 24. Conector SWEEP OUT
- 25. Terminal SWEEP / BURST GATE OUT
- 26. Fusible
- 27. Cable de alimentación
- 28. Gancho del cable de alimentación
- 29. Conector a tierra

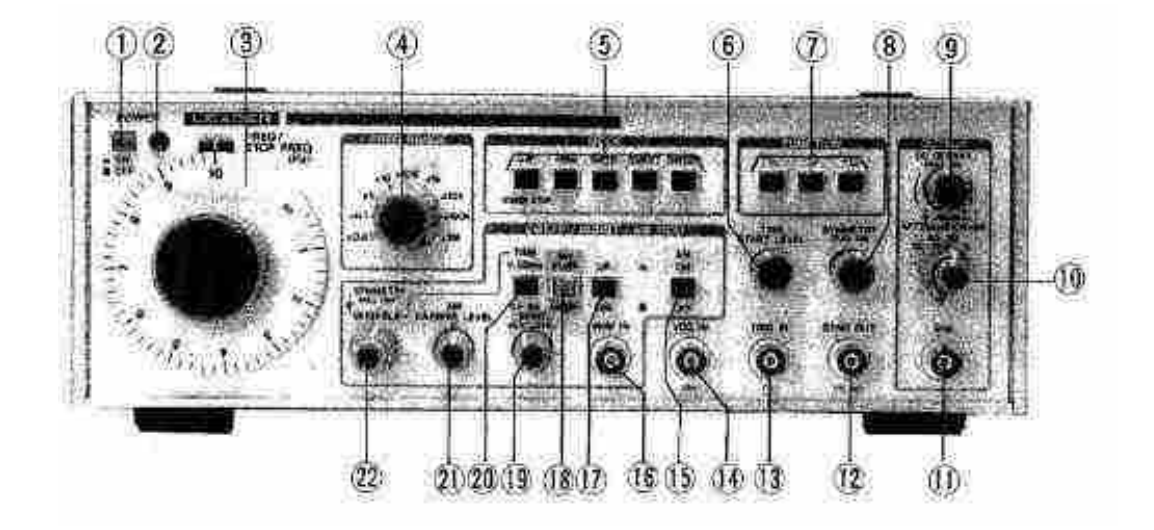

Figura 108: Panel frontal.

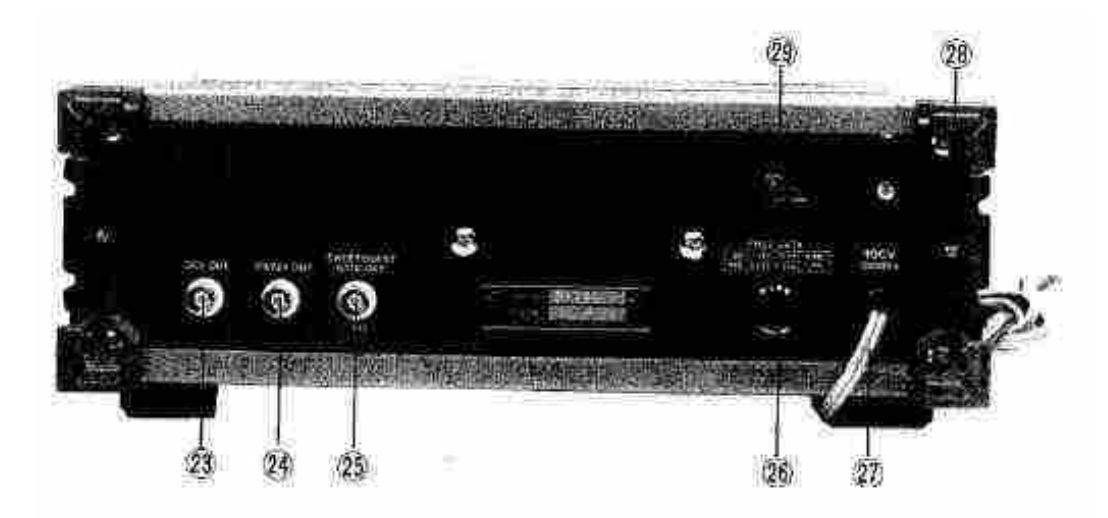

Figura 109: Panel trasero.

# 3.27.5. Mantenimiento general

El LDG-1310 está diseñado para proporcionar un funcionamiento estable cuando es operado normalmente por los usuarios.

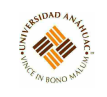

# 3.28. LEGO MINDSTORMS NXT

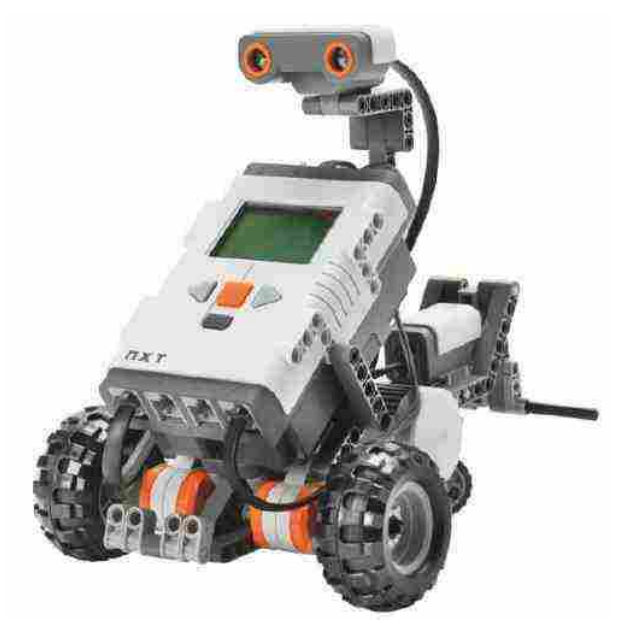

# 3.28.1. Propósito del equipo

Con apoyo de la unidad, se busca la realización de proyectos de robótica, estos otorgan al estudiante la capacidad de aprender importantes conocimiento a través de la construcción, programación y prueba de los robots. Durante este proceso el estudiante se encontrará con conceptos claves que se relacionan con las ciencias de la computación, matemáticas aplicadas, ciencias en general, trabajo en equipo y comunicación. Al mismo tiempo el estudiante aprende el proceso de explorar, planificar y resolver problemas. También se familiarizar con el principio de dividir un proyecto en pequeñas partes y así lograr una solución metódica y más abordable.

# 3.28.2. Especificaciones técnicas

- Microcontrolador de 32 bits ARM7
	- Memoria FLASH de 256 Kbytes
	- Memoria RAM de 64 Kbytes
- Microcontrolador de 8 bit AVR
	- Memoria FLASH de 4Kbytes
	- Memoria RAM de 512 Bytes
- Comunicación Inalámbrica Bluetooth (Bluetooth Class II V2.0)

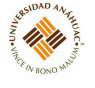

- Puerta de alta velocidad USB  $(12 \text{ Mbit/s})$
- Cuatro puertas de entrada de seis contactos, plataforma digital
- Tres puertas de salida de seis contactos, plataforma digital
- Pantalla gráfica de cristal líquido de 64 x 100 puntos
- Parlante, calidad de sonido 8KHz
- Fuente de poder, 6 baterías AA

# 3.28.3. Principios de operación

El ladrillo inteligente LEGO NXT, es el cerebro de nuestro robot, básicamente es un microprocesador, con puertas de entradas, de salida y memoria para almacenar nuestros programas, se comunica con el computador a través de una puerta USB o Bluetooth.

#### 3.28.4. Servicios requeridos para su instalación y operación

#### Esquema

- Tres puertas de salida, señaladas como A; B y C
- Una puerta de comunicación USB
- Pantalla de cristal líquido
- Mini parlante
- Botones de encendido apagado y navegación
- Cuatro puertas de entrada, señaladas como 1; 2; 3 y 4.

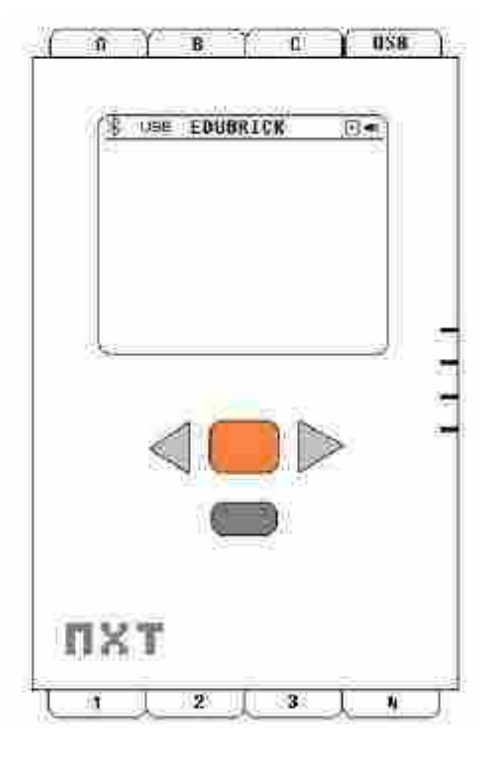

Figura 110: Esquema.

# Operaciones básicas

- Botón Naranja: Encendido y Enter
- Botones Gris Claro: Para moverse en el menú izquierda y derecha
- Botón Gris Oscuro: Para retroceder en la selección del menú. Para apagar el NXT, presionar el botón gris oscuro hasta que aparezca la pantalla "Turn off?", luego presionar el botón naranja.

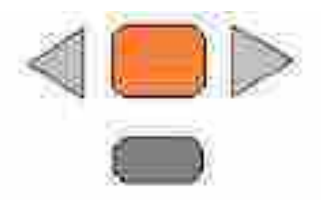

Figura 111: Botones básicos.

#### Sensores

Sensor de Tacto: Le proporciona al robot el sentido del tacto, tanto cuando se presiona como cuando se suelta. También podemos utilizarlo para ciclos completos de presionar y soltar.

117,111

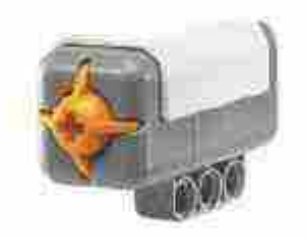

Figura 112: Sensor de tacto.

Sensor de Sonido: Le permite al robot escuchar.

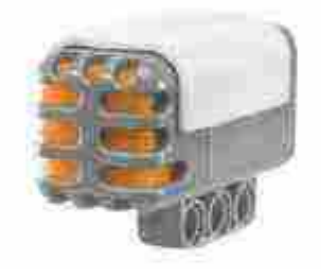

Figura 113: Sensor de sonido.

Sensor de Luz: Le proporciona al robot el sentido de la visión. Le permite al robot distinguir entre luz y oscuridad. El sensor es monocrómatico, es decir puede distinguir entre el blanco y el negro pasando por una gama de grises, la lectura la entrega en porcentaje.

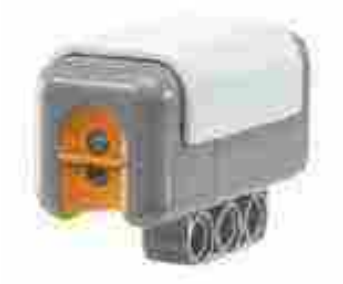

Figura 114: Sensor de luz.

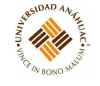

Sensor Ultrasónico: También le proporciona al robot un sentido de visión. El sensor emite un sonido y mide el tiempo que la señal tarda en regresar, para luego calcular la distancia, a la cual se encuentra el objeto u obstáculo. Es el mismo principio utilizado por los murciélagos y el sonar de las naves, tiene una rango de 0 a 255 cm con una precisión de ±3 cm.

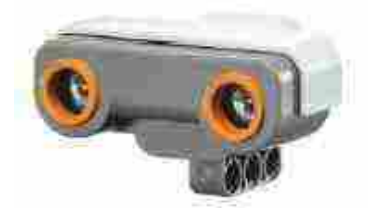

Figura 115: Sensor ultrasónico.

#### Motores

Los servomotores, le darán movimiento a nuestro robot. Los motores incluyen un sensor de rotación, con una precisión de ±1 grado, también podemos montar el motor en un eje y utilizarlo como sensor de rotación. Para el movimiento de un modelo motorizado el firmware (el sistema operativo interno del NXT), dispone de un sofisticado algoritmo PID, el cual nos permite que nuestro modelo se desplace con precisión.

#### Programación

Para programar el NXT, se utiliza el programa NXT-G, lenguaje gráfico basado en Lab-View de National Instrument, también es posible programarlo en RoboLab 2.9 y directamente en LabView.

#### 3.28.5. Mantenimiento general

Remover las baterías cuando no se utilice el equipo por un periodo largo.

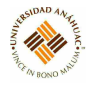

# ΓÄ. Ιŵ ভি ľ€

# 3.29. Generador funciones 33120A

# 3.29.1. Propósito del equipo

El Agilent Technologies 33120A es un generador de funciones sintetizadas de 15 MHz de alto rendimiento con capacidad de forma de onda arbitraria incorporada. Su combinación de características de mesa y sistema hace de este generador de funciones una solución versátil para sus requisitos de prueba ahora y en el futuro.

# 3.29.2. Especificaciones técnicas

- Dimensiones: 254.4 x 103.6 x 374 mm
- $\blacksquare$  Peso: 4kg

# 3.29.3. Principios de operación

- 10 formas de onda estándar.
- $\blacksquare$  Capacidad de forma de onda arbitraria incorporada de 12 bits y 40 MSa / s.
- Entrada de perilla fácil de usar.
- Pantalla fluorescente de vacío altamente visible.
- Almacenamiento del estado del instrumento.
- Carcasa resistente y portátil con pies antideslizantes.

#### 3.29.4. Servicios requeridos para su instalación y operación

#### Panel frontal

1. Tierra del chasis

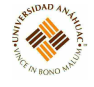

- 2. Conjunto de portafusibles de línea de alimentación
- 3. Ajuste de voltaje de la línea de alimentación
- 4. Terminal de entrada de modulación AM
- 5. Terminal de entrada de modulación de disparo externo / FSK / ráfaga
- 6. Conector de interfaz GPIB (IEEE-488)
- 7. Conector de interfaz RS-232

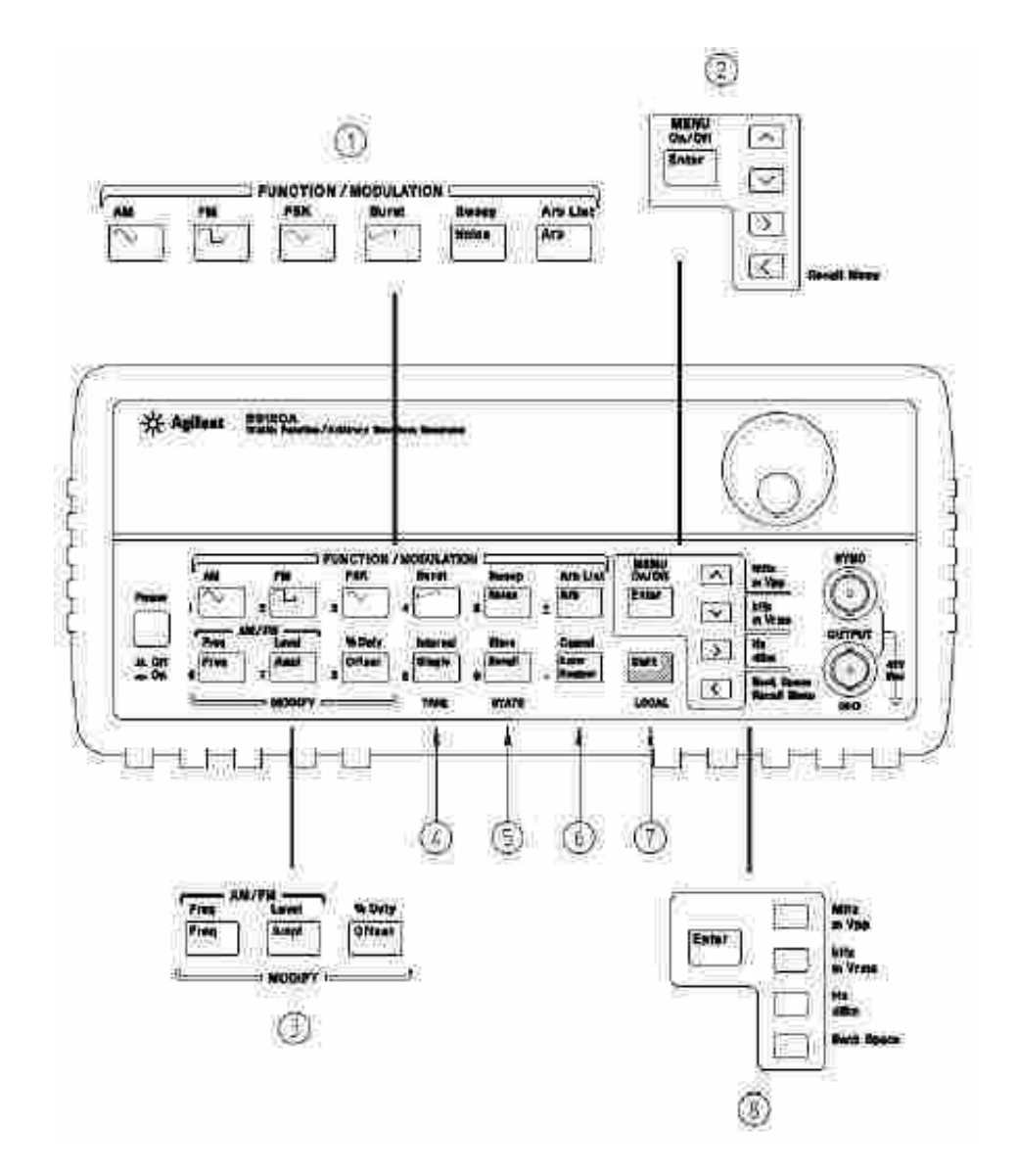

Figura 116: Panel frontal.

# 3.29.5. Mantenimiento general

#### Ajuste para transporte

Para ajustar la posición, tome el mango por los lados y tire hacia afuera. Luego, gire la manija a la posición deseada.

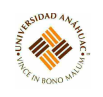

# 3.30. Fuente de Voltaje 2400

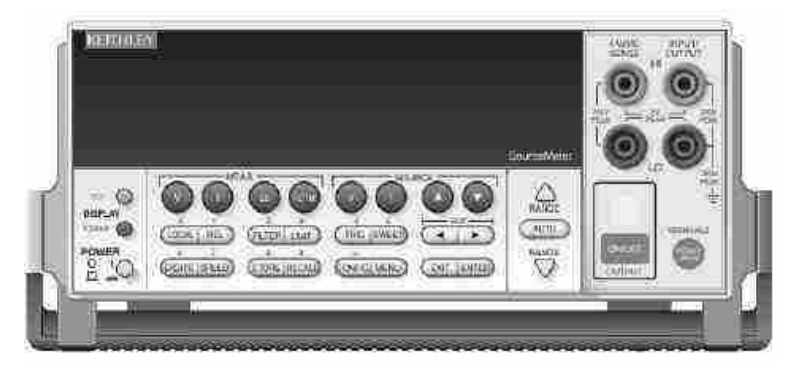

#### 3.30.1. Propósito del equipo

SourceMeter combina una fuente de alimentación de CC precisa, silenciosa y altamente estable con un multímetro de alta impedancia y alto nivel de ruido. Tiene una precisión básica de 0.012 % con una resolución de  $5\frac{1}{2}$  $\frac{1}{2}$  dígitos. Con  $5\frac{1}{2}$  $\frac{1}{2}$  dígitos, el SourceMeter entrega 520 lecturas / segundo a través del bus IEEE-488. Con  $4\frac{1}{2}$  $\frac{1}{2}$  dígitos, puede leer hasta 2000 lecturas / segundo en su búfer interno. La unidad tiene una amplia fuente y rangos de medición.

#### 3.30.2. Principios de operación

- Mediciones concurrentes de las tres funciones a través de la interfaz remota.
- Capacidades de barrido de medición de fuente (barridos de escalera lineales y logarítmicos, lista de barrido de fuente de hasta 2500 puntos, barrido de memoria de hasta 100 configuraciones de instrumentos).
- Medición de  $Ω$  de 6 hilos con fuente I programable o fuente V con pinza V o I.
- Fuente de 4 cuadrantes y operación de sumidero.
- Hasta 12 etapas de prueba de límite con un comparador incorporado para prueba de aprobación / falla.
- E / S digital para operaciones de agrupamiento independientes o interfaz con el manejador de componentes.
- Lenguaje de programación e interfaces remotas: SourceMeter utiliza el lenguaje de programación SCPI y dos puertos de interfaz remotos (IEEE-488 / GPIB y RS-232C).
- Interfaz Trigger-Link al hardware de conmutación Keithley Series 7000.

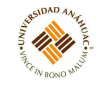

- Expresiones matemáticas: cinco funciones integradas, hasta cinco definidas por el usuario (solo bus).
- Almacenamiento de lectura y configuración: se pueden almacenar y recuperar hasta 2500 lecturas y siete configuraciones (cinco valores predeterminados del usuario, valores predeterminados de fábrica, \* valores predeterminados de RST).
- Calibración de cubierta cerrada: el instrumento se puede calibrar desde el panel frontal o la interfaz remota.

#### 3.30.3. Servicios requeridos para su instalación y operación

#### Panel frontal

- Teclas de función de medición (MEAS)
	- V: medir voltios
	- I: medir amperios
	- $\Omega$ : medir omhs
	- FCTN: Realizar funciones matemáticas
- Teclas de función de la fuente (SOURSE)
	- V: Voltaje de fuente (V-Source)
	- I: Fuente actual (I-Source)
	- $\Delta y \blacktriangledown$ : Aumentar / disminuir la fuente o el valor de cumplimiento
- Teclas de operación
	- EDIT: Seleccionar la fuente o la lectura de cumplimiento para editar
	- TOGGLE: Cambiar las posiciones de visualización de la fuente y mida las lecturas, o mostrar V e I
	- LOCAL: Cancelar operación remota
	- REL: Activar / desactivar la lectura relativa en la función actual
	- FILTER: Muestra el estado del filtro digital para la función actual y activa / desactiva el filtro
	- LIMIT: Realizar pruebas de límite configuradas
	- TRIG: Activa una medición desde el panel frontal

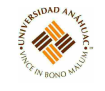

- SWEEP: Comienza el barrido configurado.
- $\bullet$   $\langle \psi \rangle$ : Desplazarse por valores de parámetros o selecciones dentro de funciones y operaciones.
- DIGITS: Cambiar el número de dígitos de la resolución de pantalla
- SPEED: Cambiar la velocidad de medición seleccionando la precisión o especificando NPLC
- STORE: Establecer el tamaño del búfer y habilitar el almacenamiento de lectura
- RECALL: Mostrar lecturas almacenadas y marca de tiempo
- CONFIG: Presionar y luego la tecla correspondiente para configurar la función u operación
- MENU: Acceder y configurar las selecciones del menú principal al ingresar datos numéricos
- EXIT: Cancelar la selección. Usar para retroceder fuera de las estructuras del menú
- ENTER: Aceptar selección
- Teclas de RANGO
	- $\bullet$   $\blacktriangle$ : Se mueve al siguiente rango superior, incrementa el dígito, se mueve a la siguiente selección
	- $\bullet$   $\blacktriangledown$ : Se mueve al siguiente rango inferior, disminuye el dígito, se mueve a la selección anterior
	- AUTO: Activa o desactiva el rango automático de medición
- Anunciadores
	- EDIT: Instrumento en modo edición
	- ERR:Lectura cuestionable, paso cal inválido
	- REM: Instrumento en modo remoto GPIB
	- TALK: Instrumento dirigido a hablar sobre GPIB.
	- LSTN: Instrumento dirigido a escuchar sobre GPIB
	- SRQ: Solicitud de servicio sobre GPIB
	- REAR: Conectores de entrada / salida traseros seleccionados
	- REL: Lectura de medida relativa mostrada
	- FILT: Filtro digital habilitado

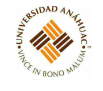

- MATH: Función matemática habilitada
- 4W: Teledetección habilitada
- AUTO: Rango automático habilitado
- ARM: Operaciones de medida de origen que se realizan
- TRIG: Fuente de activación externa seleccionada
- \*: Lectura almacenada
- Conectores de entrada/salida
	- ON/OFF: Encender o apagar la fuente
	- FRONT/REAR: Seleccionar las conexiones de entrada/salida del panel frontal o posterior
- Manija: Tirar hacia afuera y girar a la posición deseada

#### Panel trasero

- Conectores de entrada/salida
	- INPUT/OUTPUT HI and LO: Usarlo para medir la fuente de voltios, amperios y ohmios
	- 4-WIRE SENSE HI and LO: Usarlo para la detección remota de 4 hilos
	- V, Ω GUARD: Protector accionado para medidas protegidas
	- GUARD SENSE: Usar para corregir las caídas de IR en el cable de salida de protección. Tornillo a tierra (chasis).
- Enclavamiento y puerto de entrada / salida digital
	- INTERLOCK DIGITAL I/O: Conector para líneas de salida digital, enclavamiento y componente señales de manejador. (Salida habilitada solo en el modelo 2400).
- Módulo de poder: Contiene el receptáculo de la línea de CA y el fusible de la línea de alimentación.
- Conector Triggerlink
	- TRIGGER LINK: Conector micro-DIN de 8 pines para enviar y recibir pulsos de disparo. Usar un cable o adaptador de enlace de disparo.

Conector RS-232: Conector para operación remota RS-232. Utilizar un cable DB-9 directo (no módem nulo).

117.11

- Conector GPIB
	- INTERFAZ IEEE-488: Conector para operación remota GPIB. Usar un cable blindado.

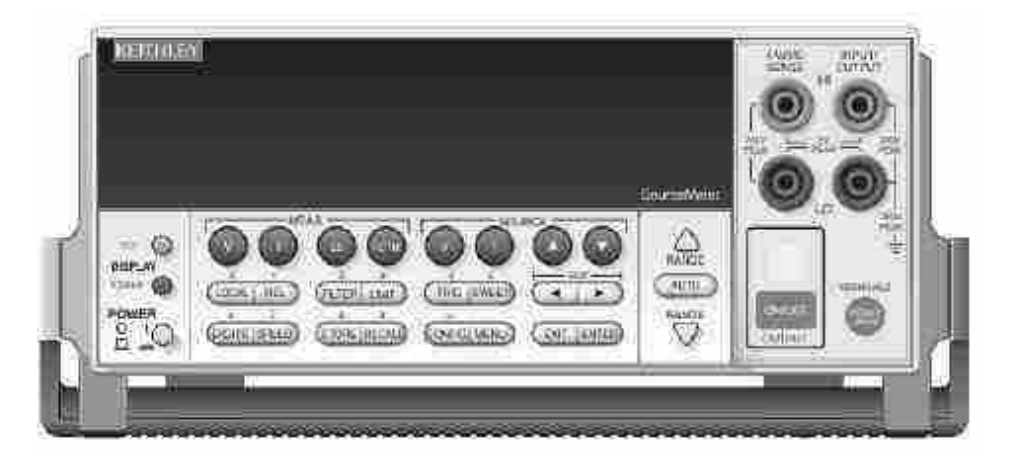

Figura 117: Panel frontal.

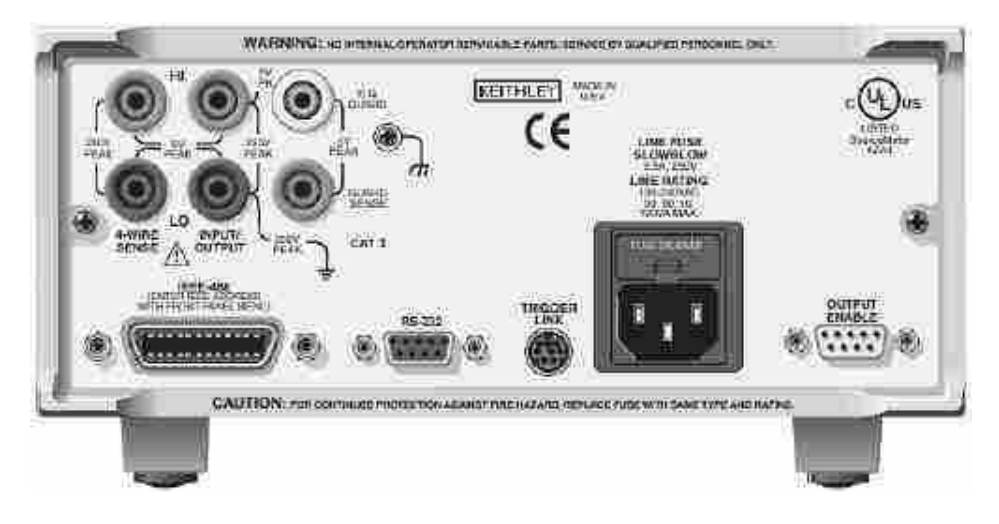

Figura 118: Panel trasero.

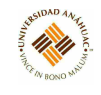

#### 3.30.4. Conexión a servicios

#### Conexión de alimentación de línea

El SourceMeter opera desde un voltaje de línea en el rango de 100 a 240V a una frecuencia de 50 o 60Hz. El voltaje de línea y la frecuencia de línea se detectan automáticamente. Por lo tanto, no hay interruptores para configurar. Verificar para asegurarse de que el voltaje de funcionamiento en su área sea compatible.

Realizar los siguientes pasos para conectar el SourceMeter a la línea de alimentación y encenderlo:

- 1. Antes de enchufar el cable de alimentación, asegurarse de que el interruptor de alimentación del panel frontal esté en la posición de apagado (0).
- 2. Conectar el extremo hembra del cable de alimentación suministrado al receptáculo de CA en el panel posterior.
	- ADVERTENCIA: El cable de alimentación suministrado con el SourceMeter contiene una tierra separada para usar con tomas de corriente con conexión a tierra. Cuando se realizan las conexiones adecuadas, el chasis del instrumento se conecta a la línea de tierra a través del cable de tierra del cable de alimentación. Si no utiliza un tomacorriente con conexión a tierra, puede sufrir lesiones personales o la muerte debido a una descarga eléctrica.
- 3. Encender el instrumento presionando el interruptor de encendido del panel frontal a la posición de encendido (1).

#### 3.30.5. Mantenimiento general

Al manipular el SourceMeter, NUNCA tocar el disipador de calor ubicado en el lado izquierdo de la carcasa. Este disipador de calor podría estar lo suficientemente caliente como para causar quemaduras.

#### Reemplazo de fusible

Un fusible del panel posterior protege la entrada de la línea de alimentación del Source-Meter. Si es necesario reemplazar el fusible de línea, realizar los siguientes pasos:

- 1. El fusible está ubicado en un cajón sobre el receptáculo de CA. En la parte inferior del cajón de fusibles hay una pequeña pestaña. En esta ubicación, use un destornillador pequeño para abrir el cajón de fusibles
- 2. Deslizar el cajón de fusibles hacia afuera para acceder al fusible. Tener en cuenta que el cajón de fusibles no sale del módulo de alimentación.
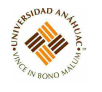

- 3. Extraer el fusible del cajón y reemplazarlo con el mismo tipo
- 4. Empujar el cajón de fusibles nuevamente dentro del módulo de alimentación

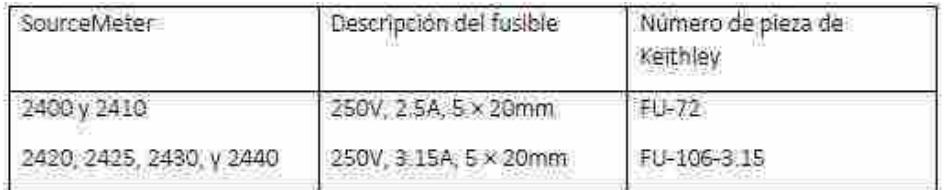

Figura 119: Fusible de línea de alimentación.

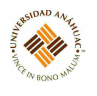

# 3.31. Puente de impedancia LCR

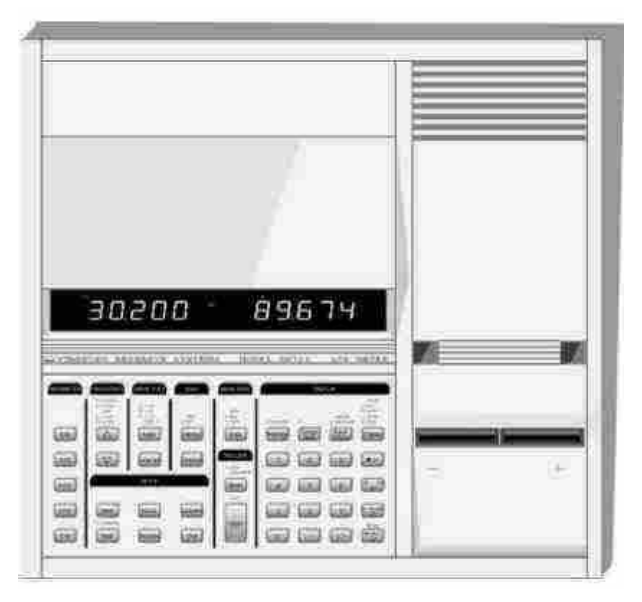

### 3.31.1. Propósito del equipo

Los medidores LCR están controlados por un microcontrolador de alta velocidad que opera la pantalla, el teclado, las interfaces de computadora RS232 y GPIB, y la interfaz del controlador, así como también establece condiciones de medición y realiza cálculos. Además, se proporciona almacenamiento no volátil para 9 configuraciones completas del instrumento.

#### 3.31.2. Principios de operación

El SR715 / 720 mide la impedancia de un componente midiendo el voltaje a través de la parte y la corriente a través de él. Esto se hace para los componentes reales e imaginarios (desfasado en 90◦ ) de las señales. La relación compleja de voltaje a corriente es igual a la impedancia compleja. El procesador calcula los diversos parámetros que se muestran, R, C, L, Q o D.

El voltaje a través de la parte es generado por Vs. Se pueden configurar tanto la amplitud como la frecuencia de Vs. Este voltaje se aplica al dispositivo bajo prueba (DUT) a través de la resistencia de fuente Rs, que varía según el rango de medición. La corriente fluye a la tierra virtual de A1, y a través de Rr, la resistencia de conversión de corriente. La salida de A1 proporciona una señal proporcional a la corriente, I x Rr. El voltaje a través del DUT se mide con una ruta de señal separada que proporciona una conexión Kelvin de 4 hilos.

Las señales reales e imaginarias se obtienen multiplicando las señales de voltaje y corriente con una señal de referencia en fase con Vs y una desplazada 90 grados desde Vs. Estas señales

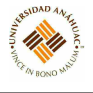

se miden mediante un convertidor A / D integrado que es leído por el microprocesador. Estos valores se corrigen por factores de calibración, se convierten en impedancias y finalmente se convierten en los parámetros apropiados para que el procesador los muestre.

#### 3.31.3. Servicios requeridos para su instalación y operación

Para operar el SR715 / 720, primero verificar que se haya seleccionado el voltaje de línea correcto en el módulo de entrada de energía en el panel posterior. Verificar que no haya partes en el dispositivo; las rutinas de autocomprobación de la unidad fallarán si hay componentes en el dispositivo de prueba. Después de conectar el cable de línea al módulo de entrada de alimentación, encender el interruptor de alimentación, ubicado en la parte posterior derecha de la unidad. La unidad mostrará la versión ROM en la pantalla izquierda y el número de serie en la pantalla derecha durante aproximadamente 3 segundos. A continuación, la unidad comenzará su procedimiento de autocomprobación. Si todas las pruebas están bien, se mostrará 'TEST PASS' ('PUREBA SUPERADA'). Consultar la sección Solución de problemas si falla la autocomprobación. Presione [Recall] (Recuperar) [0] [ENTRER], para recuperar la configuración predeterminada.

En este punto, se puede colocar una parte en el dispositivo y se pueden realizar mediciones. La unidad decidirá automáticamente qué tipo de componente está en el dispositivo (R, C o L), cambiará al rango correcto y mostrará el valor de la pieza con las unidades correctas. Si alguna de las condiciones de prueba necesita ser cambiada para una medición, presione las teclas apropiadas.

Calibración La calibración del SR715 / 720 se compone de varias partes: calibración de circuito abierto y cortocircuito, calibración de resistencia estándar y calibración de amplitud. Las calibraciones de circuito abierto y cortocircuito son correcciones de compensación para corregir cualquier impedancia parásita del dispositivo de prueba. Estas calibraciones se pueden realizar en cualquier momento y se 164 deben hacer siempre que se cambie el dispositivo. La calibración de resistencia estándar establece la precisión del SR715 / 720 ya que permite que el medidor LCR determine los valores de sus resistencias estándar internas. La calibración de resistencia estándar solo debe realizarse periódicamente para tener en cuenta el envejecimiento y la deriva de los componentes. La calibración de amplitud establece la amplitud de la señal de prueba de CA y solo debe realizarse periódicamente. La calibración de amplitud no afecta la precisión del SR715 / 720.

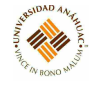

# 3.31.4. Conexión a servicios

Selección de voltaje de línea El SR715 / 720 funciona desde una fuente de alimentación de CA nominal de 100 V, 120 V, 220 V o 240 V que tiene una frecuencia de línea de 50 o 60 Hz. Antes de conectar el cable de alimentación a una fuente de alimentación, verificar que la tarjeta SELECTOR DE VOLTAJE DE LÍNEA, ubicada en el portafusibles del panel posterior, esté configurada de manera que el valor correcto del voltaje de entrada de CA sea visible.

La conversión a otros voltajes de entrada de CA requiere un cambio en la posición de la tarjeta de voltaje del portafusibles y el valor del fusible. Desconectar el cable de alimentación, abrir la puerta de la tapa del portafusibles y girar la palanca de extracción de fusibles para extraer el fusible. Retirar la pequeña placa de circuito impreso y seleccione el voltaje de funcionamiento orientando la placa de circuito impreso de modo que el voltaje deseado sea visible cuando se empuje firmemente en su ranura. Girar la palanca de fusible hacia atrás a su posición normal e inserte el fusible correcto en el portafusibles.

# 3.31.5. Mantenimiento general

#### Limpieza

Varias veces al año, se deben examinar los accesorios de prueba radial y axial para detectar cualquier acumulación de recubrimientos cerosos a partir de material de plomo. Si los contactos parecen sucios, deben limpiarse. Para limpiar ambos artefactos, usar un pedazo grueso de papel o cartón humedecido con alcohol isopropílico o un solvente de limpieza suave. Deslizarlo hacia adelante y hacia atrás entre los contactos. Repetir hasta que no salgan más residuos. Permitir que el dispositivo se seque antes de realizar mediciones.

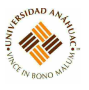

# 3.32. Electrómetro alta resistencia

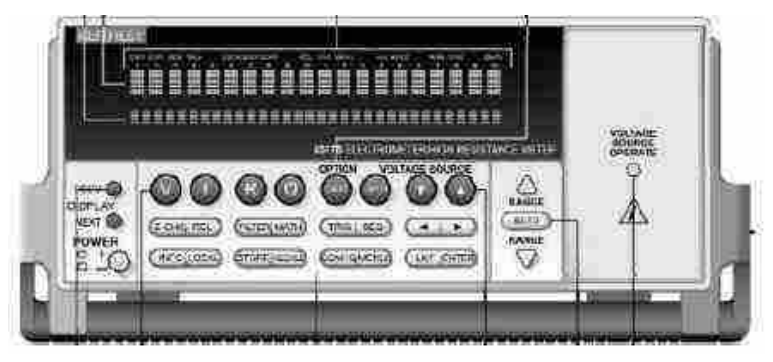

# 3.32.1. Propósito del equipo

El modelo 6517B es un electrómetro de  $6\frac{1}{2}$  $\frac{1}{2}$  dígitos/sistema de alta resistencia.

# 3.32.2. Principios de operación

- Mediciones de voltaje de CC de 1 V a 210 V
- Mediciones de corriente CC de 10 aA a 21 mA
- $\blacksquare$  Mediciones de carga de 10 fC a 2.1 µC
- Mediciones de resistencia de 10, 210 a 210 P $\Omega$
- Mediciones de resistividad superficial
- Mediciones de resistividad de volumen
- $\bullet\,$  Mediciones de temperatura externa de –25 °C a 150 °C utilizando el termopar modelo 6517-TP suministrado
- $\blacksquare$  Mediciones de humedad relativa (0 a 100%) utilizando la sonda opcional Modelo 6517-RH

# 3.32.3. Servicios requeridos para su instalación y operación

# Panel frontal

- 1. Anunciadores
	- EDIT: Edición de valores de fuente de voltaje
	- **ERR:** Lectura cuestionable
	- **REM:** En remoto

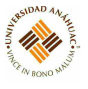

- TALK: Dirigido a hablar
- LSTN: Dirigido a escuchar
- SRQ: Petición de servicio
- REL: Lectura relativa mostrada
- FILT: Filtro digital habilitado
- MATH: Cálculo matemático habilitado
- AUTO: Rango automático habilitado
- ARM: Disparador armado; no en inactivo
- asterisco: Lectura almacenada
- 2. Teclas funcionales
	- Seleccionar la función de medición; voltios (V), amperios (I), resistividad (R) o culombios (Q).
- 3. Teclas de rango
	- Flecha arriba: se mueve a un rango más alto; incrementos de dígitos
	- Flecha hacia abajo: se mueve al rango inferior; decrementos dígito
	- AUTO: activa / desactiva el rango automático.
- 4. Manija
	- Tirar hacia afuera y girar a la posición deseada
- 5. Teclas visualización
	- PREV/NEXT: Desplácese por varias pantallas de una función.
- 6. Botones de operación
	- Z-CHK: Activa / desactiva la comprobación de cero; habilite la verificación cero antes de cambiar las funciones
	- REL: Activa / desactiva la lectura relativa
	- FILTER: Muestra el estado del filtro digital para la función actual y activa / desactiva el filtro
	- MATH: Muestra el cálculo matemático y activa / desactiva las matemáticas si está configurado

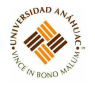

- TRIG: Dispara la unidad
- SEQ: Realiza la secuencia de prueba seleccionada
- Flecha izquierda y flecha derecha: Mueve el cursor entre los dígitos de entrada de datos, las selecciones de menú y las pantallas de información
- INFO: Muestra información sensible al contexto sobre la pantalla actual
- LOCAL: Cancela la operación remota
- STORE: Permite el almacenamiento de datos
- RECALL: Muestra datos de lectura (lectura, número, tiempo); utilizar la PAN-TALLA ANTERIOR / SIGUIENTE para obtener la desviación estándar máxima, media mínima y estándar
- CONFIG: Configura funciones y operaciones
- MENU: Guardar/restaurar las condiciones del instrumento; establecer comunicaciones; realizar calibración y autocomprobaciones; definir límites, salida digital y otras operaciones misceláneas
- EXIT: Cancela la selección, retrocede dentro de la estructura del menú
- ENTER: Mantiene la lectura, ingresa la selección, se mueve hacia abajo dentro de la estructura del menú
- 7. Teclas de fuente de voltaje
	- OPER: Alterna la fuente V entre operar y en espera.
	- Teclas de aumento y disminución: ajusta el valor de la fuente V.
- 8. Operación de fuente de voltaje
	- Indicador encendido cuando está en funcionamiento, apagado cuando está en espera.
- 9. Clave de tarjeta opcional
	- Usar para programar y operar una opción instalada. También se usa para escanear canales de escáner externos.

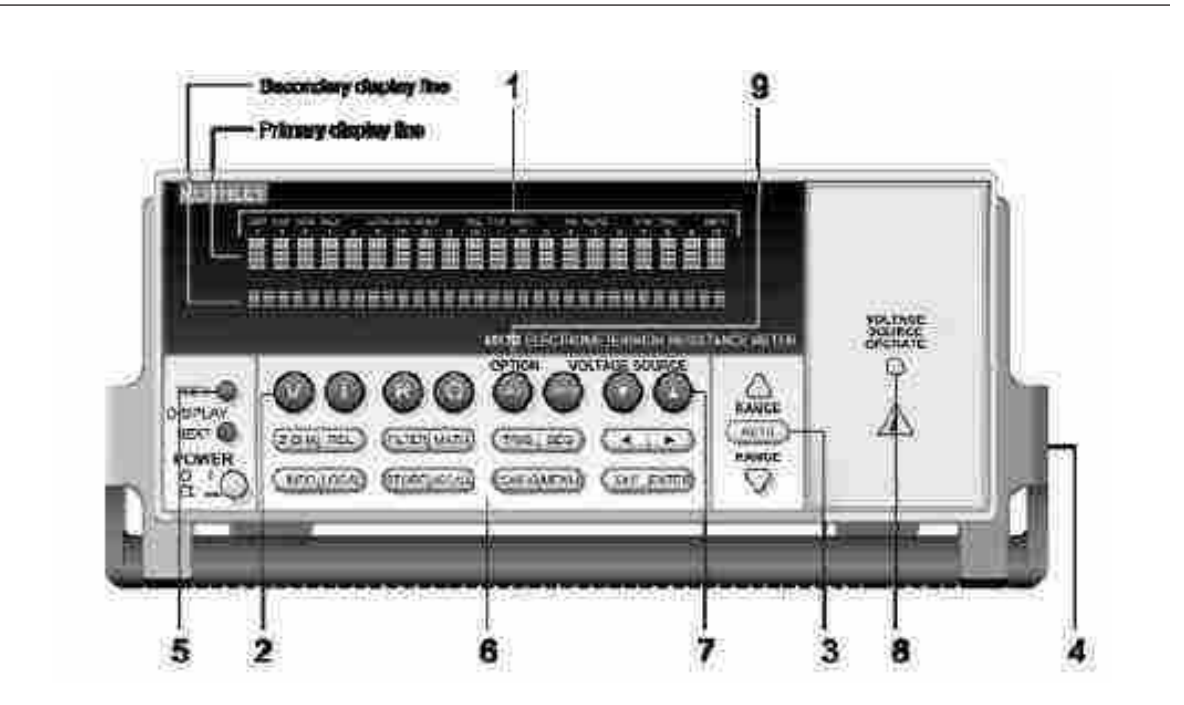

14,14

Figura 120: Panel frontal.

# Panel trasero

- 1. Conector de entrada (Input)
	- Configuración no protegida: Deshabilitar GUARD para amperios, ohmios, culombios y mediciones de voltios no protegidos
	- Configuración protegida: Activar GUARD para mediciones de voltios protegidos
- 2. Preamplificador
	- Sgue la amplitud de señal aplicada a la terminal INPUT. Con GUARD activado, PREAMP OUT está conectado internamente a la carcasa interna del conector triaxial INPUT para configurar la entrada para mediciones de voltios protegidos. Referenciado a COMÚN. Nominal a 200 V CC máx.
- 3. Común
	- Conector que está conectado internamente a INPUT low.
- 4. Tierra del chasis
	- Cable conectado que conecta el chasis a tierra a través del cable de la línea de alimentación. COMÚN también puede conectarse a tierra conectando el cable a COMMON. Para mediciones flotantes, asegurarse de que la conexión del cable entre COMMON y Chassis Ground esté abierta.

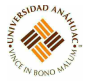

- 5. Salida analógica 2V
	- Conector que proporciona una salida escalada de 0 a 2 V que se hace referencia a Común. Típicamente conectado a un dispositivo de medición como un registrador gráfico. Clasificado a 2 VCC máx
- 6. Humedad
	- Conectar la sonda opcional Modelo 6517-RH para mediciones de humedad relativa
- 7. Temperatura K
	- Conectar el termopar modelo K 6517-TP tipo K para mediciones de temperatura
- 8. Módulo de entrada de la línea de alimentación
	- Proporciona conexiones para la entrada de línea de alimentación y contiene el fusible de línea
- 9. Conector IEEE-488
	- Conectar el instrumento al bus IEEE-488 (GPIB); usar cables blindados IEEE-488
- 10. Interlock
	- Conectar el enclavamiento de seguridad a un dispositivo de prueba usando un cable apropiado. El enclavamiento se habilita automáticamente cuando se conecta el cable de enclavamiento apropiado al Modelo 6517B. Clasificado a 50 Hz a 60 Hz, 140 VA máx. El conector CS-1305 del enclavamiento incluye cuatro pines (de izquierda a derecha como se ve desde la parte posterior del Modelo 6517B):
		- Pin 1: enclavamiento seguro
		- Pin 2: Tierra
		- Pin 3: salida  $+5$  VDC
		- Pin 4: Selección de superficie / volumen (bajo = volumen, alto = superficie)
- 11. RS-232: Conector DB-9 para la interfaz RS-232; use un cable estándar RS-232
- 12. Digital I/O: Un conector DB-9 macho para las cuatro líneas de salida digital compatibles con TTL
- 13. Trigger Link
	- Un conector micro DIN de 8 pines para enviar y recibir pulsos de activación hacia y desde otros instrumentos
- 14. Fuente V HI y LO
	- Conectores tipo banana de seguridad para la fuente de voltaje. Nominal a 1000 V máx

11/11

- 15. Ranura de opción
	- Se instala una tarjeta opcional, como la tarjeta de escáner Modelo 6521 o Modelo 6522, en esta ranura

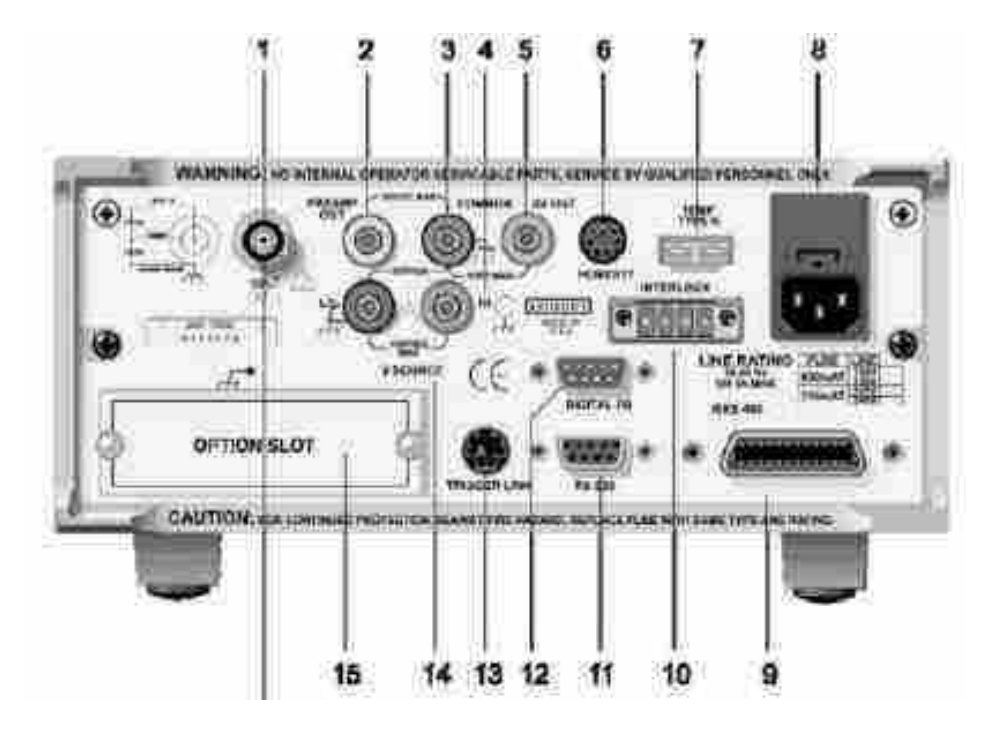

Figura 121: Panel trasero.

# Calibración

- El procedimiento de calibración debe realizarse de forma remota utilizando comandos SCPI, se requiere una computadora con el software adecuado para controlar el instrumento a través de RS-232 o GPIB.
- La calibración debe realizarse a una temperatura ambiente de 23 °C  $\pm$  5 °C y una humedad relativa del 70 % o menos.
- Calentar durante al menos dos horas antes de la calibración.

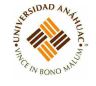

### Restaurar los valores predeterminados de fábrica

Para restaurar la configuración predeterminada de fábrica del Modelo 6517B, enviar el siguiente comando remoto: :SYST:PRES

# Desbloqueo de calibración

Para desbloquear el Modelo 6517B, enviar el siguiente comando remoto: :CAL:PROT:CODE 'KI006517' Tener en cuenta que 006517 es la contraseña predeterminada. Proporcionar la contraseña adecuada si se ha cambiado.

# 3.32.4. Mantenimiento general

Para limpiar un instrumento, usar un paño húmedo o un limpiador suave a base de agua. Limpiar solo el exterior del instrumento. No aplicar limpiador directamente al instrumento ni permitir que entren líquidos o se derramen sobre el instrumento.

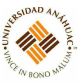

# 3.33. Banco para prueba de motores

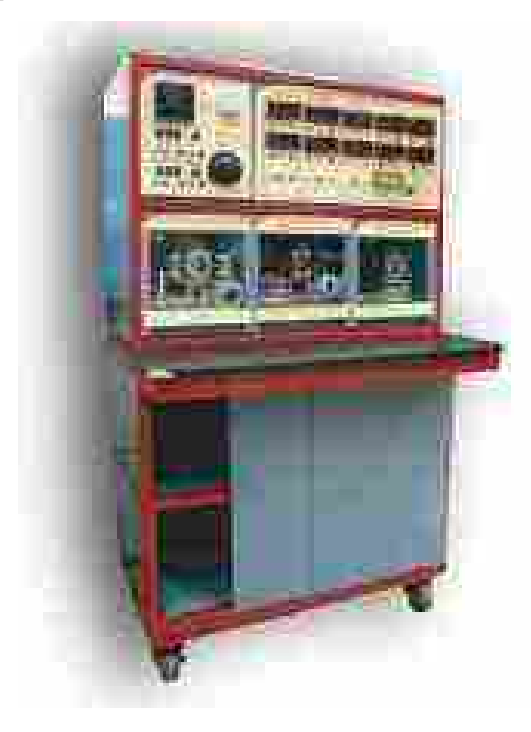

# 3.33.1. Propósito del equipo

El Sistema de Adiestramiento Electromecánico de 0.2 kw incluye componentes de control industrial y material didáctico. El curso inicia cubriendo los fundamentos de Control y precedido paso a paso de los tipos de controles básicos que el estudiante encontrará en la industria. El currículum explica que clase de controles existen, cómo operan, dónde operan y por qué están diseñados para operar y hacer lo que hacen. El curso también prepara a los estudiantes a construir sus propios arrancadores y sistemas de control con un juego de diferentes controles industriales.

# 3.33.2. Especificaciones técnicas

# Estación de trabajo

- Compartimiento de trabajo: Para alojar 6 máquinas al mismo tiempo, contiene sistema antivibratorio, guías o rieles para el montaje de las máquinas u otros gabinetes, y opresores de acero para sujetar las máquinas en su operación.
- Compartimiento de almacenamiento: En la parte inferior del mueble, para poder guardar las máquinas y el equipo; con puertas corredizas y chapa con llave.
- Dimensiones:  $92.5 \times 48.0 \times 162$  cm.

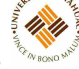

Peso: 100 Kg (Aprox. sin módulos)

#### 3.33.3. Principios de operación

Todos los motores/generadores tienen una cavidad para exhibir sus características eléctricas, así como para observar su funcionamiento.

Todos los módulos están construidos con una base de placa de acero calibre 14 a 16 con acabado texturizado horneado.

Tienen protector de acrílico transparente con bisagras para el acoplamiento de los motores, todos los componentes de los motores están montados externamente, como los capacitores, escobillas, anillos rozantes, etc. Para ser observados por el estudiante. La flecha de cada motor es cóncava y ranurada para facilitar el uso de un tacómetro y otros dispositivos. Los motores se conectan mecánicamente a través de un acoplador.

Todos los motores cuentan con carcaza de placa de acero con acabado texturizado horneado, que permite tener acceso a la configuración particular de cada motor, además proporciona protección contra sobrecargas y mantiene aislados los componentes del mismo para protección del alumno.

#### 3.33.4. Servicios requeridos para su instalación y operación

#### Motores

- Motor/Generador DC
	- El motor/generador de CD opera como motor de cd o como generador de CD con armadura separada, campo en derivación y campo en serie alambrados, finalmente están conectados a la placa de conexión del motor. El motor tiene porta-escobillas móviles para demostrar los efectos de las escobillas no iniciales en la posición nula.
	- Potencia del motor: 175 W
	- Potencia de salida del generador: 200 W
	- Voltaje de armadura: 120 VCD
	- Voltaje del campo en derivación: 120 VCD
	- Velocidad con carga: 1600-1800 rev/min.
	- Corriente del motor con carga: 1 Amp mínimo.
	- Corriente del generador: 1 Amp.
- Motor de inducción jaula de ardilla 4 polos

• El motor de inducción jaula de ardilla de cuatro polos tiene embobinados independientes en cada fase del devanado del estator y están conectados a la placa base para permitir al estudiante conectar el motor en cualquier configuración delta o estrella. Cuando sea controlado por un generador, el motor funciona como un generador trifásico asíncrono.

14.14

- Potencia de salida mínima: 175 W
- Velocidad: 1600-1800 rev/min
- Corriente con carga: 1.2 Amp. Mínimo
- Motor alternador síncrono trifásico
	- El motor alternador síncrono trifásico tiene embobinados independientes en cada fase del devanado del estator y está conectado a la placa base para permitir al estudiante conectar el motor en cualquier configuración delta o estrella. El rotor está equipado con un devanado amortiguador jaula de ardilla y un embobinado de polos salientes para exhibir las propiedades de los motores industriales de alta potencia.
	- Potencia de salida mínima: 175 W
	- Voltaje del rotor de inducción: 120 VCD
	- Voltaje del estator: 220 VCA
	- Potencia salida del generador: 120 va
	- Corriente de excitación alternador: 0.33 Amp mínimo
	- Corriente con carga completa: 0.8 Amp mínimo
	- Velocidad: 1600-1800 rev/min.
- Motor con arranque por capacitor
	- El motor con arranque por capacitor tiene un interruptor centrífugo y puntos de contacto montados externamente que permiten observar su operación. El interruptor, devanados de arranque, y devandos permanentes principales están terminados independientemente en la placa base para facilitar la realización de varias conexiones de motores, incluyendo condiciones de fallas en circuitos abiertos y en corto circuito.
	- Voltaje de línea: 120 VCA
	- Potencia de salida mínima: 175 w
- Velocidad total: 1600-1800 rev/min.
- Corriente con carga completa: 4.6 Amp mínimo
- Motor universal
	- El motor universal tiene expuestas el colector y las escobillas ajustables para permitir el estudio de los efectos de la reacción de armadura y conmutación mientras opera bajo carga. Los devanados de armadura, devanados del campo en serie y los devanados de compensación estarán terminados independientemente en la placa base para facilitar la realización de varias conexiones de motores, incluyendo compensación inductiva y conductiva en motores de velocidad y torque con voltajes de entrada de CA y CD

14.14

- Voltaje de línea: 120 VCA/CD
- Potencia de salida mínima: 175 W
- Velocidad total: 1600-1800 rev/min.
- Corriente con carga completa: 3.0 amp mínimo
- Electrodinamómetro de 4 entradas
	- El electrodinamómetro de cuatro cuadrantes alimenta de una toma de pared estándar. Controla la función que elelectrodinamómetro de cuatro cuadrantes, se puede realizar ya sea de modo manual o por computadora.
	- Electro dinamómetro modo magnético; 0 a 3 nm (0 a 27 lbf-in)
	- Dirección de rotación: CW / CCW
	- Velocidad: de 0 a 2500 r / min
	- Potencia nominal: 350 w
	- Modo de alimentación: voltaje dc 0 a  $\pm$  150 v
	- Voltaje AC (rms): 0 a 105 v
	- Corriente alterna (rms): 0 a 3,5 a
	- Potencia máxima de salida: 500 w
	- Frecuencia AC: 40 a 70 hz
	- $\bullet~$  Entrada de control de comandos: de 0 a  $\pm$  10 v
	- Termistor de entrada: 10 kilo Ohms
	- Salidas de control del eje del codificador de cuadratura del codificador (ab) 360 pulsos / revolución - compatible TTL

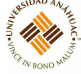

- Torque sensibilidad de salida  $0.3$  Nm  $/ v$  (2.655 lbf-en  $/ v$ )
- Velocidad sensibilidad de salida 500 r / min / v
- Requisitos de alimentación 120 v 6 a 60 Hz
- Red eléctrica del interruptor automático de 10 a. Máximo
- Comunicación USB 2.0

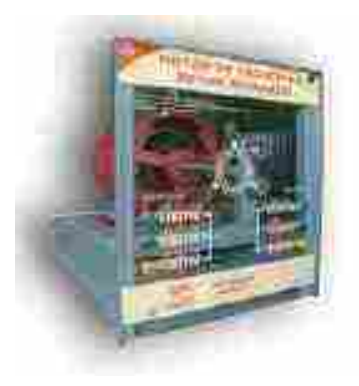

Figura 122: Motores.

### Cargas eléctricas

Todas las cargas tienen niveles de impedancia ajustables para igualdad de cargas numéricas. Construidos en una base de placa de acero Calibre de 3 mm con acabado texturizado horneado. La parte conexión es de acrílico color negro, lo que permite tener acceso a la configuración. Particular de cada módulo, cada módulo tiene 9 componentes colocados en tres grupos idénticos para cargas balanceadas o desbalanceadas trifásicas. En delta o estrella. Los tres grupos son capaces de ajustarse en siete pasos iguales de carga. Cuando son conectados en paralelo podrán crear una carga Monofásica variable de 21 pasos.

- Carga resistiva
	- El módulo de cargas resistivas, tiene un arreglo resistivo que incluye de una a tres mínimo secciones ya sea en serie o en paralelo.
	- Voltaje: 120 VCA/VCD
	- Resistencia:  $57 3600$  OHMS
	- Potencia reactiva: 252 VAR
- Carga inductiva
	- El módulo de cargas inductivas, tiene un arreglo inductivo que incluye de una a tres secciones mínimo ya sean en serie y en paralelo.
- Voltaje: 120 VCA/VCD
- Inductancia:  $0.15 9.6$  HR
- Potencia reactiva: 252 VAR
- Carga capacitiva
	- El módulo de cargas capacitivas, tiene un arreglo capacitivo que incluye de una a tres secciones mínimo ya sea en serie y en paralelo.

14.111

- Voltaje: 120 VCA/VCD
- Capacitancia:  $0.73 50 \mu$ F.
- Potencia Reactiva: 252 VAR

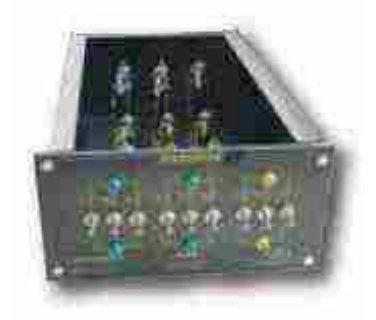

Figura 123: Cargas eléctricas.

# Fuente de alimentación

- Fuente de alimentación trifásica de C.A. y otra de C.D. la salida es alimentada desde un cable de cuatro hilos de 120/220 VCA trifásica. El servicio de salida incluye lámparas piloto de entrada/salida, dos interruptores de "encendido/apagado", dos receptáculos polarizados monofásicos y dos juegos de receptáculos tipo banana codificados por color para voltaje trifásico/monofásico a 15 Amp. Y dos juegos de receptáculos tipo banana codificados por color para voltaje de cd de 110 VCD a 8 Amp. Todas las salidas están protegidas por un circuito termomagnético. La alimentación montada sobre la repisa de la estación de trabajo deberá incluir energía en ambos lados.
- Entrada: voltaje línea:  $120/220$  VCA 60 Hz.
- Corriente de línea mínimo: 10 Amp.
- Instalación: 3 fases, 5 hilos, conectado en estrella, incluido tierra y neutro
- Salida CA: voltaje de línea:  $120/220$  VCA 60 Hz.
- Corriente línea mínimo: 10 Amp.
- Salida cd: voltaje: 120 VCD
- Corriente línea mínimo: 5 Amp.

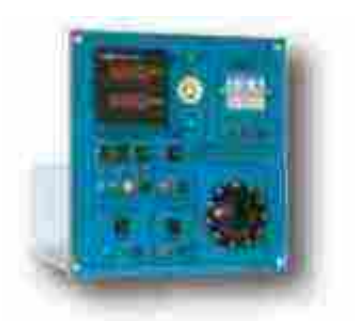

14.14

Figura 124: Fuente de voltaje.

# Cables de conexión

- Las puntas de conexión consisten de conductores de filásticas, cubiertos de PVC terminados con conectores tipo banana de 4 mm apilables. Los conductores son suministrados en diferentes longitudes que a continuación se mencionan.
- TOTAL DE CABLES: 75
- AMARILLA (30 CM MAX): 35
- VERDE (30 CM MAX): 10
- ROJA (60 CM MAX): 20
- AZUL (90 CM MAX): 8
- NEGRA (90 CM MAX): 2

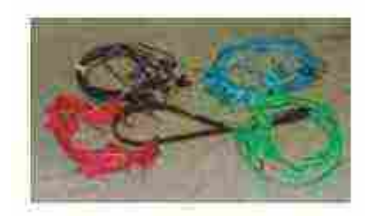

Figura 125: Cables de conexión.

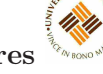

# Estación de control y monitoreo

- $\bullet$  Dimensiones: 500 X 330 X 350 mm
- Peso: 16 kg
- Entradas/Salidas digitales: 22/18 (relevador)
- Entradas analógicas: 2 de 0 V a 10 V
- Conectores Sub-D37:2
- $\bullet\,$  Fuente de poder: 24 V @ 1.25 A
- Sistema de paro de emergencia
- Lámparas indicadoras
- Iluminación interior

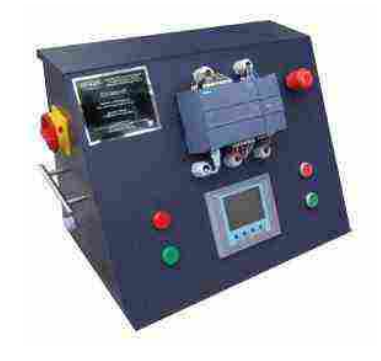

Figura 126: Estación de control y monitoreo.

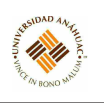

# 3.34. Multímetro digital 2110

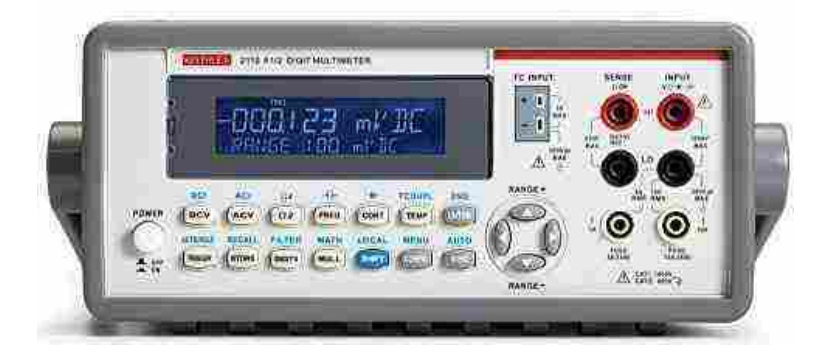

# 3.34.1. Propósito del equipo

El multímetro digital es un aparato utilizado para medir parámetros eléctricos como corriente, voltaje y resistencia.

El modelo Keithley 2110 cuenta con 12 funciones de medición y 7 funciones matemáticas, así como la posibilidad de mostrar dos mediciones concurrentes en el mismo display.

# 3.34.2. Especificaciones técnicas

- Resolución de  $5\frac{1}{2}$  $\overline{2}$
- Display de LCD
- Interfaz USB
- Resistencia de hasta 1M ohms
- Precisión de 0.0012 VDC
- Rangos de medición
	- Voltaje DC: 0.1 V, 1V, 10V, 100V y 1000V
	- Voltaje AC: 0.1V, 1V, 10V, 100V y 750V
	- Corriente DC: 10 mA, 100 mA, 1 A, 3 A y 10 A
	- Corriente AC: 1 A, 3 A y 10A
	- Resistencias: 100Ω, 1kΩ, 10kΩ, 100kΩ, 1MΩ, 10MΩ, 100MΩ
	- Frecuencia: 3HZ a 300 kHz
	- Capacitancia: 1nF, 10nF, 100 nF, 1 $\mu$ F, 10 $\mu$ F, 100 $\mu$ F, 1mF, 10mF
	- Temperatura: J-, R-, S-, T-, E-, N-, B-, C-, y K-.

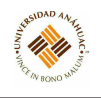

- Medición de periodo
- Medición de diodos
- Medición de continuidad
- Opciones de optimización, como convertidores A-D y señal-ruido

# 3.34.3. Principios de operación

# Encendido/Apagado

- Antes de conectar el equipo, asegurarse de que el switch que está en la posición OFF está presionado.
- Conectar el equipo a la tierra.
- Conectar el extremo "hembra" del cable de alimentación al receptáculo AC en el panel trasero, y el extremo "macho" en la salida AC conectada a tierra.
- Posteriormente, encender el equipo cambiando el switch de encendido a ON.

# Selección de voltaje

- Asegurar que el equipo está desconectado de la alimentación AC.
- Presionar el latch para retirar la tapa del selector de voltaje.
- Abrir los clips de los lados y remueva el selector de voltaje del contenedor.
- Insertar el voltaje deseado en el selector de voltaje (hay 4 opciones de voltaje: 100V. 120V, 220V y 240 V).

Funciones y operaciones Las funciones se presentan con teclas blancas y las operaciones con teclas color gris. Además, la tecla SHIFT es una tecla azul, la cual permite cambiar a la función u operación seleccionada. Las funciones y operaciones de las teclas son:

- DCV: Medición de voltaje DC
- ACV: Medición de voltaje AC
- OMEGA2: Medición de resistencias de 2 entradas
- FREQ: Medición de frecuencia
- CONT: Medición de continuidad
- TEMP: Medición de temperatura RTD

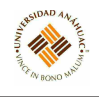

- ENTER: Aceptar la selección
- DCI: Medida de corriente DC
- ACI: Medida de corriente AC
- OMEGA4: Medición de resistencias de 4 entradas
- -| |-: Medición de capacitancia
- TCOUPL: Medición de temperatura
- 2ND: Medición secundaria
- TRIGGER: Activa el modo disparo externo
- STORE: Almacena una lectura
- DIGITS: Cambia la resolución del display
- NULL: Activa la función nula, la cual manda las medidas a off-set.
- SHIFT: Cambiar de funciones seleccionadas
- CONFIG: Configurar los ajustes de la función seleccionada
- ESC: Cancela la selección
- AUTO/HOLD: Activa o desactiva la función HOLD
- RECALL: Muestra los datos de las lecturas almacenadas
- FILTER: Activa o desactiva el filtro digital
- MATH: Activa o desactiva funciones matemáticas
- LOCAL: Cambia el instrumento al modo local (USB o GPIB)
- MENU: Ofrece ajustes y configuración de la interfaz
- AUTO: Activa o desactiva el rango automático

# Mediciones de voltaje

- 1. Presionar el botón DCV para medir voltaje en CD y ACV para medir voltaje en AC.
- 2. Selecionar un rango de medición (automático o manual). Para cambiar entre automático  $y$  manual, presionar SHIFT + ESC(AUTO).

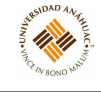

3. Conectar las puntas de medición en las salidas INPUT y observar la lectura en la pantalla de display.

# Mediciones de corriente DC y AC

- 1. Seleccionar una función de medición:
	- Para medir corriente en DC presionar SHIFT+ DCV (DCI)
	- Para medir corriente en AC presionar SHIFT + ACV (ACI)
- 2. Seleccionar un rango de medición (automático o manual).
- 3. Conectar las puntas de medición en las salidas INPUT y observar la lectura en la pantalla de display.

# Mediciones de resistencia

Existen dos métodos de medir resistencia: con dos y cuatro hilos. Para una medición de dos hilos, se utiliza un par de puntas de medición, mientras que para una medición de cuatro hilos, se utilizan dos pares.

En la medición de 2 hilos, se utiliza una corriente de prueba, mientras que en las de 4 hilos se suministra una corriente por un par de puntas, y por las otras se mide el voltaje.

Para realizar cualquiera de las dos mediciones, conectar las puntas en las salidas INPUT del panel. En el caso de la medición de 4 hilos, conectar el segundo par de puntas en las salidas SENSE del panel.

# Mediciones de frecuencia y periodo

- 1. Seleccionar la función FREQ para frecuencia, o PERIOD para periodo.
- 2. Seleccionar la señal de AC a medir. Con la tecla CONFIG y las flechas de navegación se puede seleccionar si desea medir corriente o voltaje.
- 3. Seleccionar un rango de medición (automático o manual).
- 4. Conectar la señal AC al modelo 2110 y observar la medición en el display. Si se excede el rango, aparecerá el mensaje de OVLD en pantalla.

# Mediciones de continuidad

- 1. Presionar el botón CONT para seleccionar la función de continuidad.
- 2. Presionar la tecla CONFIG, y cuando aparezca el mensaje CONT RES, presionar la tecla ENTER. Utilizar las flechas para seleccionar el umbral de resistencias.

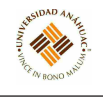

3. Conectar el dispositivo al modelo 2110.

# Mediciones de diodos

- 1. Conectar el diodo al instrumento en la salida INPUT del panel.
- 2. Presionar la tecla SHIFT + CONT (diodo) para seleccionar la función.
- 3. Presionar la tecla CONFIG + VF-LOW para elegir el umbral de voltaje. Usar las flechas para seleccionar el valor y después presionar ENTER.
- 4. Obervar el voltaje en el display. El instrumento sonará cuando la lectura esté dentro del rango del umbral de voltaje.

# Mediciones de temperatura

- 1. Conectar el termistor.
- 2. Presionar las teclas TEMP y CONFIG.
- 3. Para seleccionar el sensor, utilizar las flechas para seleccionar SENSOR, luego utilizar las flechas para seleccionar el sensor y presione ENTER.
- 4. Seleccionar las unidades de medida con la tecla CONFIG y las flechas de navegación para seleccionar las unidades (función UNITS).
- 5. Seleccionar el tipo de transductor (2 o 4 hilos) con la tecla CONFIG + la función TRANSDUCER. Utilizar las flechas para seleccionar el tipo y presione ENTER.
- 6. Observar la lectura en la pantalla de display.

# Mediciones de capacitancia

- 1. Conectar el capacitor al modelo 2110.
- 2. Presionar la tecla SHIFT + FREQ -||-
- 3. Seleccionar el rango de medición (automático o manual).
- 4. Observar la lectura en el display.

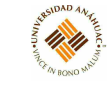

# Mediciones simultáneas

- 1. Seleccionar la función de medición principal y conectar el dispositivo mediante las salidas INPUT.
- 2. Presionar SHIFT y ENTER(2ND).
- 3. Utilizar las flechas de para mostrar la función DCI. Presionar ENTER para seleccionar DCI como la función secundaria. Aparecerá el mensaje DISPLAY.
- 4. Utilizar las flechas para mostrar las opciones de display.
- 5. Ajustar las opciones seleccionadas como sea necesario. Para esta acción debe regresar al menú CONFIGURE al seleccionar cada opción.

# 3.34.4. Servicios requeridos para su instalación y operación

Para utilizar correctamente el equipo, se requieren las puntas de prueba de seguridad, el cable USB y el cable de alimentación, los cuales están incluidos con el equipo.

# 3.34.5. Mantenimiento general

Para verificar que las funciones están funcionando correctamente, se puede correr un autoescaneo de la siguiente manera:

- 1. Presionar la tecla SHIFT+ CONFIG(MENU) para acceder al menú.
- 2. Usar las flechas para mostrar la función SYSTEM en el display. Posteriormente presionar la tecla ENTER.
- 3. Usar las flechas para mostrar la función SELF TEST en el display, y presionar la tecla ENTER. Posteriormente el equipo comenzará a correr el auto-escaneo. Después del escaneo pueden aparecer dos opciones:
	- TEST PASS si funciona correctamente.
	- TEST FAIL si el escaneo encuentra fallas.

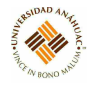

# 3.35. Cámara Intel RealSense D435

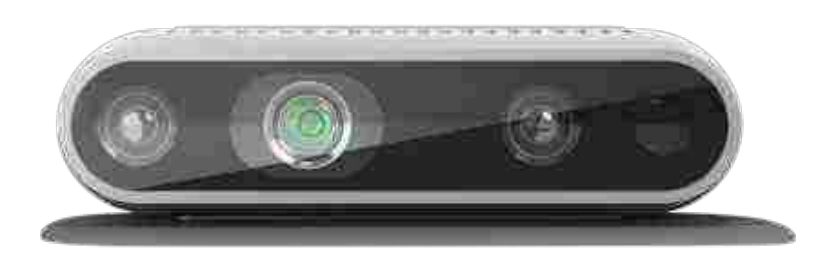

# 3.35.1. Propósito del equipo

Los equipos de la serie Intel RealSense D400 son sistemas de visión estereoscópica de profundidad, con los que se pueden realizar una diversa gama de aplicaciones tales como desarrollo de hardware, software, procesamiento de imágenes, drones, robots, vigilancia, realidad virtual, entre otras.

# 3.35.2. Especificaciones técnicas

- Cámara de profundidad estereoscópica de 2da generación
- Procesador Intel RealSense D4 de 2da generación
- Rango de visión de 0.2m a 10 m
- Resolución de hasta 1280x720, y de 1920x1080 en RGB
- Campo de visión diagonal de más de 90 ◦
- 6 grados de libertad
- Láser infrarrojo: aumenta la habilidad de la cámara de determinar la profundidad mediante la proyección de un patrón infrarrojo estático
- Sensores de resolución Full HD
- Diversas opciones de selección del módulo

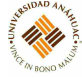

# 3.35.3. Principios de operación

Para poder utilizar la cámara de profundidad, se necesita descargar el SDK en una computadora, el cual puede ser obtenido desde la página oficial de Intel.

Además, existen varias métricas de la calidad en la medición de profundidad, las cuales son:

- Precisión de profundidad: mide las diferencias para píxeles válidos relativos a tierra.
- Rango de llenado: mide el porcentaje de píxeles que tienen un valor de profundidad válido.
- Desviación estándar de profundidad: mide la cantidad de ruido ambiental para cada píxel relativo en un plano ajustado.
- Ruido temporal del píxel: mide el ruido temporal para cada píxel válido en un plano ajustado.

# 3.35.4. Servicios requeridos para su instalación y operación

### Requerimientos mínimos del sistema

- Entrada USB 2.0/3.1 generación 1
- Sistema operativo: Ubuntu 16.xx o Windows 10

### 3.35.5. Mantenimiento general

# Calibración

Para calibrar el equipo, es necesario contar con un puerto USB para acceder al sistema, el cual mediante la transmisión de imágenes a una PC externa podrá determinar los parámetros de calibración.

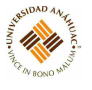

# 3.36. Generador de funciones Rigol

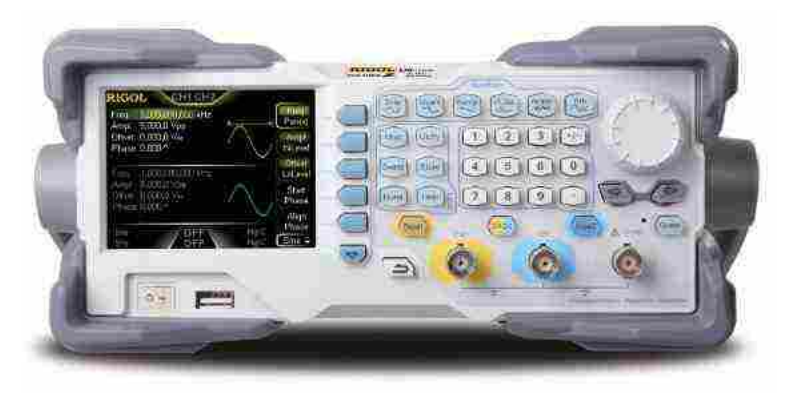

# 3.36.1. Propósito del equipo

El generador de funciones es un equipo que permite obtener y generar señales eléctricas de diversos tipos, para su análisis y diagnóstico. Existen generadores sencillos, que generan señales estándar (senoidal, triangular y cuadrada), y generadores de doble canal, los cuales, además de generar señales estándar, también generan señales arbitrarias, las cuales pueden tener infinidad de formas.

# 3.36.2. Especificaciones técnicas

# Características

- Tecnología DDS, la cual promueve una señal de salida precisa, estable y con poca distorsión.
- Salida de dos canales
- Soporta la copia de canales o la variación de estos
- 5 formas de onda básicas y 48 formas de onda arbitrarias
- Frecuencia soportada: 100mHz 200MHz (canal sencillo)
- Modulación de funciones y de onda variadas: AM, FM, PM y FSK
- Modo lineal, logarítmico, de barrido y de ráfaga
- Soporta memorias USB, para guardar y leer datos, configurar parámetros, y actualizar el sistema
- Interfaz estándar: puerto USB

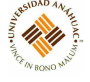

- Puede interconectarse con los osciloscopios de la serie DS1000
- Interfaz gráfica que muestra la señal directamente
- Interfaz multilenguaje
- Sistema de ayuda incluido, en idiomas inglés y chino

## Display

- Pantalla LCD en blanco y negro
- Resolución de 256x64
- 4 niveles de gris
- Contraste de 150:1
- Luz de 300 nit

# Ambiente de operación

- Rango de temperatura entre 10◦C y 40◦C
- Enfriamiento natural
- Rango de humedad debajo de 35◦C
- Rango de altitud: debajo de los 3000m sobre el nivel del mar

# Dimensiones

- Ancho 232 mm
- Alto 108 mm
- Profundidad 288 mm
- $\blacksquare$  Peso 2.65 kg

# 3.36.3. Principios de operación

El generador de funciones cuenta con un panel frontal, en el cual se encuentran una perilla, teclas y botones de menú. Los botones de color gris son botones para seleccionar opciones del menú, y las otras teclas son botones funcionales para modificar o ingresar valores en las ondas generadas, u obtener aplicaciones funcionales específicas.

Dentro de la interfaz del usuario, se encuentran distintos modos de display diferentes: modo menú (canal sencillo o doble), y modo gráfico (canal sencillo). Para cambiar el modo de display, presionar el botón view.

11/11

#### Generación de ondas

Para generar una onda, se debe de colocar el generador en modo menú y presionar el botón sine, si se trata de una senoidal, square, si es una onda cuadrada, ramp si es una onda de sierra, o pulse, si es una onda de pulso.

En el caso de una onda senoidal, por default aparecerá una onda de 1KHz de frecuencia, 5.0 Vpp de amplitud, 0VDC y 0 ◦ de fase; en las ondas cuadradas, se genera una onda con frecuencia de 1KHz, 5.0 Vpp de amplitud, 0VDC de offset, 0° de fase y 50% de ciclo útil; en las ondas de sierra se genera una onda de 1KHz de frecuencia, 5.0 Vpp de amplitud, 0VDC de offset, 0 ◦ de fase y 50 % de simetría; y en el caso de las ondas de pulso se genera una onda de 1KHz de frecuencia, 5.0 Vpp de amplitud, 0VDC de offset, 0 ◦ de fase, 50 % de ciclo útil, 500µs de ancho de pulso y 0s de delay. Todos estos parámetros se pueden ajustar mediante los botones que se encuentran debajo de la pantalla de display.

Al presionar el botón noise, aparecerá un indicador en el display con el mismo nombre. Este botón genera ruido en la señal generada con un ancho de banda de hasta 5MHz. Por default, se genera una onda de ruido de 5.0Vpp de amplitud y 0VDC de offset.

#### Cambio de canales

Para cambiar de canal, se debe presionar el botón CH1 o CH2.

#### Configuración del output

En el lado derecho del panel frontal, existen dos botones de Output, los cuales habilitan o deshabilitan el output de cualquiera de los canales. Si está en el modo counter, el conector output del canal CH2 se utiliza como la terminal de la señal de entrada, por lo que automáticamente se inhabilita el output de CH2.

#### Configuración de la modulación, barrido y señal en ráfaga

En el panel frontal, se encuentran los botones Mod, Sweep y Burst, los cuales sirven para la modulación de ondas, el barrido y las señales en ráfaga. Al presionar el botón Mod, se podrán modular las formas de onda. Los parámetros se pueden modificar mediante los botones del menú. Estos parámetros incluyen tipo, modulación interna/externa, profundidad, frecuencia, forma, etc.

El modelo DG1022 puede modular la forma de onda con ondas senoidales, cuadradas, de sierra o arbitrarias. Las ondas de pulso, ruido o DC no pueden ser moduladas con esta función.

Para generar un barrido en una onda senoidal, cuadrada, de sierra o arbitraria, se debe presionar el botón Sweep.

Para generar una señal en ráfaga en una señal senoidal, arbitraria, cuadrada o de sierra, se debe presionar el botón Burst. Las señales de ruido únicamente podrán tener una ráfaga si están en gated burst.

14.11

#### Entrada digital

En el panel de operaciones se encuentran dos grupos de botones: un teclado y una perilla con dos teclas de dirección; los cuales servirán para ajustar una señal de entrada digital. Las teclas de dirección son para cambiar el valor numérico de la onda arbitraria, y con la perilla se puede incrementar o reducir este valor; además de que se puede seleccionar entre las formas de onda, ubicación de almacenamiento de archivos de ondas, y para elegir las letras al nombrar un archivo. El teclado numérico tiene la función de introducir directamente un valor numérico.

# Funciones guardar, utilidades y ayuda

En el panel de operaciones se encuentran los botones Store/Recall, Utility y Help. El botón Store/Recall se utiliza para almacenar datos de configuración de la onda generada, el botón utility se utiliza para configurar el sistema auxiliar de la función, cambiar los parámetros del output, configurar la interfaz, configurar los ajustes o bien, para la calibración del equipo.

Por otra parte, el botón Help sirve para entrar al menú de ayuda. Para entrar a éste, se debe presionar por 2-3 segundos.

#### 3.36.4. Servicios requeridos para su instalación y operación

El equipo cuenta con un cable de alimentación para conectarse. Se debe de utilizar en una superficie plana.

#### 3.36.5. Conexión a servicios

#### Alimentación

- Fuente de alimentación de 100-240 VAC RMS, 45-440 Hz, CAT II
- Consumo de menos de 40W
- Fusibles 2A, nivel T, 250V

#### 3.36.6. Mantenimiento general

- Evitar que el equipo se mantenga expuesto a la luz solar directa por periodos prolongados de tiempo; mantenerlo en un lugar donde no esté expuesto a luz directa.
- Para evitar daños al equipo, no exponerlo a líquidos.

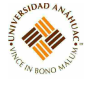

- Para la limpieza del equipo, hacerlo con cuidado, ya que de lo contrario podría dañar las condiciones de operación de este. Para limpiar la superficie exterior del equipo:
	- Desconectar el equipo de todas las fuentes de alimentación.
	- Limpiar el polvo superficial con un paño libre de lino, con un poco de agua y detergente. Cuando se limpie la pantalla, tener cuidado de no rayarla.

Precaución: para evitar lesiones causadas por un corto circuito, asegurar que el equipo esté completamente seco antes de conectarlo a cualquier fuente de alimentación.

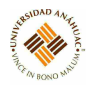

# 4. Referencias

- 1. AGILENT. Generador de funciones. 2002.
- 2. Amprobe. Multímetro. 2016.
- 3. FLUKE. Fluke Scopemeter. 1995.
- 4. FLUKE. Multímetro digital. 2006.
- 5. Global Specialities. Estación de trabajo proto-board. 2016.
- 6. GW INSTEK. Fuente de poder. 2017.
- 7. GW INSTEK. Generador de funciones. 2017.
- 8. HHP. Escaner de código de barras. 2002.
- 9. Industrial Teleternik. Banco para prueba de motores. 2007.
- 10. Intel. Camara de profundidad. 2019.
- 11. Kandh Products. Estación de trabajo. 2000.
- 12. Keithley. Multímetro digital. 2019.
- 13. Keithley. Electrometer/ High Resistance. 2015.
- 14. Keithley. SourceMeter (Fuente de voltaje). 2015.
- 15. LCR METER. Stanford Research Systems. 2006.
- 16. Leader. Contador digital. 2000.
- 17. Leader. Generador de función. 2000.
- 18. Leader. Puente LCR. 2000.
- 19. MATRIX. Locktronics. 2018.
- 20. Mindstorms for education. LEGO. 2015.
- 21. PRECISION B. Fuente de poder.
- 22. PRECISION B. Generador de funciones. 2017.
- 23. Rigol. Osciloscopio. 2015.

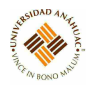

- 24. Rigol. Osciloscopio digital. 2017.
- 25. Rigol. Generador de funciones. 2019.
- 26. Steren. Amperímetro de gancho. 2015.
- 27. Tektronix. Arbitrary Function Generator. 2015.
- 28. Tektronix. Digital Multimeter. 2015.
- 29. Tektronix. Digital Oscilloscope. 2015.
- 30. Tektronix. Mixed Domain Oscilloscope. 2015.
- 31. Tektronix. Timer/Counter/Analyzer. 2015.
- 32. WAVETEC. Generador de funciones. 2000.
- 33. WAVETEC. Multímetro. 2000.
- 34. XelteK. Programador universal. 2018.